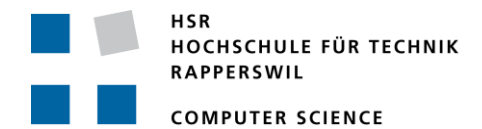

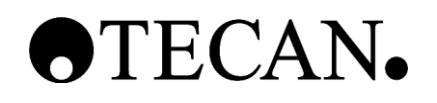

# **.NET Parameterize-Tool for Pipet-Instruments**

# **Term Project**

Department of Computer Science University of Applied Science Rapperswil

Autumn Term 2011

Author: Andreas Zollinger Advisor: Joas Leemann Project Partner: Tecan Schweiz AG External Co-Examiner: Prof. Dr. Luc Bläser

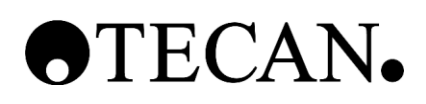

### **Index of Contents**

### **Part I - Management**

**\_\_\_\_\_\_\_\_\_\_\_\_\_\_\_\_\_\_\_\_\_\_\_\_\_\_\_\_\_\_\_\_\_\_\_\_\_\_\_\_\_\_\_\_\_**

Vereinbarung

Erklärung

Aufgabenstellung

**Abstract** 

Management Summary

# **Part II - Documentation**

Project Development Plan Product Requirements Document Software Specifications Use Case Specifications Software Structure Design Software Graphical User Interface Design Software Configuration Management

# **Part III - Appendix**

Review Protocol PRD

Review Protocol SWS

Review Protocol UCS

Review Protocol SSD

Review Protocol GUID

Definitions, Acronyms and Abbreviations

Project Time Overview

Lesson Learned

Personal Statement

Poster

# **OTECAN.**

# **Part I - Management**

- **1 Vereinbarung**
- **2 Erklärung**
- **3 Aufgabenstellung**
- **4 Abstract**
- **5 Management Summary**

**\_\_\_\_\_\_\_\_\_\_\_\_\_\_\_\_\_\_\_\_\_\_\_\_\_\_\_\_\_\_\_\_\_\_\_\_\_\_\_\_\_\_\_\_\_**

### Vereinbarung über Urheber- und Nutzungsrechte

### Vereinbarung

#### 1. Gegenstand der Vereinbarung

Mit dieser Vereinbarung werden die Rechte über die Verwendung und die Weiterentwicklung der Ergebnisse der Studienarbeit Parametrisierungs-Tool von Andreas Zollinger unter der Betreuung von Prof. Dr. Luc Bläser (HSR, Rapperswil) geregelt.

#### 2. Urheberrecht

Die Urheberrechte stehen dem Student zu.

#### 3. Verwendung

Die Ergebnisse der Arbeit dürfen sowohl vom Student, von der HSR sowie von Tecan Schweiz AG nach Abschluss der Arbeit verwendet und weiter entwickelt werden.

Rapperswil, den. 22 12 2011

A tallet

Andreas Zollinger

Männedorf, den ?1.12.2011

 $\overbrace{\hspace{27mm}}$ 

Rainer Kerkmann **Head Instruments Software** Tecan Schweiz AG

Rapperswil, den 22 12 2011

Prof. Dr. Luc Bläser **HSR** 

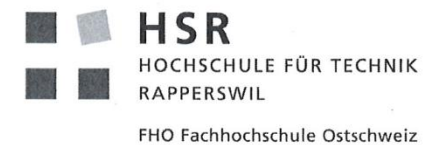

#### Erklärung

Ich erkläre hiermit,

- dass ich die vorliegende Arbeit selber und ohne fremde Hilfe durchgeführt habe,  $\bullet$ ausser derjenigen, welche explizit in der Aufgabenstellung erwähnt ist oder mit dem Betreuer schriftlich vereinbart wurde,
- dass ich sämtliche verwendeten Quellen erwähnt und gemäss gängigen  $\bullet$ wissenschaftlichen Zitierregeln korrekt angegeben habe.

Rapperswil, den 23, 12, 201

........................

Andreas Zollinger

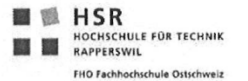

### Aufgabenstellung Studienarbeit für Andreas Zollinger:

### NET Parametrisierungs-Tool für Pipettier-Robotermaschinen

### 1. Auftraggeber und Betreuer

Diese Studienarbeit findet in Zusammenarbeit mit der Tecan Schweiz AG statt.

#### Ansprechpartner Auftraggeber:

Joas Leemann, Tecan Schweiz AG, Software Architekt, joas.leemann@tecan.com  $\bullet$ 

#### **Betreuer HSR:**

Prof. Dr. Luc Bläser, Institut für Software, Iblaeser@hsr.ch

### 2. Ausgangslage

Die Tecan AG stellt unter anderem Pipettier-Robotermaschinen her, welche über verschiedene Robotermotoren verfügt. Zum Zeitpunkt der Entwicklung einer neuen Maschinenserie müssen die unterschiedlichen Parameter der Motoren so konfiguriert werden, dass die Robotersteuerung im produktiven Betrieb einwandfrei funktioniert.

Um die Konfiguration der verschiedenen Parameter (z.B. Kraft, Offsets oder PID-Regler-Parameter) zu bestimmen und zu testen, setzt die Tecan AG bereits ein selbstentwickeltes Parametrisierungs-Tool ein. Das Tool bietet ein Benutzerinterface, in welchem die Parameter eingegeben werden können, die Eingaben an die Maschine übertragen und dort getestet werden und schliesslich die gemessenen Resultate wieder in der Benutzerschnittstelle dargestellt werden.

Das bisherige Parametrisierungs-Tool ist allerdings in verschiedener Hinsicht nicht mehr zufriedenstellend und soll daher überarbeitet werden:

- 1) Das Tool ist für die Software-Ingenieure schlecht wartungsfähig, weil es in der weniger verbreiteten Programmiersprache LUA geschrieben ist.
- 2) Die graphische Benutzerschnittstelle benötigt einem kompletten Redesign in Absprache mit den Parametrisierungs-Spezialisten.
- 3) Das Tool integriert sich schlecht in das existierende .NET Basisframework für den Maschinentreiber von Tecan.

Aus diesem Grund soll im Rahmen dieser Studienarbeit das Parametrisierungs-Tool für Pipettier-Robotermaschinen auf der Technologiebasis von .NET (mit C# und WPF) neu entwickelt werden. Dies umfasst einerseits die Migration der gesamten existierenden Funktionalität in .NET sowie anderseits die vollständige Neugestaltung der Benutzerschnittstelle für die Parametereingabe und die Resultate-Visualisierung. Das Tool verwendet dazu direkt das existierende .NET Treiberframework

(Common Interface Driver) der Firma Tecan, welches direkt als .NET Assembly in das Tool eingebunden werden kann. Die Übergabe der Parameterdaten an den Treiber erfolgt über ein XML-Format.

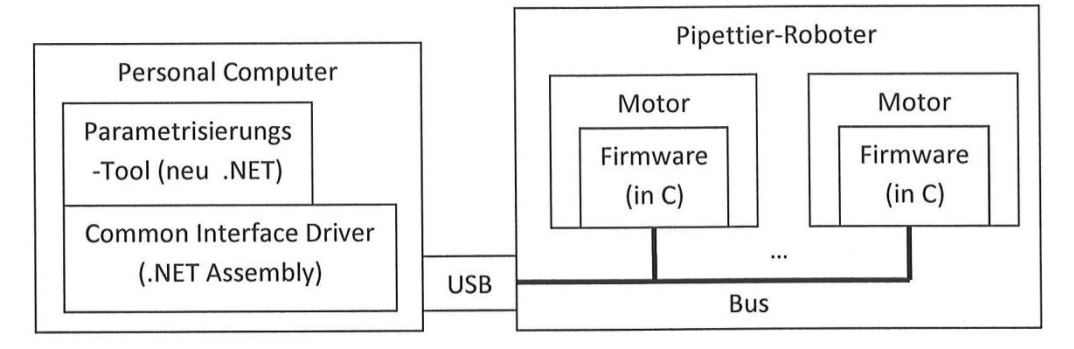

Situierung des neuen .NET Parametrisierungs-Tool

Auch mit dem neuen Tool bleibt die Parametrisierung eine manuelle Aufgabe, die vom Benutzer in mehreren Versuchsiterationen bestimmt wird. Das Tool könnte jedoch im Rahmen einer weitergehenden Arbeit (ausserhalb dieser Arbeit) dahingehend erweitert werden, dass eine halbautomatische bzw. vollautomatische Iteration zur Parameterbestimmung durchführt.

### 3. Ziele und Aufgabenstellung

Die Aufgabe dieser Arbeit ist es, dass existierende Parametrisierungs-Tool für die Tecan Pipettier-Robotermaschinen auf Basis von .NET neu zu implementieren sowie die Benutzerschnittstelle in Absprache mit den Benutzern komplett neu zu designen.

Folgende spezifische Ziele werden vorgegeben:

- Aufnahme der genauen Anforderungen für das neue Parametrisierungs-Tool.
- Entwurf der komplett neuen graphischen Benutzerschnittstelle in Absprache mit den Parametrisierungs-Spezialisten (Screenshots, Abläufe, wenn nötig mit Prototyp).
- Neuentwicklung des Parametrisierungs-Tools in C# auf Basis von .NET 4.0, dass die gesamte  $\bullet$ Funktionalität des existierenden Tools unterstützt sowie das neue GUI in .NET WPF implementiert. Die Funktionalität umfasst insbesondere die Parametereingabe, die Maschinenansteuerung und die Resultate-Darstellung.
- Erstellung eines Online Benutzer-Manuals für das neue Parametrisierungs-Tool.

### 4. Zur Durchführung

Mit dem HSR-Betreuer finden in der Regel zweiwöchentliche Besprechungen statt. Zusätzliche Besprechungen sind nach Bedarf durch die Studierenden zu veranlassen. Besprechungen mit dem Auftraggeber werden nach Bedarf durchgeführt.

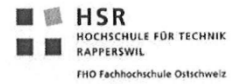

#### 7. Beurteilung

Eine erfolgreiche Studienarbeit erhält 8 ECTS-Punkten (1 ECTS Punkt entspricht einer Arbeitsleistung von ca. 25 bis 30 Stunden). Für die Modulbeschreibung der Studienarbeit siehe https://unterricht.hsr.ch/staticWeb/allModules/19456 M SAI.html

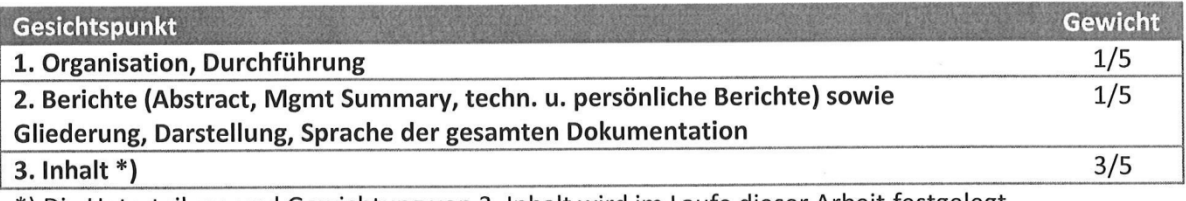

\*) Die Unterteilung und Gewichtung von 3. Inhalt wird im Laufe dieser Arbeit festgelegt.

Im Übrigen gelten die Bestimmungen der Abt. Informatik zur Durchführung von Studienarbeiten.

Rapperswil, den 14. September 2011

Der verantwortliche Dozent

Prof. Dr. Luc Bläser Institut für Software Hochschule für Technik Rapperswil

 $\overline{\phantom{a}}$ 

# **OTECAN.**

# **Abstract**

Tecan Schweiz AG develops various instruments and devices to support the daily tasks in a laboratory. Many of these instruments have motor-driven parts which move items (water tubes, tablets of wells etc.) from one station to another. During engineering, numerous motor control parameters need to be evaluated to program an optimal machine configuration. However, the current machine parameterization tool has two major shortcomings: Firstly, it is not implemented with standard Tecan library, the Tecan Base SDK. Secondly, it is written in the less known scripting language LUA. As this has led to deviations and inconsistencies in the past, Tecan aims to develop a new parameterization tool in C# using the common Tecan Base SDK.

**\_\_\_\_\_\_\_\_\_\_\_\_\_\_\_\_\_\_\_\_\_\_\_\_\_\_\_\_\_\_\_\_\_\_\_\_\_\_\_\_\_\_\_\_\_**

The task of this semester thesis is to determine the requirements of this new parameterization tool and to design and implement a first version of the tool in C# and with the Tecan Base SDK.

In the first phase of the project, all the requirements for the new tool have been analyzed and formally defined. In the second phase, the essential functionality required for the framework has been implemented. During the implementation, it became soon apparent that the primary functionality of the Tecan Base SDK is not yet sufficient to realize the tool. Therefore, the mid-level SDK functionality as well as the low-level SDK communication had to be additionally used to transmit selective firmware commands.

As a result of the project, the first version of the parameterization tool has been completed, supporting the configuration of the essential parameters, the execution of simple moves on the machines and the visualization of performed movements. This shows that the parameterization use cases can be realized and covered with the C# software tool on the top of the Tecan Base SDK. The only - and intended - limitation is that the tool does no longer support ad-hoc adjustments of any scripting code at the engineering time. In the future, the new tool can be extended to cover more functionality and reach the same functional level as the existing LUA program. Moreover, extra supporting tasks may be added in a next version, such as the automatic version control of the different parameter sets.

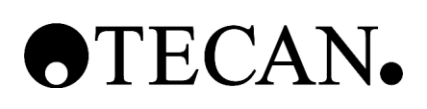

# **Management Summary**

# **1 Current Situation**

Tecan Schweiz AG develops various instruments to support the daily business in laboratories. Many of these instruments have movable components called devices. For a device to fulfill its task successfully, it has to be configured. These configurations typically contain numerous parameters. Some of the parameters can be easily obtained from the relevant CAD-sheets, whereas other parameters (in particular the motor PID controller values) have to be evaluated on a built-up instrument. Tecan provides a software development kit called Tecan Base SDK, to manage the devices and their configurations. Due to the parallel development of the SDK and the firmware and limited time, the SDK could not create the software to evaluate the different parameters for the devices – despite such a requirement. As a result, the motion control team implemented their own parameterization tool in a language called LUA. This tool has grown in complexity over time and was never replaced by a proper solution using the common Tecan Base SDK. The three relevant disadvantages of this solution are: (1) inconsistencies may arise between this LUA tool and the SDK due to the double engineering, (2) the LUA language is little known in the technical programmer community and is therefore hard to maintain by typical software engineers and (3), this language allows fast ad-hoc adjustments of the code which and can result in dangerous and hard-to-detect mistakes. In order to improve this situation, a new parameterization tool is necessary which establishes a harmonized solution using the same common library and being implemented in a state-of-the-art programming language.

**\_\_\_\_\_\_\_\_\_\_\_\_\_\_\_\_\_\_\_\_\_\_\_\_\_\_\_\_\_\_\_\_\_\_\_\_\_\_\_\_\_\_\_\_\_**

# **2 Task and Approach**

A new parameterization tool shall be developed in the well-known language C# with the use of the Tecan Base SDK to ensure that the same functionality used by the SDK is used to drive the devices. For the members of the motion control team, the change to the new tool should be as easy and as fast as possible. The graphical user interface should look similar to the current firmware team's implementation, such that it is optimized for their needs. Throughout the backend of the software, the Tecan Base SDK should be used as much as possible. The main points in this project are to determine the requirements of the new parameterize tool and to implement a base structure and first version in order to evaluate the feasibility of this new solution.

# **3 Conclusion**

The requirements have been collected and formally defined in the first phase of the project. In the second phase, a base structure of the new tool has been designed and implemented. After a short time in the implementation phase, it became evident that the Tecan Base SDK itself does not provide the entire functionality to fulfill all the requirements of the motion control team. The functionalities and procedures for these special cases had to be additionally implemented. At the end of the project, a first version of the parametrization tool has been completed. Although this version is limited to only cover essential functionality, it proves that the transition to the new functional tool is technically feasible and is a viable approach.

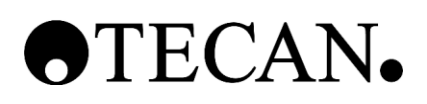

# **4 Outlook**

As for the next steps, the first version of the parameterization tool can be extended to match the full functionality of the current LUA tool. Additional features that could be implemented are:

- user aid to parameterize a motor
- automatic version control for multi users
- the possibility to execute a function on more than one instrument
- the monitoring of more than one device at a time

# OTECAN.

# **Part II - Documentation**

- **1 Project Development Plan**
- **2 Product Requirements Document**
- **3 Software Specifications**
- **4 Use Case Specifications**
- **5 Software Structure Design**
- **6 Software Graphical User Interface Design**

**\_\_\_\_\_\_\_\_\_\_\_\_\_\_\_\_\_\_\_\_\_\_\_\_\_\_\_\_\_\_\_\_\_\_\_\_\_\_\_\_\_\_\_\_\_**

**7 Software Configuration Management**

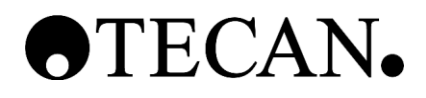

# **Project Development Plan**

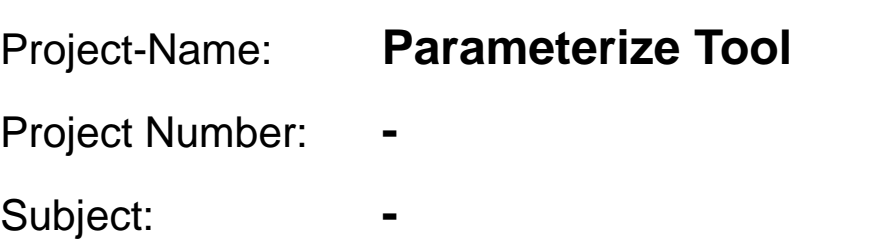

**\_\_\_\_\_\_\_\_\_\_\_\_\_\_\_\_\_\_\_\_\_\_\_\_\_\_\_\_\_\_\_\_\_\_\_\_\_\_\_\_\_\_\_\_**

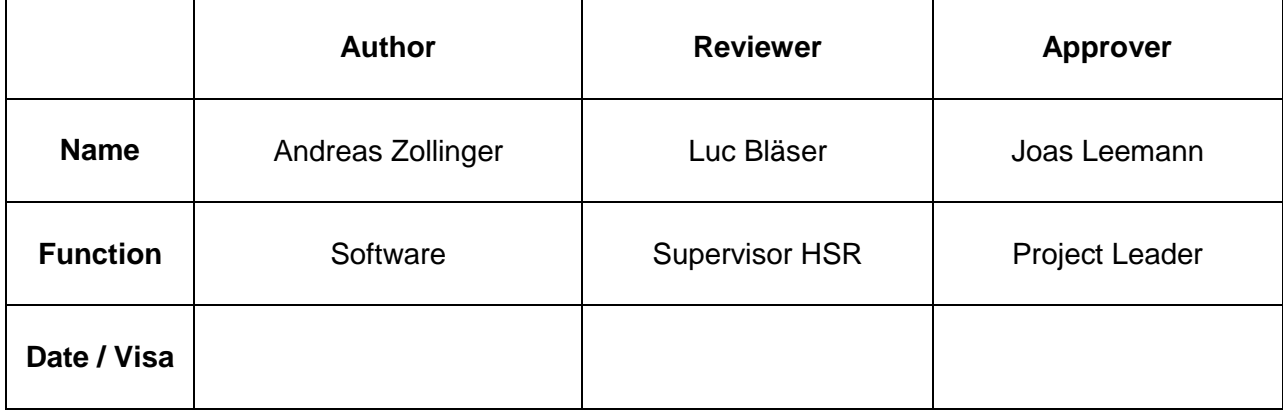

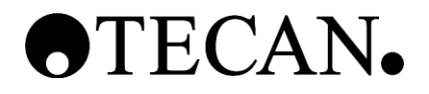

#### **Table of Contents**

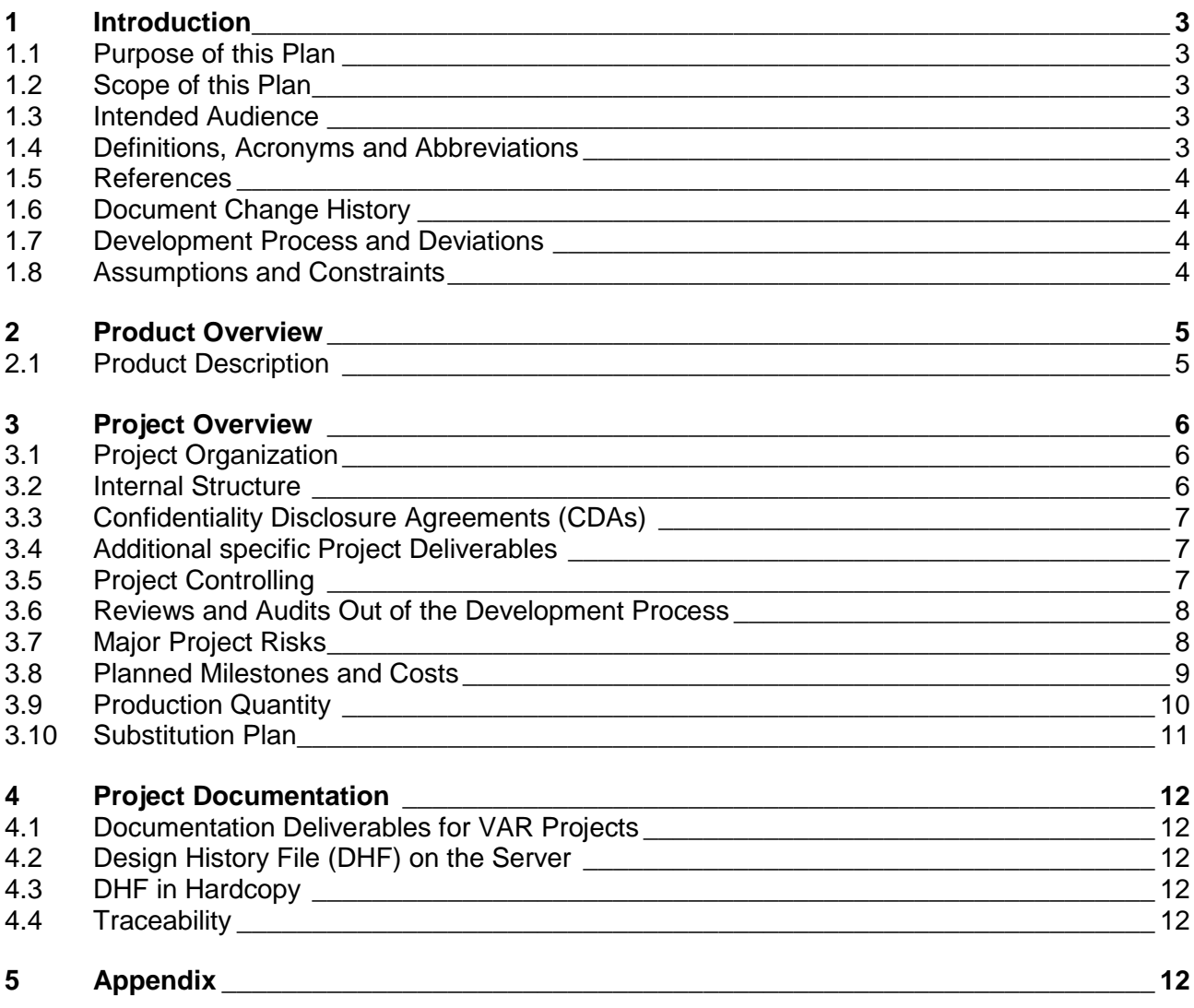

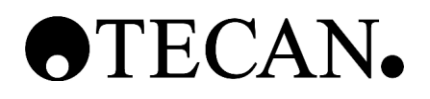

### <span id="page-14-0"></span>**1 Introduction**

#### <span id="page-14-1"></span>**1.1 Purpose of this Plan**

This *Product Development Plan* defines the activities, the resources and quality practices for the development of the Parameterize Tool. Between milestones, it is a 'living document' that has to be updated according to the ongoing project work.

The objectives for this product development plan include:

- Defining the development approach and strategy.
- Describing how design control requirements will be met
- Clarifying interacting responsibilities.
- Defining the quality practices ensuring that the product will meet the customers' expectations and that Tecan's quality standards will be met.

To get a total overview, the Product Requirement Document (see Ref. [1]) is needed.

#### <span id="page-14-2"></span>**1.2 Scope of this Plan**

This Document is written in the Concept Phase and is first released at M2. After first release changes will be documented in the Document Change History.

#### <span id="page-14-3"></span>**1.3 Intended Audience**

This report is written for the PL, the supervisor from HSR and as general documentation for further usage from the customer.

#### <span id="page-14-4"></span>**1.4 Definitions, Acronyms and Abbreviations**

Definitions, acronyms and abbreviations can be found in the global table (see Ref. [2])

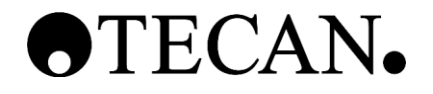

#### <span id="page-15-0"></span>**1.5 References**

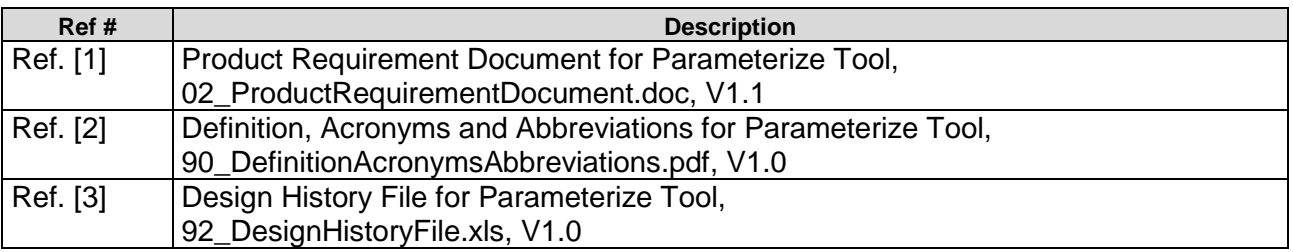

#### <span id="page-15-1"></span>**1.6 Document Change History**

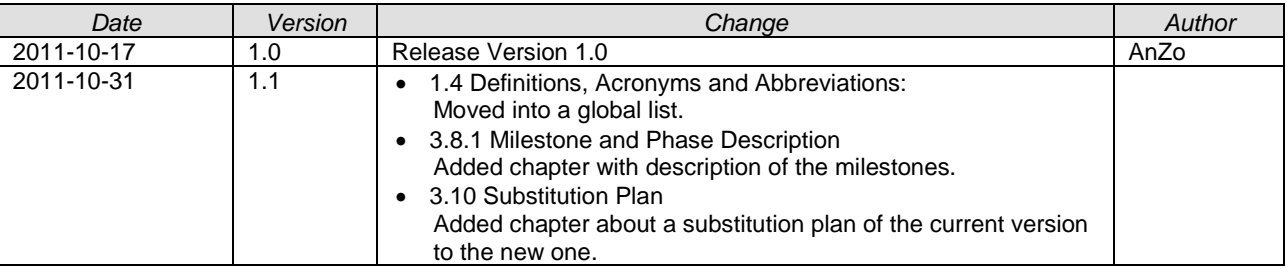

#### <span id="page-15-2"></span>**1.7 Development Process and Deviations**

This Documentation is based according to the following version of the SOP Product Development [1]:

#### V4.6.

Deviations from that version won't be documented, as the project is a small one and would not be qualified enough in time and complexity for all the needed documents.

#### <span id="page-15-3"></span>**1.8 Assumptions and Constraints**

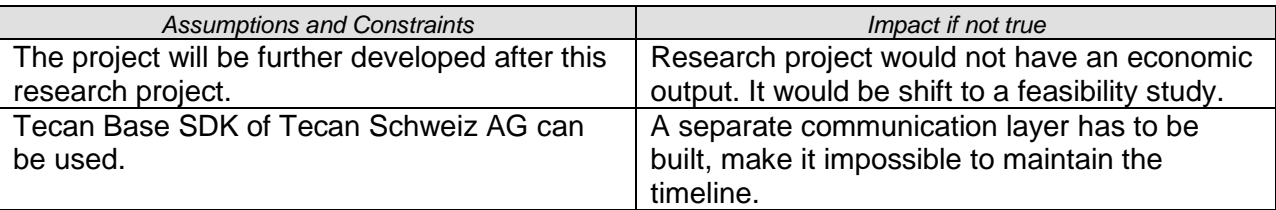

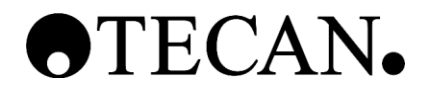

### <span id="page-16-0"></span>**2 Product Overview**

#### <span id="page-16-1"></span>**2.1 Product Description**

Existing and newly developed components of the product of this project are indicated in the table below.

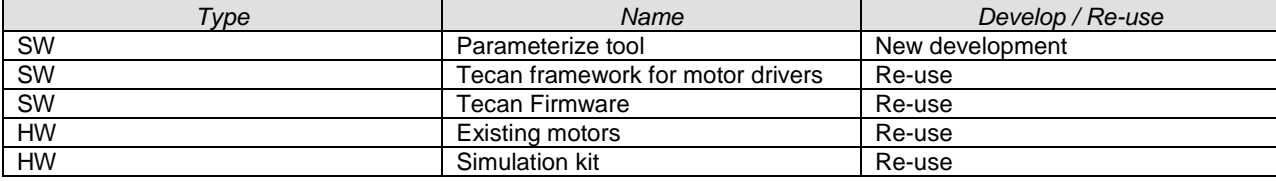

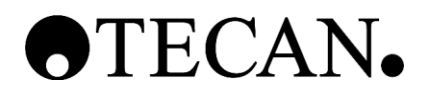

### <span id="page-17-0"></span>**3 Project Overview**

#### <span id="page-17-1"></span>**3.1 Project Organization**

#### **3.1.1 Project Team Definition**

The Project Team of this project consists of the members listed in the table below:

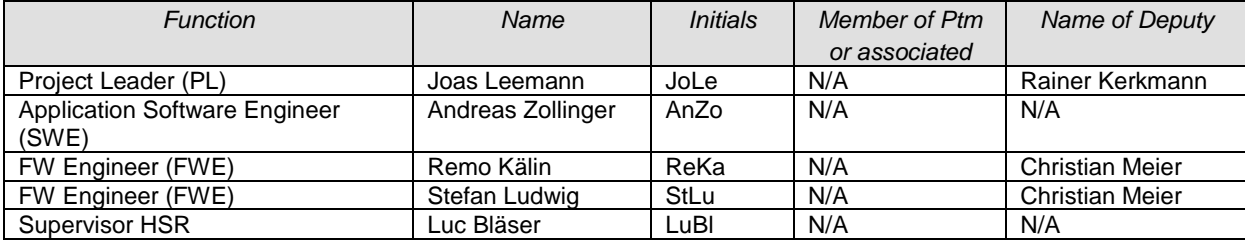

#### **3.1.2 Trainings**

Andreas Zollinger ha to be introduced to the old parameterize tool. The training is organized by Andreas Zollinger himself.

#### **3.1.3 External Development Partners**

No external development partners are involved in this project.

#### **3.1.4 VAR Client Projects**

No VAR Client exits within this project.

#### **3.1.4.1 Organization at Tecan**

No general organization description needed. For internal structure see chapter ["3.2](#page-17-2) [Internal](#page-17-2)  [Structure"](#page-17-2).

#### **3.1.4.2 Organization at the VAR Client**

N/A

#### <span id="page-17-2"></span>**3.2 Internal Structure**

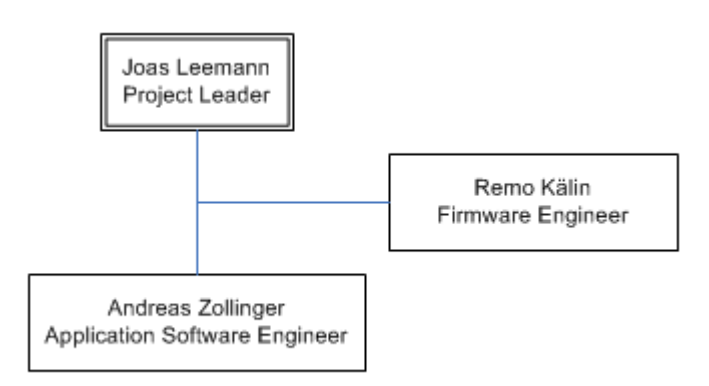

Joas Leemann fulfills the role as PL. At Tecan Schweiz AG he is working as a software architect.

Andreas Zollinger is the executing engineer, responsible for all the working tasks. Inside Tecan Schweiz AG he is working as a software developer

Remo Kälin provides support considering the firmware. He could be regarded as the costumer. At Tecan Schweiz AG he is the head of the motion control skill group.

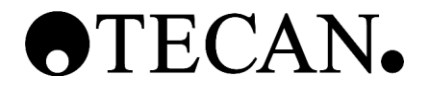

#### <span id="page-18-0"></span>**3.3 Confidentiality Disclosure Agreements (CDAs)**

CDAs concluded for this project are listed in the table below:

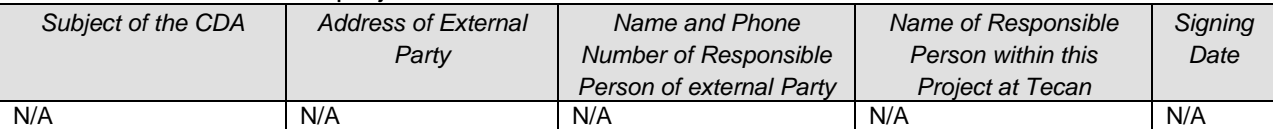

No CDAs have to be done.

#### <span id="page-18-1"></span>**3.4 Additional specific Project Deliverables**

The documents listed in the following table are released at the given date in a first version. Further changes are still possible and will be documented inside each document.

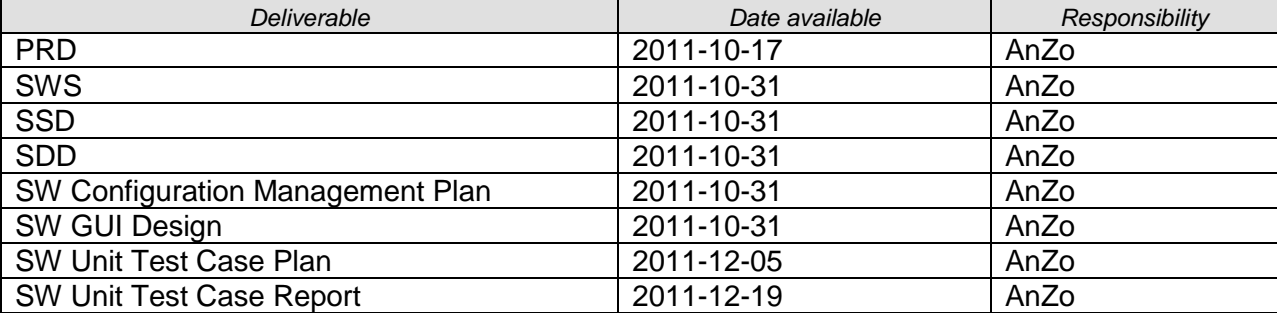

#### <span id="page-18-2"></span>**3.5 Project Controlling**

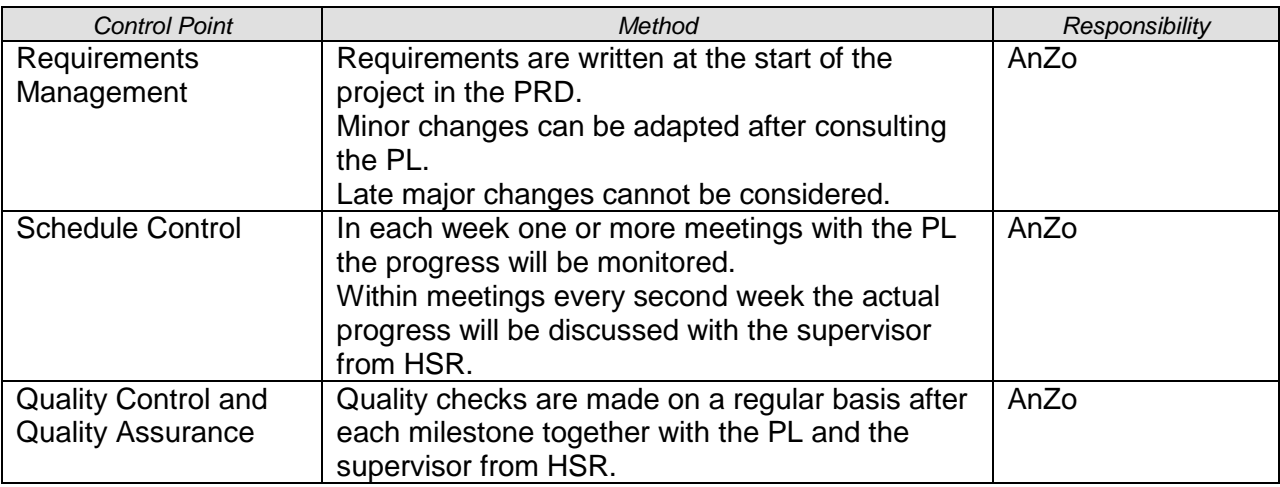

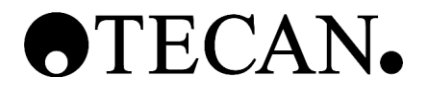

#### <span id="page-19-0"></span>**3.6 Reviews and Audits Out of the Development Process**

#### **3.6.1 Reviews and additional Assessments**

Design Reviews are executed inside the project team by reviewing design documents by experts of the own team and other teams. The review minutes and the respective signatures will document the review.

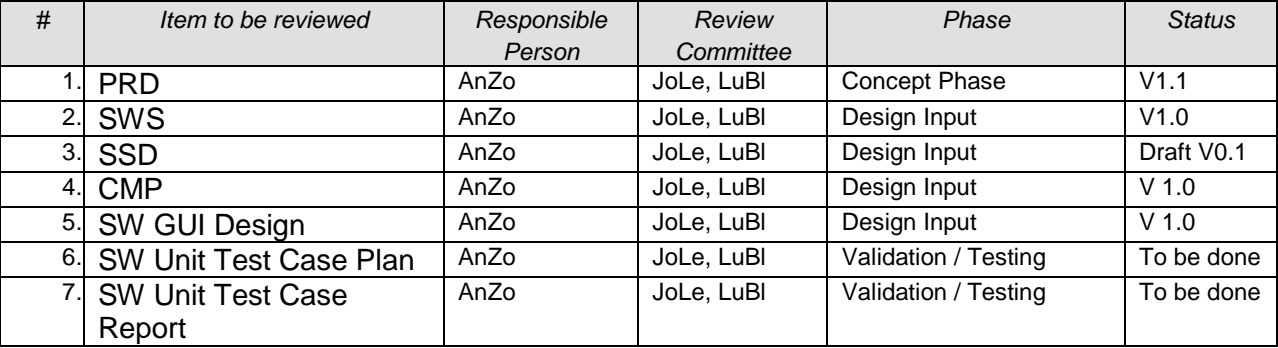

#### **3.6.2 External Audits**

All new external partners must become qualified.

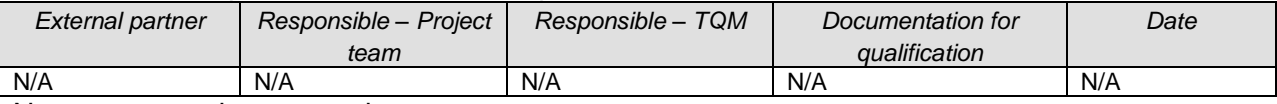

No new external partner exists.

#### <span id="page-19-1"></span>**3.7 Major Project Risks**

Project risks are indicated in the table below for this project:

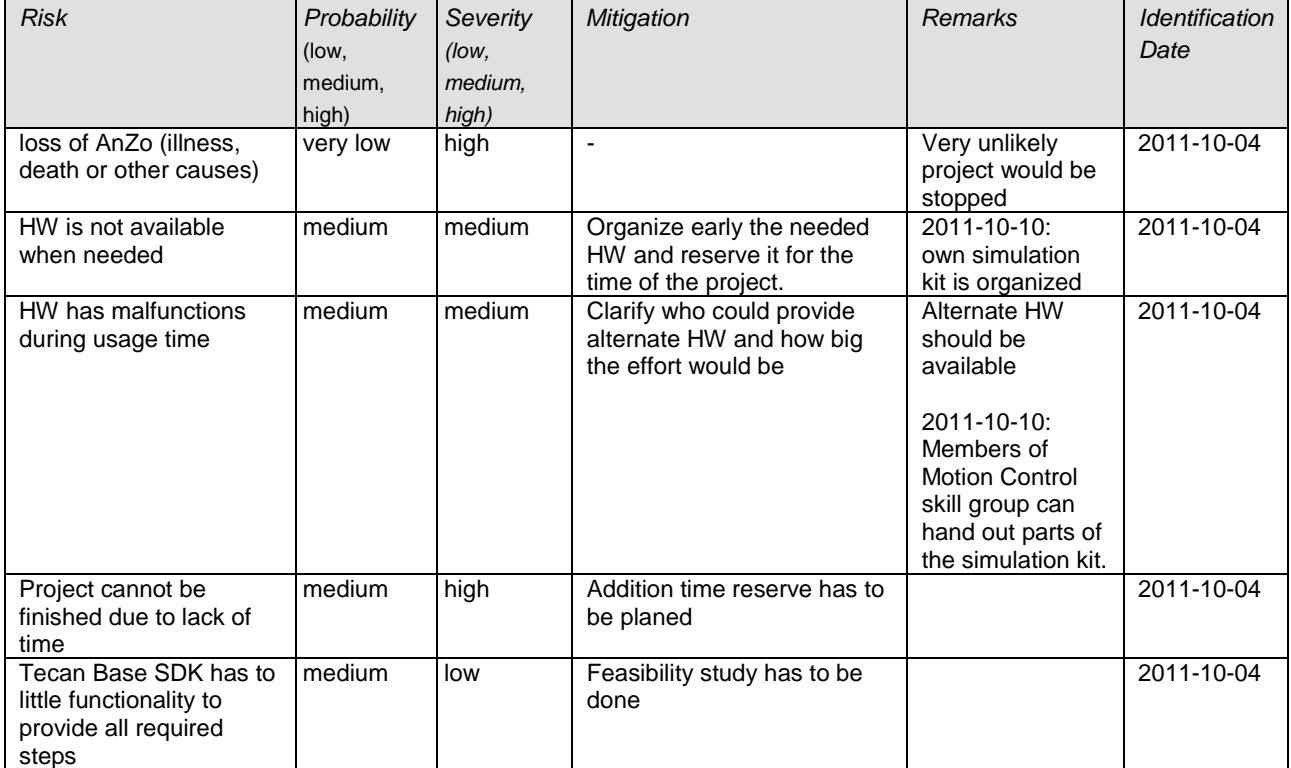

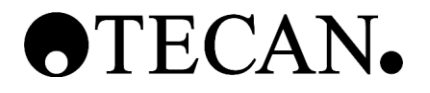

#### <span id="page-20-0"></span>**3.8 Planned Milestones and Costs**

#### **3.8.1 Milestone and Phase Description**

#### **3.8.1.1 Pre M1 Phase**

Milestone M1 was before this project. At this point the main idea on the topic was defined. Milestone M1 was also the starting point of this project.

#### **3.8.1.2 Concept Phase (M1 – M2)**

The Goal of the concept phase is the creation and definition of product requirements. In addition in this phase initial concepts for the new product are created and the general technical feasibility is estimated.

The Product Requirements Document is the main deliverable of this phase.

A Project Development Plan, this document, is also developed in this phase. The PDP lives on through the whole project.

In the concept phase, the Design History File is opened. The DHF index serves as documentation planning for the software documentation. All additional documents that are generated during the project must be stored in the DHF.

The concept phase is completed with the milestone M2.

#### **3.8.1.3 Design Input Phase (M2 – M3)**

The goal of this phase is to define all Design Inputs necessary.

The final Product Requirements Document is the main deliverable of this phase.

During this phase SW Specifications and SW Structure Design are also deliverables.

The design input phase is completed with the milestone M3.

#### **3.8.1.4 Design Output Phase (M3 – M4)**

In the design output phase the software is developed on the basis of insights from the input phase. The goal is to realize prototypes and to confirm the matching of these with the specifications through the verification.

The design output phase is completed with the milestone M4. The traceability between requirements and specifications have to be done with a design review.

#### **3.8.1.5 Validation & Testing Phase (M4 – M5)**

The goal of the validation and testing phase is the completion of the design verification and validation.

The traceability is completed and verified.

The completeness of the implementation of requirements in specifications and their successful verification is checked.

The validation and testing phase is completed with the milestone M5.

M5 is also the end of this project. After M5 only tasks considering the student project from HSR are done.

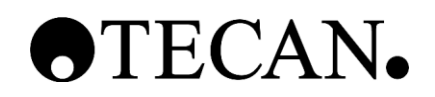

#### **3.8.2 Milestone Dates**

Milestone dates for this project are indicated in the table below:

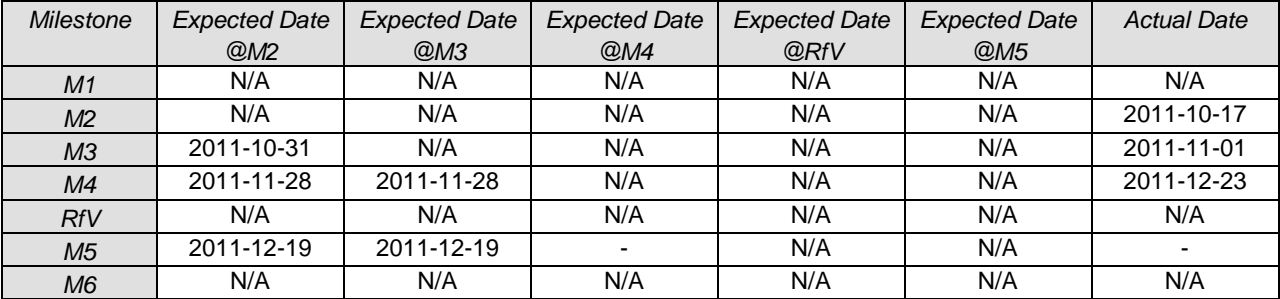

#### **3.8.3 Milestone Costs**

Forecasted and actual costs of this project are indicated in local currency (man-hours) in the table below:

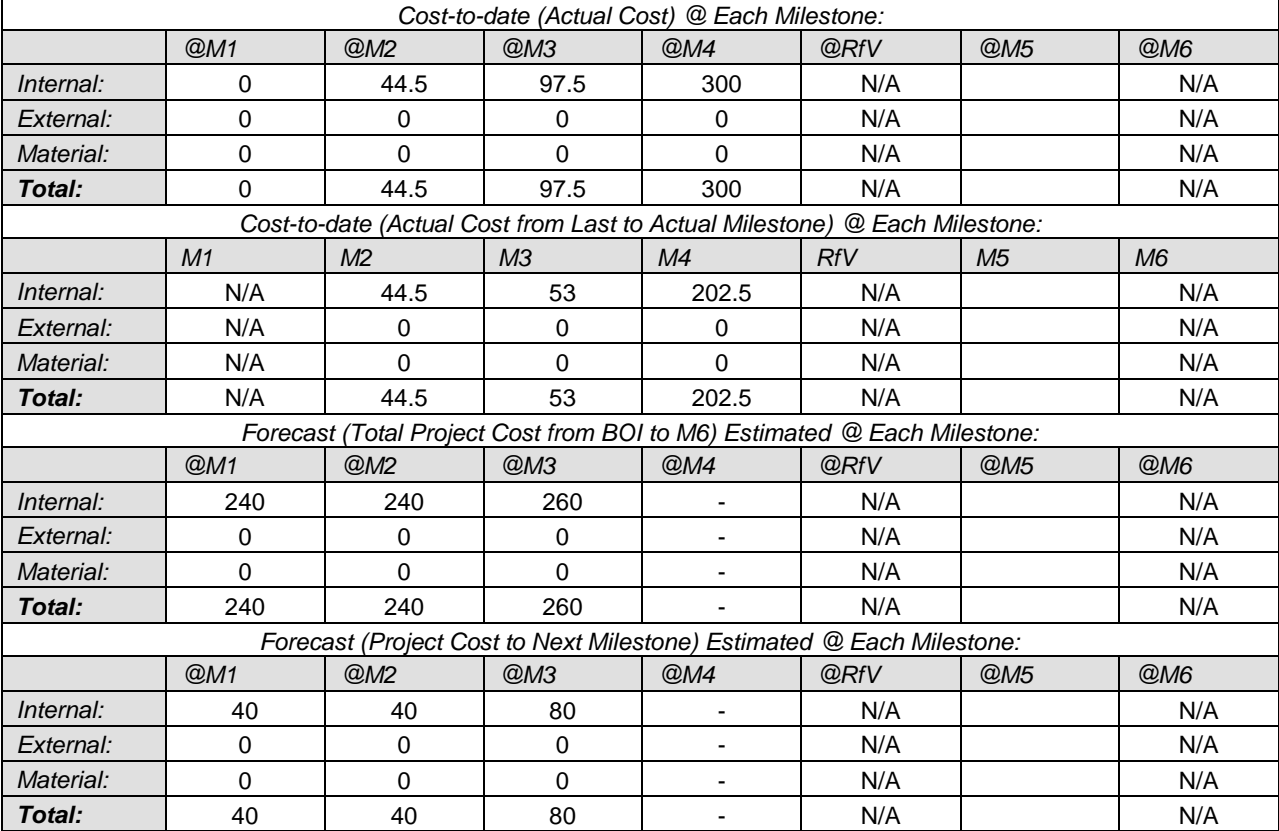

#### <span id="page-21-0"></span>**3.9 Production Quantity**

The output will be an executable software package with no quantity requirements.

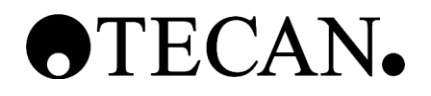

#### **3.9.1 Project History**

This chapter is of informal character only. Its intention is to keep track of the most significant events during the project in order to extract from time to time the lessons learned and to improve the situation.

It specifically contains major changes requested, refused or executed during development phase. This document is also a summary of all changes with the responsible person and time of implementation.

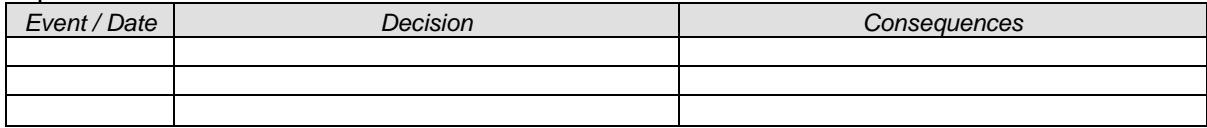

#### <span id="page-22-0"></span>**3.10 Substitution Plan**

The new developed Parameterize Tool shall sooner or later substitute the current solution. This substitution has also been planned.

This substitution is not part of this project and so will not be documented.

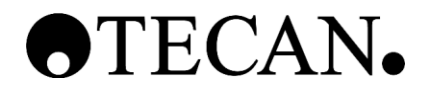

### <span id="page-23-0"></span>**4 Project Documentation**

#### <span id="page-23-1"></span>**4.1 Documentation Deliverables for VAR Projects**

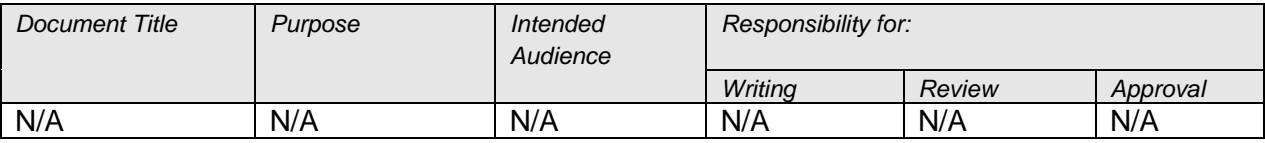

Not required for this project.

#### <span id="page-23-2"></span>**4.2 Design History File (DHF) on the Server**

Files are saved on the Tecan network server.

A DHF exists in the documentation dictionary of the project. See Ref. [3]

#### <span id="page-23-3"></span>**4.3 DHF in Hardcopy**

At the end of the project a hardcopy will be delivered to the PL and the instances of HSR who require a hardcopy.

#### <span id="page-23-4"></span>**4.4 Traceability**

The traceability will be insured in this project by Andreas Zollinger. The traceability will be saved in an excel sheet.

### <span id="page-23-5"></span>**5 Appendix**

N/A

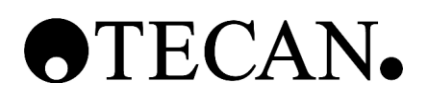

### **Product Requirements Document**

**\_\_\_\_\_\_\_\_\_\_\_\_\_\_\_\_\_\_\_\_\_\_\_\_\_\_\_\_\_\_\_\_\_\_\_\_\_\_\_\_\_\_\_\_\_**

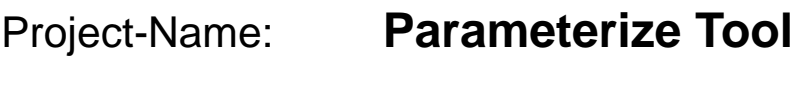

Project Number:

Subject: **-**

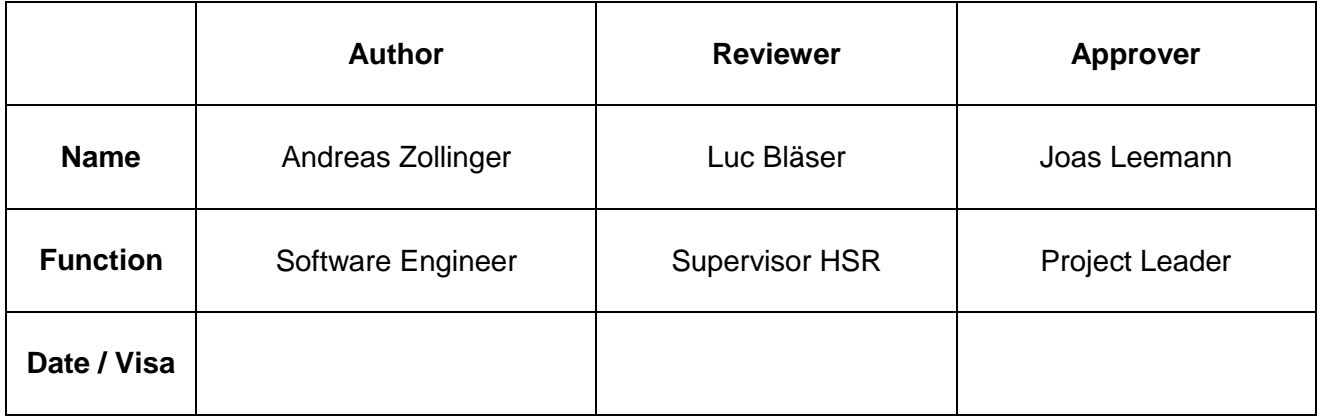

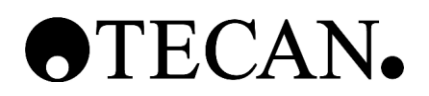

#### **Table of Contents**

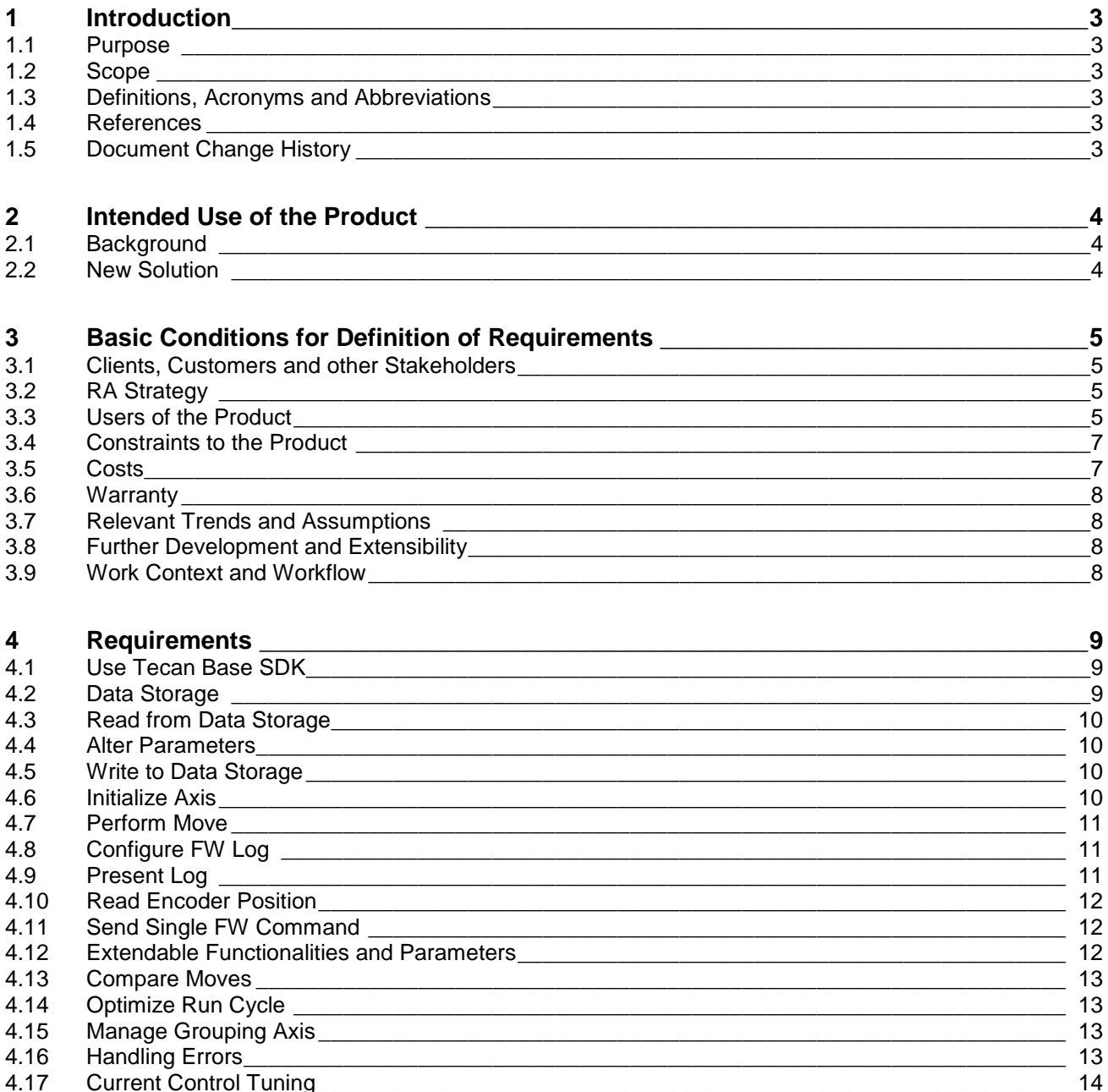

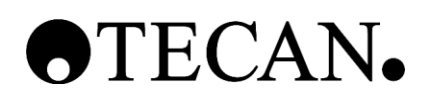

# <span id="page-26-0"></span>**1 Introduction**

#### <span id="page-26-1"></span>**1.1 Purpose**

The purpose of the PRD is to clarify who the persons in interests are and what they expect from the outcome of this project.

#### <span id="page-26-2"></span>**1.2 Scope**

This document is created in the Concept Phase of the project timeline. At M2 (see Ref. [1]) the document has a valid status and goes into version 1.0. After M2 the PRD can be modified with entries in the change history.

#### <span id="page-26-3"></span>**1.3 Definitions, Acronyms and Abbreviations**

Definitions, acronyms and abbreviations can be found in the global table (see Ref. [3])

#### <span id="page-26-4"></span>**1.4 References**

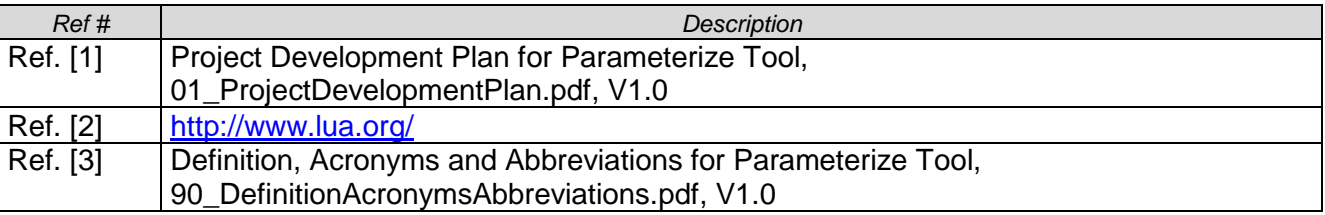

#### <span id="page-26-5"></span>**1.5 Document Change History**

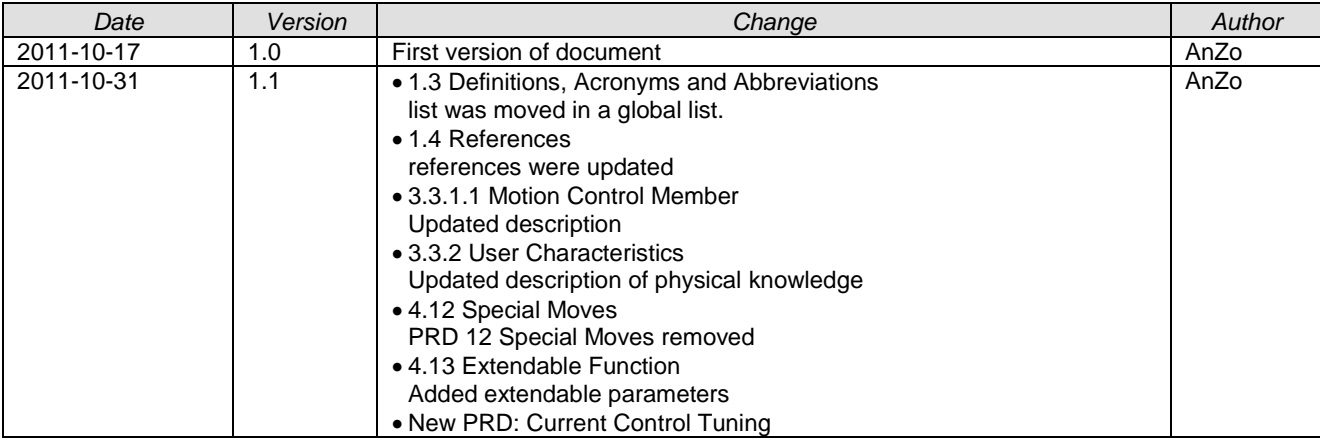

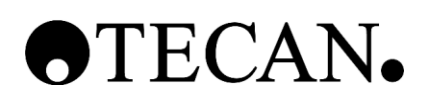

# <span id="page-27-0"></span>**2 Intended Use of the Product**

#### <span id="page-27-1"></span>**2.1 Background**

One of the core businesses from Tecan Schweiz AG are the instruments which are built up of many different electrical motors. At the start of the development of a new instrument the motors have to be configured with different parameters. This step has to be done to ensure the correct function of each motor and the task it has to fulfil.

One motor has many different parameters like force values considering gravitation, offsets or the parameters for a PID controller. All these parameters have do be sought by a special team and a separate software tool with a try and error principle: parameters will be modified and then send to the instrument where a move will be executed and an analysable log will be returned.

The old software has several weaknesses:

- The software does not use the existing Tecan Base SDK written in C#.
- The graphical user interface could be optimized.
- The parameters are saved in a separate place outside the basic driver framework. The data structure is different to the one in the basic driver framework. Exporting the parameters from the old parameterize tool into the basic driver framework is complicated and a source for errors.
- The software is not maintainable by the software team because it is written in LUA, see Ref. [2]. Developers of the motor drivers are not capable of maintain an additional tool written in an uncommon programming language.

#### <span id="page-27-2"></span>**2.2 New Solution**

The new parameterize tool should replace the current one and cover up the weaknesses.

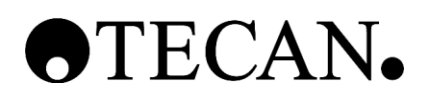

### <span id="page-28-0"></span>**3 Basic Conditions for Definition of Requirements**

#### <span id="page-28-1"></span>**3.1 Clients, Customers and other Stakeholders**

#### **3.1.1 Clients for the Product**

Client and customers don't differ. Look at the following chapter.

#### **3.1.2 Customers for the Product**

The Motion Control skill group is the customer of the new parameterize tool. Inside this skill group a team of parameterize specialists need the software to determine parameters for each electric motor and make the results available to the motor driver development team.

#### **3.1.3 Other Stakeholders**

The Instrument Software skill group is responsible for the Tecan Base SDK and has the role as a consultant concerning implementation of the software.

#### <span id="page-28-2"></span>**3.2 RA Strategy**

No RA Strategy is needed for this project.

#### <span id="page-28-3"></span>**3.3 Users of the Product**

#### **3.3.1 User Groups**

#### **3.3.1.1 Motion Control Member**

The main task of the Motion Control skill group is to improve, extend and supporting the FW. This team has different sub teams responsible for different tasks. Each sub team uses tools to execute their specific task. One of these tools is the Parameterize Tool.

#### **3.3.1.2 Parameterize Specialist**

Inside of the Motion Control skill group a special team with the task to parameterize the motors exist. These team members are the Parameterize Specialists. They have an expert knowledge about the procedure of getting all the different values. They also have experienced data and know the outline of each value depending to each special purpose. They are the ones who work the most with the Parameterize Tool.

#### **3.3.1.3 Instrument Software Member**

With the output parameters from the Parameterize Specialist Team a member of the Instrument Software skill group can start to use a motor and develop a new driver. On of the member could get into contact with the Parameterize Tool, but this should be an exception to the rule.

#### **3.3.1.4 System Integrator**

System Integrators are responsible for new build up instruments to be ready for the software. At the moment the LUA parameterize tool is one of the used tools to verify the functionality of each drive. They don't parameterize a motor. The tool is just used for motion tests.

#### **3.3.2 User Characteristics**

The following characteristics are used to describe the user groups:

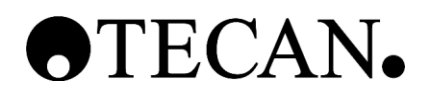

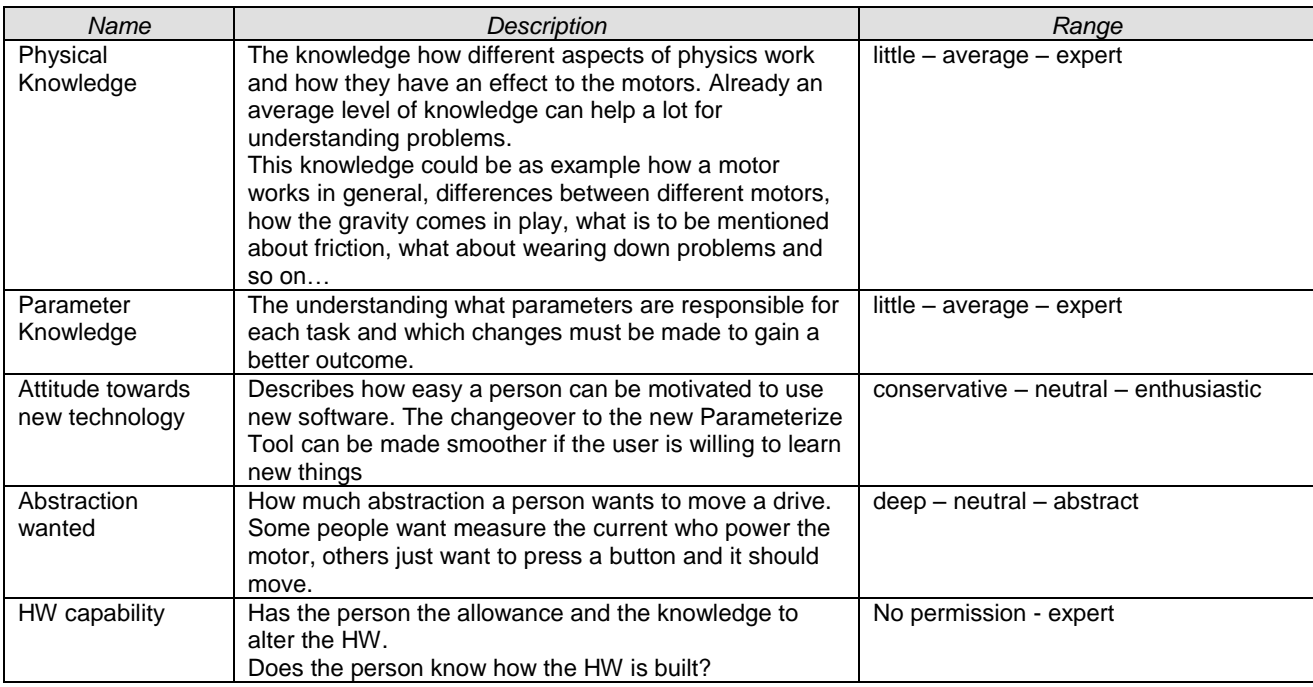

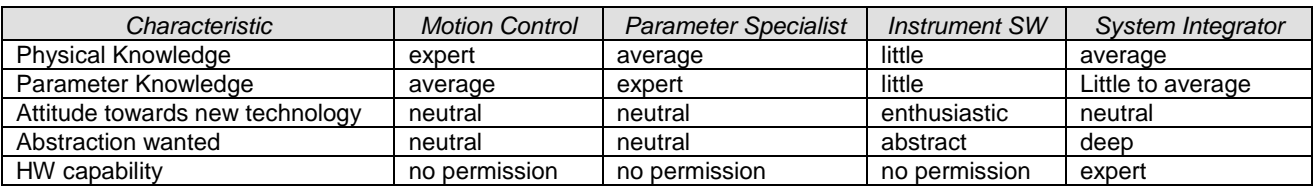

#### **3.3.3 User Priority**

From the table above the priority of the different user groups could be determined:

#### **3.3.3.1 Key User: Parameterize Specialist**

A Parameterize Specialist is the one person who really works with the tool. The new software is made especially for him and so all the requirements should be set to satisfy his needs.

#### **3.3.3.2 Secondary Level User: System Integrator**

A System Integrator uses the parameterize tool to verify the correct functionality of every axis during integration with executing the same functions as the Parameter Specialists.

#### **3.3.3.3 Third Level User: Motion Control Member**

A Motion Control Member is from the same department as the Parameterize Specialist but doesn't have much to do with the Parameterize Tool. They don't work with the new Parameterize Tool directly but are affected by it. So the inputs from this user will be analysed and implemented if reasonable.

#### **3.3.3.4 Third Level User: Instrument Software Member**

An Instrument Software Member has to work with the output of the new tool. They don't work with the new Parameterize Tool directly but are affected by it. So the inputs from this user will be analysed and implemented if reasonable.

#### **3.3.4 User Participation**

Parameterize Specialists will be questioned about the old Parameterize Tool to identify what exactly the current problems are. From the outcome of these interviews requirements will be generated. Together with the Parameterize Specialists again this requests will be reviewed and altered.

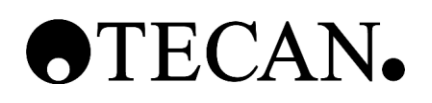

System Integrators will be questioned witch functionality is used from the LUA parameterize tool. Most likely their needs are covered with the basic functionality of the new parameterize tool, but they will be also involved in the review steps.

Motion Control Members can help establishing requirements with additional information to concrete topics.

Instrument Software Members can help with the requirements about the output parameter file.

#### <span id="page-30-0"></span>**3.4 Constraints to the Product**

#### **3.4.1 Solution Constraints**

The Parameterize Tool shall run on Windows XP operating system and on Windows 7 64Bit operating system.

The parameterize Tool shall run using the Tecan Base SDK only, independent of a project where the Tecan Base SDK is used. Special customization for specific projects could be possible but is out of the boundaries of this project.

#### **3.4.2 Implementation Environment**

A normal software development workspace is quit sufficient for implementing the new software. For implementation a simulation box with attached motor is needed.

#### **3.4.3 Interface to other Applications**

The Parameterize Tool uses the Tecan Base SDK.

#### **3.4.4 Commercial Off-the-Shelf Packages**

N/A

#### **3.4.5 Anticipated Workplace Environment**

Parameterize specialists work normally with notebooks to be independent from location. The notebook is connected most of the time to an instrument where a specific drive has to be parameterized. As parameterizing drives happens during development phases the specialist is rarely to never in contact with customers.

#### **3.4.6 Anticipated problems**

No physical problems are expected.

#### **3.4.7 Critical Dates and Opportunity Windows**

23. October 2011 is the delivery date for the project. At 05:00 pm the work has to be finished.

#### **3.4.8 Other Input for generating Requirements**

N/A

#### <span id="page-30-1"></span>**3.5 Costs**

In the context of costs in this project the currency is always man-hour if not specified different.

#### **3.5.1 Total Costs**

As a research project is valued with 8 ECTS points the total costs shall lie around 200-250 manhours.

#### **3.5.2 Material Costs**

This project should not raise additional material costs as the infrastructure and development tools are already available.

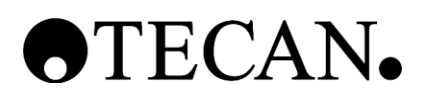

#### <span id="page-31-0"></span>**3.6 Warranty**

This project will not provide any warranty. Additional after work has to be done to gain a status where warranty can be ensured.

#### <span id="page-31-1"></span>**3.7 Relevant Trends and Assumptions**

The LUA parameterize tool will not be maintainable in the far future because of the static growth. As everyone can extend the LUA parameterize tool according to their needs, the code will be shortly greater disarray as it already is. So a migration to a C# solution has to be done as fast as possible.

#### <span id="page-31-2"></span>**3.8 Further Development and Extensibility**

After this project further development is not only possible, it is also needed. A short list with possible additional features:

- Use more than one instrument simultaneous.
- Give the possibility to automate some functions.
- Upgrade the GUI frontend for faster working with consultation the specialists.

#### <span id="page-31-3"></span>**3.9 Work Context and Workflow**

#### **3.9.1 Work Context**

Tecan AG develops medicinal instruments which helps a laboratory technician by taking over some of the tasks in an automatically procedure. During development of this instruments each single motor inside has to be parameterized. This because it is utterly depending on what task with what circumstances a motor is used. So for each single motor-"type of use"-combination different parameters have to be determined. After defining a specific set of parameters for each use case these parameters are used by the firmware and the basic driver framework.

#### **3.9.2 Workflow**

The workflow is always the same:

- 1. Take user input.
- 2. Move a drive.
- 3. Present the result to the user.

#### **3.9.3 Working Procedure**

To parameterize a new drive following steps have to be done:

- 1. Organize an HW instrument and verify that a connection to the software is available.
- 2. Choose an existing motor from the library or make a new one.
- 3. Choose an existing encoder from the library or make a new one.
- 4. Gather valid parameters for initializing the drive.
	- a. Experience
	- b. Rule of Thumb
	- c. Try- Error-Principle
- 5. Gather all other parameters needed
	- a. Experience
	- b. Rule of Thumb
	- c. Try- Error-Principle
- 6. Save the parameters back to the data storage instance.
- 7. Export the parameters for the basic driver framework

# OTECAN.

# <span id="page-32-0"></span>**4 Requirements**

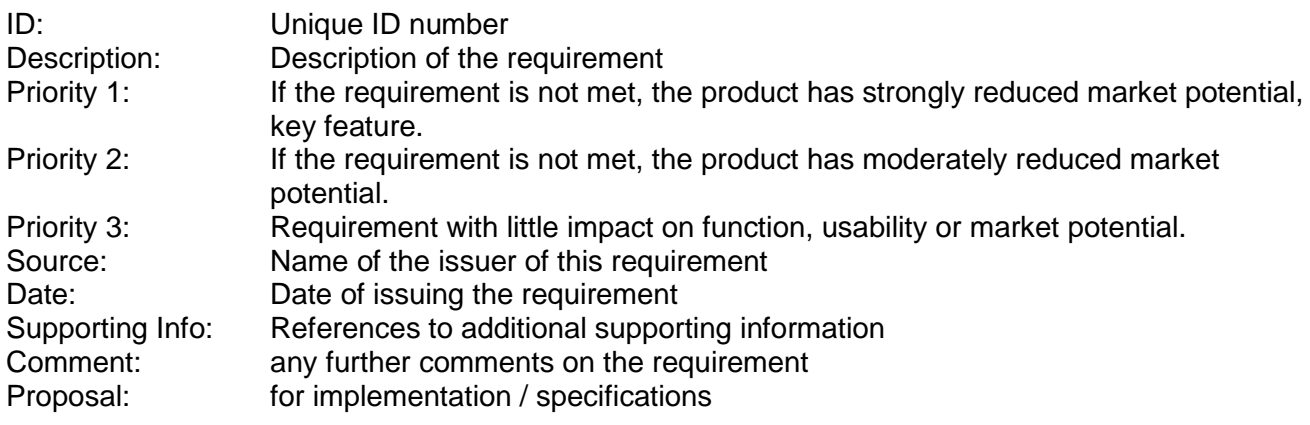

#### <span id="page-32-1"></span>**4.1 Use Tecan Base SDK**

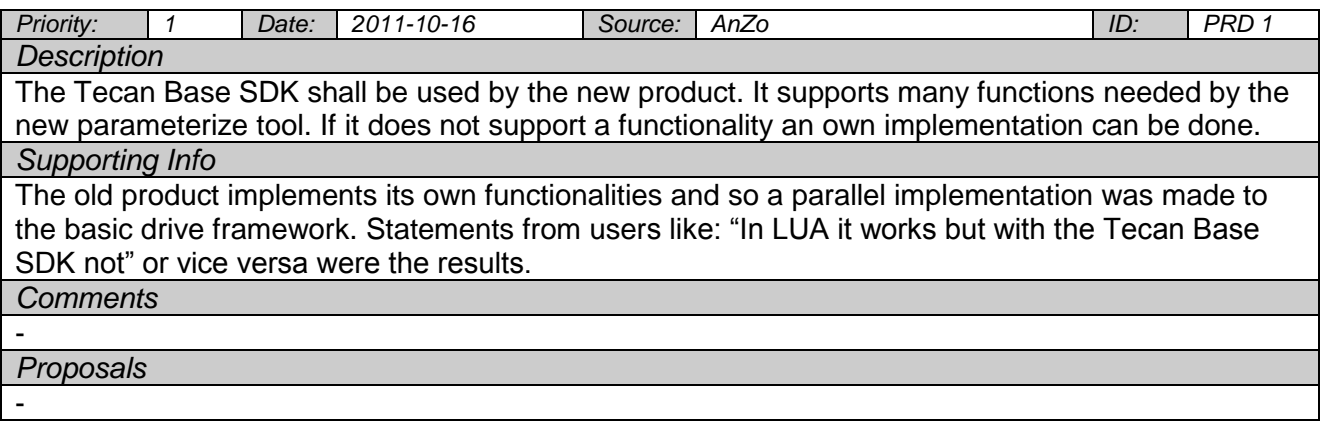

#### <span id="page-32-2"></span>**4.2 Data Storage**

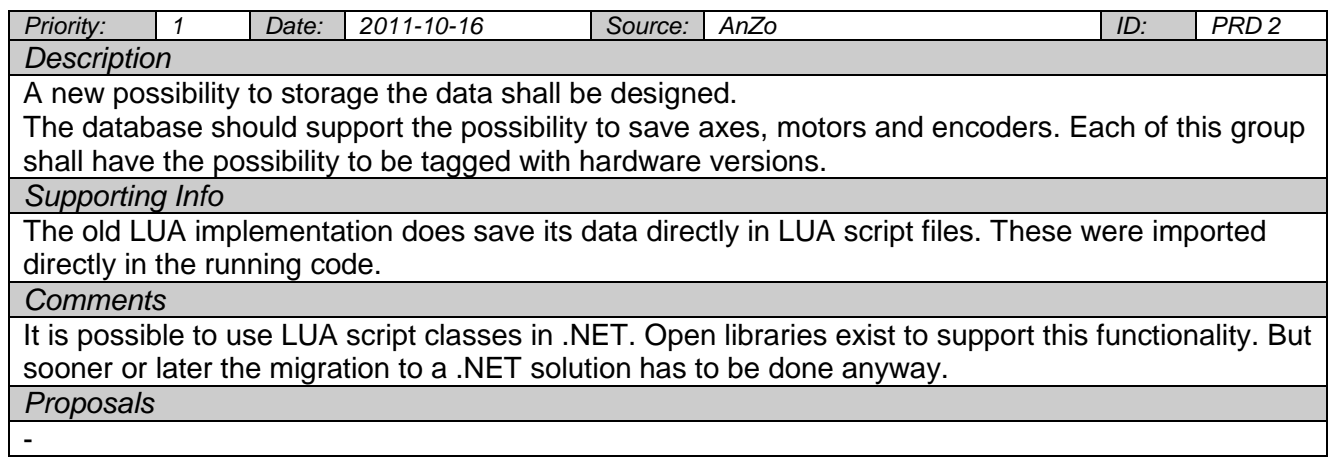

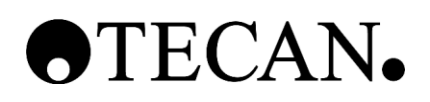

#### <span id="page-33-0"></span>**4.3 Read from Data Storage**

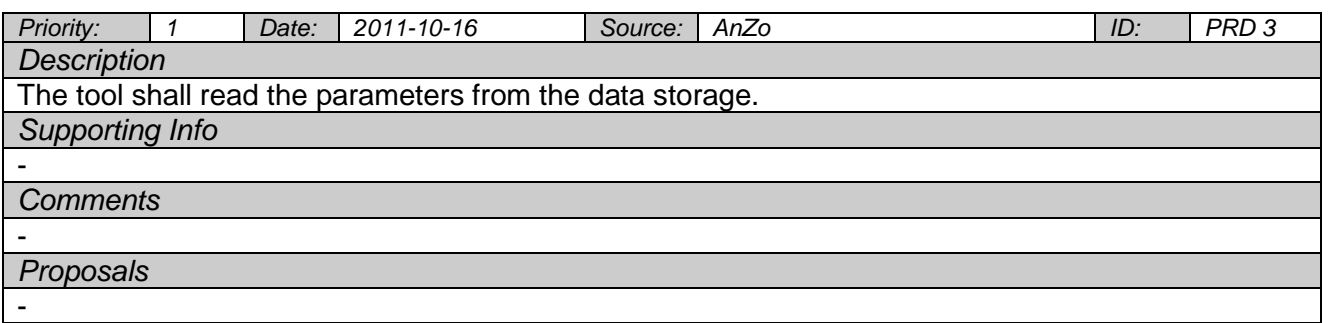

#### <span id="page-33-1"></span>**4.4 Alter Parameters**

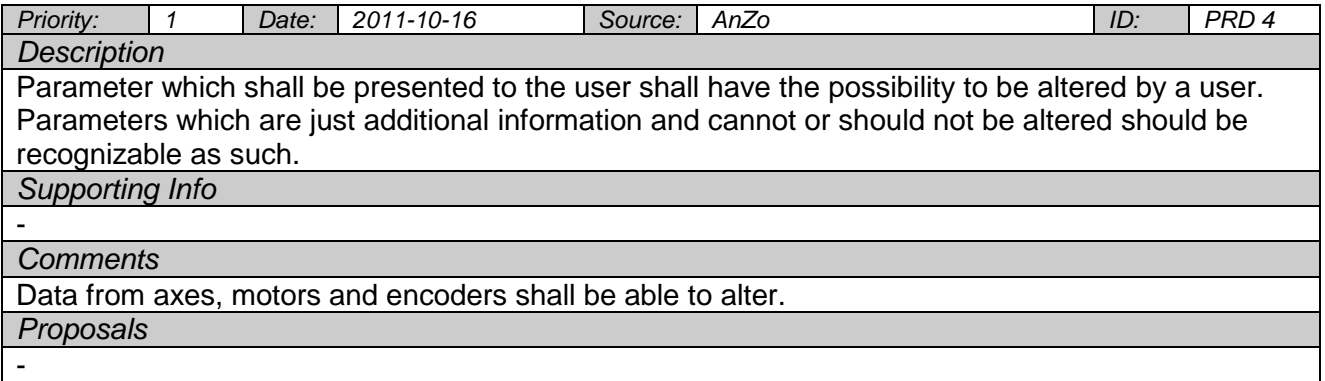

#### <span id="page-33-2"></span>**4.5 Write to Data Storage**

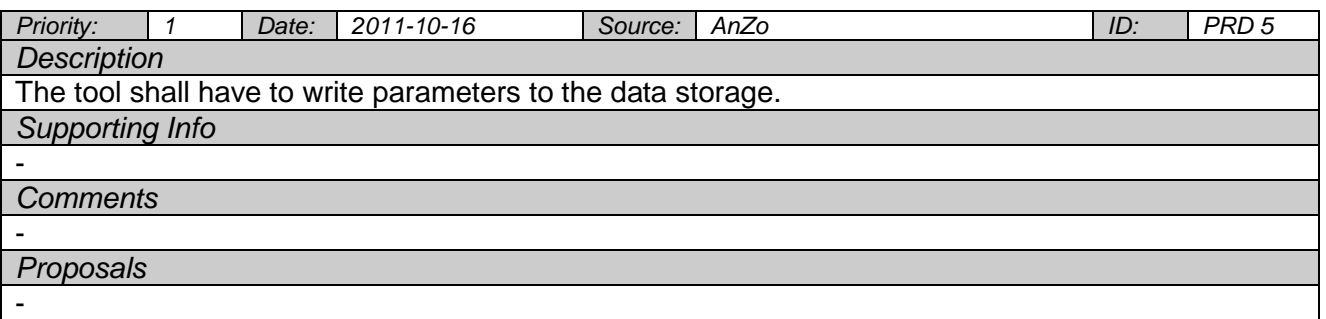

#### <span id="page-33-3"></span>**4.6 Initialize Axis**

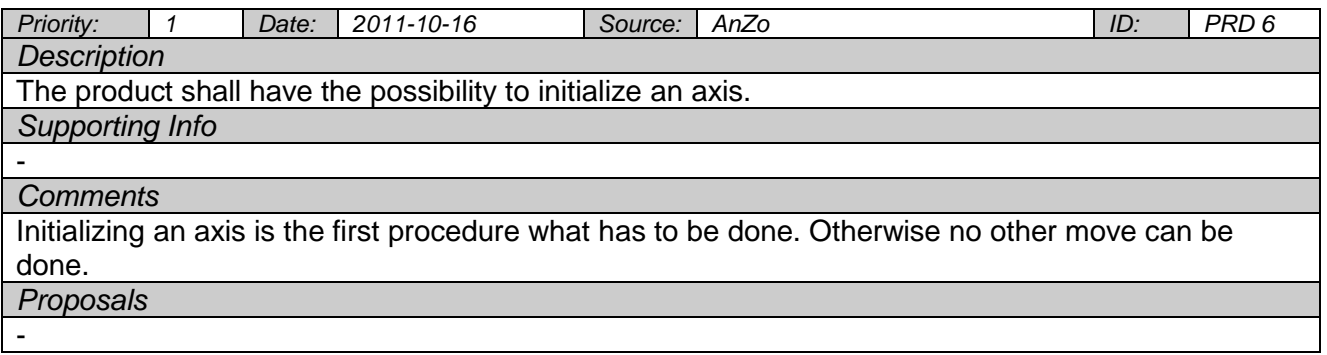

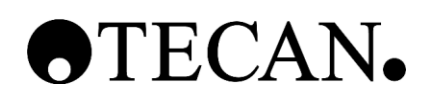

#### <span id="page-34-0"></span>**4.7 Perform Move**

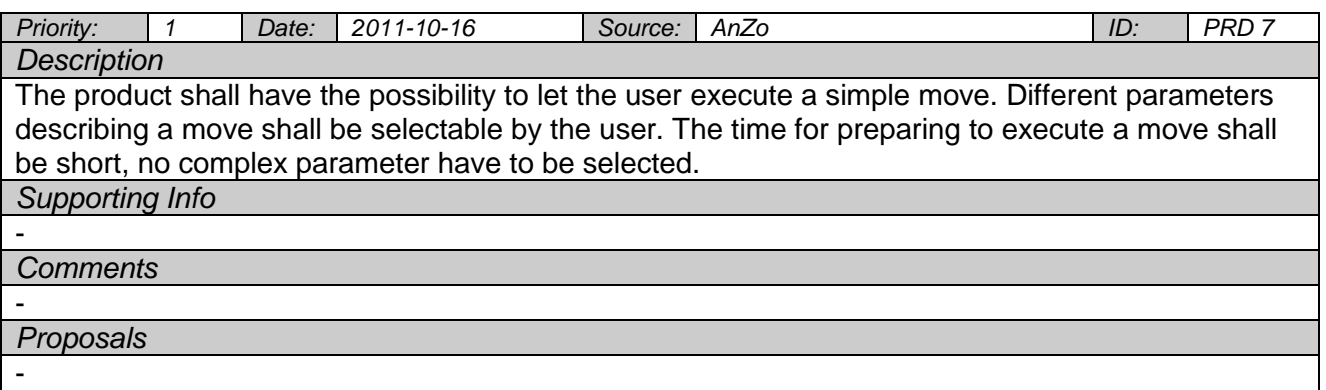

#### <span id="page-34-1"></span>**4.8 Configure FW Log**

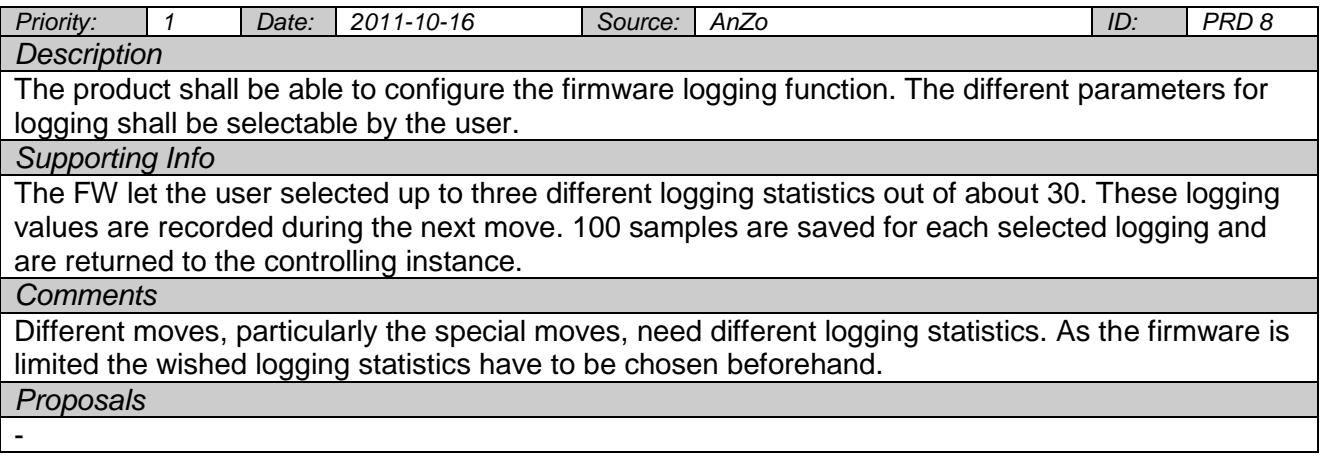

#### <span id="page-34-2"></span>**4.9 Present Log**

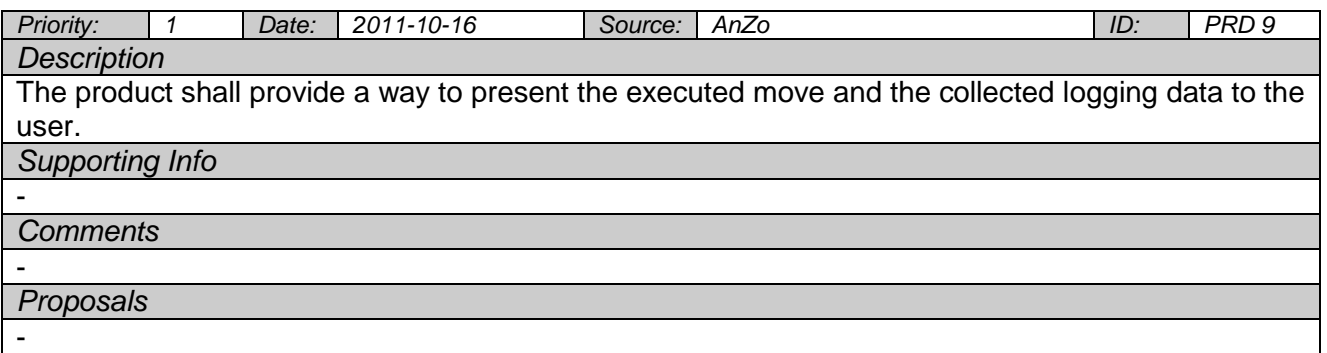

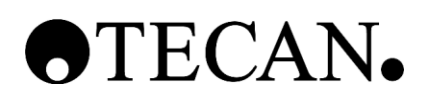

#### <span id="page-35-0"></span>**4.10 Read Encoder Position**

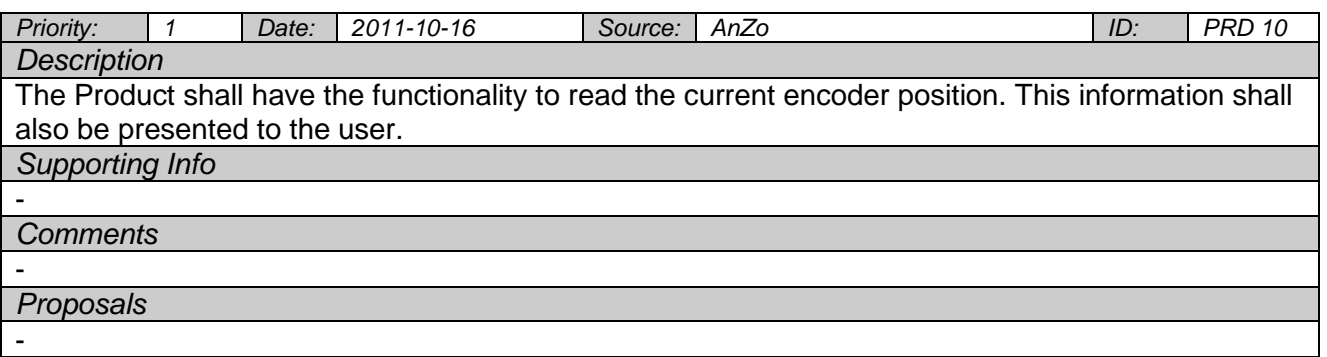

#### <span id="page-35-1"></span>**4.11 Send Single FW Command**

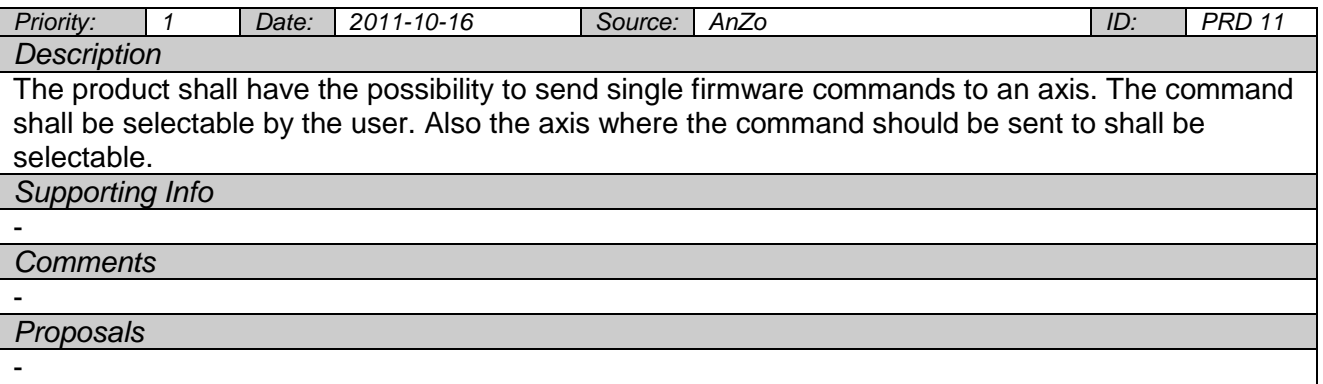

#### <span id="page-35-2"></span>**4.12 Extendable Functionalities and Parameters**

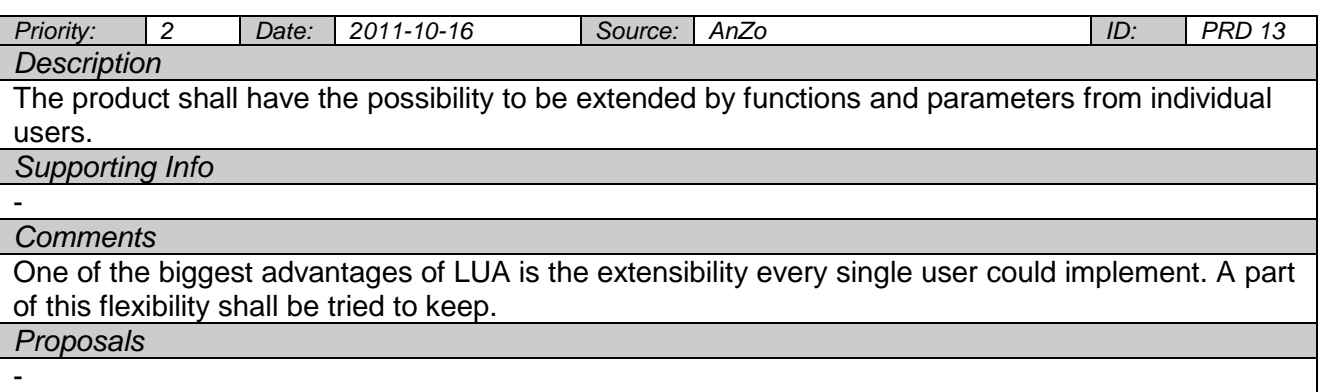
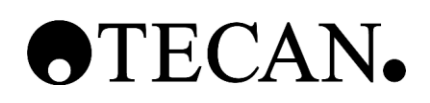

## **Product Requirements Document for Parameterize Tool**

#### **4.13 Compare Moves**

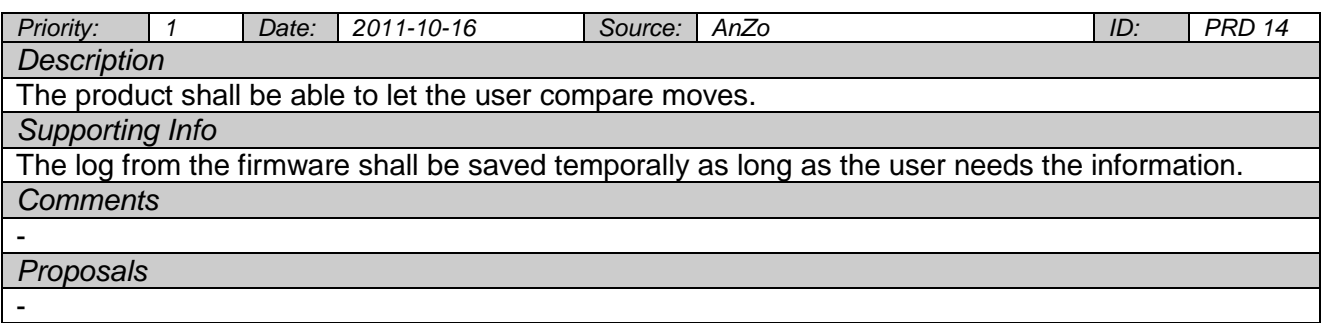

## **4.14 Optimize Run Cycle**

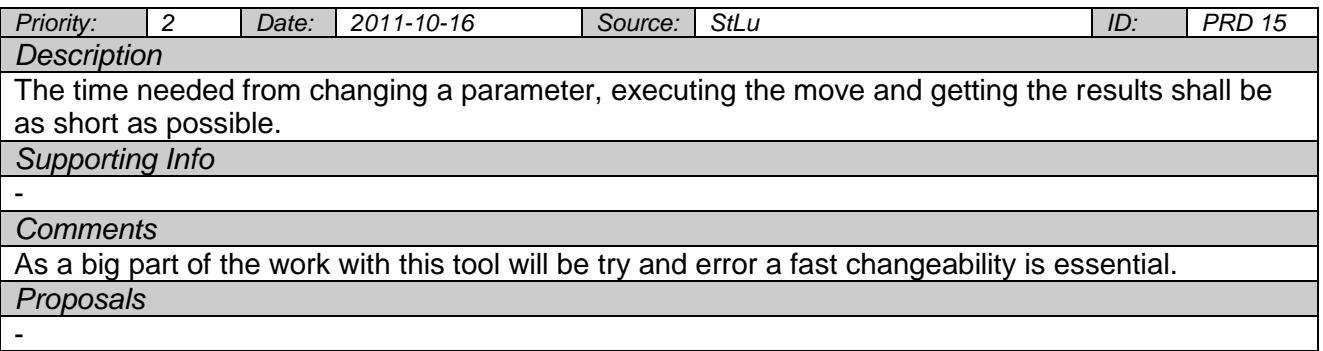

#### **4.15 Manage Grouping Axis**

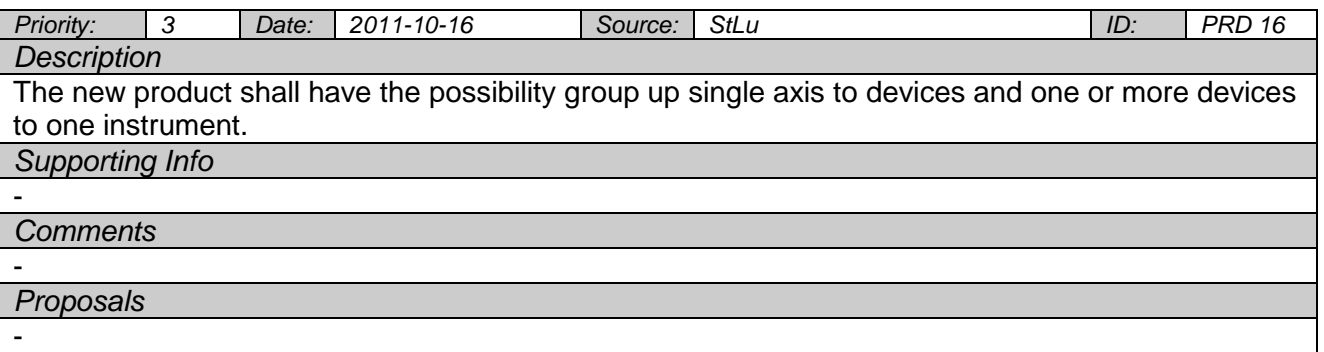

#### **4.16 Handling Errors**

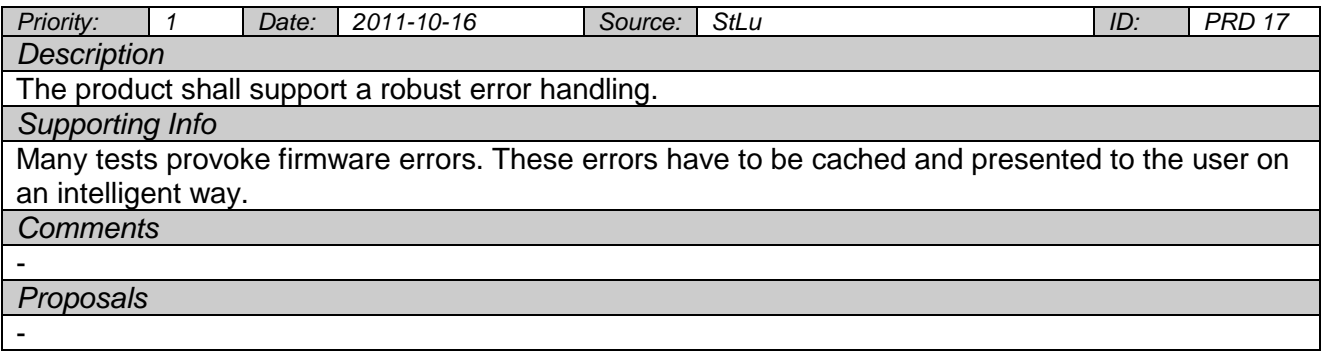

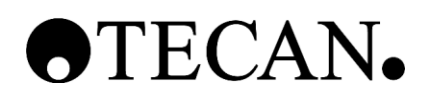

## **Product Requirements Document for Parameterize Tool**

#### **4.17 Current Control Tuning**

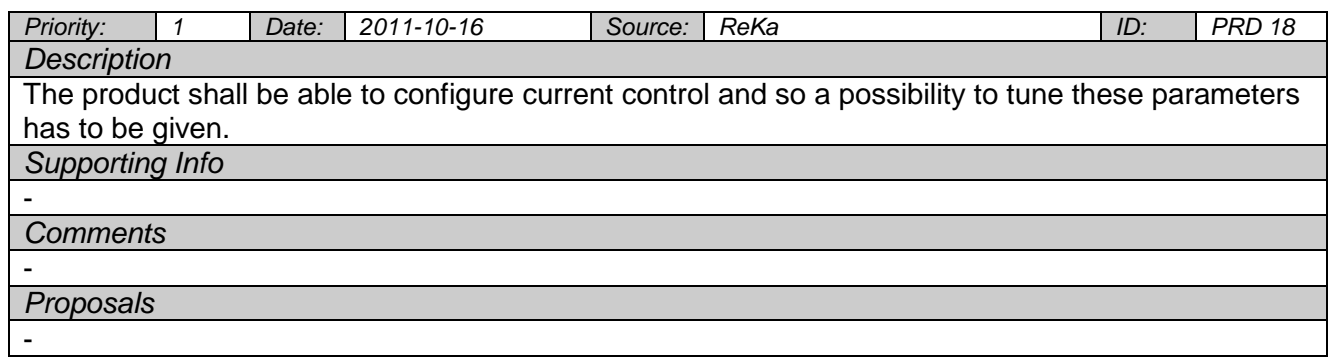

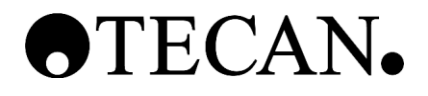

# **Software Specification**

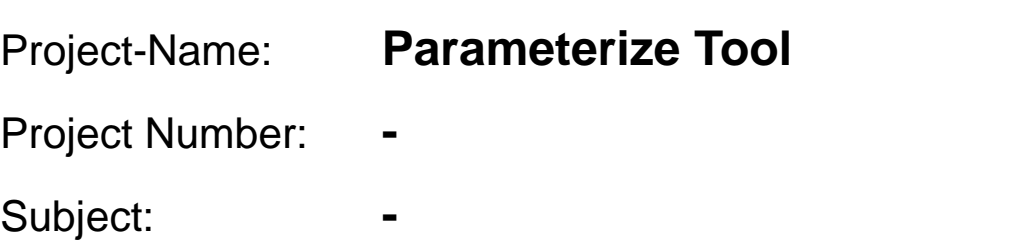

**\_\_\_\_\_\_\_\_\_\_\_\_\_\_\_\_\_\_\_\_\_\_\_\_\_\_\_\_\_\_\_\_\_\_\_\_\_\_\_\_\_\_\_\_\_**

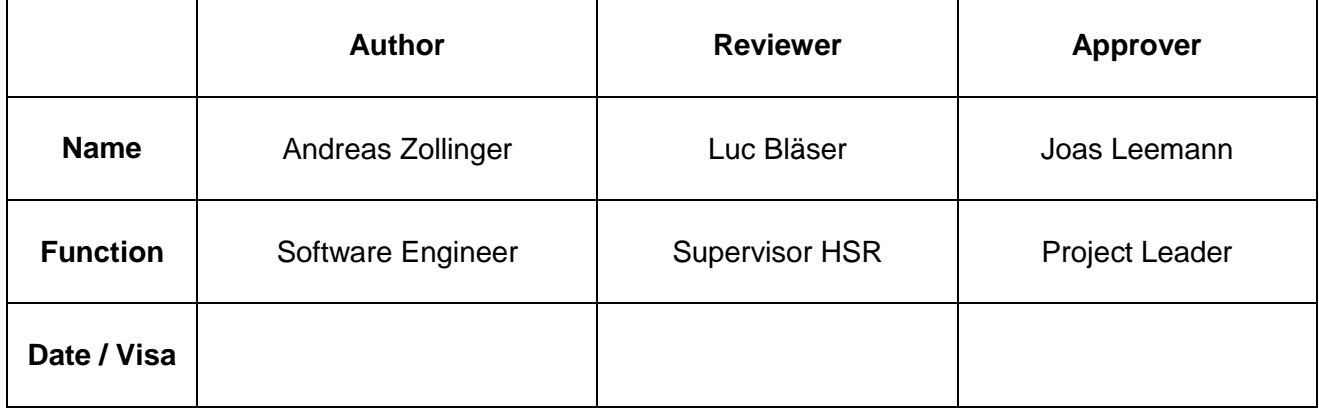

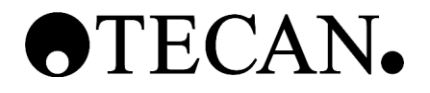

#### **Table of Contents**

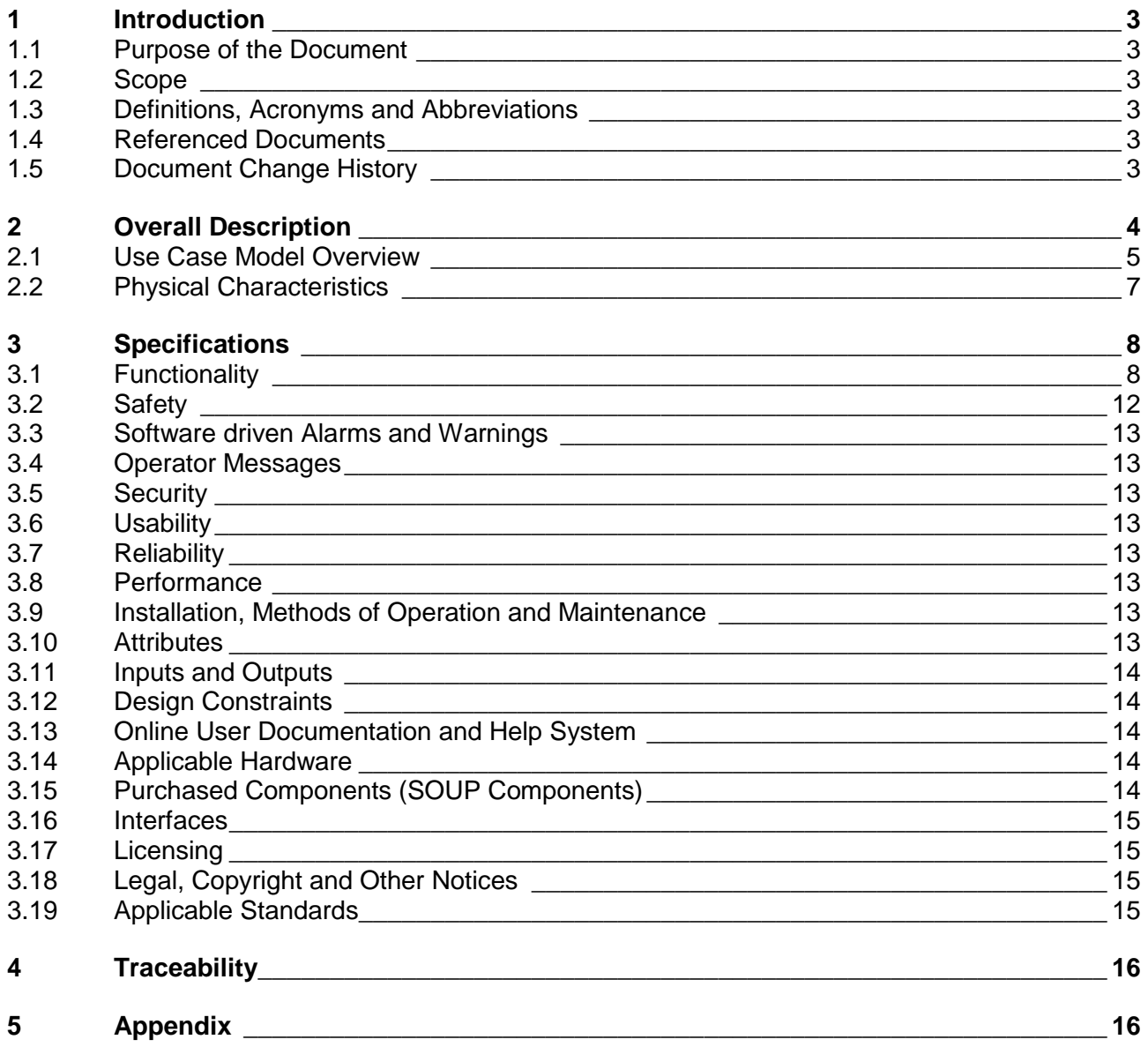

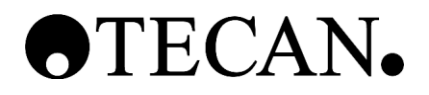

## <span id="page-40-0"></span>**1 Introduction**

#### <span id="page-40-1"></span>**1.1 Purpose of the Document**

The SWS describes the external behavior of the application or subsystem identified. It also describes nonfunctional specifications, design constraints and other factors necessary to provide a complete and comprehensive description of the specification for the software.

#### <span id="page-40-2"></span>**1.2 Scope**

This document is generated during the "Design Input" phase and is first released at M3. Changes after the first release will be documented in the document history.

#### <span id="page-40-3"></span>**1.3 Definitions, Acronyms and Abbreviations**

Definitions, acronyms and abbreviations can be found in the global table (see Ref. [3])

### <span id="page-40-4"></span>**1.4 Referenced Documents**

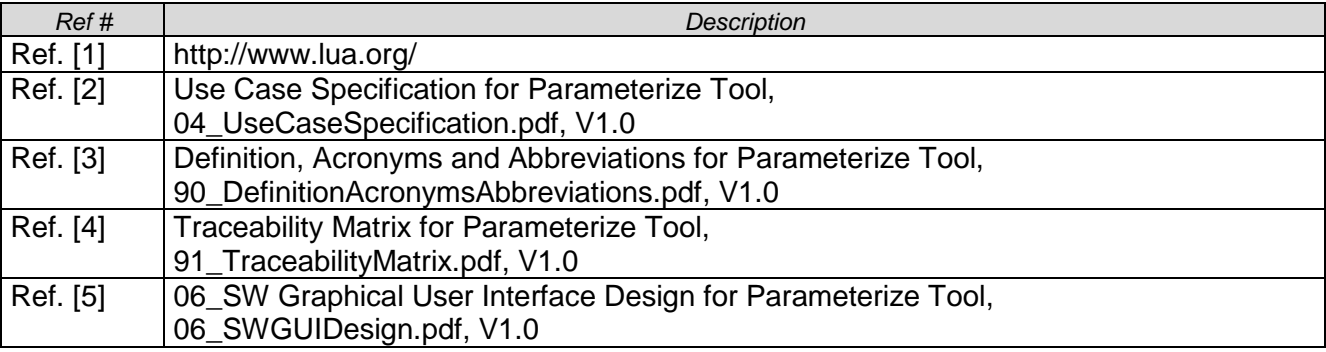

#### <span id="page-40-5"></span>**1.5 Document Change History**

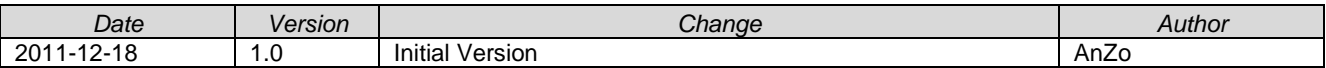

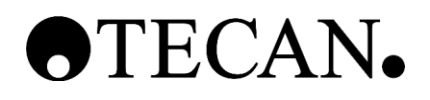

## <span id="page-41-0"></span>**2 Overall Description**

One of the core businesses from Tecan Schweiz AG are the instruments which are built up of many different electrical motors. At the start of the development of a new instrument the motors have to be configured with different parameters. This step has to be done to ensure the correct function of each motor and the task it has to fulfill.

One motor has many different parameters like force values considering gravitation, offsets or the parameters for a PID controller. All these parameters have do be sought by a special team and a separate software tool with a try and error principle: parameters will be modified and then send to the instrument where a move will be executed and an analyzable log will be returned. The old software has several weaknesses:

The software does not use the existing Tecan Base SDK written in C#.

- The graphical user interface could be optimized.
- The parameters are saved in a separate place outside the Tecan Base SDK. The data structure is different to the one in the basic driver framework. Exporting the parameters from the old parameterize tool into the basic driver framework is complicated and a source for errors.
- The software is not maintainable by the software team because it is written in LUA, see Ref. [1]. Developers of the motor drivers are not capable of maintain an additional tool written in an uncommon programming language.

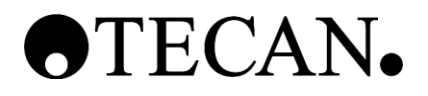

#### <span id="page-42-0"></span>**2.1 Use Case Model Overview**

In this chapter a short overview of the use cases is shown. Fully described use cases are defined in the UCS (see Ref. [2]) document.

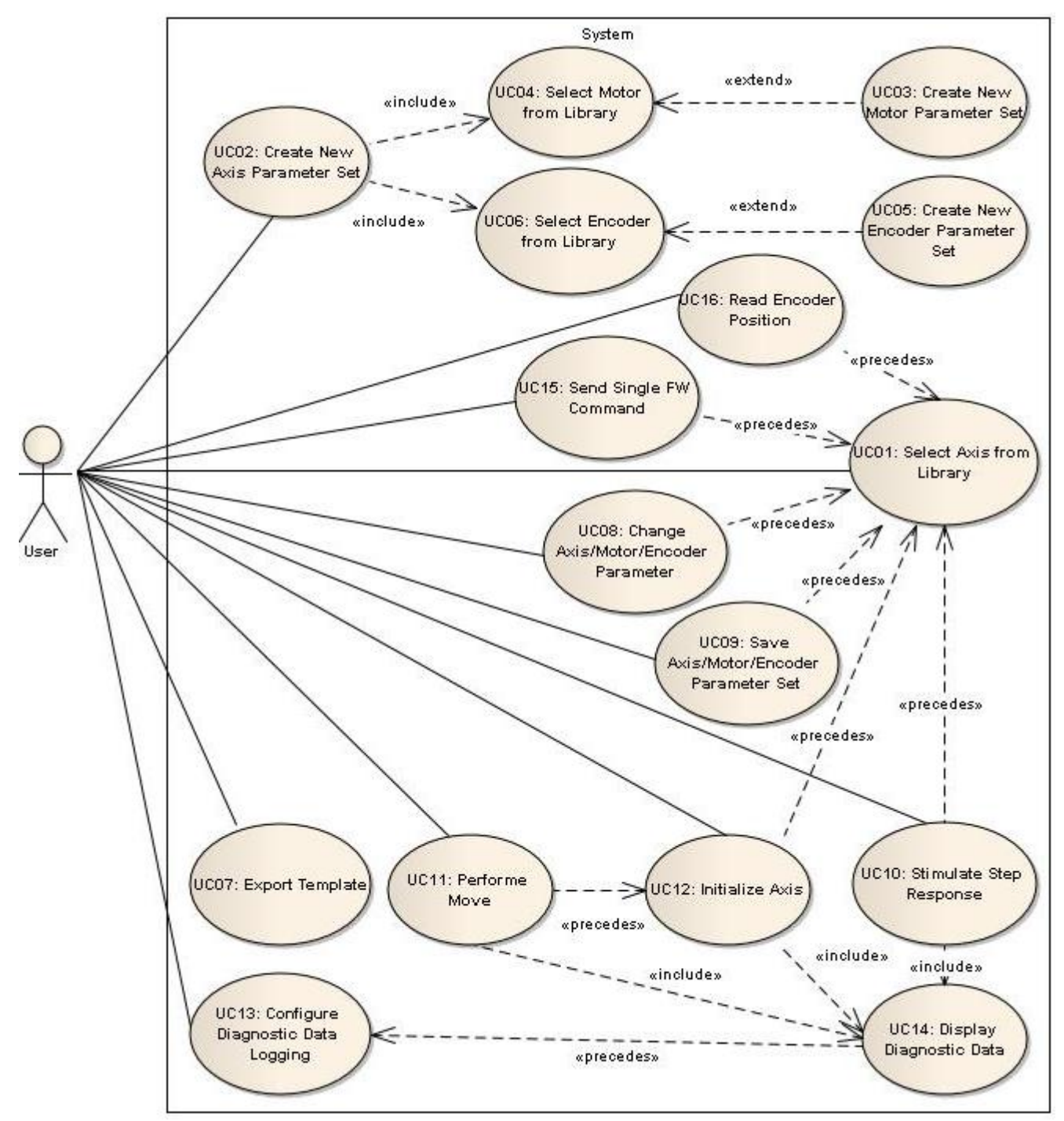

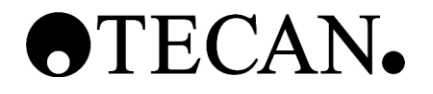

#### **2.1.1 Use Cases**

ID: Unique ID number Name: Name of the use case<br>Description: A short description wh A short description what the use case does in general.

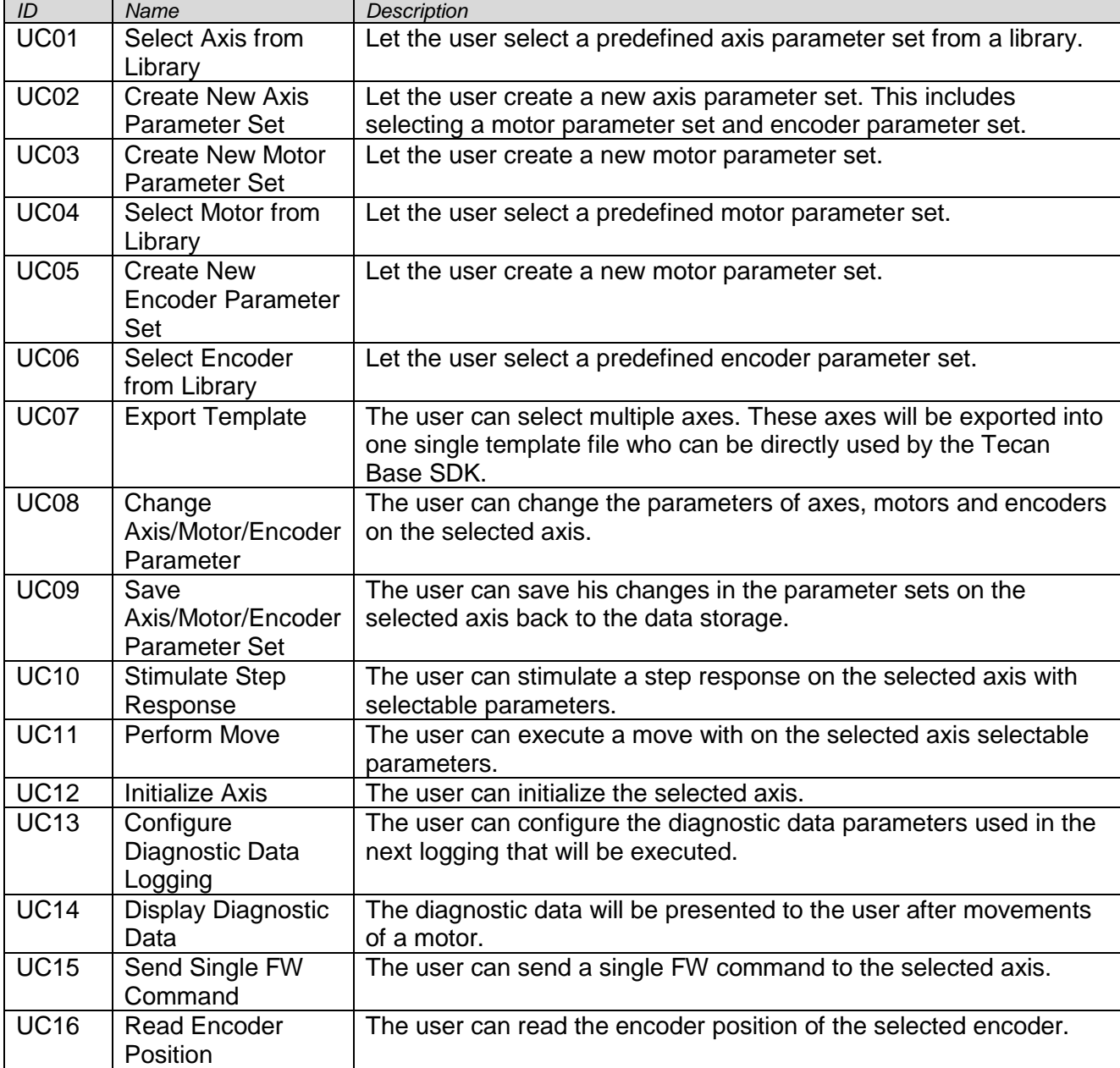

#### **2.1.2 Actors**

Name: Name of the actor.<br>Description: Description of the a Description of the actor.

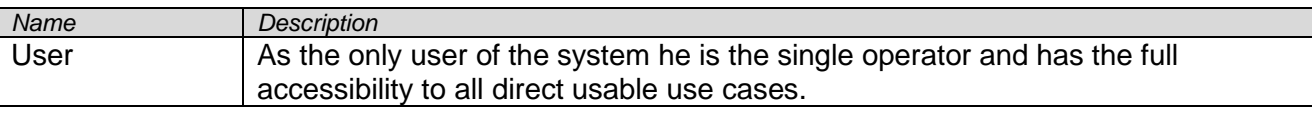

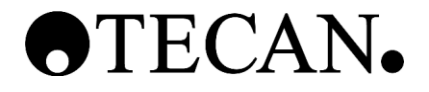

## <span id="page-44-0"></span>**2.2 Physical Characteristics**

<span id="page-44-1"></span>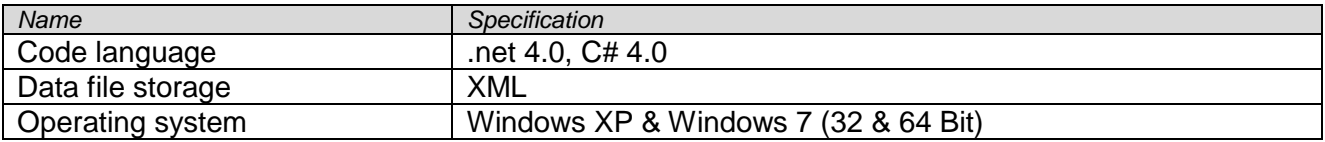

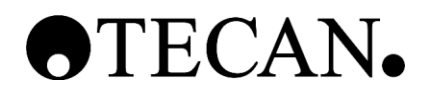

# **3 Specifications**

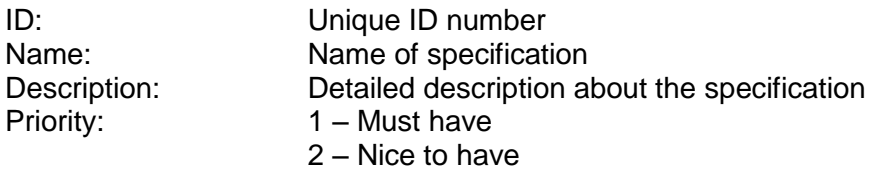

3 – Additional nice to have, not in this project

#### <span id="page-45-0"></span>**3.1 Functionality**

#### **3.1.1 Organization of Data Entities**

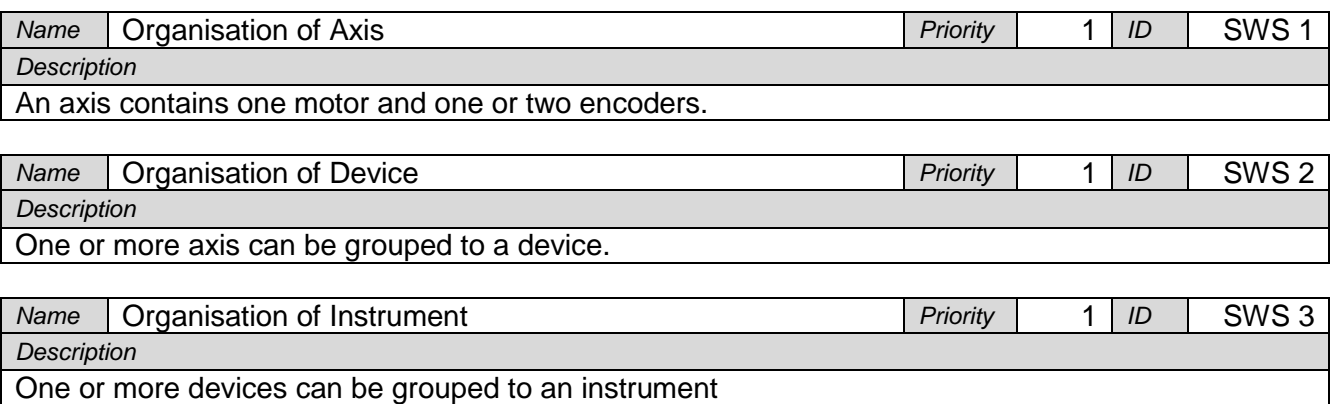

#### **3.1.2 Select**

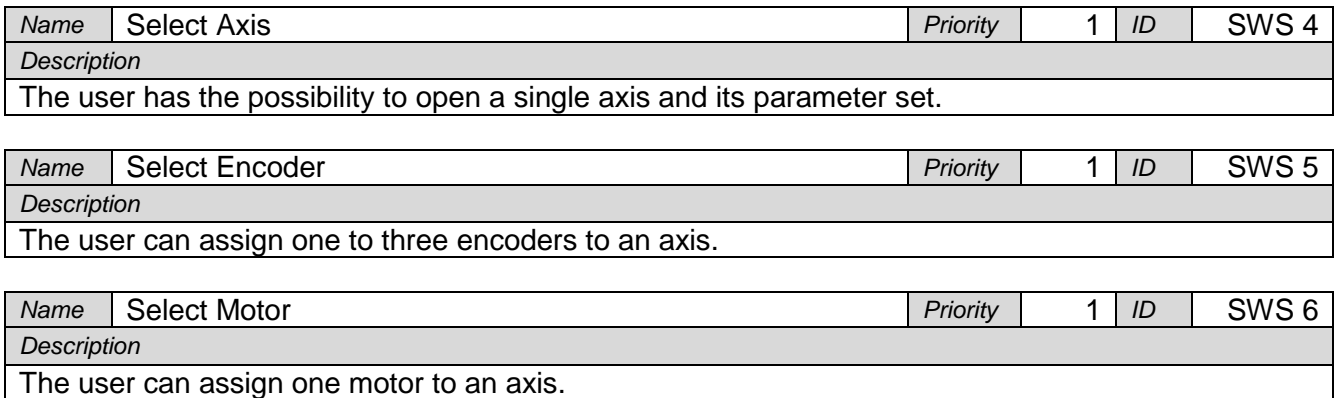

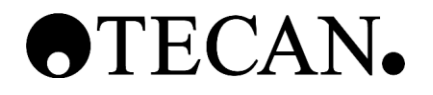

#### **3.1.3 Create**

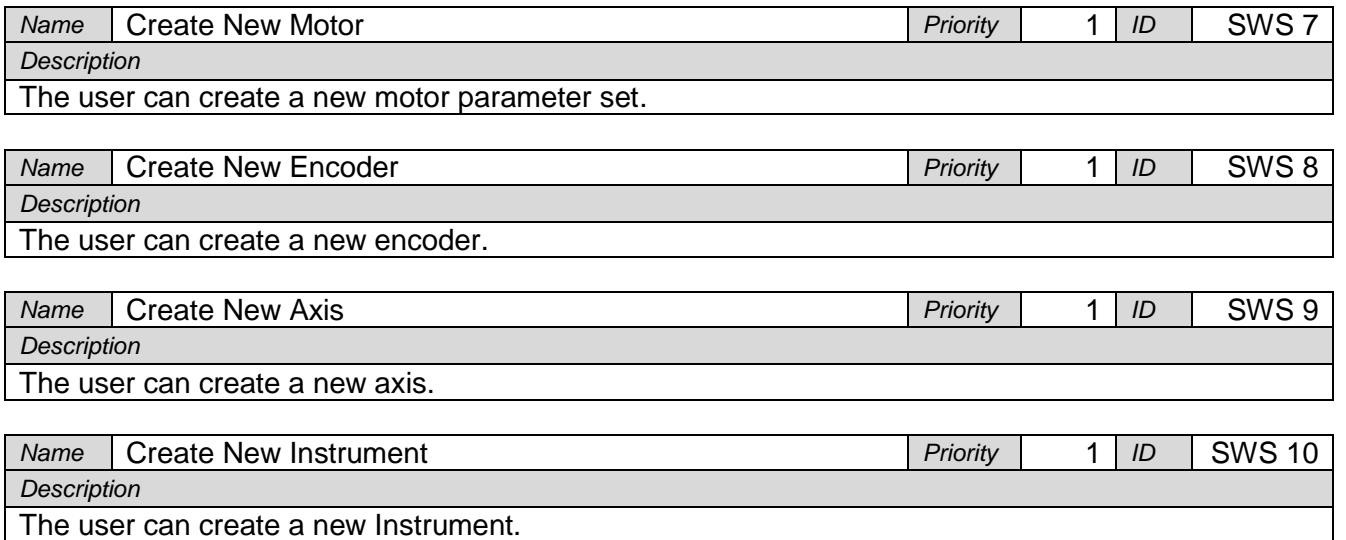

Inside the instrument the user has to define at least one device.

#### **3.1.4 Open**

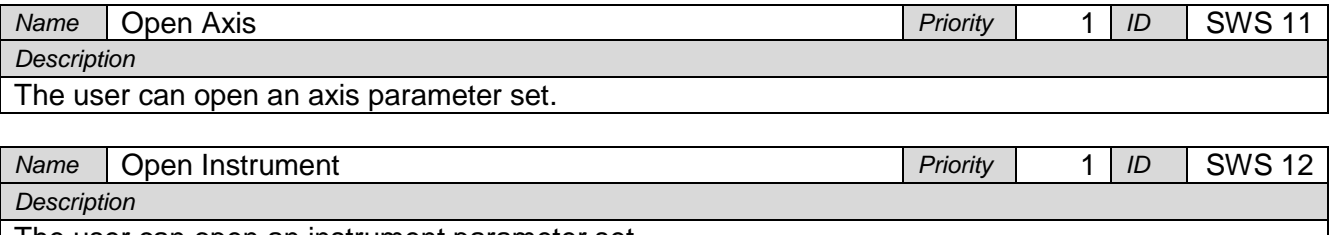

The user can open an instrument parameter set.

#### **3.1.5 Alter**

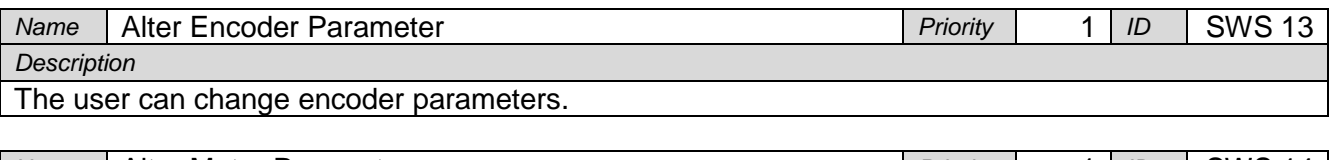

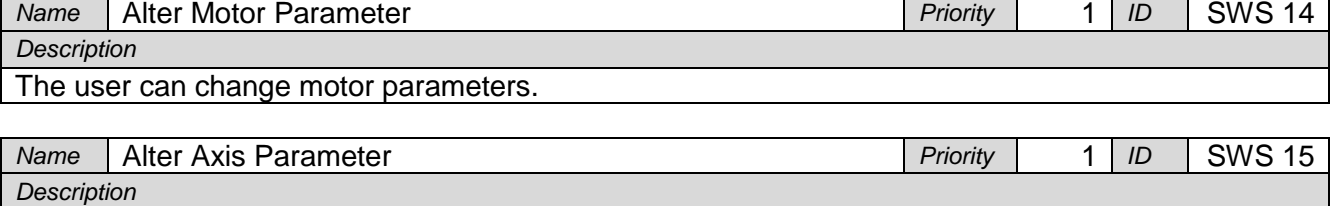

The user can change axis parameters.

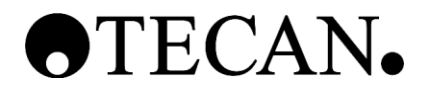

#### **3.1.6 Save**

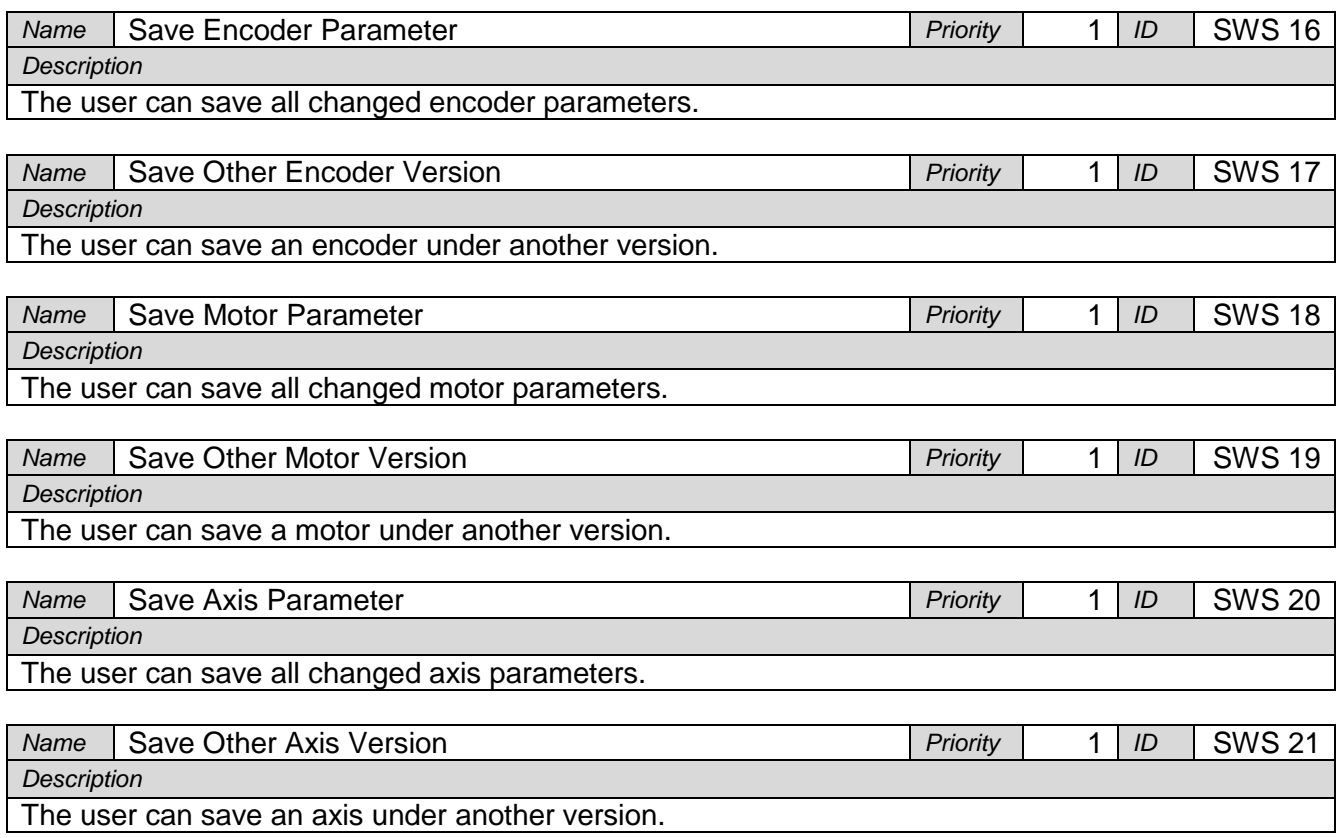

#### **3.1.7 Movement**

#### **3.1.7.1 Move**

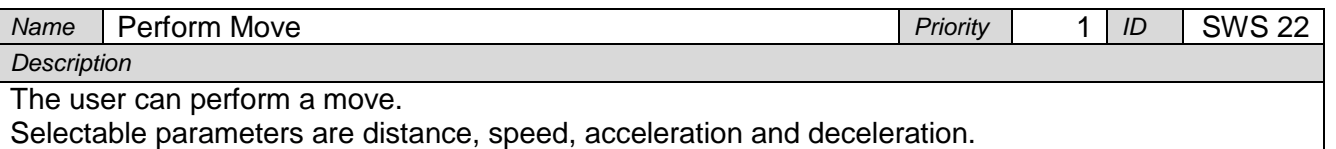

#### **3.1.7.2 Step Response**

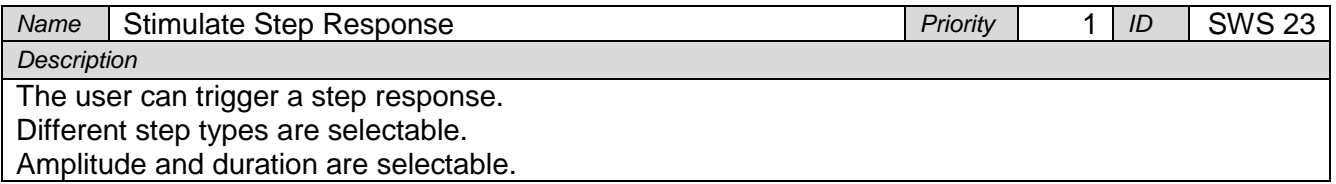

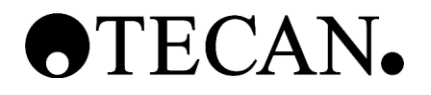

## **3.1.7.3 Initialization**

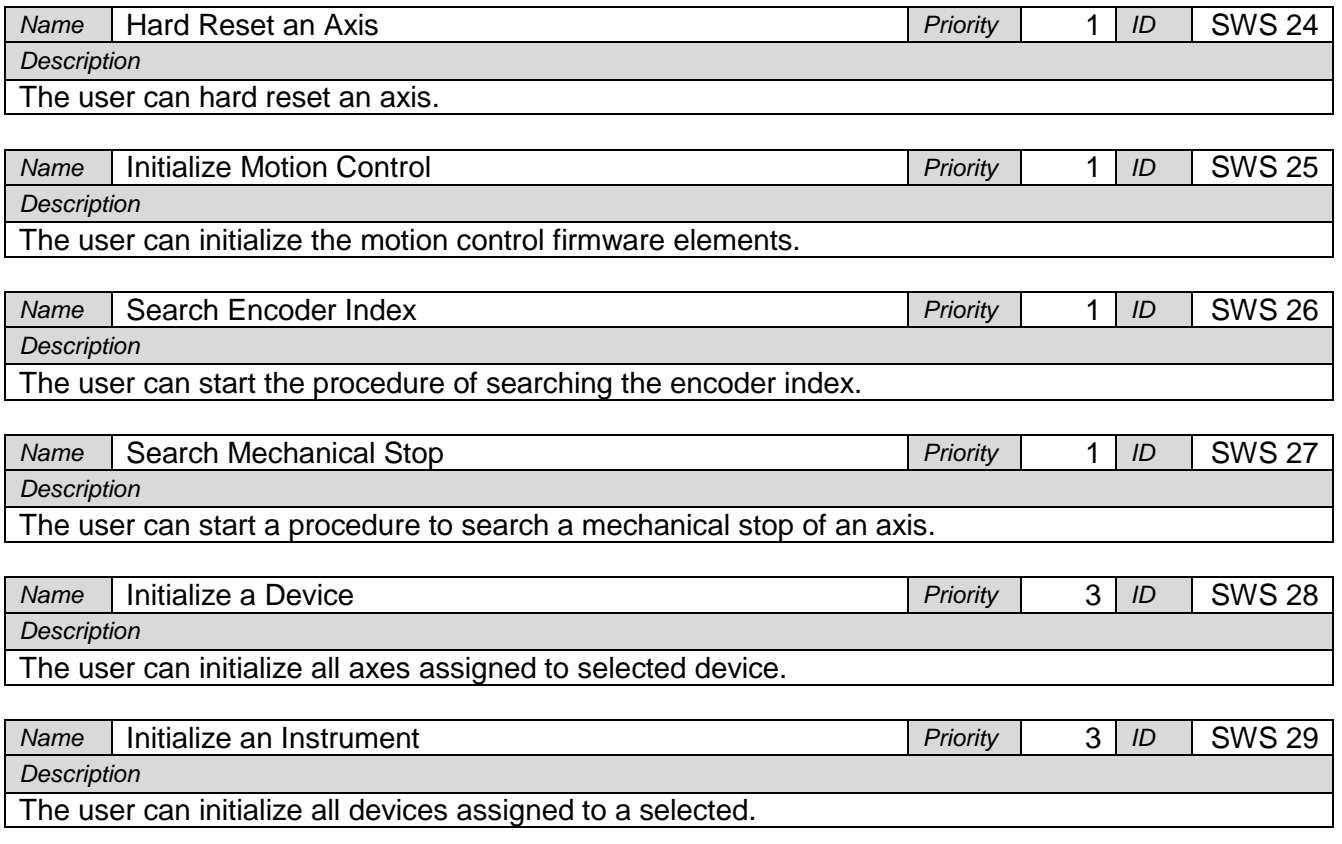

## **3.1.8 Diagnostic Data Log**

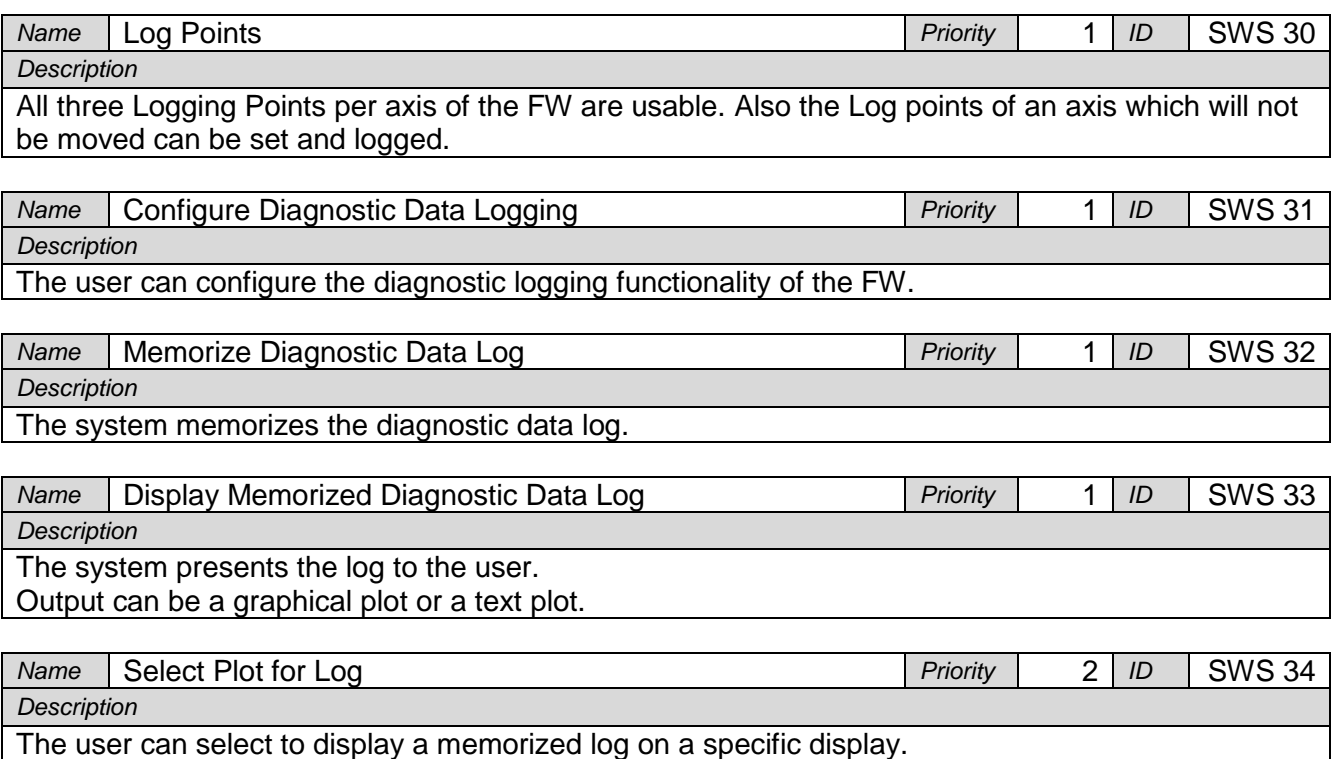

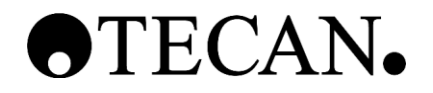

## **Software Specification for Parameterize Tool**

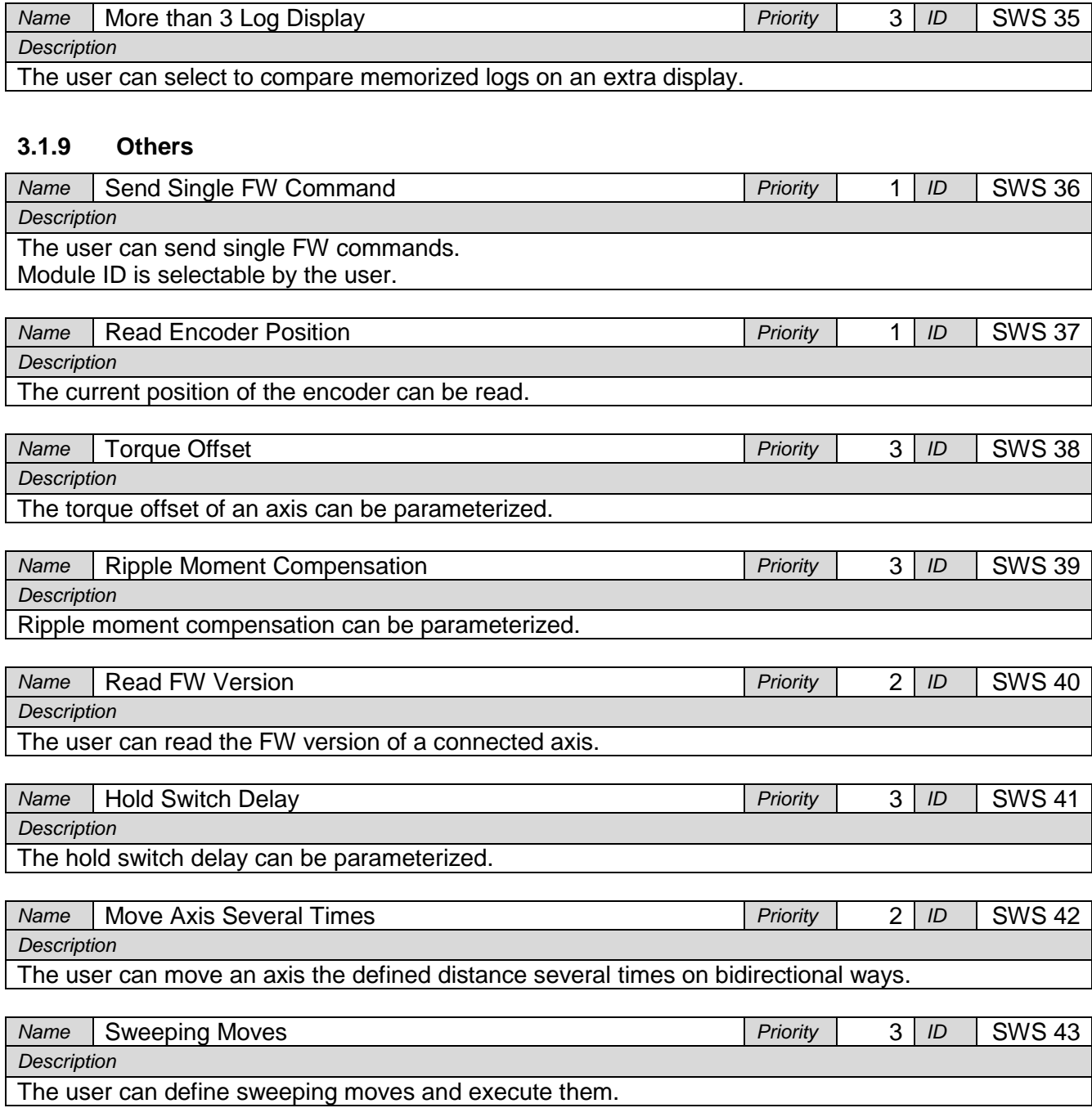

## <span id="page-49-0"></span>**3.2 Safety**

No specifications concerning safety exist in this project.

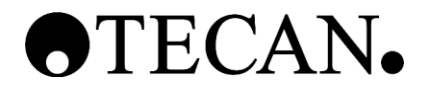

#### <span id="page-50-0"></span>**3.3 Software driven Alarms and Warnings**

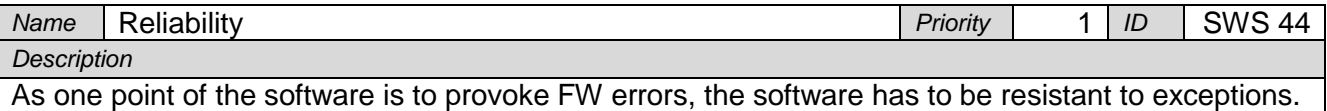

#### <span id="page-50-1"></span>**3.4 Operator Messages**

No operator messages have be specified.

#### <span id="page-50-2"></span>**3.5 Security**

No specifications concerning security exist in this project.

#### <span id="page-50-3"></span>**3.6 Usability**

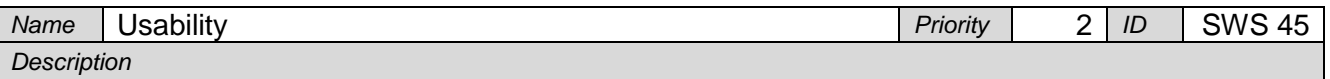

The software is design for an expert.

New beginners have to be trained in the software. The training should not take longer than two hours direct teaching. This presumes that the beginner is not new the overall topic but also already knew what his goal with this tool will be.

The usability for beginners can be neglected to a maintainable degree if the productivity of an expert user can be increased.

#### <span id="page-50-4"></span>**3.7 Reliability**

No reliability specifications have to be done for this project.

#### <span id="page-50-5"></span>**3.8 Performance**

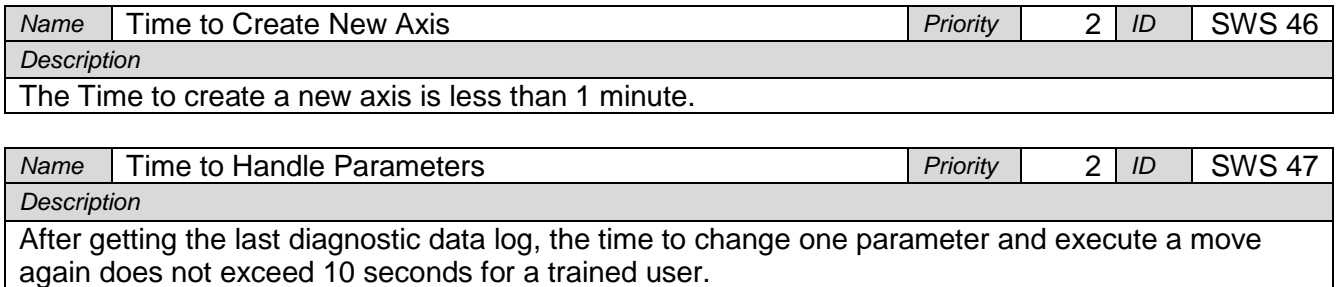

## <span id="page-50-6"></span>**3.9 Installation, Methods of Operation and Maintenance**

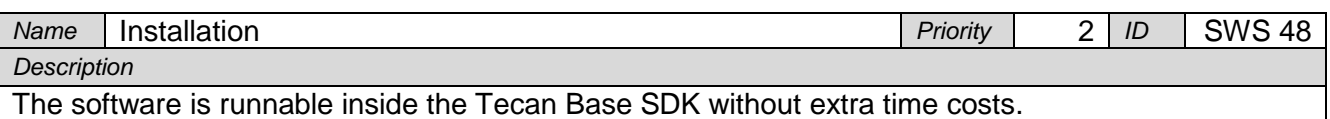

#### <span id="page-50-7"></span>**3.10 Attributes**

No attributes have to be specified for this project.

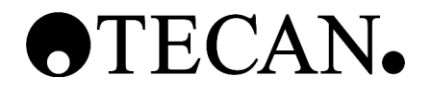

#### <span id="page-51-0"></span>**3.11 Inputs and Outputs**

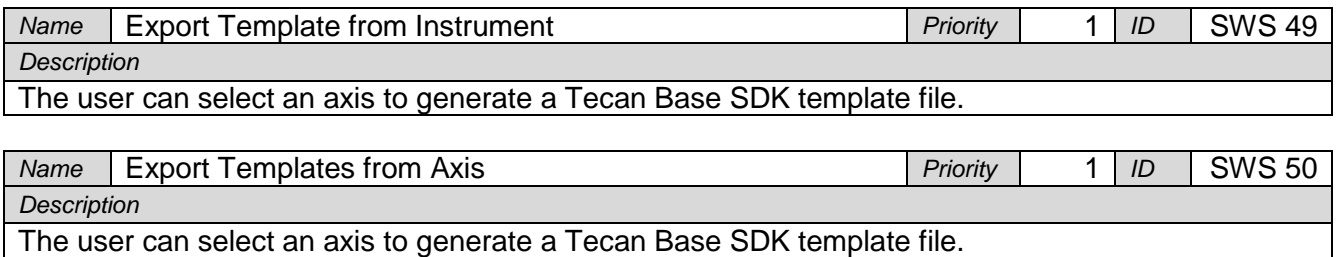

#### **3.11.1 Data definition and Database specifications**

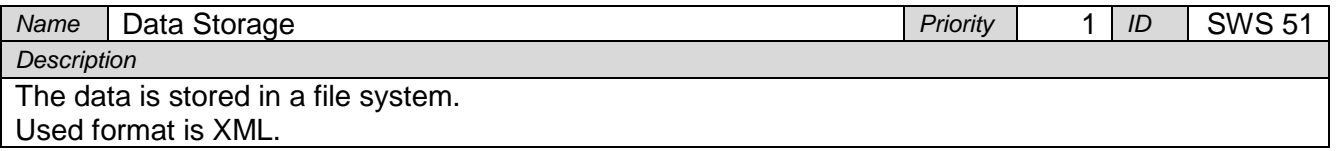

#### <span id="page-51-1"></span>**3.12 Design Constraints**

The new product uses the Tecan Base SDK. So some design constrains are given:

- SW language: .net 4.0 C# 4.0
- WPF
- Development Tool: Microsoft Visual Studio 2010

#### <span id="page-51-2"></span>**3.13 Online User Documentation and Help System**

The base of an online user documentation will be done. A detailed documentation will not be part in this project.

#### <span id="page-51-3"></span>**3.14 Applicable Hardware**

The software should be usable by all hardware that can be used with the Tecan Base SDK.

#### <span id="page-51-4"></span>**3.15 Purchased Components (SOUP Components)**

Non SOUP components need to be specified for this project.

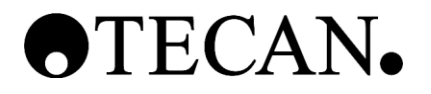

#### <span id="page-52-0"></span>**3.16 Interfaces**

#### **3.16.1 User Interfaces**

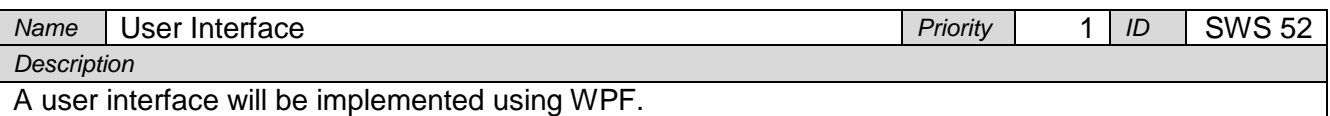

#### **3.16.2 Hardware Interfaces**

The HW interfaces are handled by the Tecan Base SDK.

#### **3.16.3 Software Interfaces**

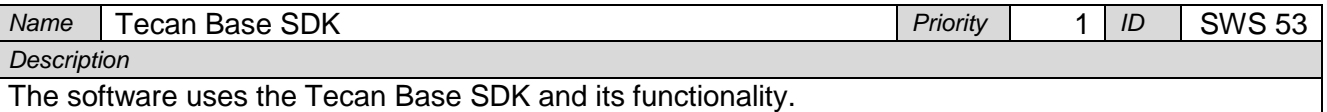

#### **3.16.4 Communications Interfaces**

Communication to the FW will be handled by the Tecan Base SDK.

#### <span id="page-52-1"></span>**3.17 Licensing**

No licensing specifications have to be done for this project.

#### <span id="page-52-2"></span>**3.18 Legal, Copyright and Other Notices**

The developed product is property of Tecan Schweiz AG.

#### <span id="page-52-3"></span>**3.19 Applicable Standards**

Applicable standards concerning the GUI are handled in the Graphical User Interface Design. See Ref. [5]

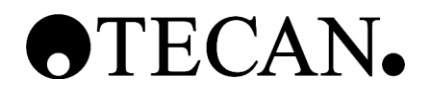

# <span id="page-53-0"></span>**4 Traceability**

The traceability is handled inside the global traceability matrix file. (See Ref. [4])

## <span id="page-53-1"></span>**5 Appendix**

n/a

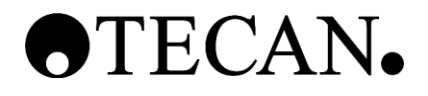

# **Use Case Specification**

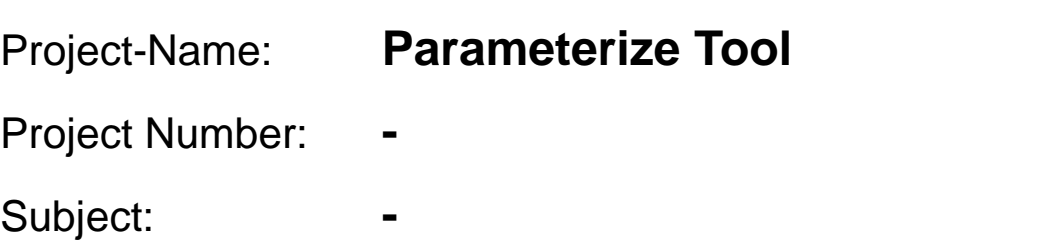

**\_\_\_\_\_\_\_\_\_\_\_\_\_\_\_\_\_\_\_\_\_\_\_\_\_\_\_\_\_\_\_\_\_\_\_\_\_\_\_\_\_\_\_\_\_**

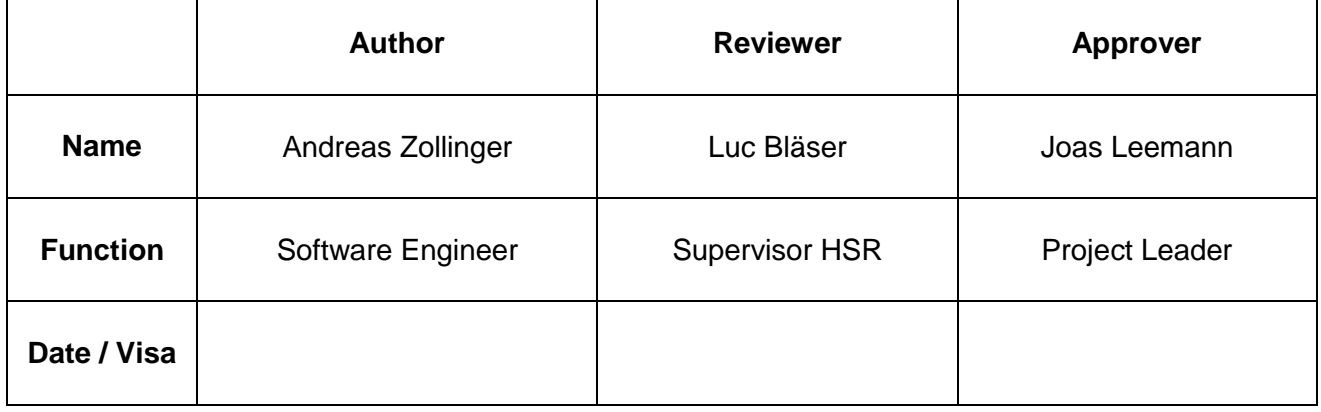

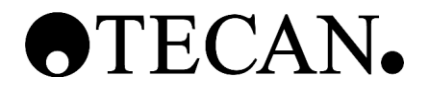

#### **Table of Contents**

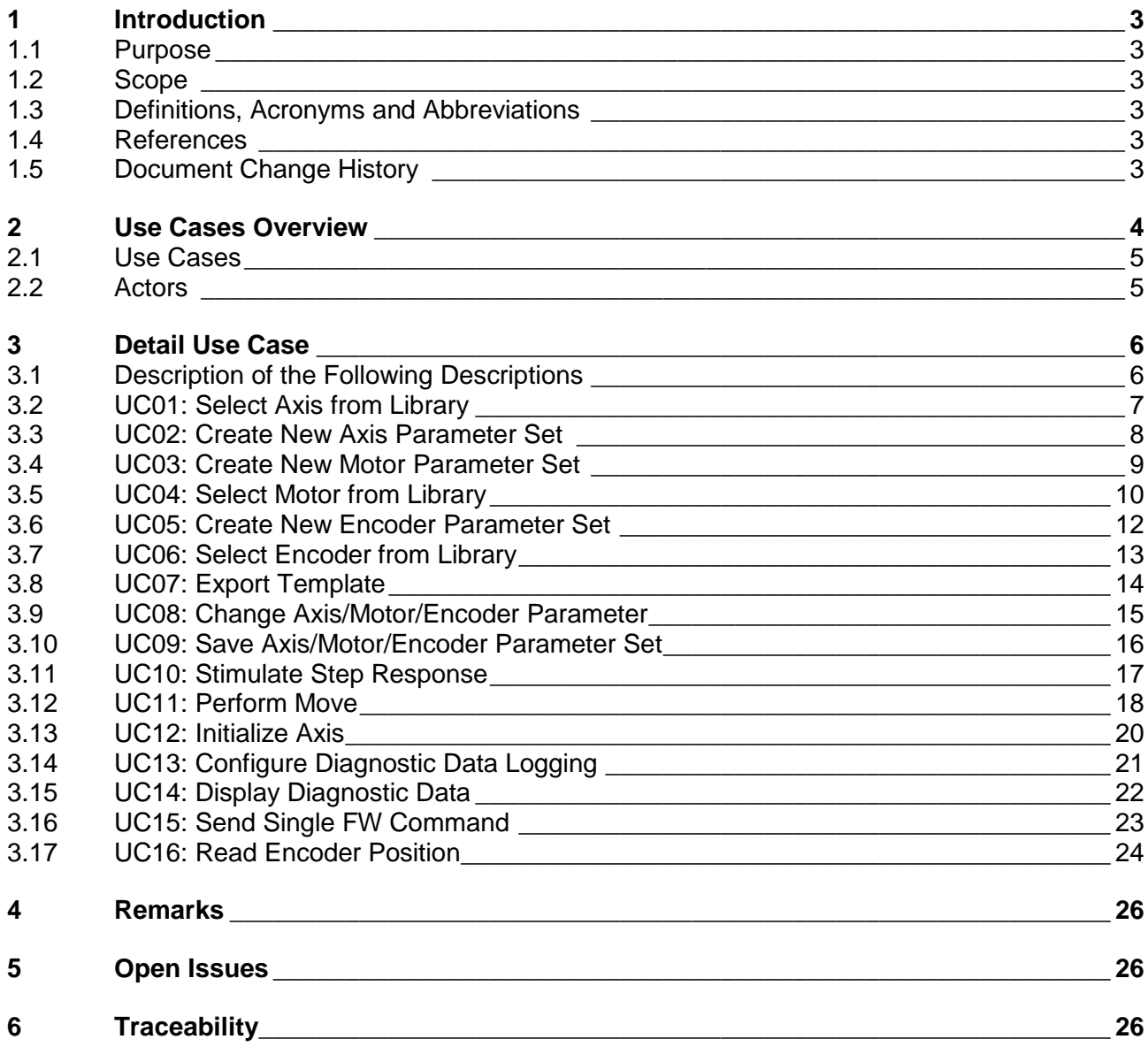

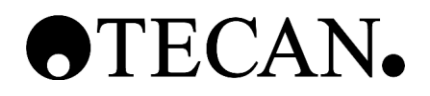

## <span id="page-56-0"></span>**1 Introduction**

#### <span id="page-56-1"></span>**1.1 Purpose**

This document describes the software specification if the Parameterize. It defines the ways how the tool should be realized.

#### <span id="page-56-2"></span>**1.2 Scope**

This document belongs to the Parameterize Tool. This document is generated during the "Design Input" phase and is first released at M3. Changes after the first release will be documented in the document history.

#### <span id="page-56-3"></span>**1.3 Definitions, Acronyms and Abbreviations**

Definitions, acronyms and abbreviations can be found in the global table (see Ref. [1])

#### <span id="page-56-4"></span>**1.4 References**

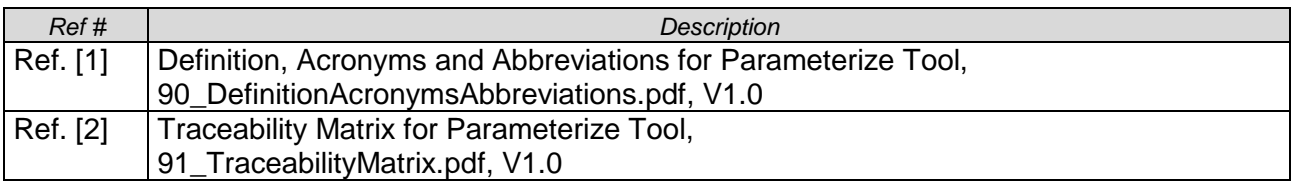

#### <span id="page-56-5"></span>**1.5 Document Change History**

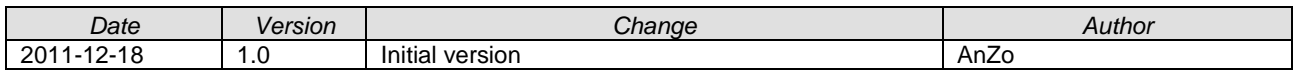

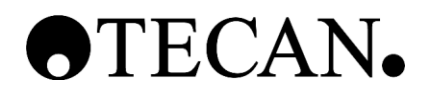

## <span id="page-57-0"></span>**2 Use Cases Overview**

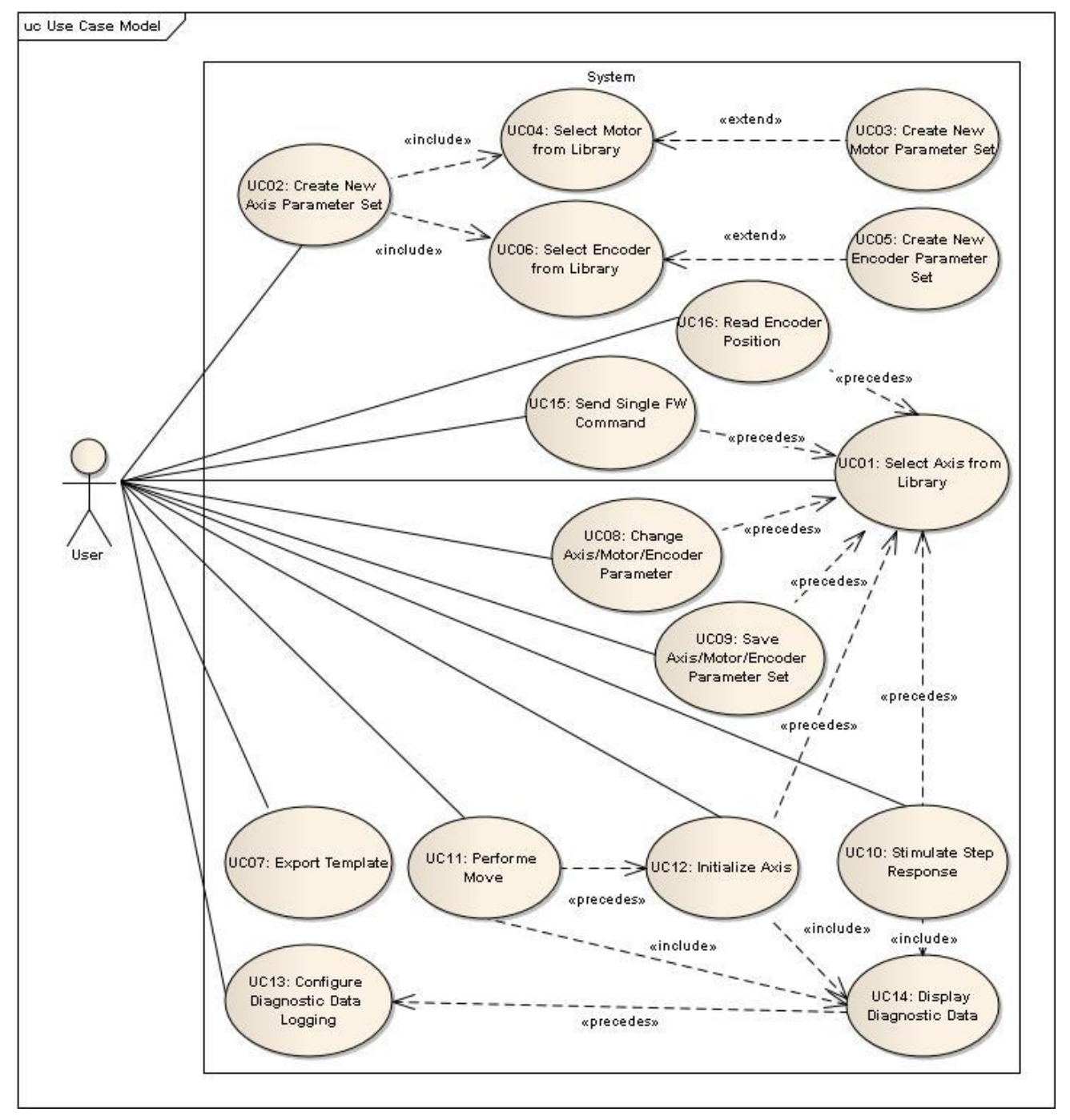

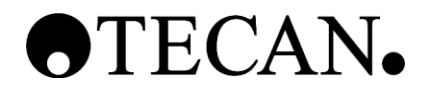

#### <span id="page-58-0"></span>**2.1 Use Cases**

ID: Unique ID number Name: Name of the use case<br>Description: A short description wh A short description what the use case does in general.

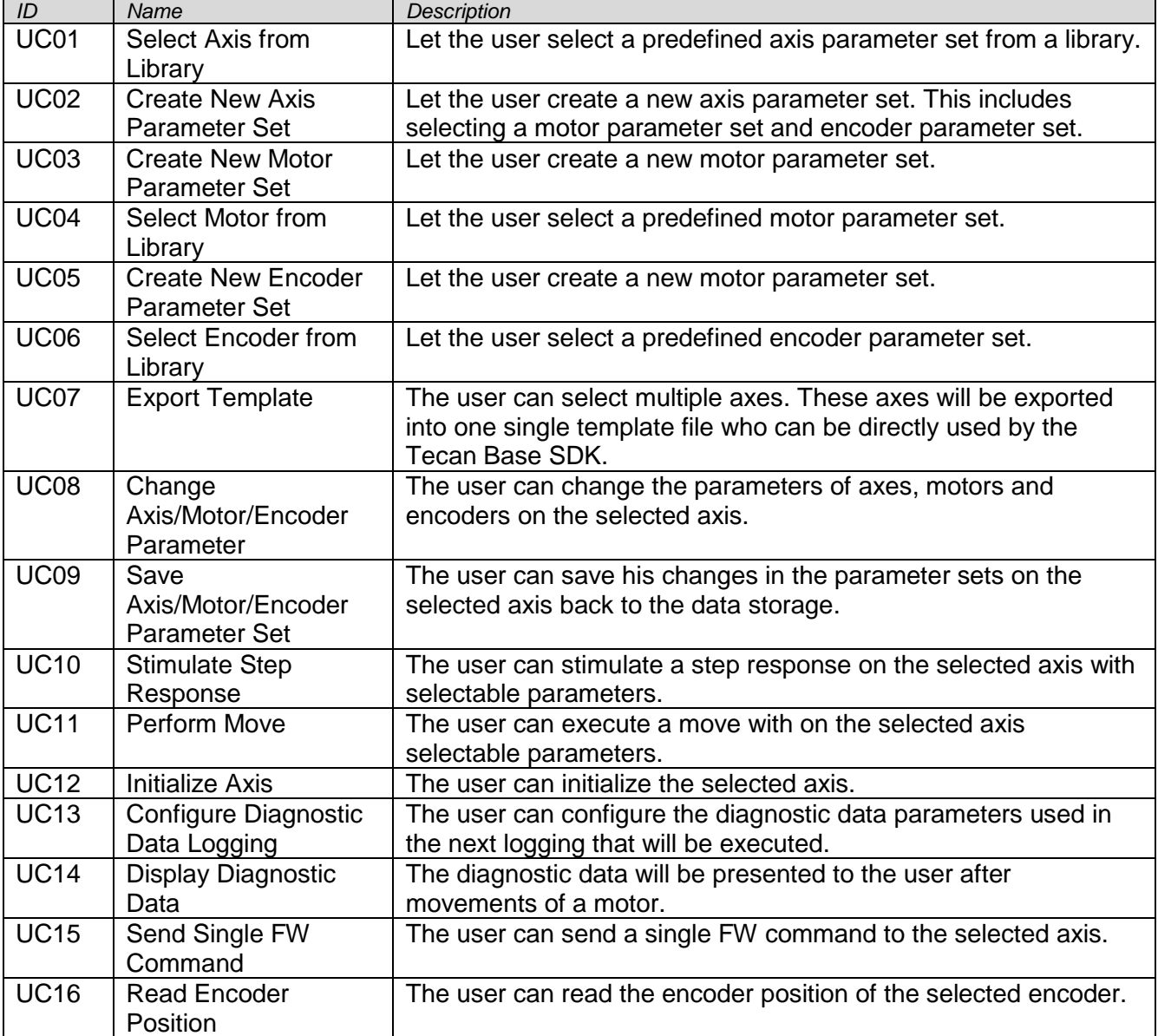

#### <span id="page-58-1"></span>**2.2 Actors**

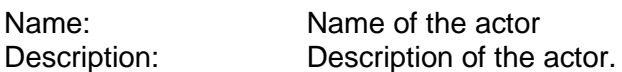

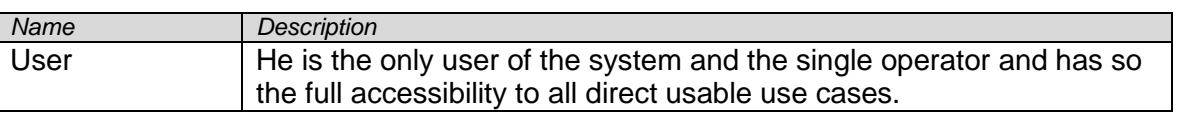

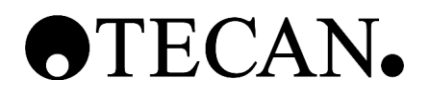

## <span id="page-59-0"></span>**3 Detail Use Case**

## <span id="page-59-1"></span>**3.1 Description of the Following Descriptions**

This section contains the explanations of the different points the following chapters are about.

#### **3.1.1 Characteristic Information**

This chapter defines information that pertains to this particular use case. Each piece of information is important in understanding the purpose behind the Use Case.

#### **3.1.2 Main Success Scenario**

This Scenario describes the steps that are taken from trigger event to goal completion when everything works without failure. It also describes any required cleanup that is done after the goal has been reached. The steps are listed in a table.

#### **3.1.3 Scenario Extensions**

This is a listing of how each step in the Main Success Scenario can be extended. Another way to think of this is how can things go wrong. The extensions are followed until either the Main Success Scenario is rejoined or the Failed End Condition is met. The Step refers to the Failed Step in the Main Success Scenario and has a letter associated with it. I.E. if Step 3 fails the Extension Step is  $3<sub>A</sub>$ .

#### **3.1.4 Scenario Variations**

If a variation can occur in how a step is performed it will be listed here.

#### **3.1.5 Related Information**

<span id="page-59-2"></span>The following table gives the information that is related to the Use Case.

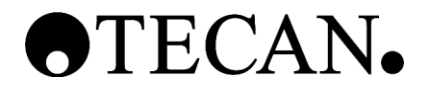

#### <span id="page-60-0"></span>**3.2 UC01: Select Axis from Library**

#### **3.2.1 Characteristic Information**

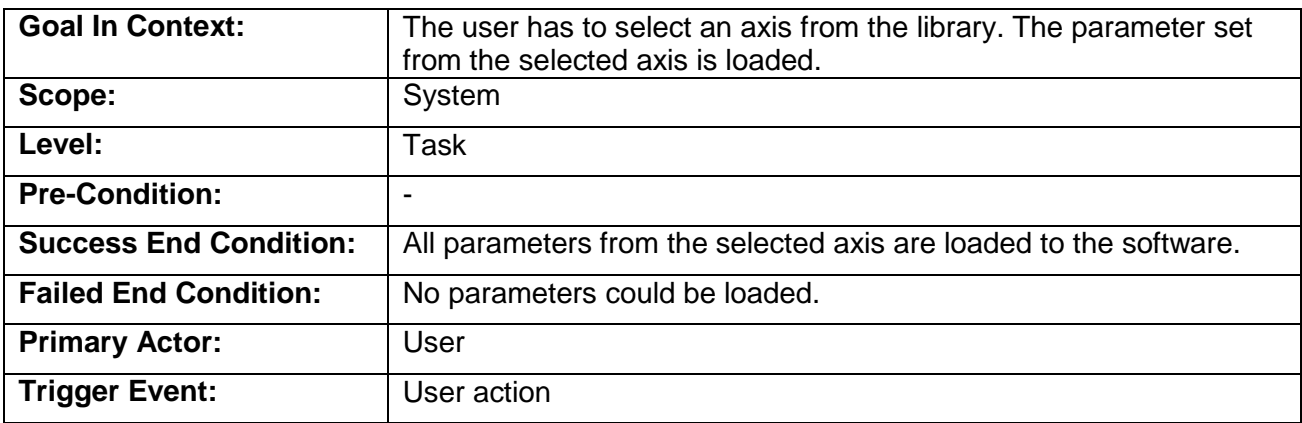

#### **3.2.2 Main Success Scenario**

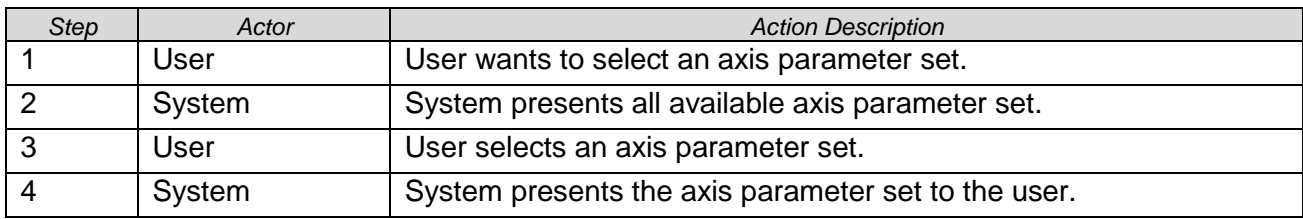

#### **3.2.3 Scenario Extensions**

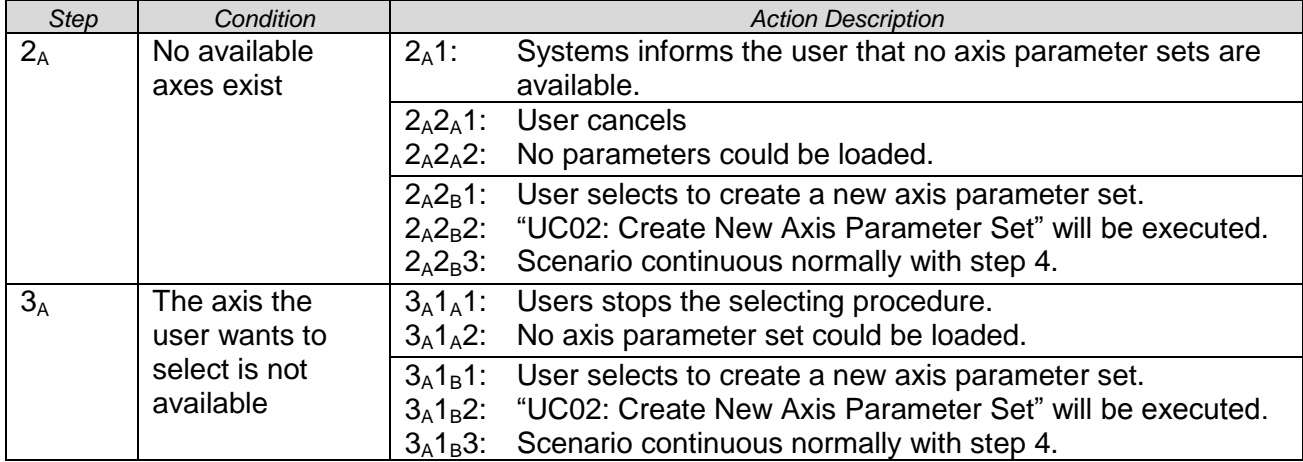

#### **3.2.4 Scenario Variations**

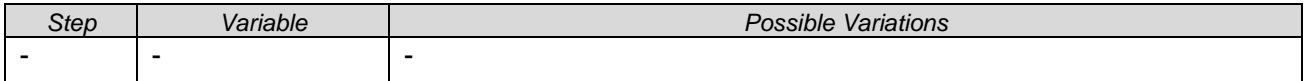

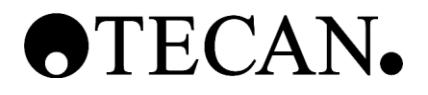

#### **3.2.5 Related Information**

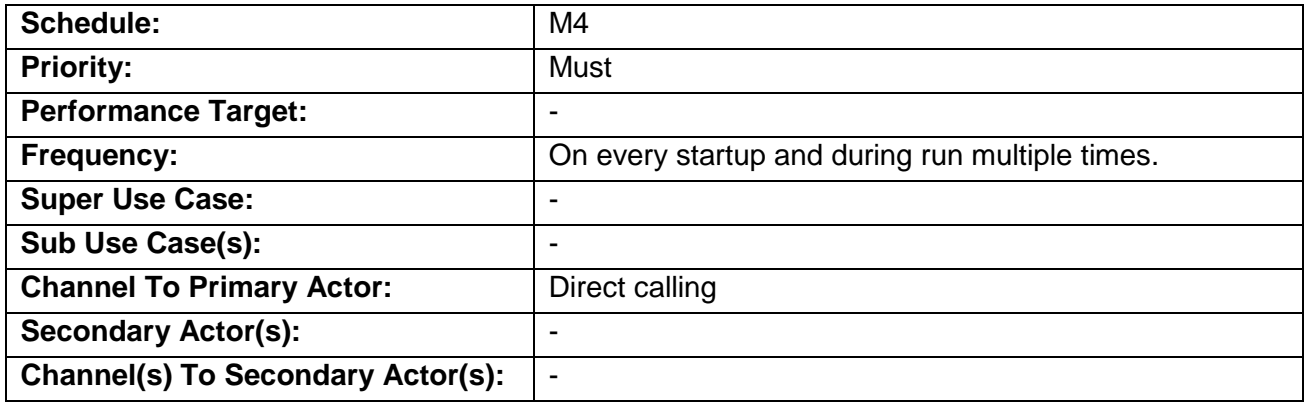

#### <span id="page-61-1"></span><span id="page-61-0"></span>**3.3 UC02: Create New Axis Parameter Set**

#### **3.3.1 Characteristic Information**

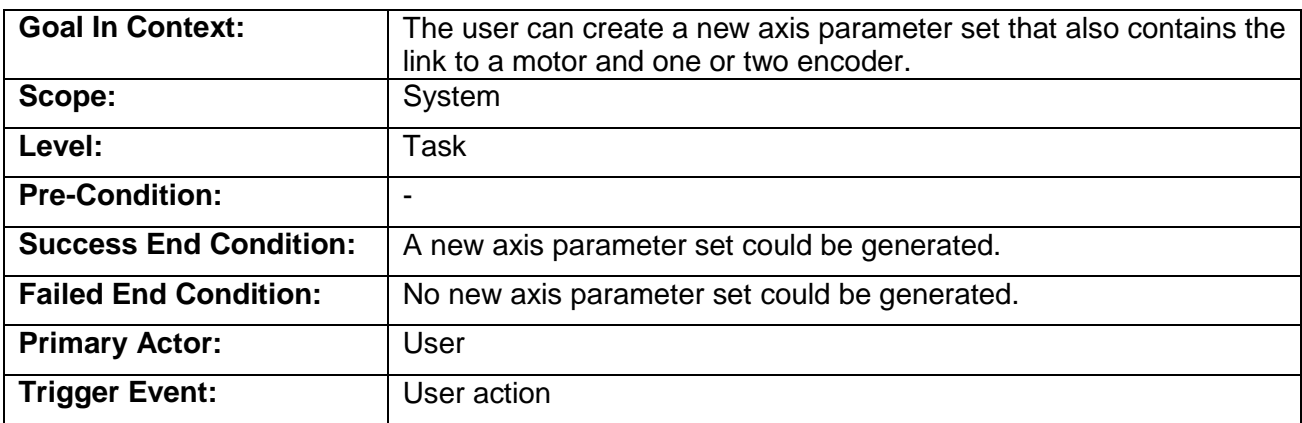

#### **3.3.2 Main Success Scenario**

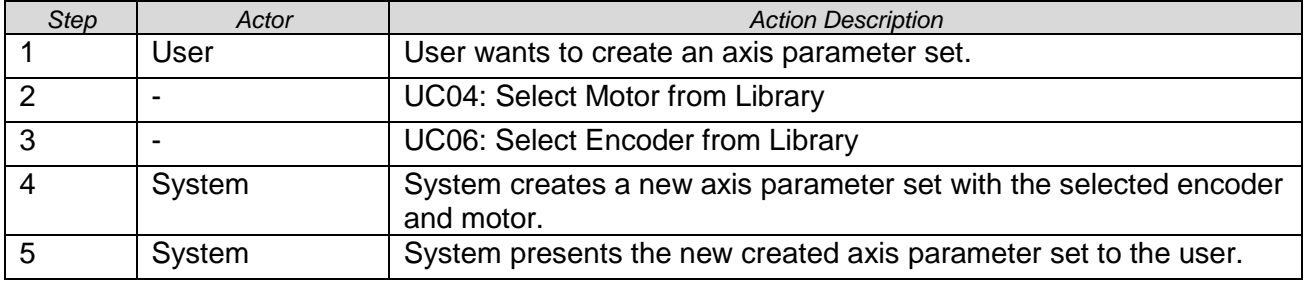

### **3.3.3 Scenario Extensions**

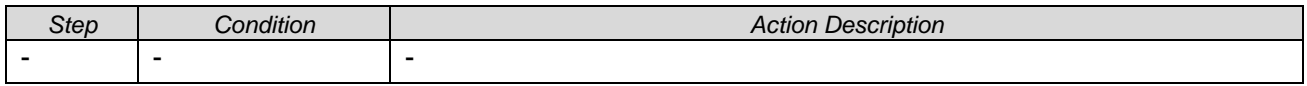

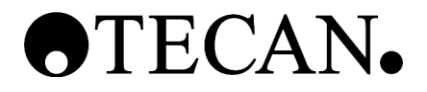

#### **3.3.4 Scenario Variations**

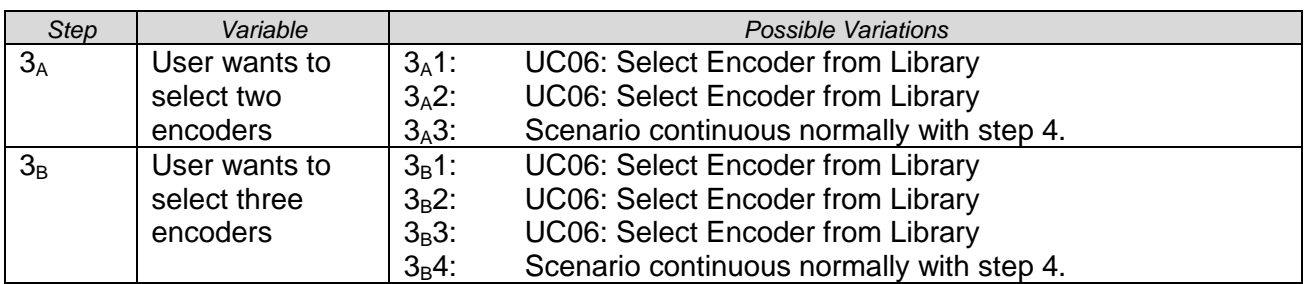

#### **3.3.5 Related Information**

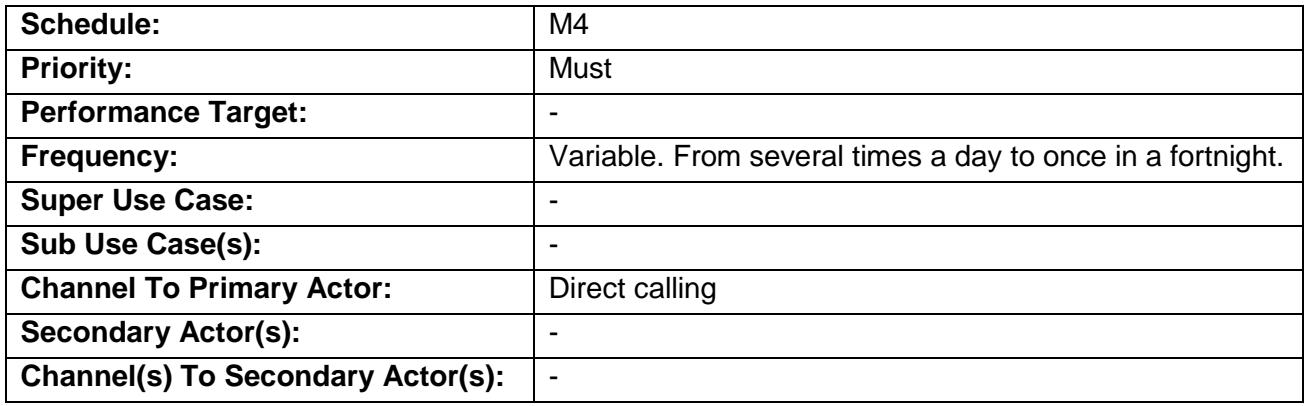

#### <span id="page-62-0"></span>**3.4 UC03: Create New Motor Parameter Set**

#### **3.4.1 Characteristic Information**

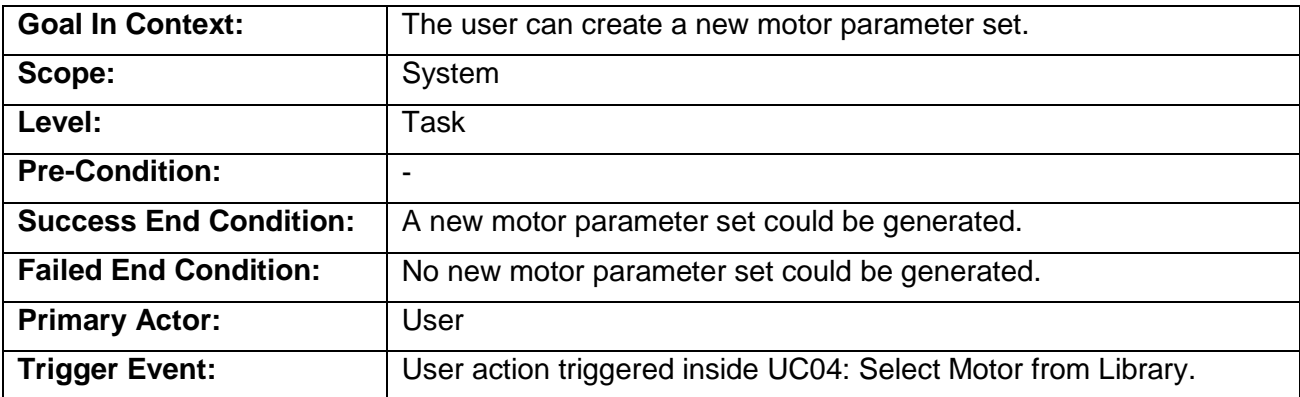

#### **3.4.2 Main Success Scenario**

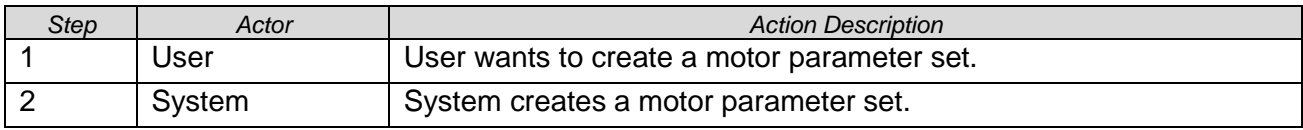

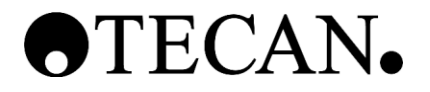

#### **3.4.3 Scenario Extensions**

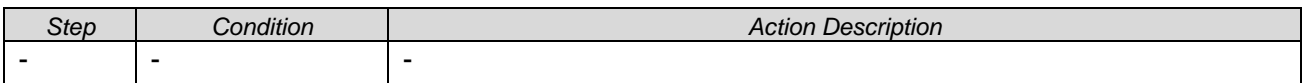

#### **3.4.4 Scenario Variations**

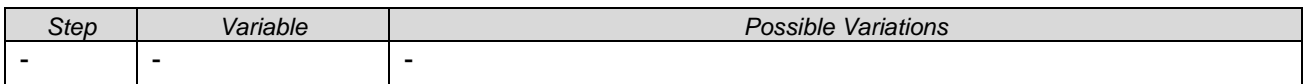

#### **3.4.5 Related Information**

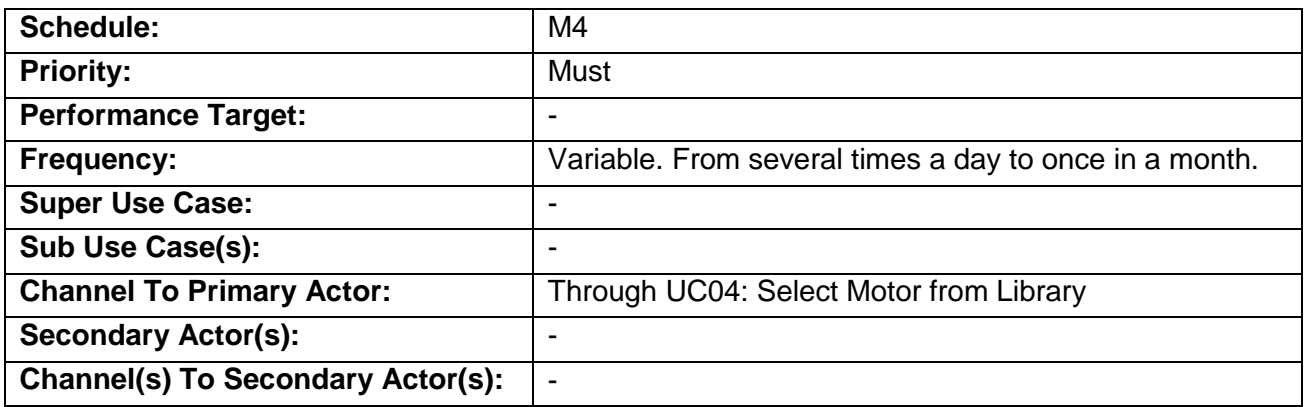

#### <span id="page-63-0"></span>**3.5 UC04: Select Motor from Library**

#### **3.5.1 Characteristic Information**

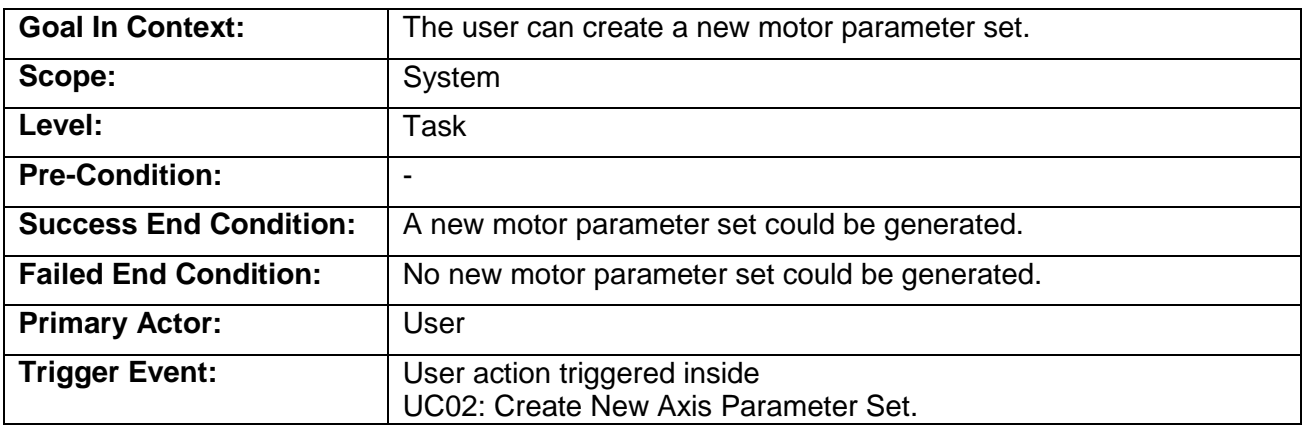

## **3.5.2 Main Success Scenario**

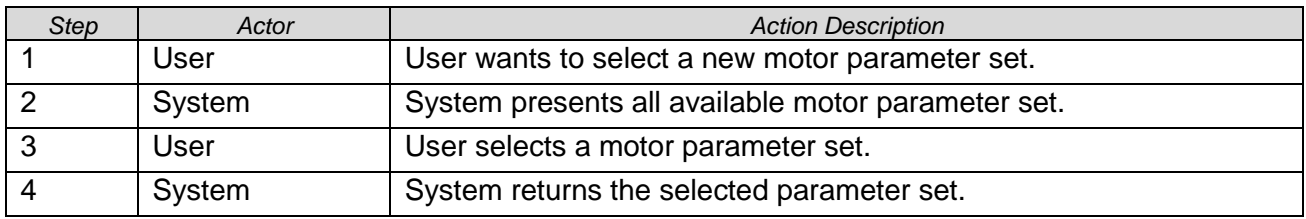

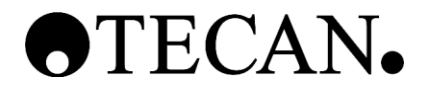

#### **3.5.3 Scenario Extensions**

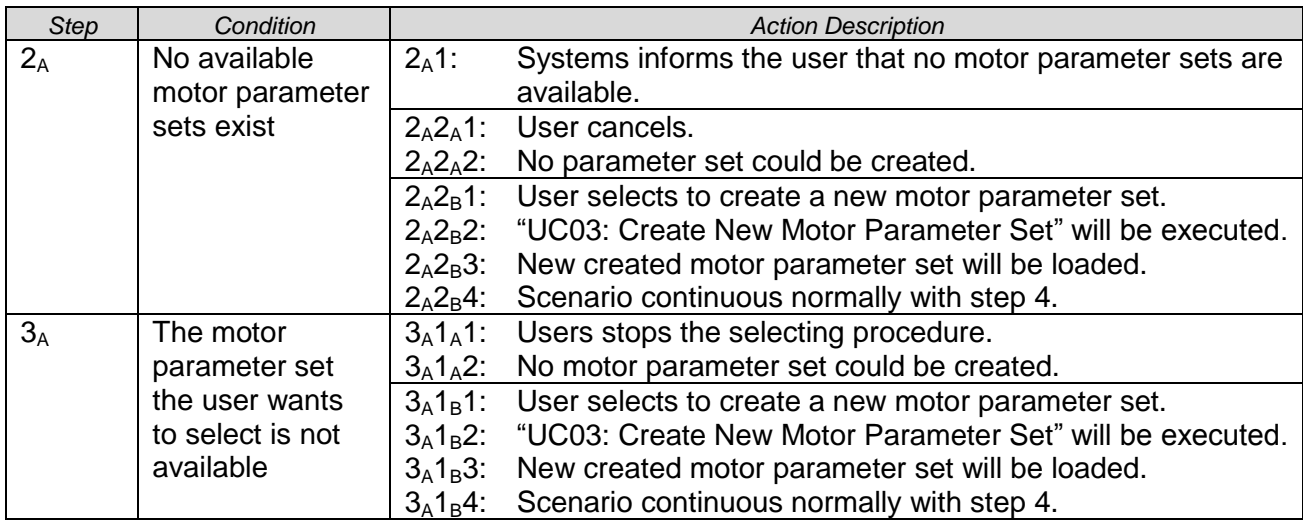

#### **3.5.4 Scenario Variations**

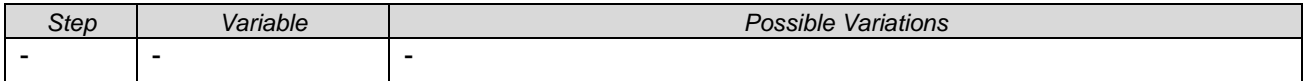

#### **3.5.5 Related Information**

<span id="page-64-0"></span>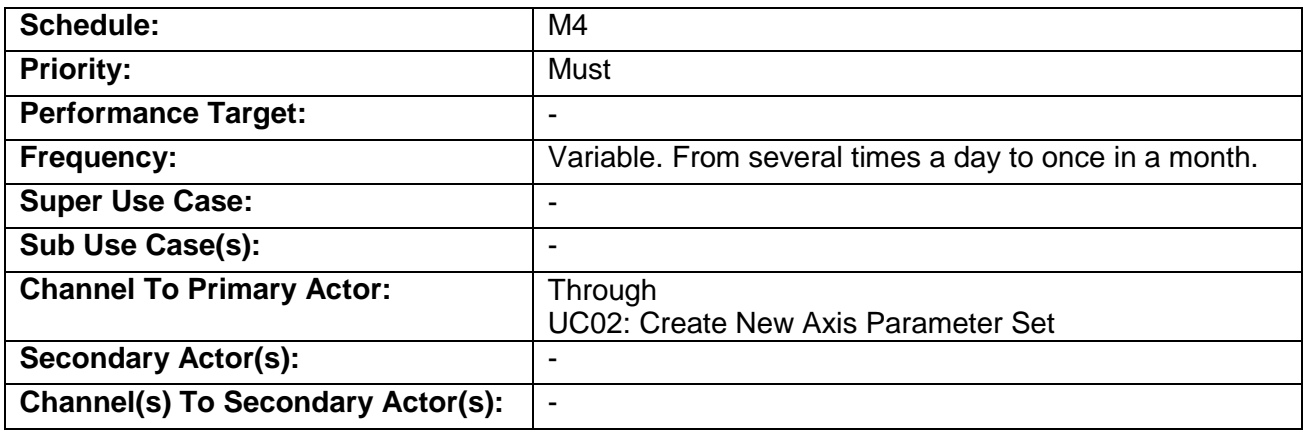

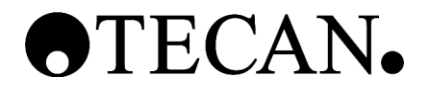

#### <span id="page-65-0"></span>**3.6 UC05: Create New Encoder Parameter Set**

#### **3.6.1 Characteristic Information**

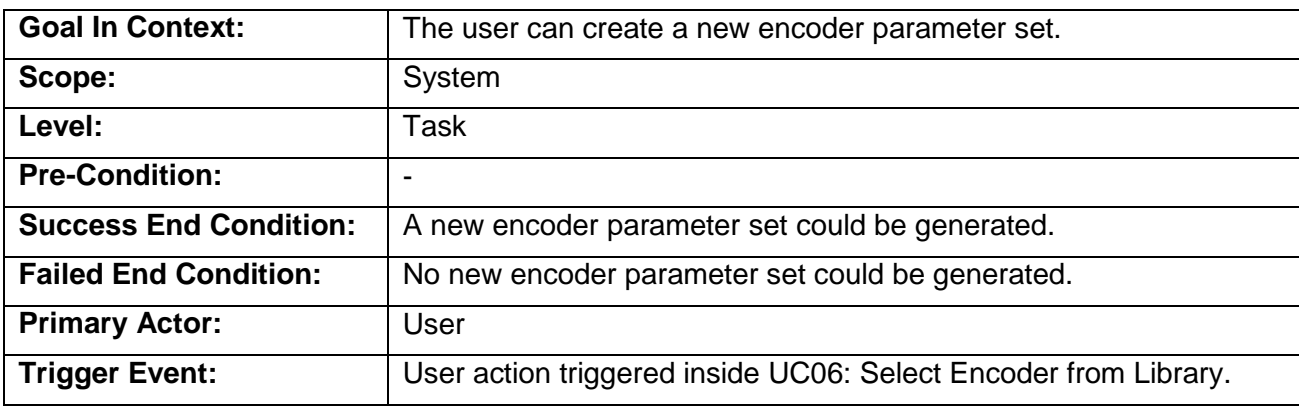

#### **3.6.2 Main Success Scenario**

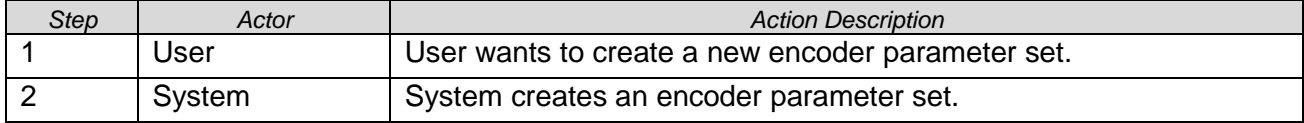

#### **3.6.3 Scenario Extensions**

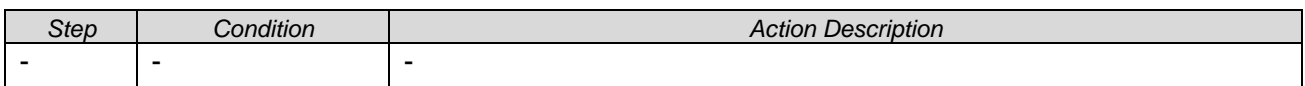

#### **3.6.4 Scenario Variations**

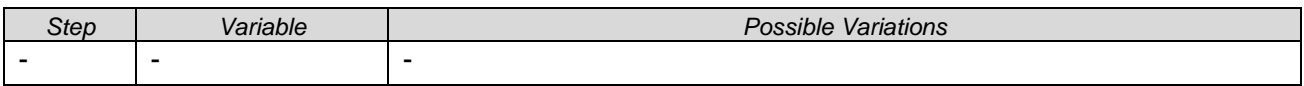

#### **3.6.5 Related Information**

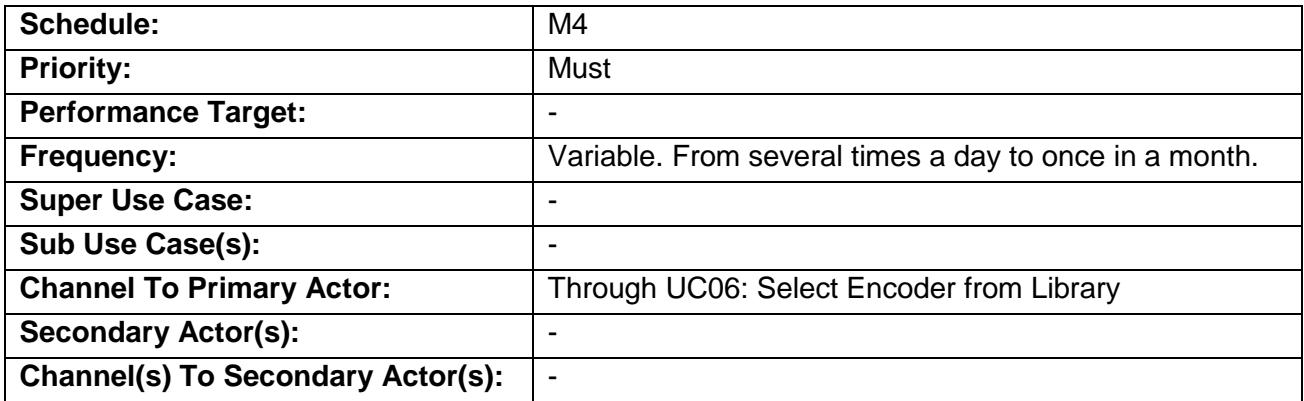

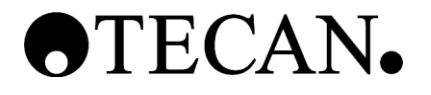

## <span id="page-66-0"></span>**3.7 UC06: Select Encoder from Library**

### **3.7.1 Characteristic Information**

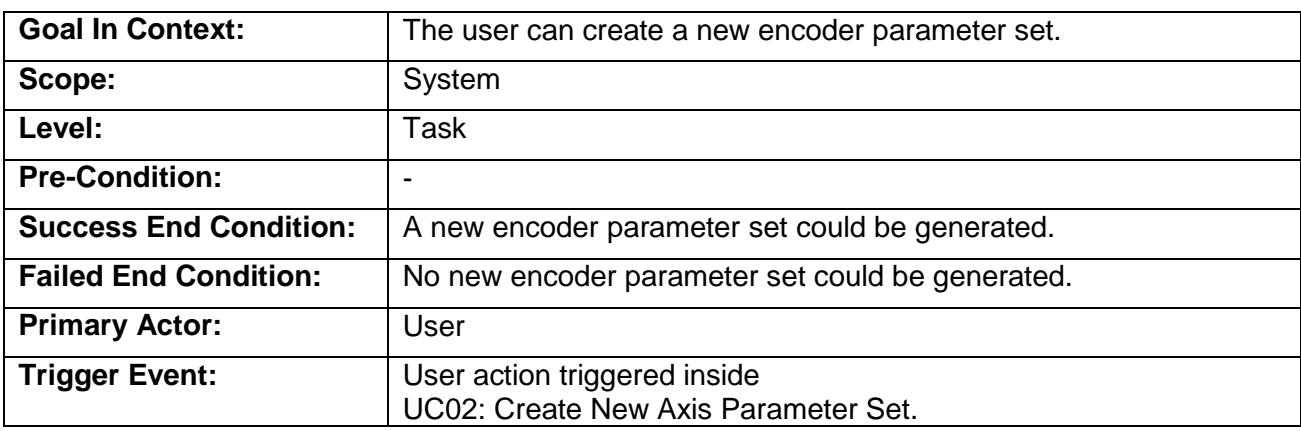

#### **3.7.2 Main Success Scenario**

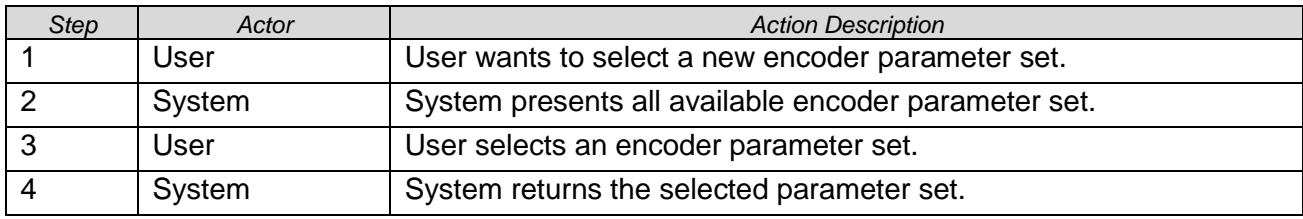

#### **3.7.3 Scenario Extensions**

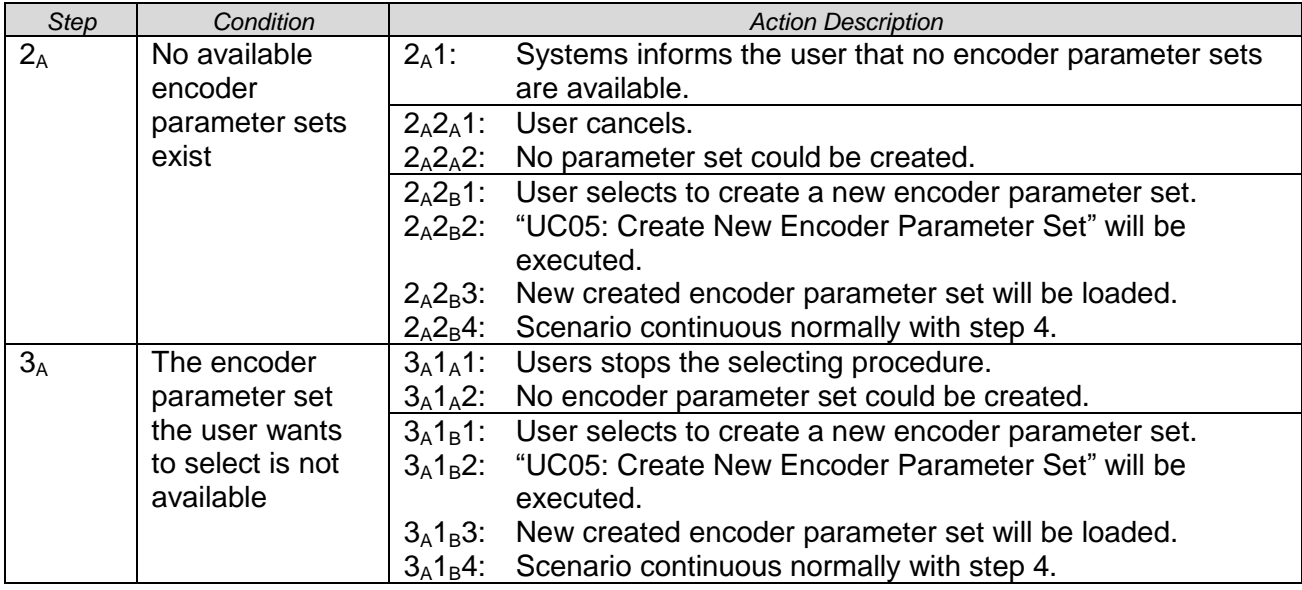

#### **3.7.4 Scenario Variations**

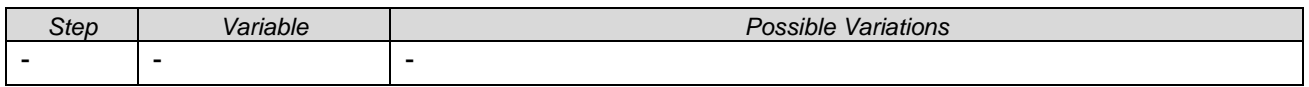

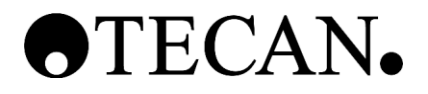

## **3.7.5 Related Information**

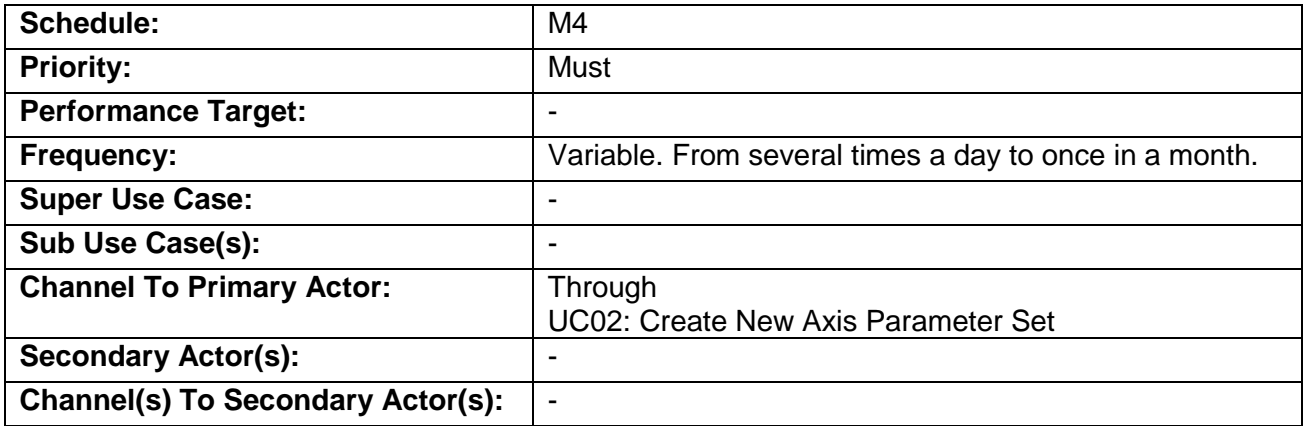

## <span id="page-67-0"></span>**3.8 UC07: Export Template**

#### **3.8.1 Characteristic Information**

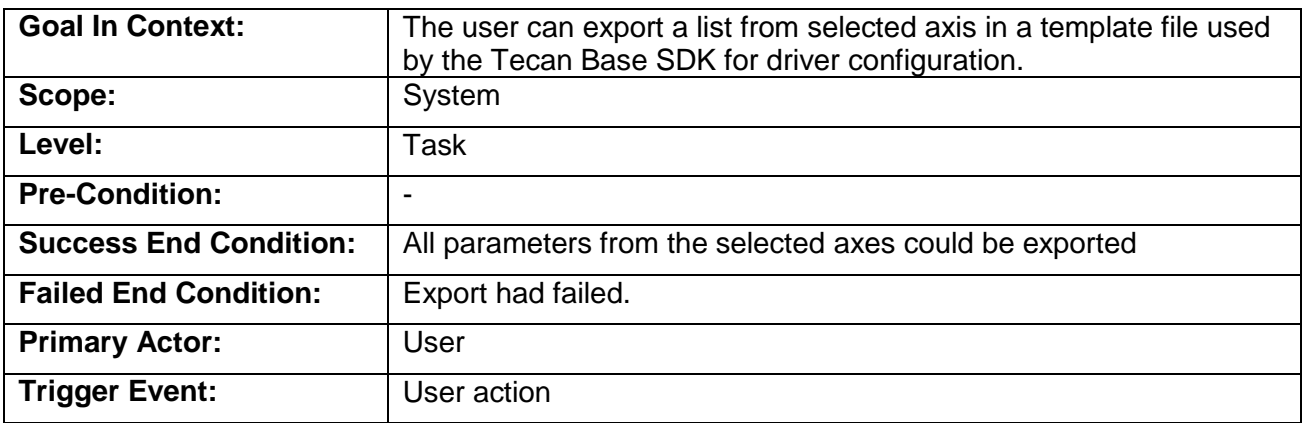

#### **3.8.2 Main Success Scenario**

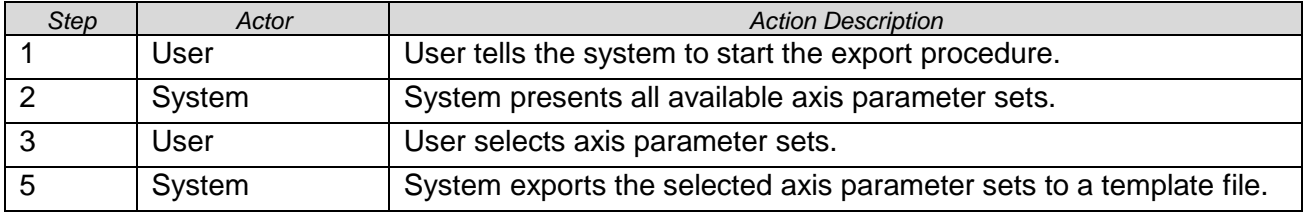

#### **3.8.3 Scenario Extensions**

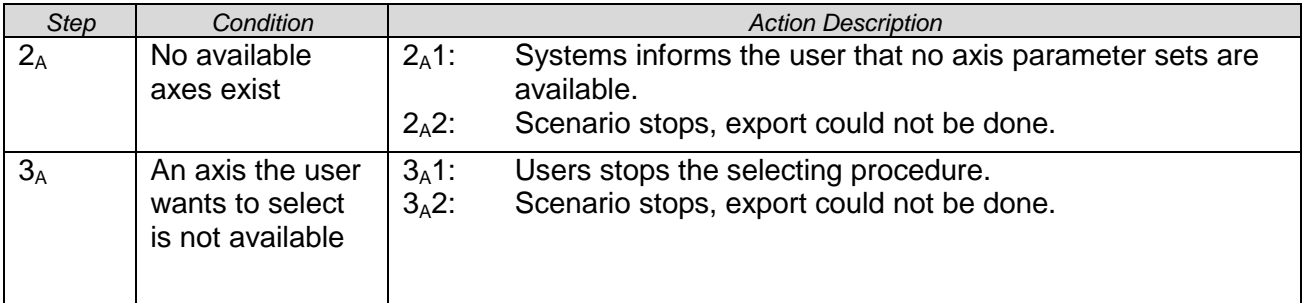

TermProject\_AndreasZollinger\_NET\_Parameterize-Tool\_for\_Pipet-Instruments.pdf

UCS Parameterize Tool © Copyright by Tecan Schweiz AG Page 14/26

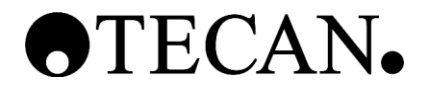

#### **3.8.4 Scenario Variations**

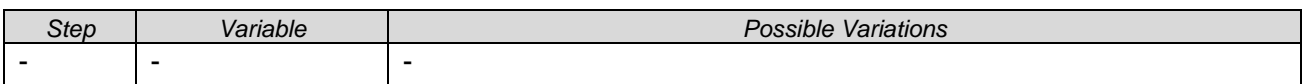

#### **3.8.5 Related Information**

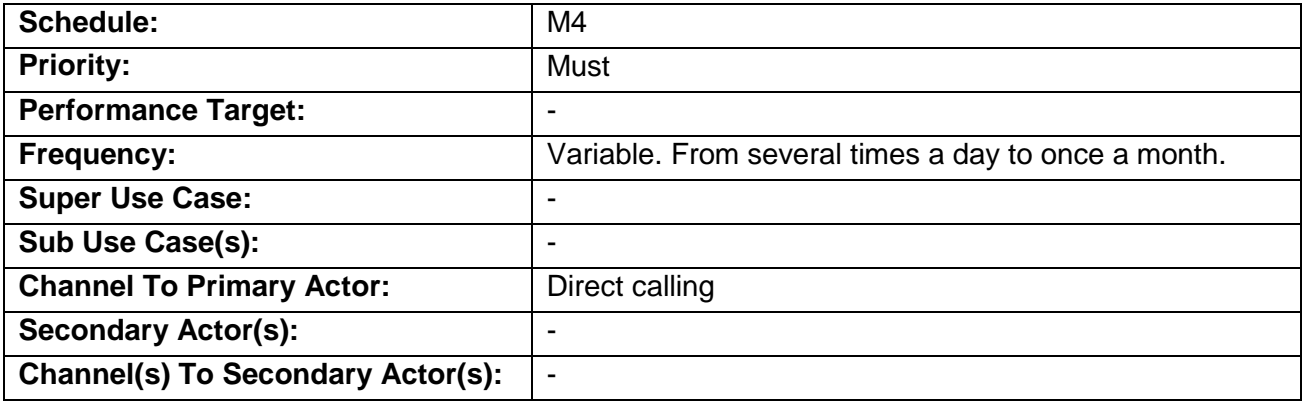

#### <span id="page-68-0"></span>**3.9 UC08: Change Axis/Motor/Encoder Parameter**

#### **3.9.1 Characteristic Information**

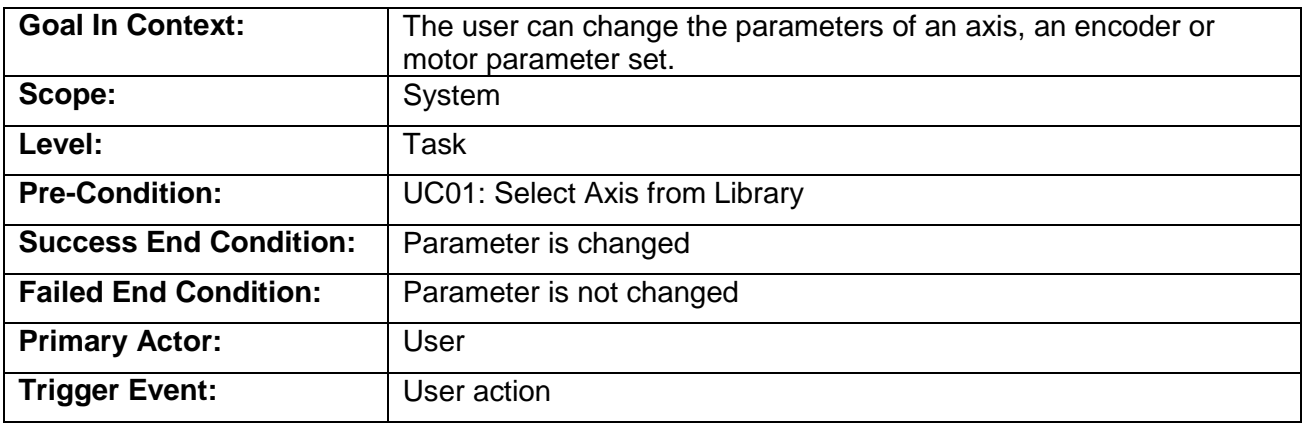

#### **3.9.2 Main Success Scenario**

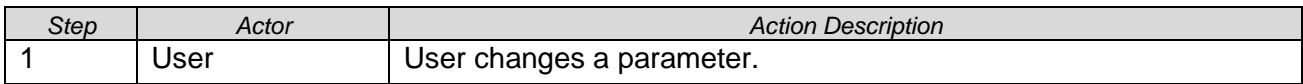

#### **3.9.3 Scenario Extensions**

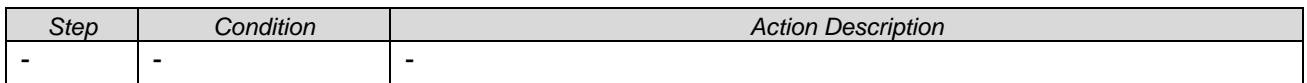

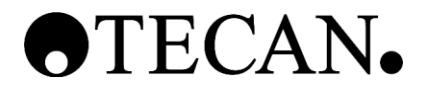

#### **3.9.4 Scenario Variations**

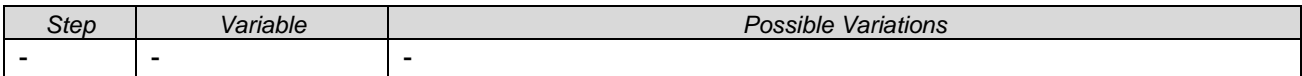

#### **3.9.5 Related Information**

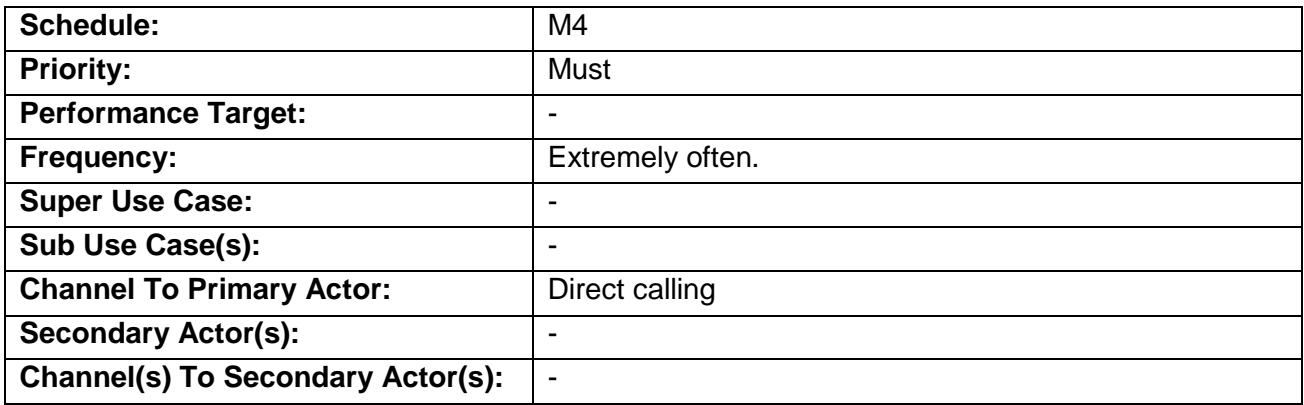

#### <span id="page-69-0"></span>**3.10 UC09: Save Axis/Motor/Encoder Parameter Set**

#### **3.10.1 Characteristic Information**

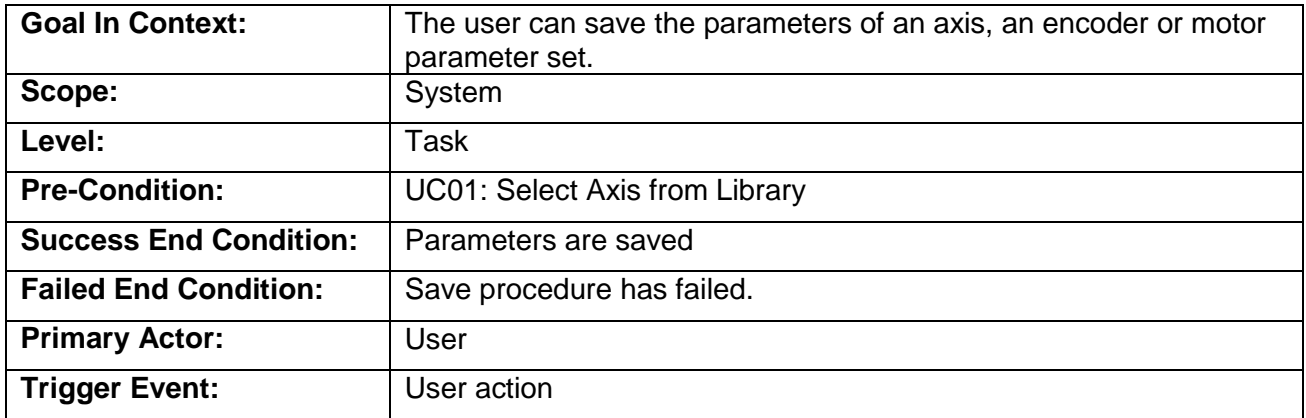

#### **3.10.2 Main Success Scenario**

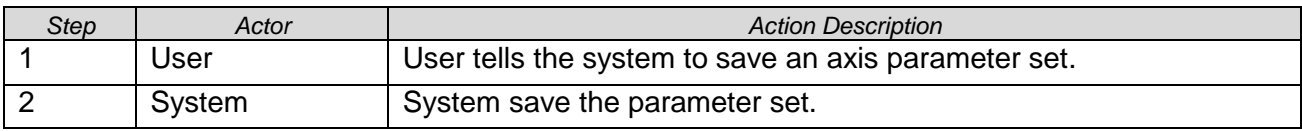

#### **3.10.3 Scenario Extensions**

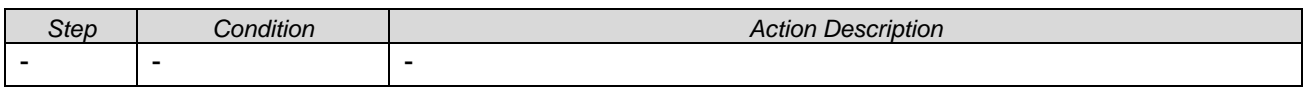

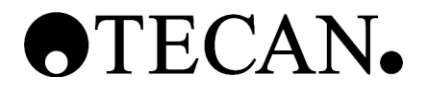

#### **3.10.4 Scenario Variations**

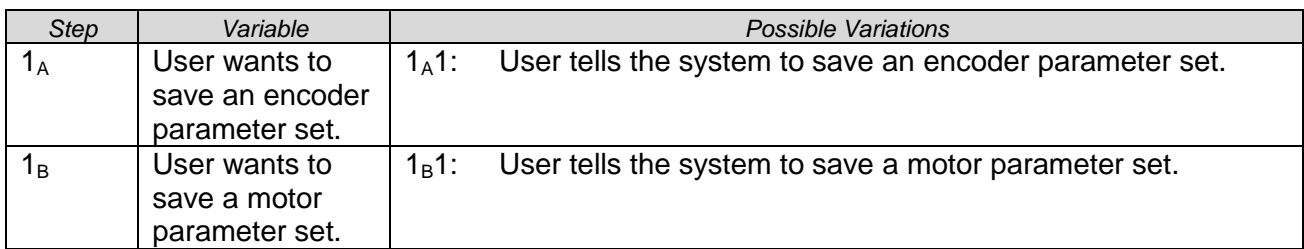

#### **3.10.5 Related Information**

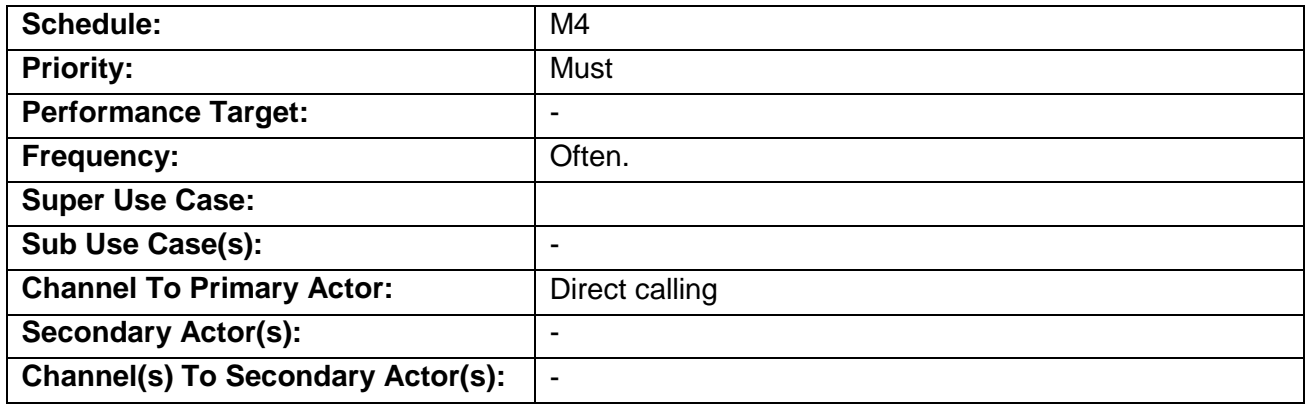

#### <span id="page-70-0"></span>**3.11 UC10: Stimulate Step Response**

#### **3.11.1 Characteristic Information**

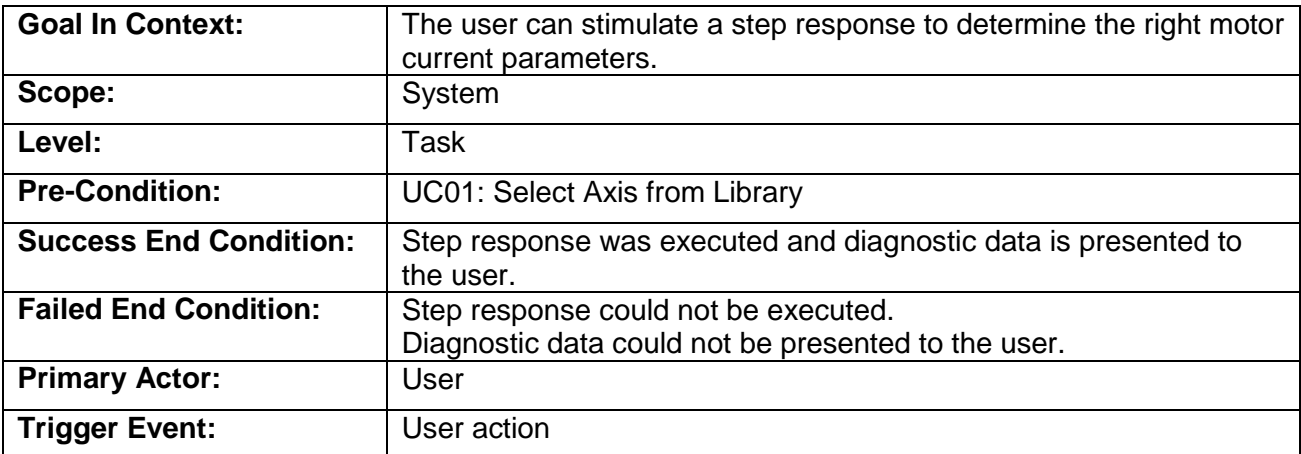

#### **3.11.2 Main Success Scenario**

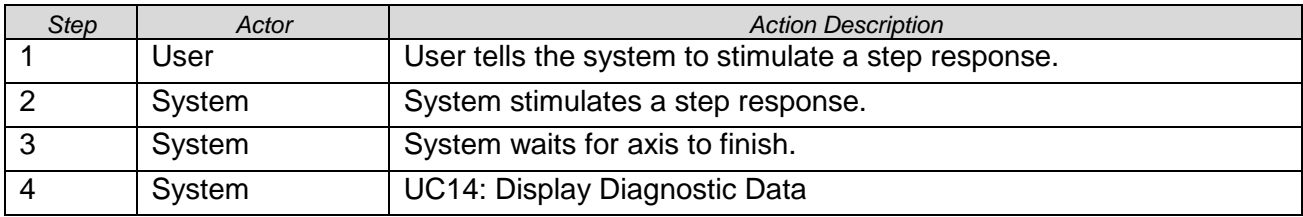

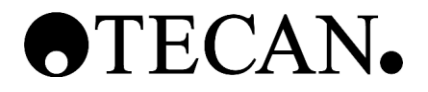

#### **3.11.3 Scenario Extensions**

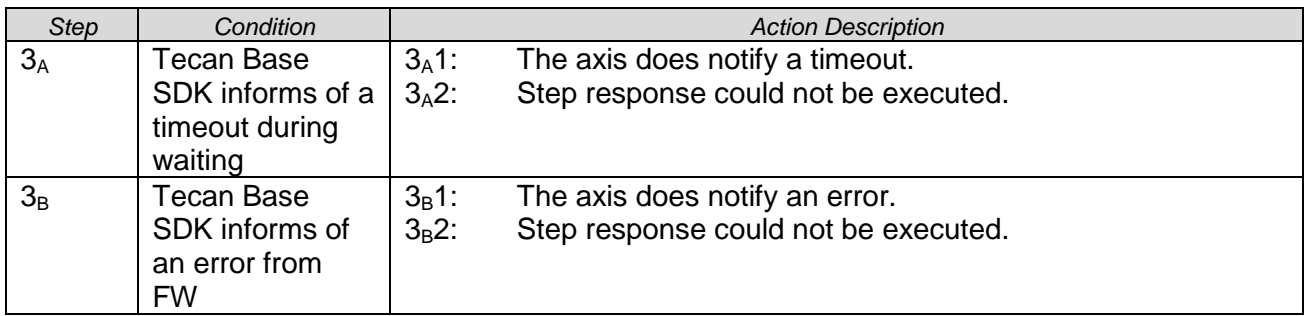

#### **3.11.4 Scenario Variations**

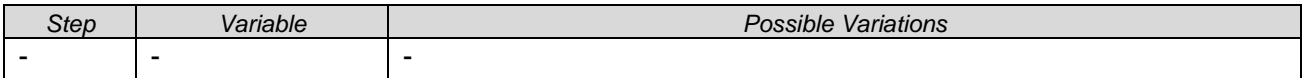

#### **3.11.5 Related Information**

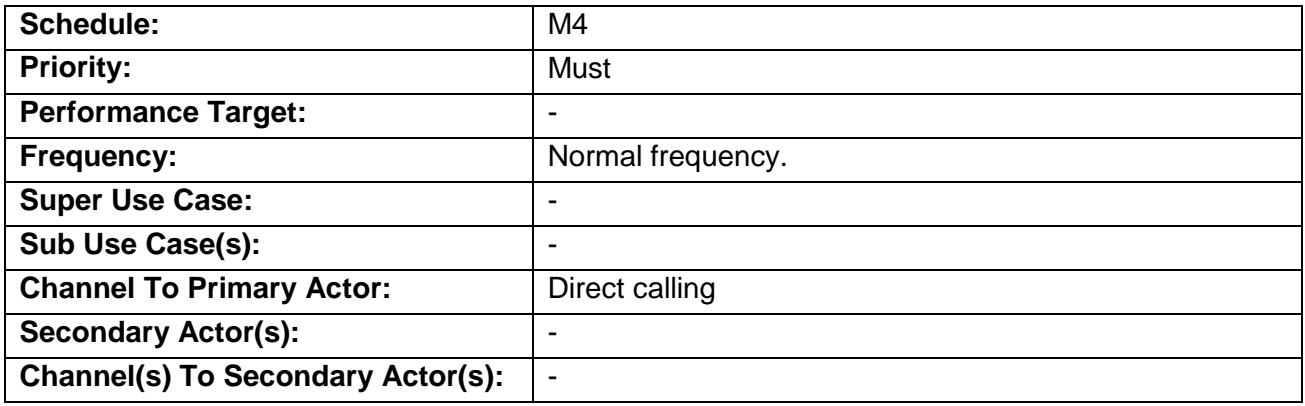

#### <span id="page-71-0"></span>**3.12 UC11: Perform Move**

### **3.12.1 Characteristic Information**

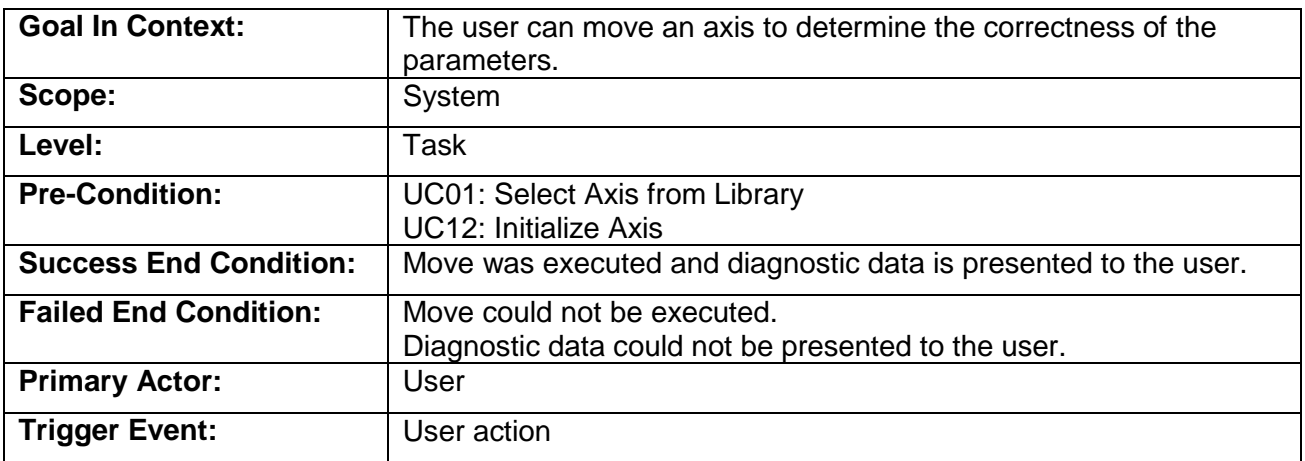
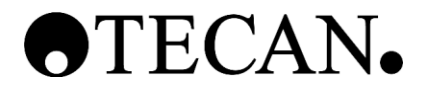

## **3.12.2 Main Success Scenario**

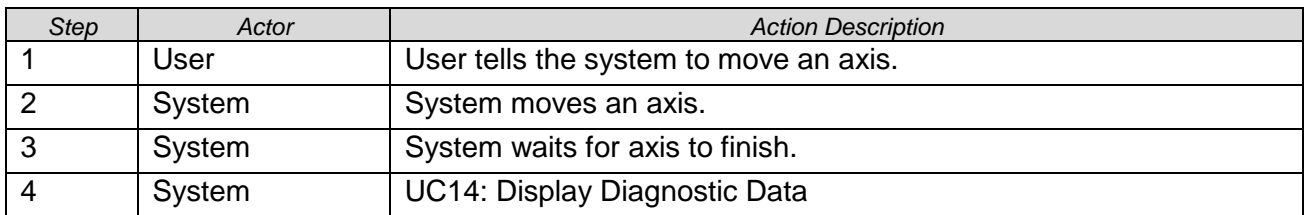

## **3.12.3 Scenario Extensions**

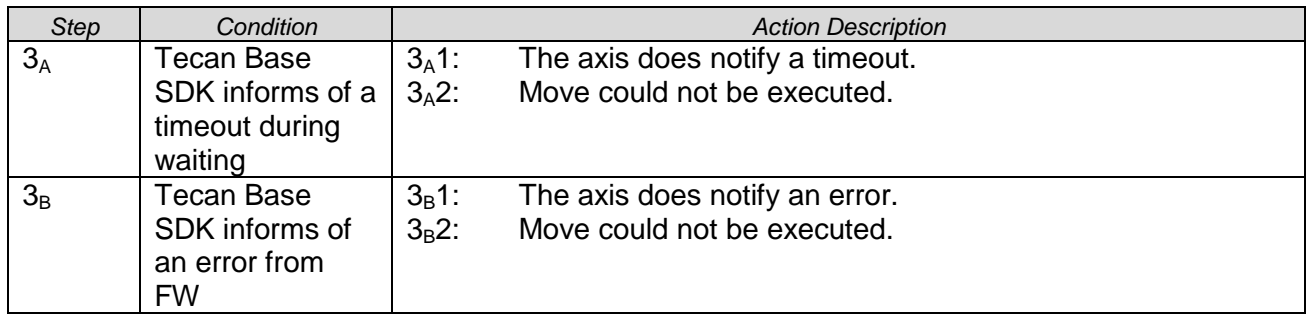

### **3.12.4 Scenario Variations**

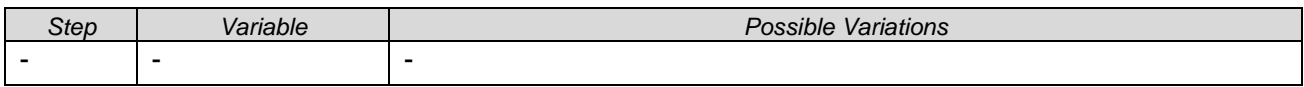

### **3.12.5 Related Information**

<span id="page-72-0"></span>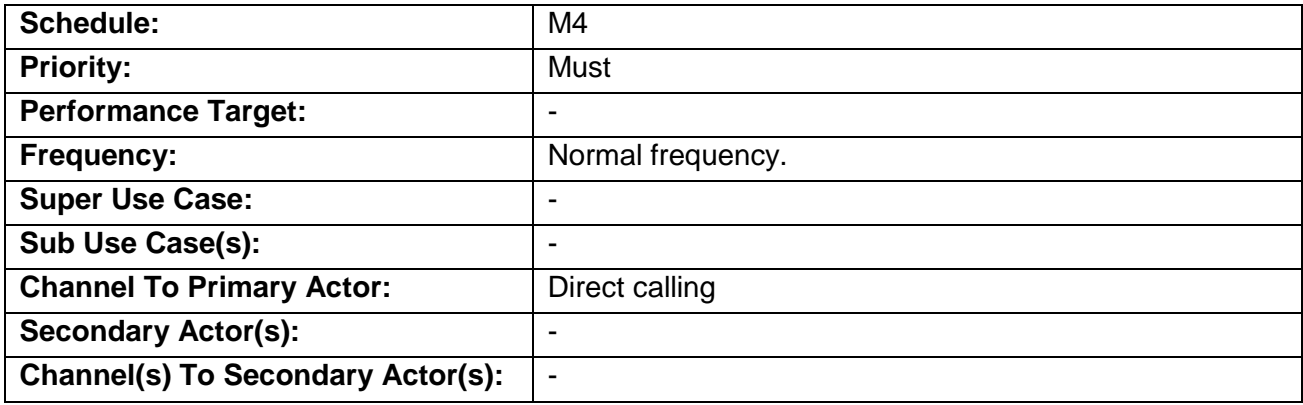

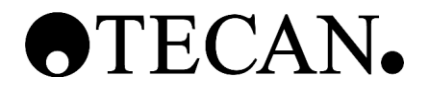

### **3.13 UC12: Initialize Axis**

### **3.13.1 Characteristic Information**

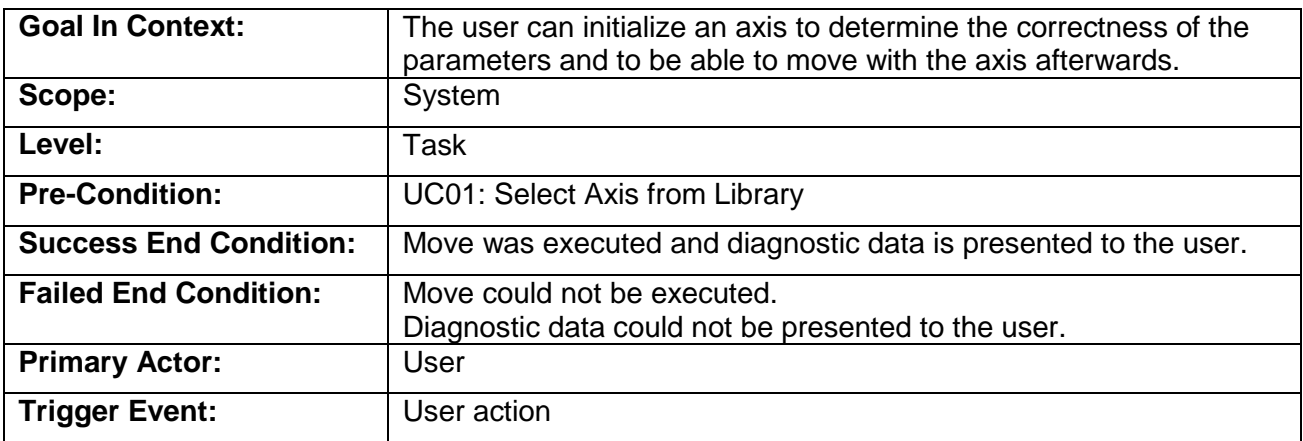

### **3.13.2 Main Success Scenario**

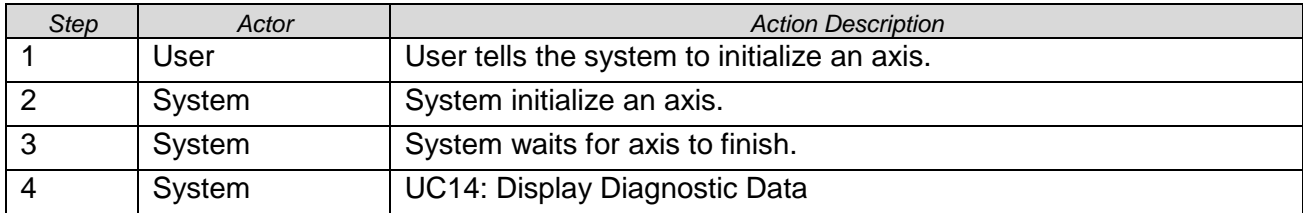

## **3.13.3 Scenario Extensions**

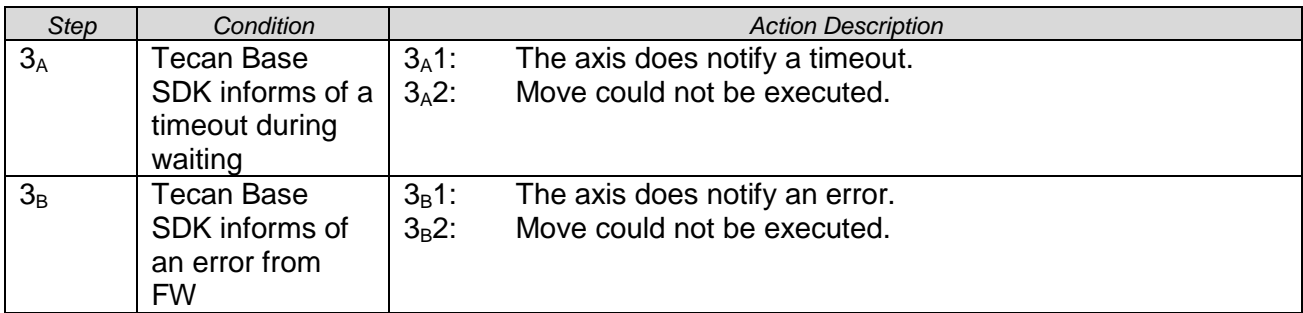

### **3.13.4 Scenario Variations**

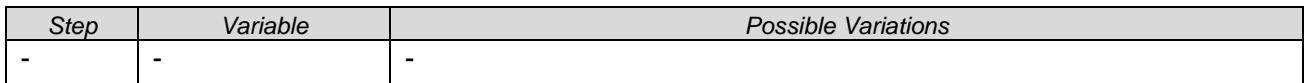

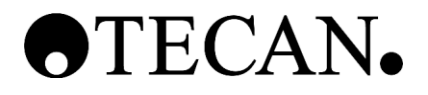

### **3.13.5 Related Information**

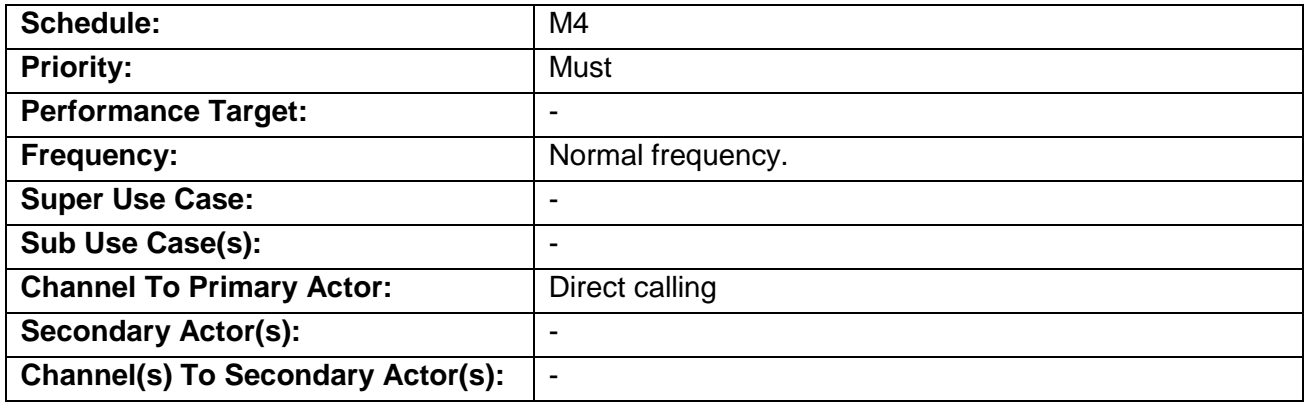

## **3.14 UC13: Configure Diagnostic Data Logging**

## **3.14.1 Characteristic Information**

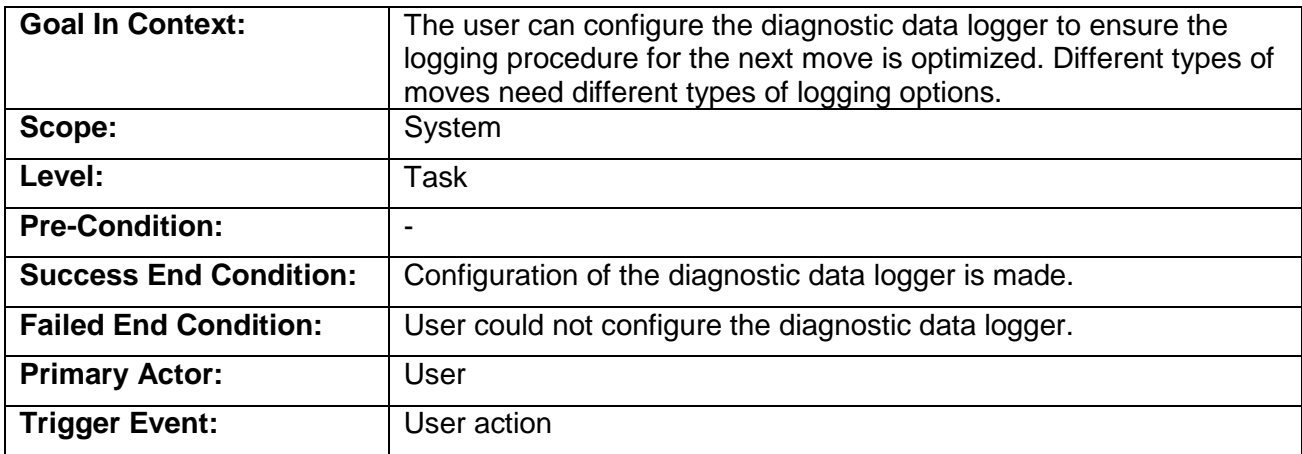

### **3.14.2 Main Success Scenario**

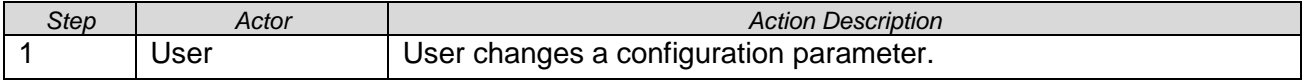

#### **3.14.3 Scenario Extensions**

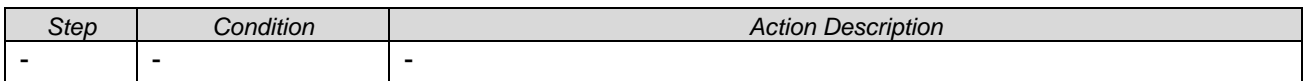

### **3.14.4 Scenario Variations**

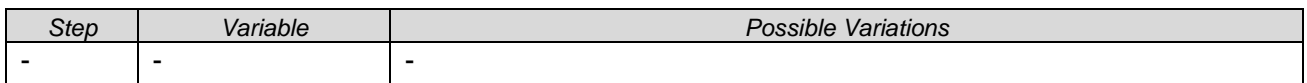

TermProject\_AndreasZollinger\_NET\_Parameterize-Tool\_for\_Pipet-Instruments.pdf

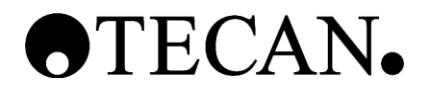

## **3.14.5 Related Information**

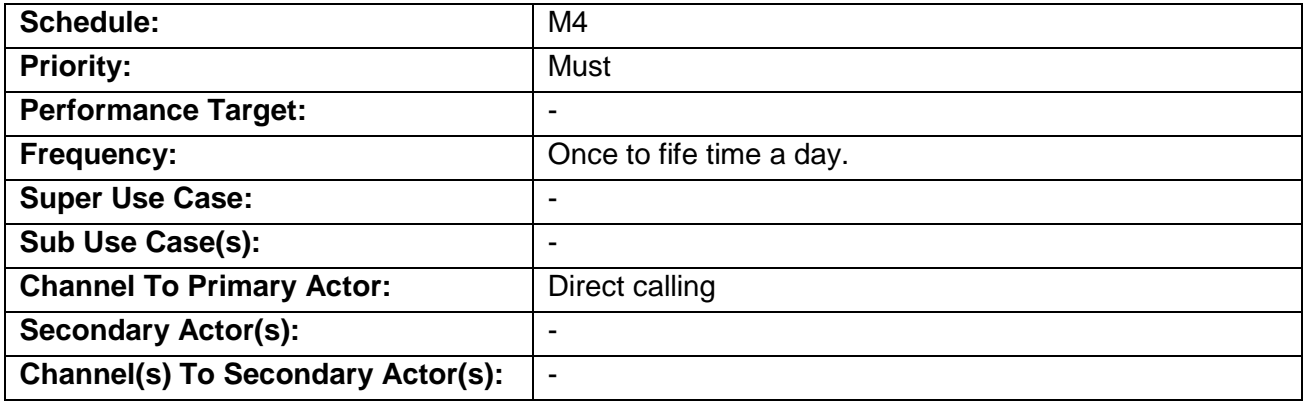

## <span id="page-75-0"></span>**3.15 UC14: Display Diagnostic Data**

## **3.15.1 Characteristic Information**

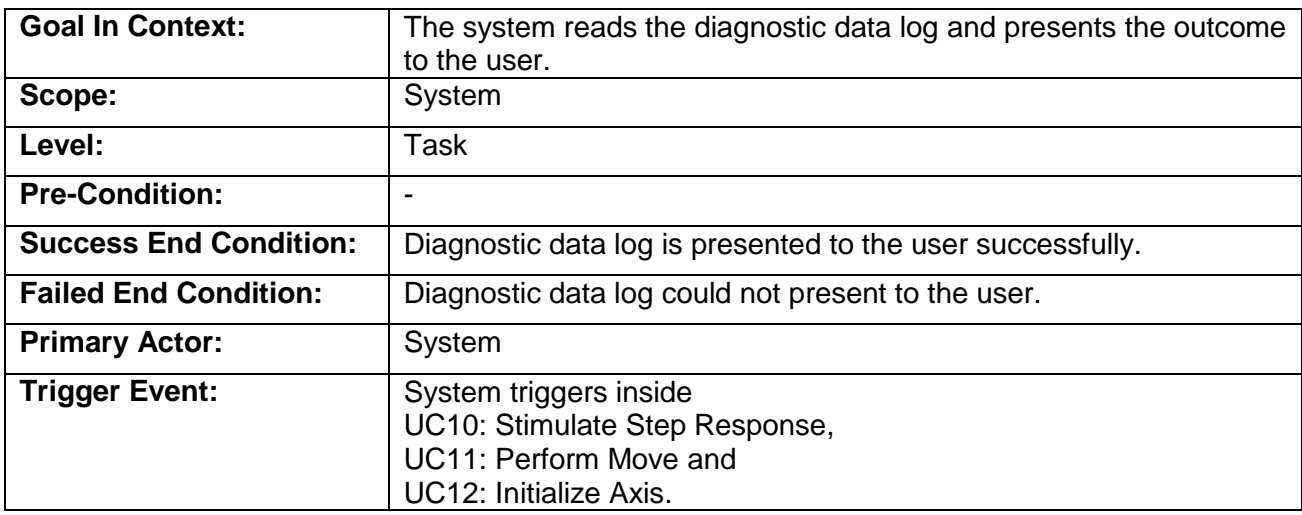

## **3.15.2 Main Success Scenario**

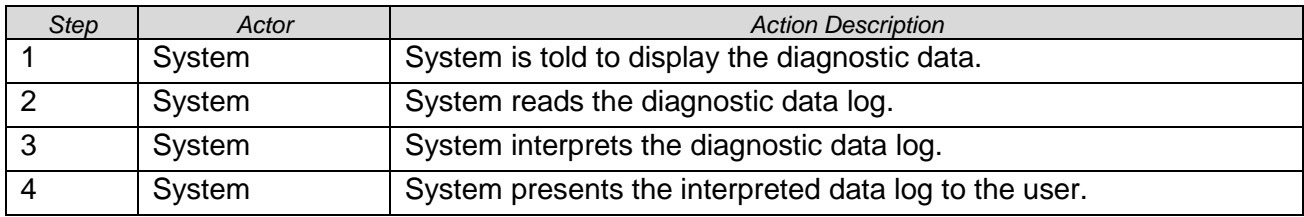

TermProject\_AndreasZollinger\_NET\_Parameterize-Tool\_for\_Pipet-Instruments.pdf

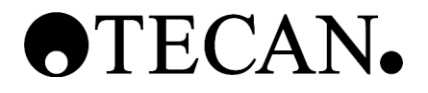

### **3.15.3 Scenario Extensions**

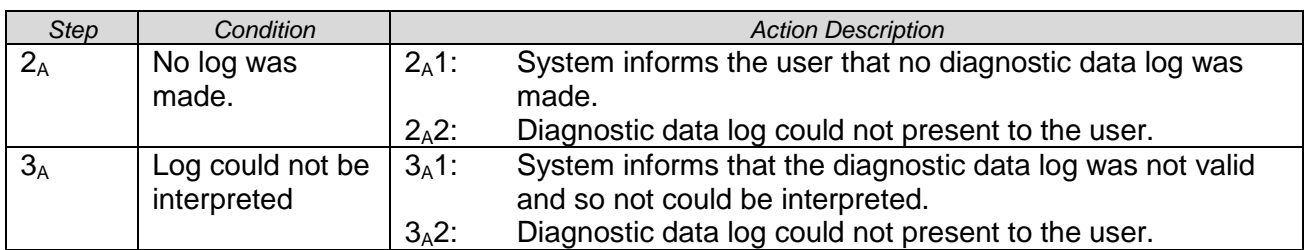

### **3.15.4 Scenario Variations**

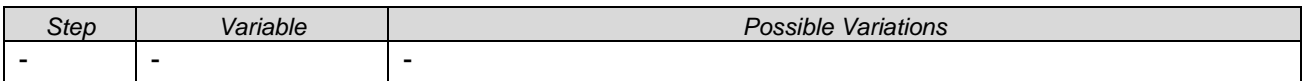

### **3.15.5 Related Information**

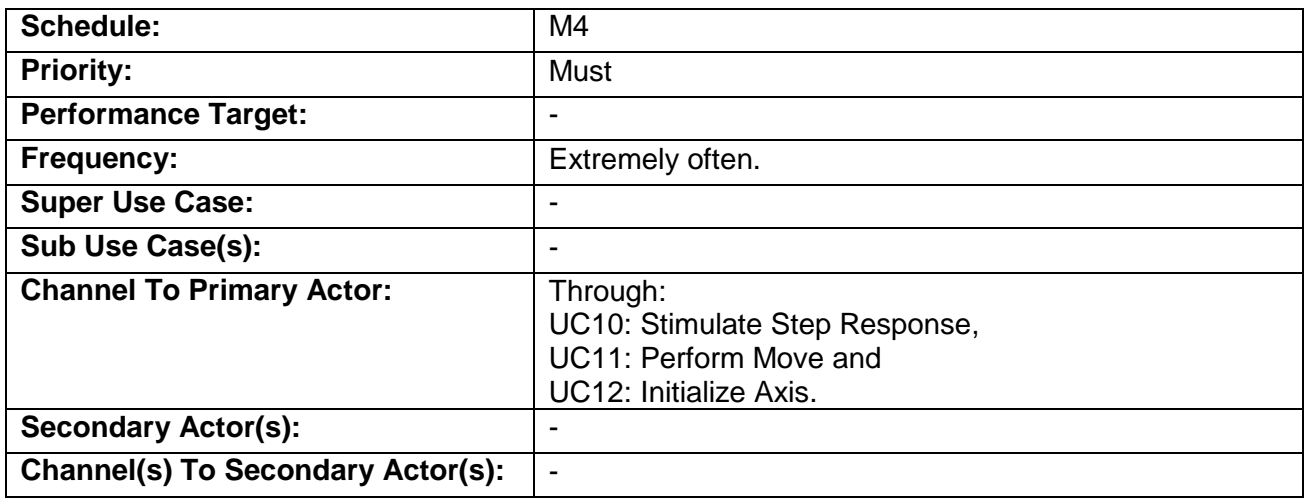

### **3.16 UC15: Send Single FW Command**

### **3.16.1 Characteristic Information**

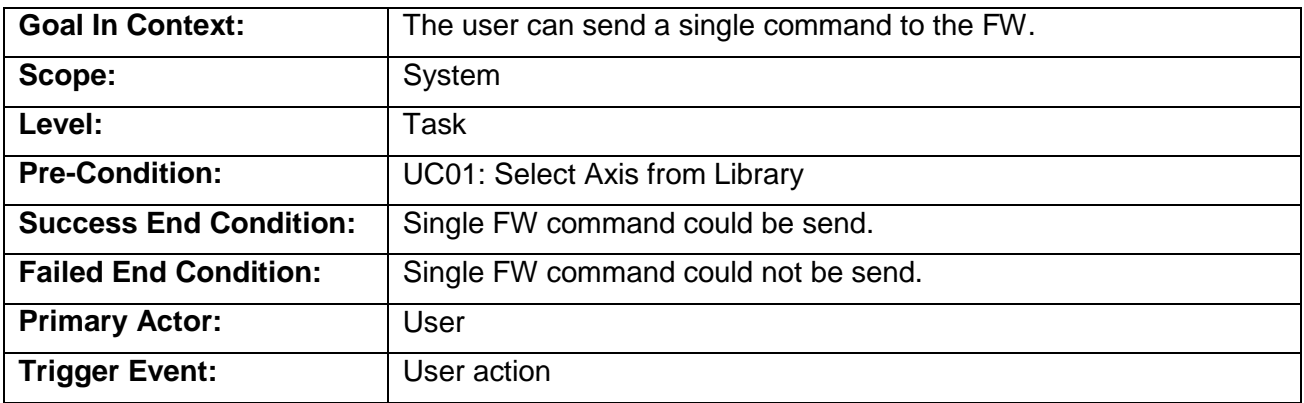

TermProject\_AndreasZollinger\_NET\_Parameterize-Tool\_for\_Pipet-Instruments.pdf

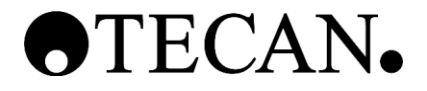

## **3.16.2 Main Success Scenario**

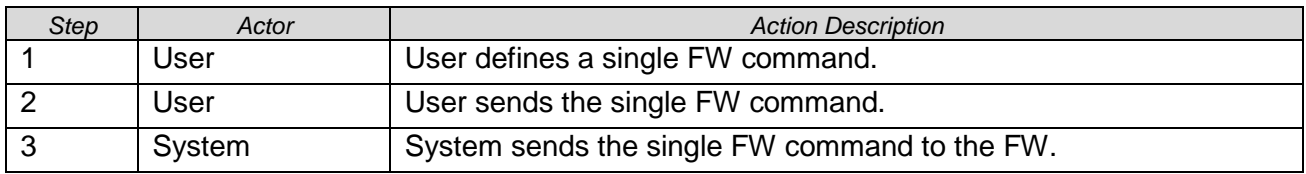

#### **3.16.3 Scenario Extensions**

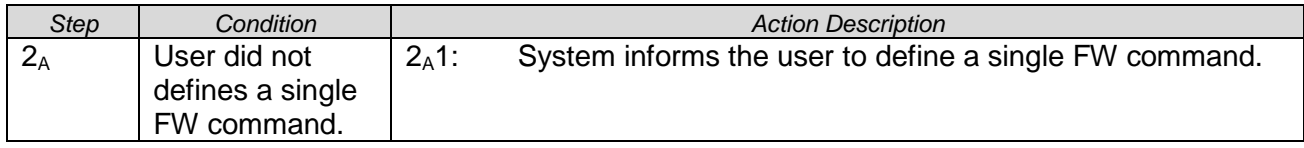

## **3.16.4 Scenario Variations**

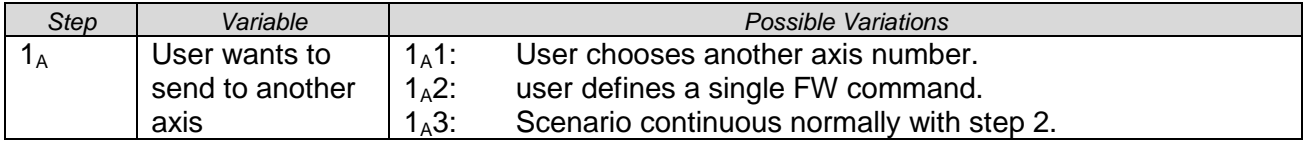

### **3.16.5 Related Information**

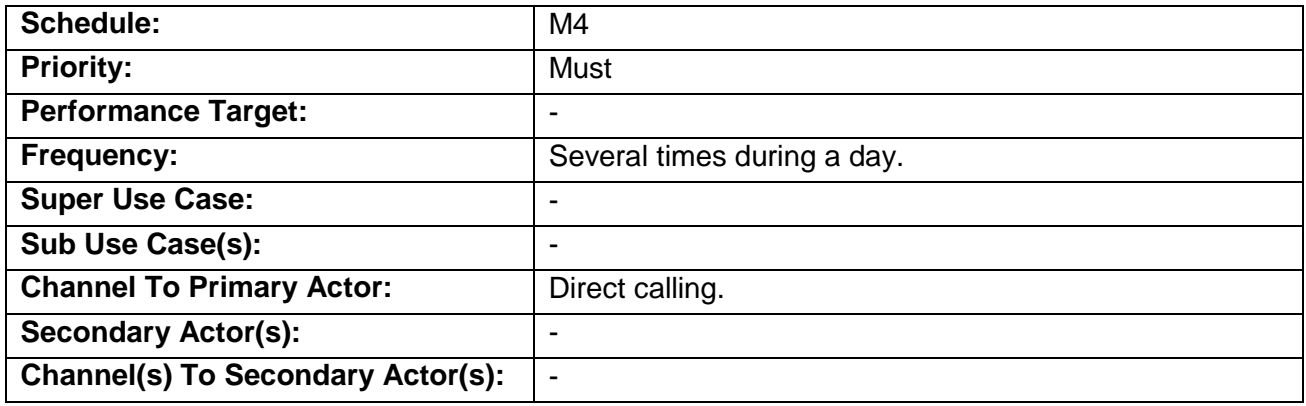

### **3.17 UC16: Read Encoder Position**

## **3.17.1 Characteristic Information**

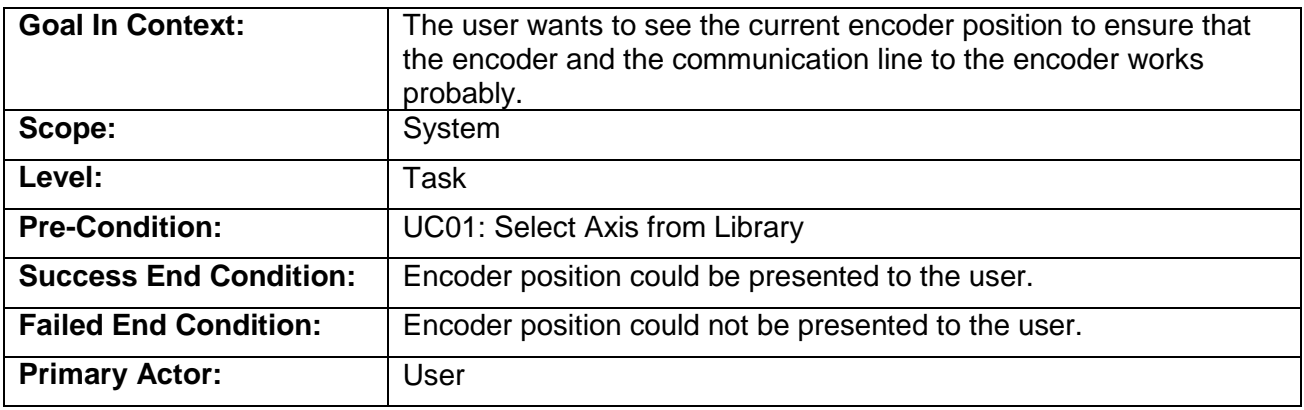

TermProject\_AndreasZollinger\_NET\_Parameterize-Tool\_for\_Pipet-Instruments.pdf

UCS Parameterize Tool © Copyright by Tecan Schweiz AG Page 24/26

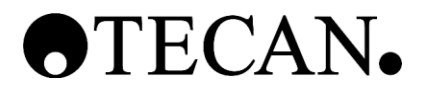

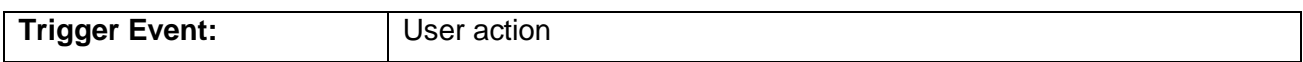

### **3.17.2 Main Success Scenario**

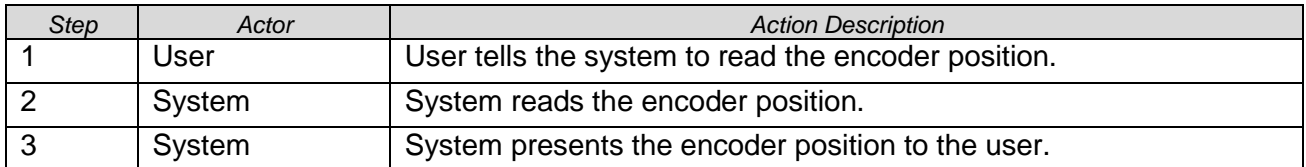

#### **3.17.3 Scenario Extensions**

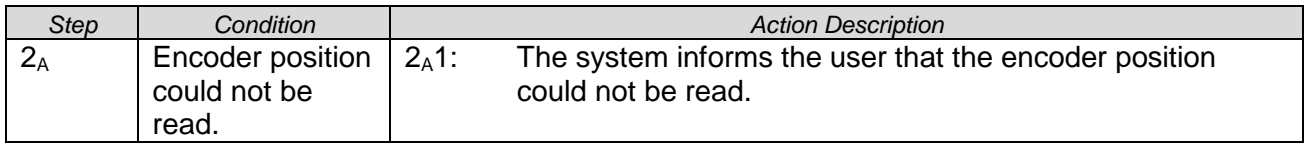

## **3.17.4 Scenario Variations**

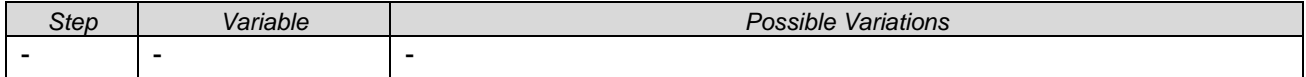

### **3.17.5 Related Information**

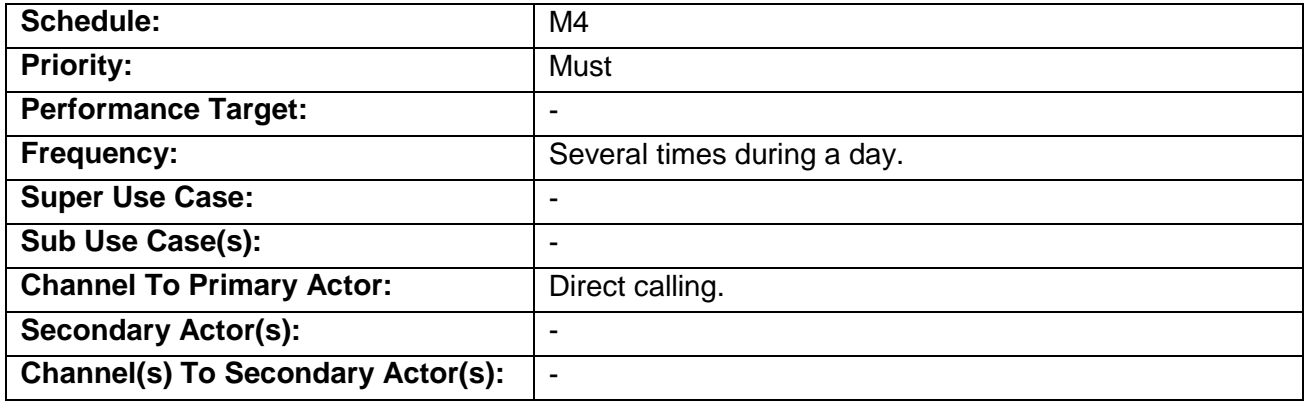

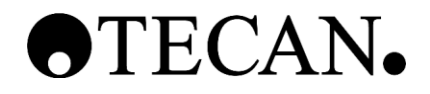

## **4 Remarks**

The following table provides insight to additional comments and remarks.

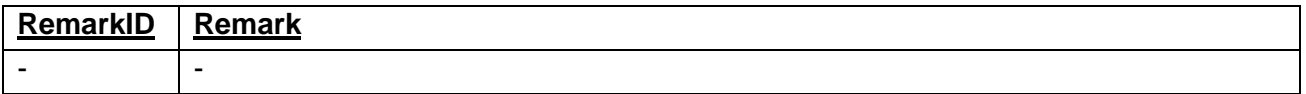

# **5 Open Issues**

The following table provides insight to any unresolved problems or questions. These are the things that seem to apply but could not be fit into this use case on this pass.

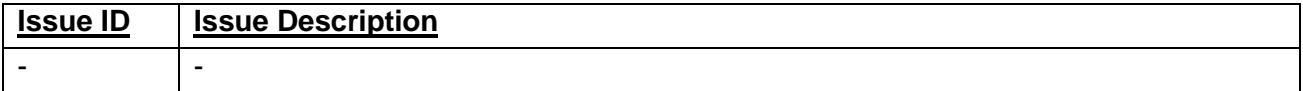

# **6 Traceability**

The traceability is handled inside the global traceability matrix file. (See Ref. [2])

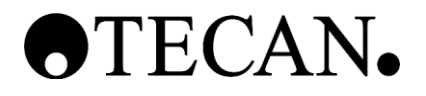

# **Software Structure Design (Architecture)**

**\_\_\_\_\_\_\_\_\_\_\_\_\_\_\_\_\_\_\_\_\_\_\_\_\_\_\_\_\_\_\_\_\_\_\_\_\_\_\_\_\_\_\_\_\_**

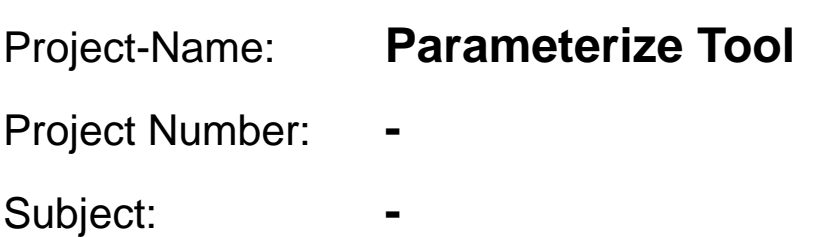

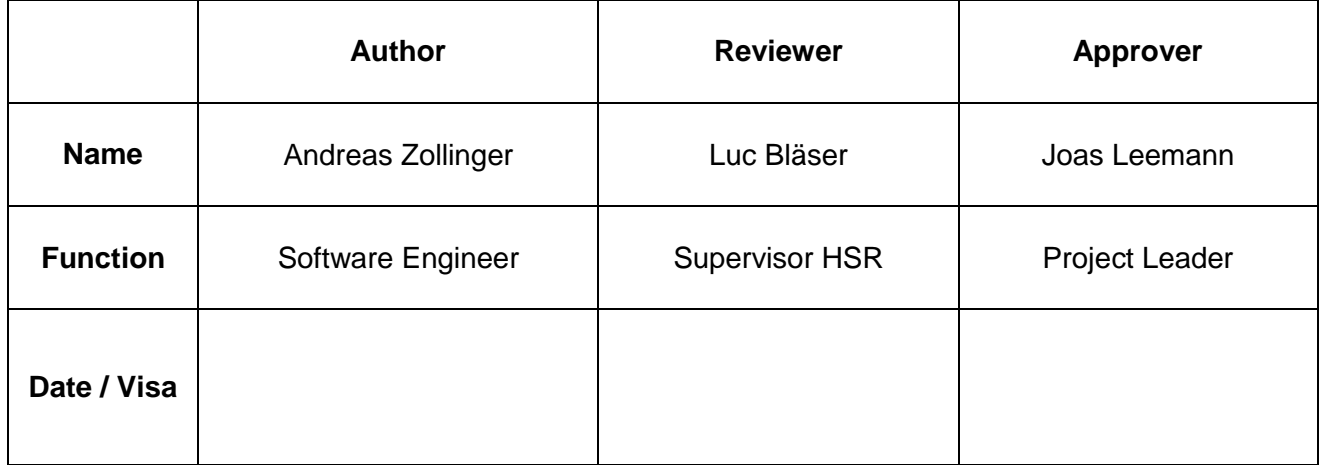

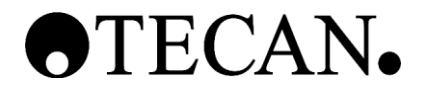

## **Table of Contents**

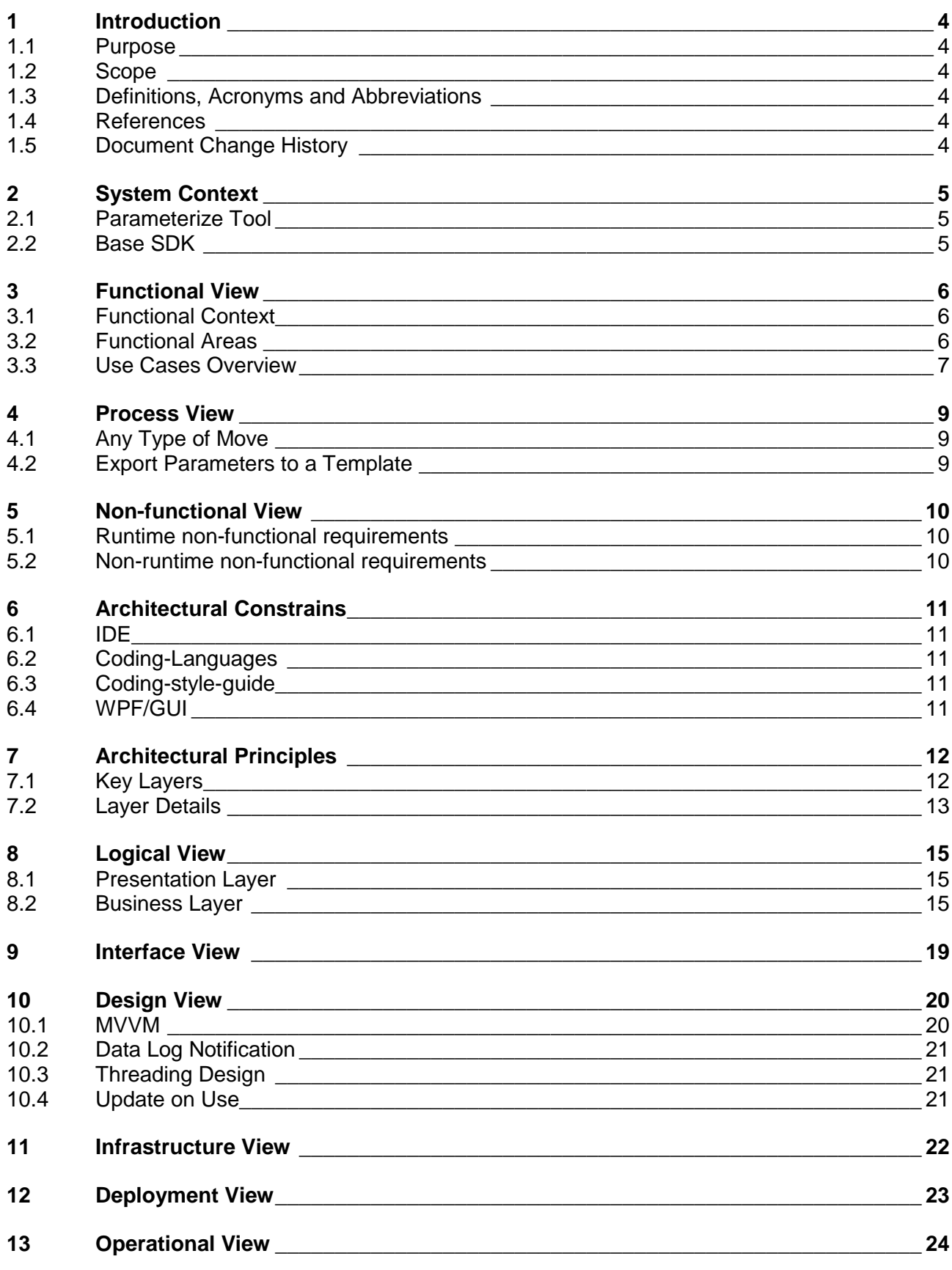

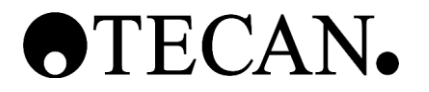

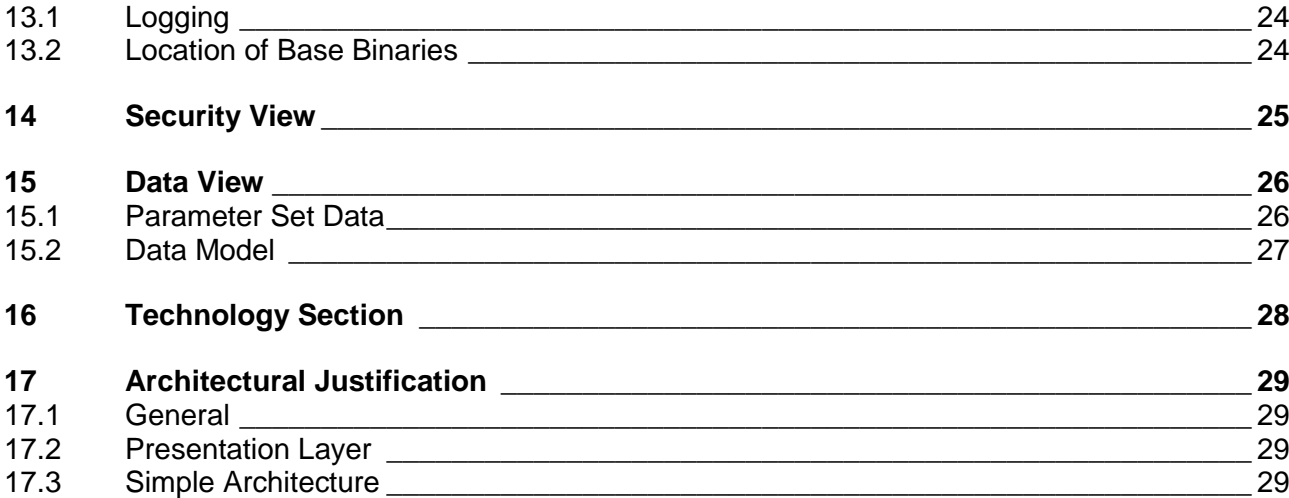

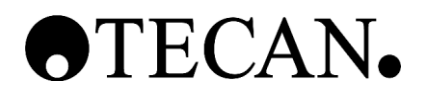

## <span id="page-83-0"></span>**1 Introduction**

## <span id="page-83-1"></span>**1.1 Purpose**

This document describes the software architecture of the Parameterize Tool. It comprises the structural design of the SW components and design decisions and conventions.

### <span id="page-83-2"></span>**1.2 Scope**

This document belongs to the Parameterize Tool. This tool is needed to determine various parameters for moving motors used by medicinal instruments.

This document is generated during the "Design Input" phase and is first released at M3. Changes after the first release will be documented in the document history.

### <span id="page-83-3"></span>**1.3 Definitions, Acronyms and Abbreviations**

Definitions, acronyms and abbreviation can be found in the global table (see Ref. [1])

### <span id="page-83-4"></span>**1.4 References**

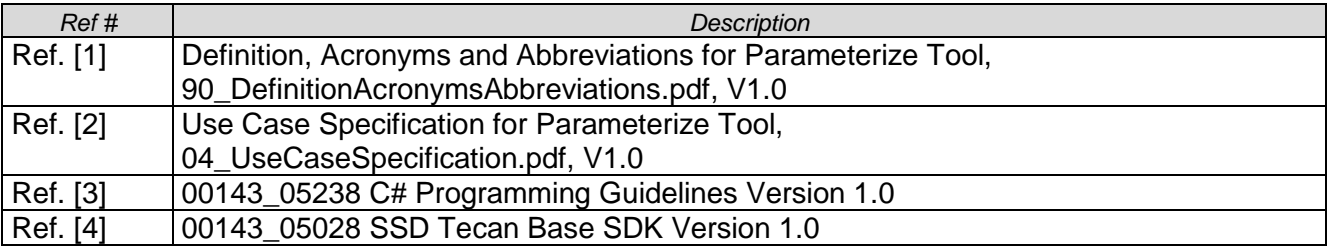

## <span id="page-83-5"></span>**1.5 Document Change History**

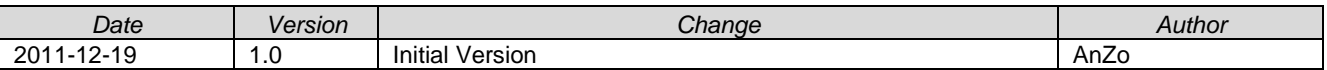

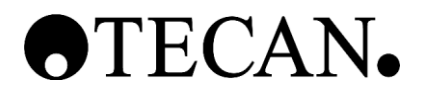

# <span id="page-84-0"></span>**2 System Context**

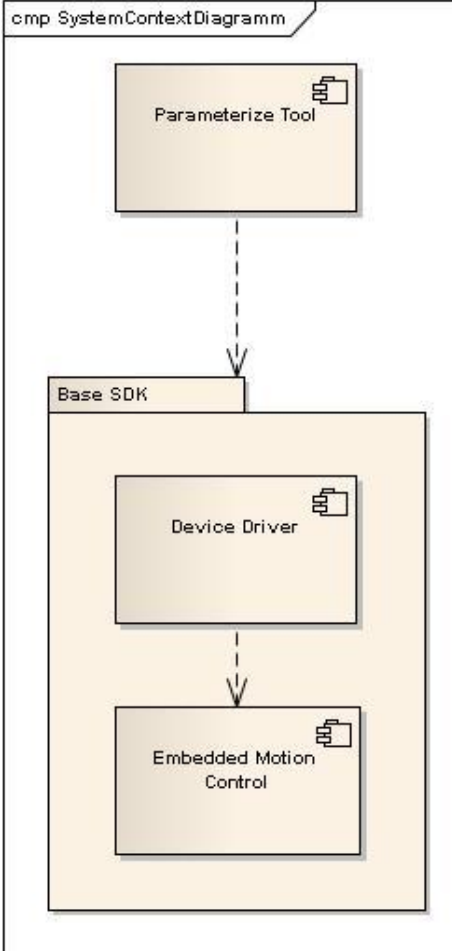

## <span id="page-84-1"></span>**2.1 Parameterize Tool**

The Parameterize Tool component provides the functionality to manage motor parameters. It is responsible for the different functionalities needed for determine these parameters.

## <span id="page-84-2"></span>**2.2 Base SDK**

The Tecan Base SDK provides drivers and hosts a driver manager used to implement application software to control one or more Tecan instruments. To do that, these drivers communicate to embedded firmware modules. This document does not describe this package in detail, because it is mentioned just for giving context to the Parameterize Tool.

### **2.2.1 Device Driver**

The device driver controls devices which are specific to the application. This document does not describe this package in detail, because it is mentioned just for giving context to the Parameterize Tool.

## **2.2.2 Embedded Motion Control**

The Motion Control is a firmware module which handles the communication between the PC and the Tecan instrument on the embedded site. It further contains a firmware module which controls motion drives. This document does not describe this package in detail, because it is mentioned just for giving context to the Parameterize Tool.

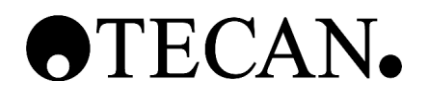

# <span id="page-85-0"></span>**3 Functional View**

## <span id="page-85-1"></span>**3.1 Functional Context**

The Parameterize Tool provides the functionality to manage and determine parameters for motors.

## <span id="page-85-2"></span>**3.2 Functional Areas**

## **3.2.1 Managing Parameter Sets**

The Parameterize Tool can handle parameter sets. Axes can be saved and loaded from a file system.

## **3.2.2 Diagnostic Data Logging**

It provides the functionality to control the FW logging function and display the logging data to the user.

## **3.2.3 Determine Parameters**

It manages the determine process of finding good working parameters for each single axis.

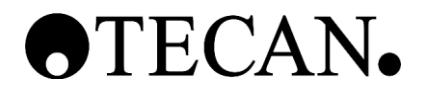

### <span id="page-86-0"></span>**3.3 Use Cases Overview**

In this chapter a short overview of the use cases is shown. Fully described use cases are defined in the UCS (see Ref. [2]) document.

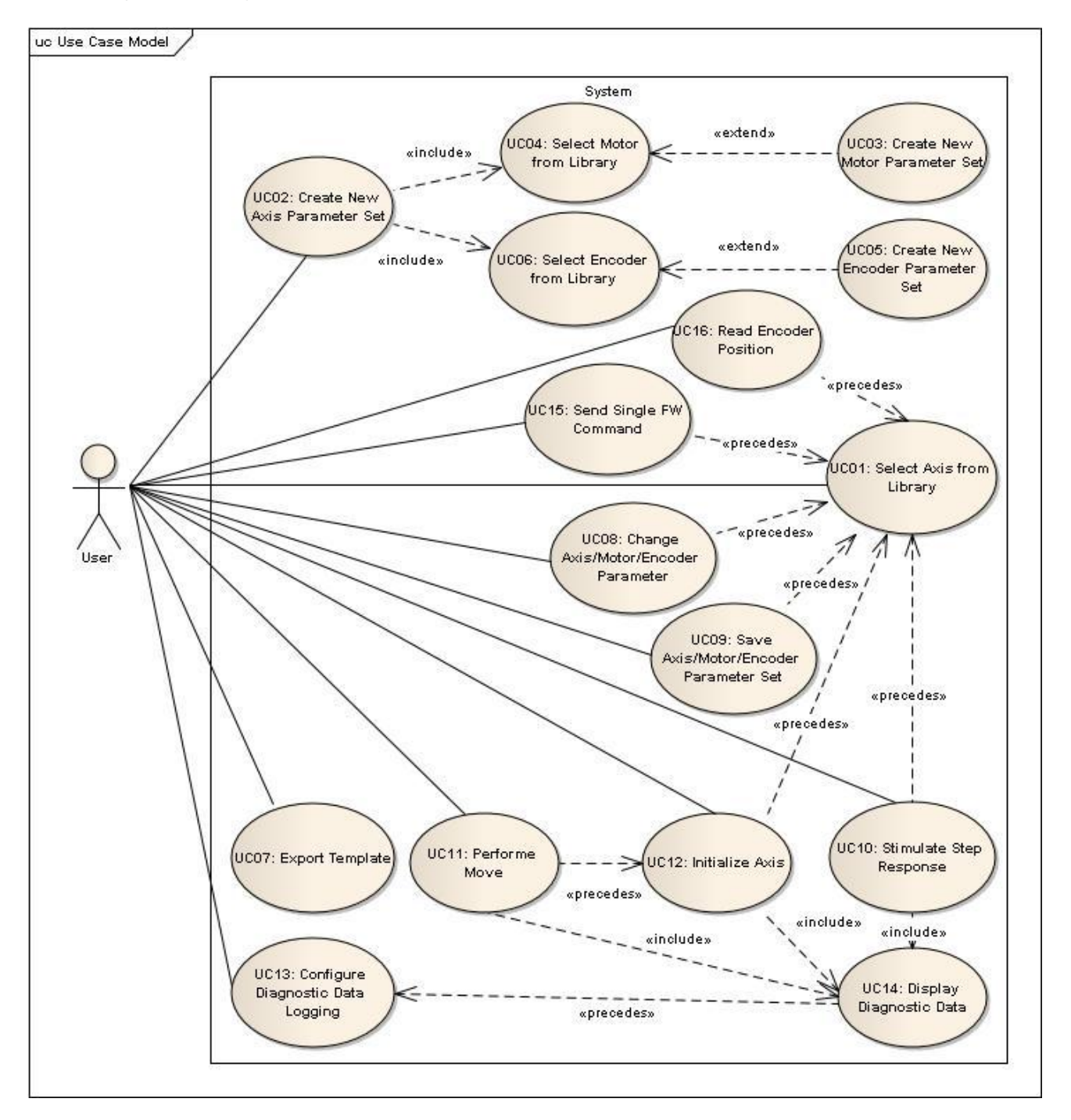

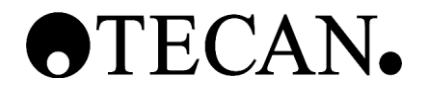

### **3.3.1 Use Cases**

ID: Unique ID number Name: Name of the use case<br>Description: A short description wh A short description what the use case does in general.

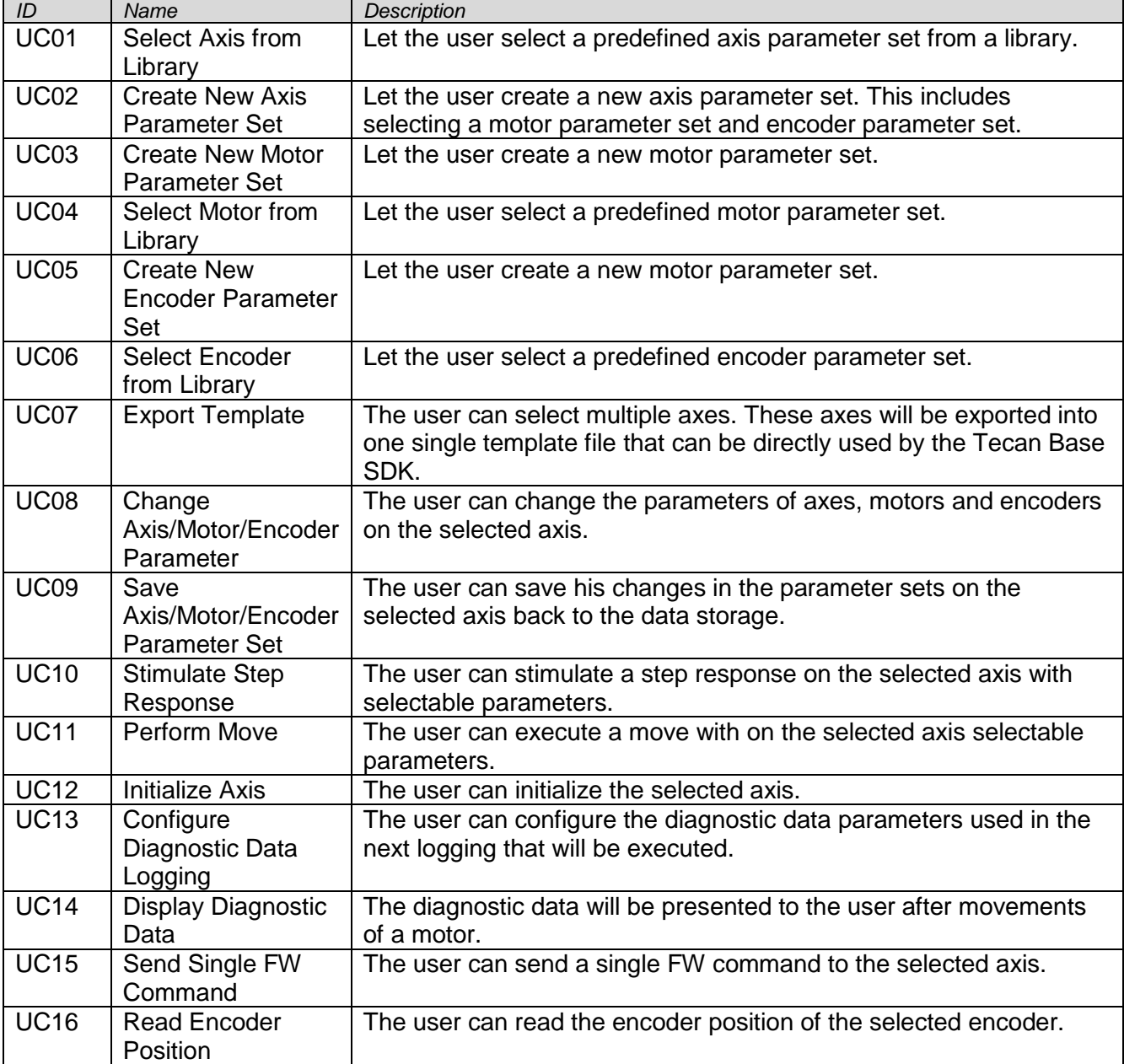

#### **3.3.2 Actors**

Name: Name of the actor.<br>Description: Description of the a Description of the actor.

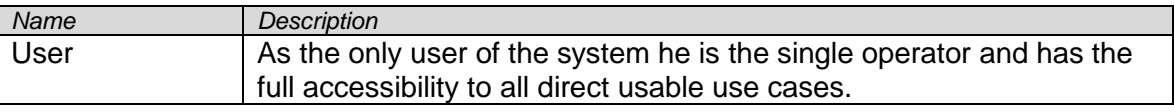

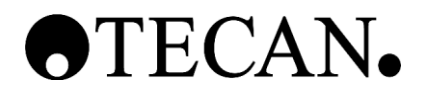

## <span id="page-88-0"></span>**4 Process View**

The Parameterize Tool as a whole doesn't represent or implement a process. There are processes in functionalities of the tool described in the following chapters.

## <span id="page-88-1"></span>**4.1 Any Type of Move**

Independent what type of move should be executed, move and motor parameter have to be sent to the embedded motion controller. Then the diagnostic data logger configuration has to be sent and the logger has to be activated. Afterwards the move can be started. The tool has to wait for the move to be completed. Afterwards it can read the log data and present it to the user.

### <span id="page-88-2"></span>**4.2 Export Parameters to a Template**

The user can select an axis that should be exported to a template file usable by the Tecan Base SDK. After the user has selected the wished axis, the tool searches for the motor parameter set referenced in the axis parameter set. Also one or two encoder parameter sets will be get by the tool from the data storage. With this combined parameter sets a template file will be serialized. This file can further be used from the Tecan Base SDK to read in all parameters and write them down to the embedded motion controller.

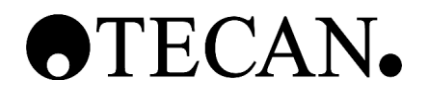

## <span id="page-89-0"></span>**5 Non-functional View**

## <span id="page-89-1"></span>**5.1 Runtime non-functional requirements**

### **5.1.1 Monitoring**

Monitoring is not one a big feature of the Parameterize Tool. The log function from the Tecan Base SDK will be used as this library supports all the needed functionalities concerning monitoring.

### **5.1.2 Auditability**

The object instance saving format is xml. With a simple but strong base structure the auditability is ensured.

### **5.1.3 Scalability**

The architecture of the program is designed that additional functionality can added on flexible way. The program can also use the wide range of scalability functions from the Tecan Base SDK,

### **5.1.4 Management**

One or more axes can be grouped up to a device. Axes and devices can have different versions.

### <span id="page-89-2"></span>**5.2 Non-runtime non-functional requirements**

### **5.2.1 Flexibility**

The program uses a fine granularity of assemblies and interfaces to be as flexible as possible. Functions can be modified or enhanced by providing changed or newly created modules. The Tecan Base SDK supports this functionality innately.

### **5.2.2 Localization**

No localization is done. The default language is English. The tool and all outputs are in English.

### **5.2.3 Extensibility**

The Parameterize Tool is designed to give the possibility to modify and extend the functionality provided by it. This is important as new parameters and so new functionality will come up during the lifetime of the tool.

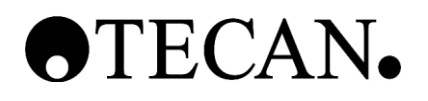

# <span id="page-90-0"></span>**6 Architectural Constrains**

## <span id="page-90-1"></span>**6.1 IDE**

The Parameterize Tool is developed with Microsoft Visual Studio 2010.

## <span id="page-90-2"></span>**6.2 Coding-Languages**

C# / .NET 4.0 for PC based SW will be used.

## <span id="page-90-3"></span>**6.3 Coding-style-guide**

The coding-style-guide for C# is specified in an external document. See Ref. [3].

## <span id="page-90-4"></span>**6.4 WPF/GUI**

WPF is used for GUI.

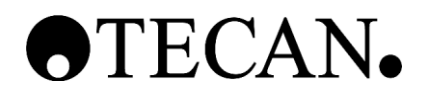

# <span id="page-91-0"></span>**7 Architectural Principles**

## <span id="page-91-1"></span>**7.1 Key Layers**

The whole system the Parameterize Tool uses can be divided into following layers:

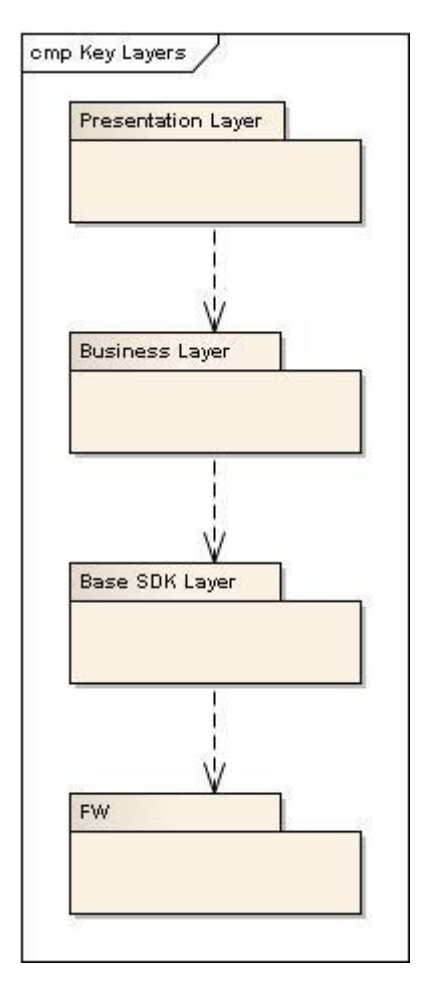

Generally the flow of logic goes from top to down. This means that lower layers have no knowledge of or do not reference to layers above them except if the higher layers register themselves to lower layers. The abstraction goes from bottom to top. The lower layers implement smaller components and the higher layers combine these components to modules.

## **7.1.1 Presentation Layer**

The presentation layer implements the GUI suitable for the needs of determine parameters. Data is refined to be presented to the user.

## **7.1.2 Business Layer**

The business layer contains all the logic how to handle the data structure, the logging function and the different functionalities. The layer further handles the communication with the Base SDK Layer.

## **7.1.3 Base SDK**

The layer of the Tecan Base SDK contains drivers and services which are used to implement specific applications. This document does not describe this layer in detail, because it is mentioned just for giving context to this tool.

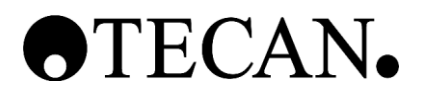

## **7.1.4 FW**

The firmware layer contains the software modules which run on the embedded processors in the instrument. This document does not describe this layer in detail, because it is mentioned just for giving context to this tool.

### <span id="page-92-0"></span>**7.2 Layer Details**

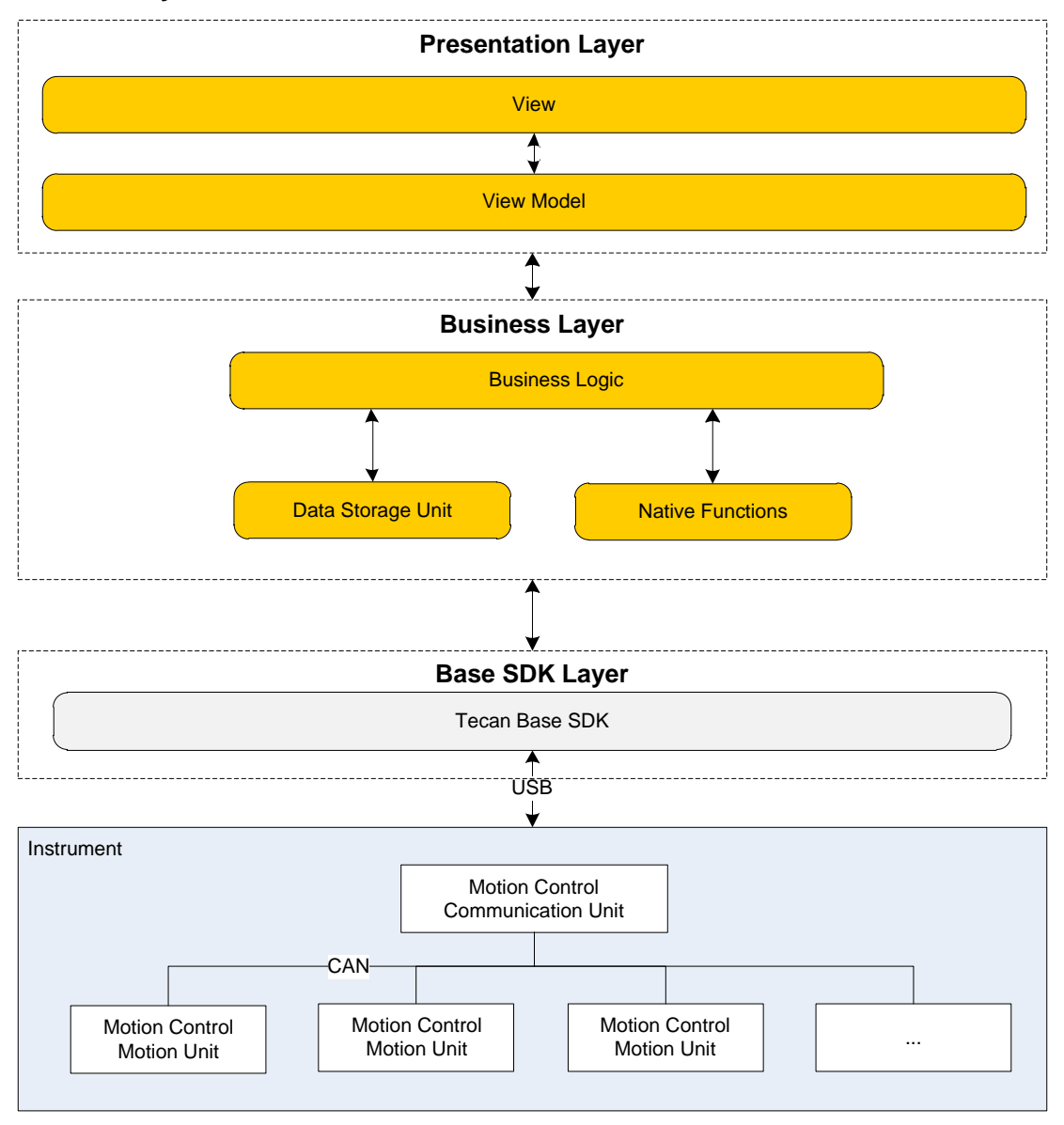

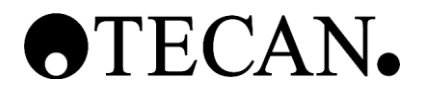

## **7.2.1 Presentation Layer**

### **7.2.1.1 View**

View Package contains all the GUI logic and presentation data.

### **7.2.1.2 View Model**

View Model knows how to convert data from the business layer that the view layer can present them. The view model also interprets user actions and forwards the input to the business layer.

### **7.2.2 Business Layer**

Business layer is responsible for the business logic. It is the knowledge holder and knows what function under what circumstances have to be executed.

Every component of the Business Layer can access the classes and so the functionalities of the Tecan Base SDK.

### **7.2.2.1 Business Logic**

The Business logic unit provides the View Model the needed resources and interprets the user input. It further has the main knowledge on the processes in the tool.

### **7.2.2.2 Data Storage Unit**

This unit is responsible for handling the storage of the parameter sets. The business layer gets and sets parameters through the functionalities from this layer.

Everywhere where it is reasonable the Tecan Base SDK data classes should be used.

### **7.2.2.3 Native Functions**

The native functions unit provides the business logic the functionalities which the Tecan Base SDK cannot provide.

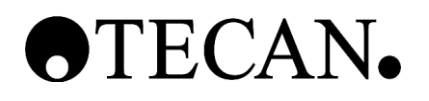

# <span id="page-94-0"></span>**8 Logical View**

## <span id="page-94-1"></span>**8.1 Presentation Layer**

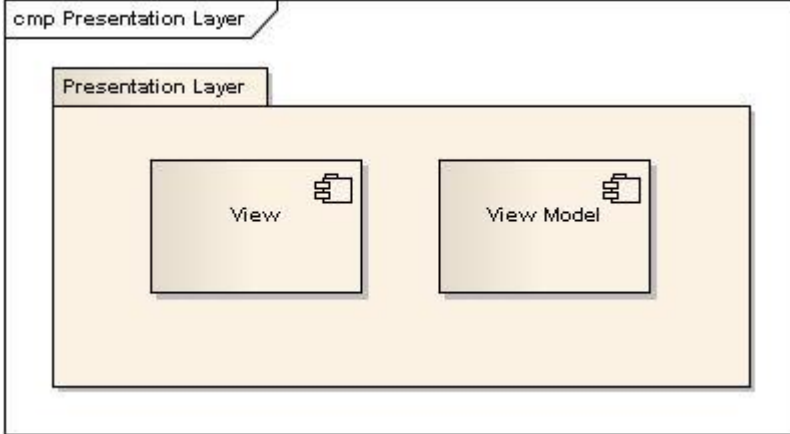

### **8.1.1 View**

This component package contains all views, templates and user controls. The view is connected to the view model.

## **8.1.2 View Model**

The view model connects the view with the business logic. It provides the transmit the user input to the business logic and take the data objects and convert them to small pieces representable in the view.

### <span id="page-94-2"></span>**8.2 Business Layer**

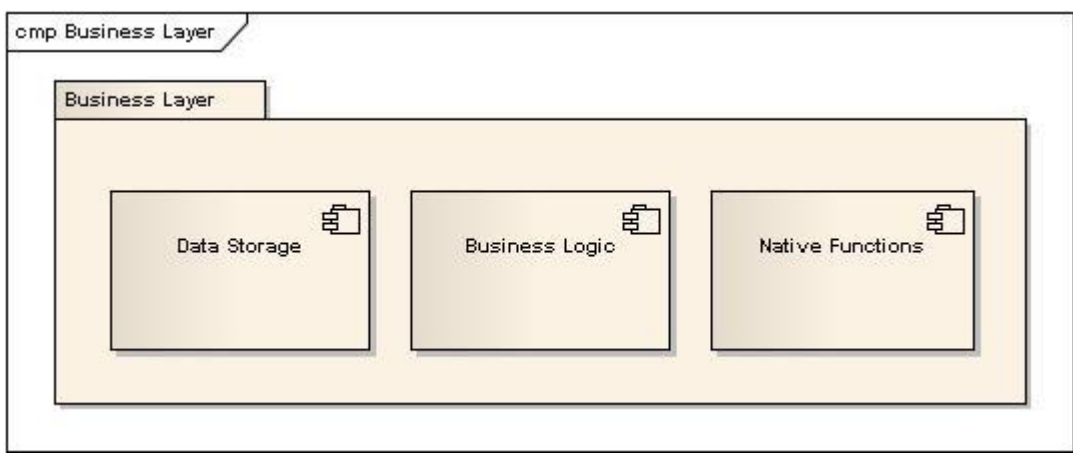

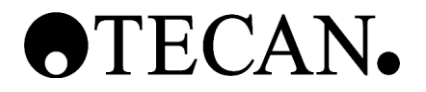

### **8.2.1 Data Storage**

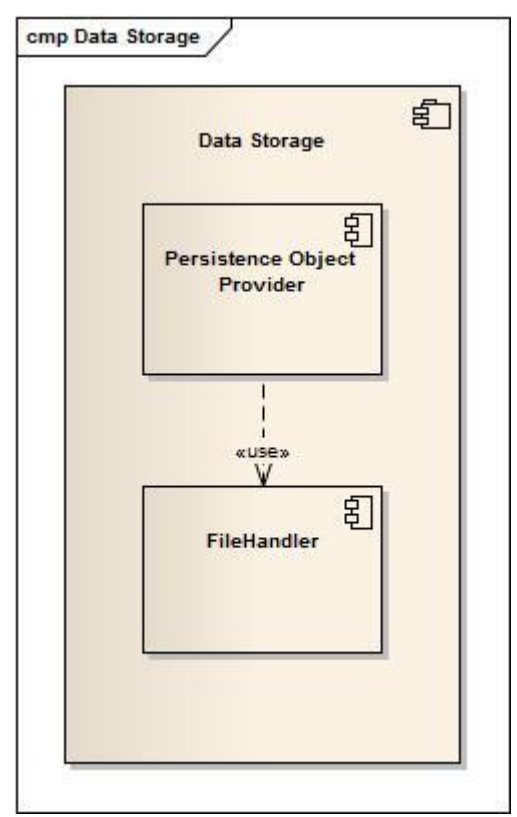

### **8.2.1.1 File Handler**

The file handler makes all the communication with the persistence files. It is responsible for read and writes the data from and to the files located on the running system. The file handler knows how to serialize each individual file. The file handler should only be used by the persistence object provider.

### **8.2.1.2 Persistence Object Provider**

The persistence object provider makes the data object available to other packages. So not every action with data objects have to be done with the files.

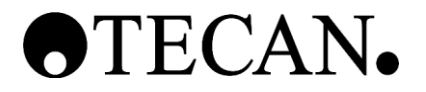

## **8.2.2 Business Logic**

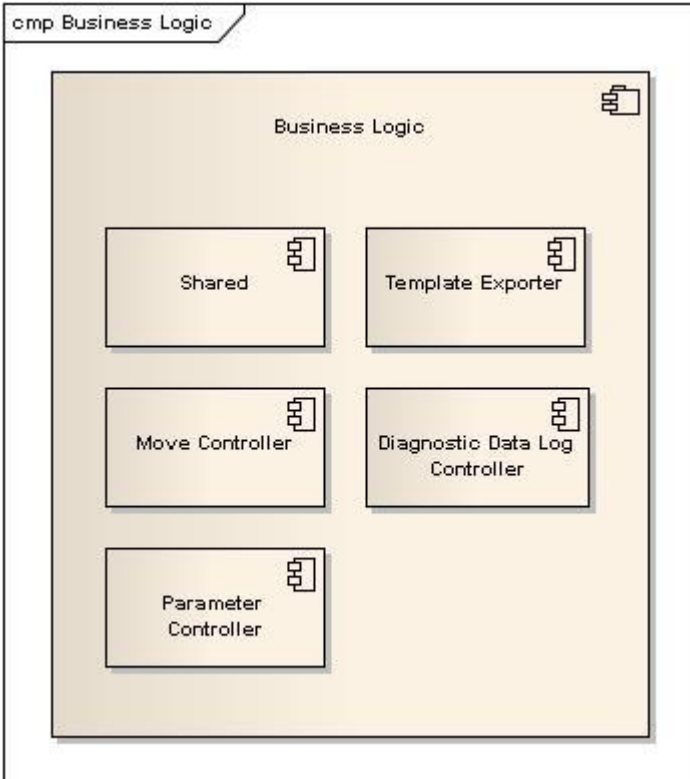

## **8.2.2.1 Shared**

Contains shared functionalities other layers can use like interfaces.

### **8.2.2.2 Template Exporter**

The template exporter is responsible for generating a new Tecan Base SDK template. See also chapter [4.2](#page-88-2) [Export Parameters to a Template.](#page-88-2)

#### **8.2.2.3 Move Controller**

All functions which are supported by the Tecan Base SDK and are concerned with moving an axis are handled inside the move controller.

### **8.2.2.4 Diagnostic Data Log Controller**

Configuration, starting and evaluating the embedded movement controller diagnostic data log is the task of this component.

#### **8.2.2.5 Parameter Controller**

The parameter controller supports the other components with the correct parameters and is designed to do calculations for parameters if needed.

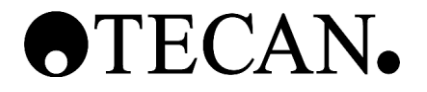

## **8.2.3 Native Functions**

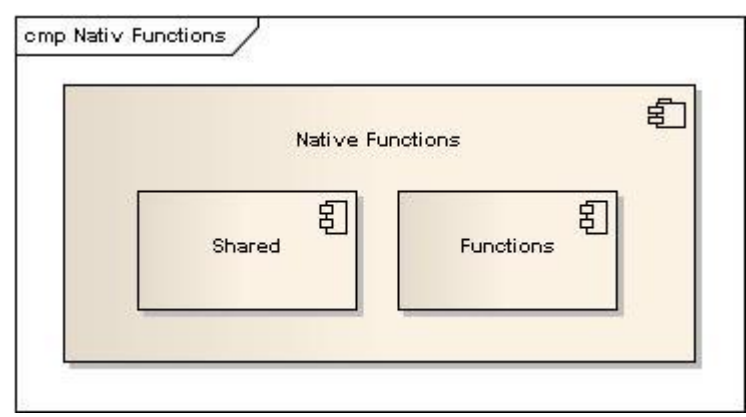

### **8.2.3.1 Shared**

Used for shared functionalities other layers can use like interfaces.

### **8.2.3.2 Functions**

A library of functions the Tecan Base SDK does not support, who have to be implemented additionally to assure the fully extend of the tool.

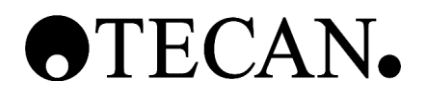

# <span id="page-98-0"></span>**9 Interface View**

The Tecan Base SDK remoting services will be used to.

For further information can be obtained from the Tecan Base SDK documentation. (See Ref. [4])

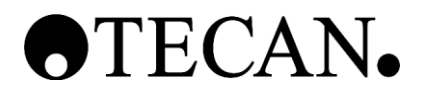

## <span id="page-99-0"></span>**10 Design View**

<span id="page-99-1"></span>**10.1 MVVM**

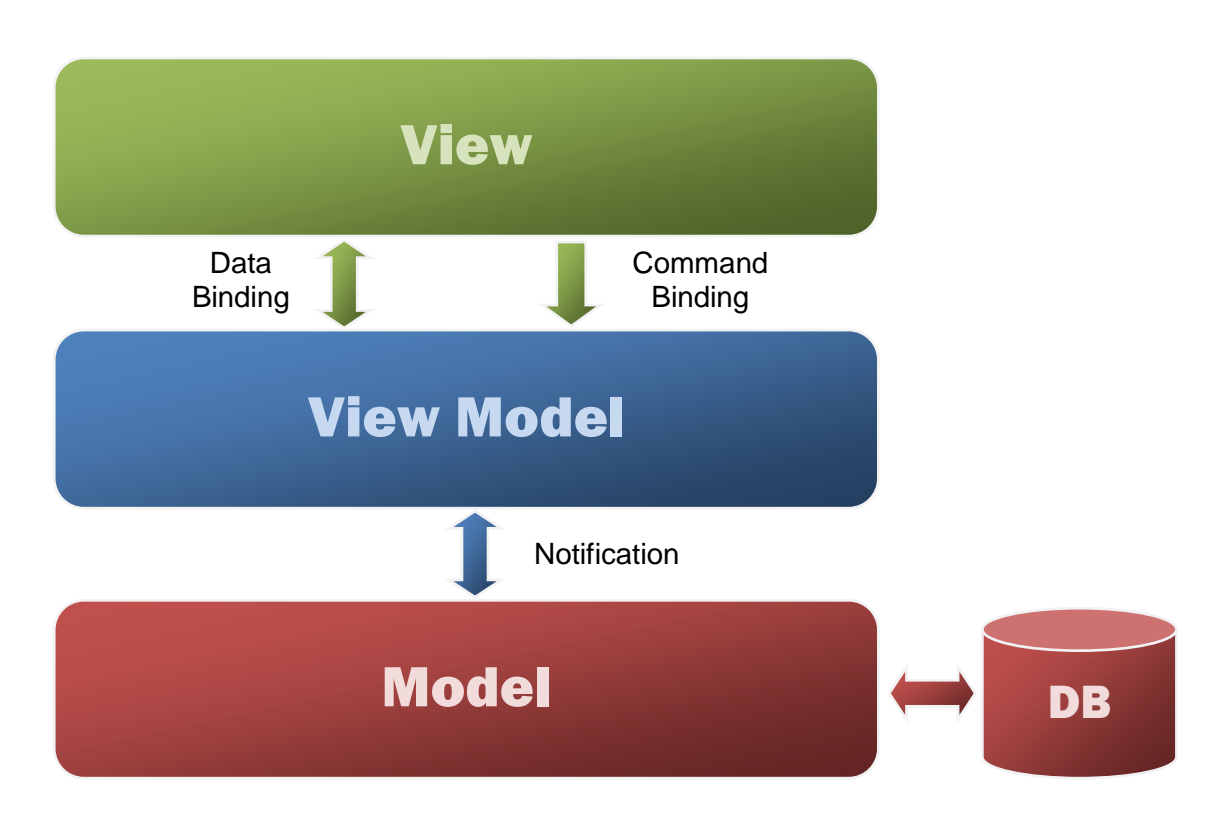

The MVVM (Model – View – View Model) is a design pattern mostly used in WPF applications. The main purpose of the pattern is to isolate the business logic from the view.

Other patterns with similar functionalities are MVC (Model – View – Controller) or MVP (Model – View – Presenter).

### **10.1.1 Model**

As in the MVC and MVP pattern the model has the task to organize the data access and business logic.

### **10.1.2 View**

The view refers to all elements displayed in the GUI such as buttons, windows, graphics and other controls.

### **10.1.3 View Model**

The new part of the MVVM pattern is the View Model. It is "a model of the view", an abstraction of the view that also serves as in data binding between the model and the view. It converts the information provided by the model to a data structure used in the view and vice versa. It also interprets user actions and passes them on to the model.

### **10.1.4 Data Binding**

Data binding is one or two way. The GUI control will always show the data the bounded model view property holds. If the user changes a value from a two way bounded property the setter from the model view property will be executed. This way changes can be forwarded from the Model View to the Model.

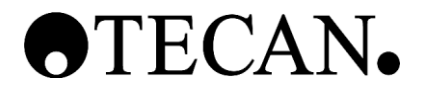

## **10.1.5 Command Binding**

Commands are also direct bounded to a method in the View Model. They will be executed of the user uses the controls that are bounded.

### **10.1.6 Notification**

The Notifications between the Model View and the Model are synchronal method calls or event based calls. View Models can subscribe them to a publisher class inside the Model and update their properties if anything changes.

### <span id="page-100-0"></span>**10.2 Data Log Notification**

As an example for the notification process the data log process will be described.

### **10.2.1 Classes**

### **10.2.1.1 Plot View**

Plot views are view classes who present data on a line chart. Three instances will be built for the three definable test points. Theoretically more instances are possible.

### **10.2.1.2 Plot Model View**

It is a model view class. Holds the series of line chart data. One instance per plot view exists.

### **10.2.1.3 Data Log Handler**

It is places inside model. It provides an event which is fired if new data is available. The data log handler also has a method to add new data.

## **10.2.1.4 Tecan Base SDK Handlers**

Various classes handling the communication with the Tecan Base SDK or the motion control unit. They can generate the chart data.

#### **10.2.2 Process**

- 1. During the construction of the plot view model they register an event handler to the data log handler that shall be executed if new data is added.
- 2. The user commands to execute a move. After the axis has finished the move a part of the Tecan Base SDK handler read out the diagnostic data log from the motion control and decode the input.
- 3. The decoded data will be sent to the data log handler together on which axis on what time the data was generated.
- 4. The data log handler fires an event with the new data.
- 5. Each plot model view checks if the new data has to be considered.
- 6. If yes the plot data property will be set with the new data.
- 7. The plot view will update itself thanks to the one way binding.

### <span id="page-100-1"></span>**10.3 Threading Design**

General the number of threads should be as few as possible. Most of the processes are handled by the startup GUI thread. Processes who have to wait, for example waiting till a move has finished or all diagnostic data could be received from the firmware, have to be dispatch so the GUI wont freeze. The dispatching will be done as close as possible to the Tecan Base SDK.

#### <span id="page-100-2"></span>**10.4 Update on Use**

All properties the user can change will have no effect until a new move has to be executed. Because of this fact all parameters will be sent every time to the instrument right before a move.

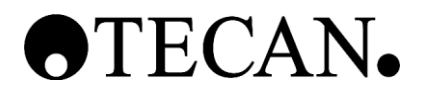

# <span id="page-101-0"></span>**11 Infrastructure View**

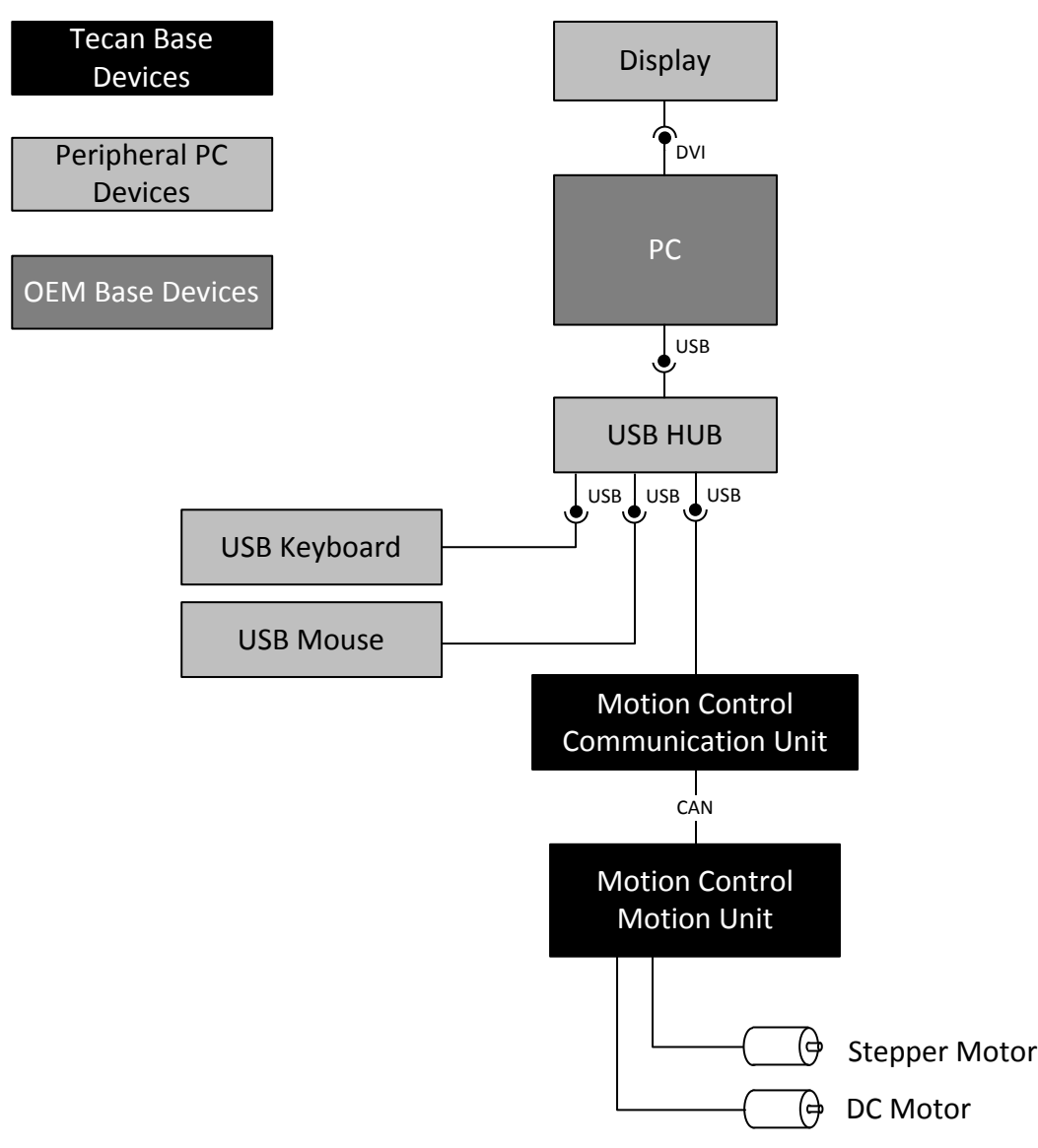

The Parameterize Tool is running on the PC. Normally a display is connected to that PC using a DVI or VGA port driven by the OS. To connect a Tecan instrument to the PC, it has to provide an USB port. Normally the PC hosts a USB hub and provides more than one USB port. To them may some other peripheries like a keyboard or a mouse is connected. The module controlled by an embedded motion control communication unit transfers commands from the USB port to the CAN bus and back. To the CAN bus devices can be connected. These devices are controlled by the embedded motion control motion unit. For those modules the Tecan Base SDK provides device drivers. Normally to the module controlled by the embedded motion control motion unit DC or stepper motors are connected.

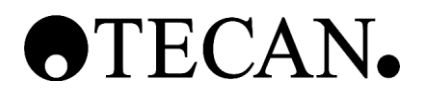

# <span id="page-102-0"></span>**12 Deployment View**

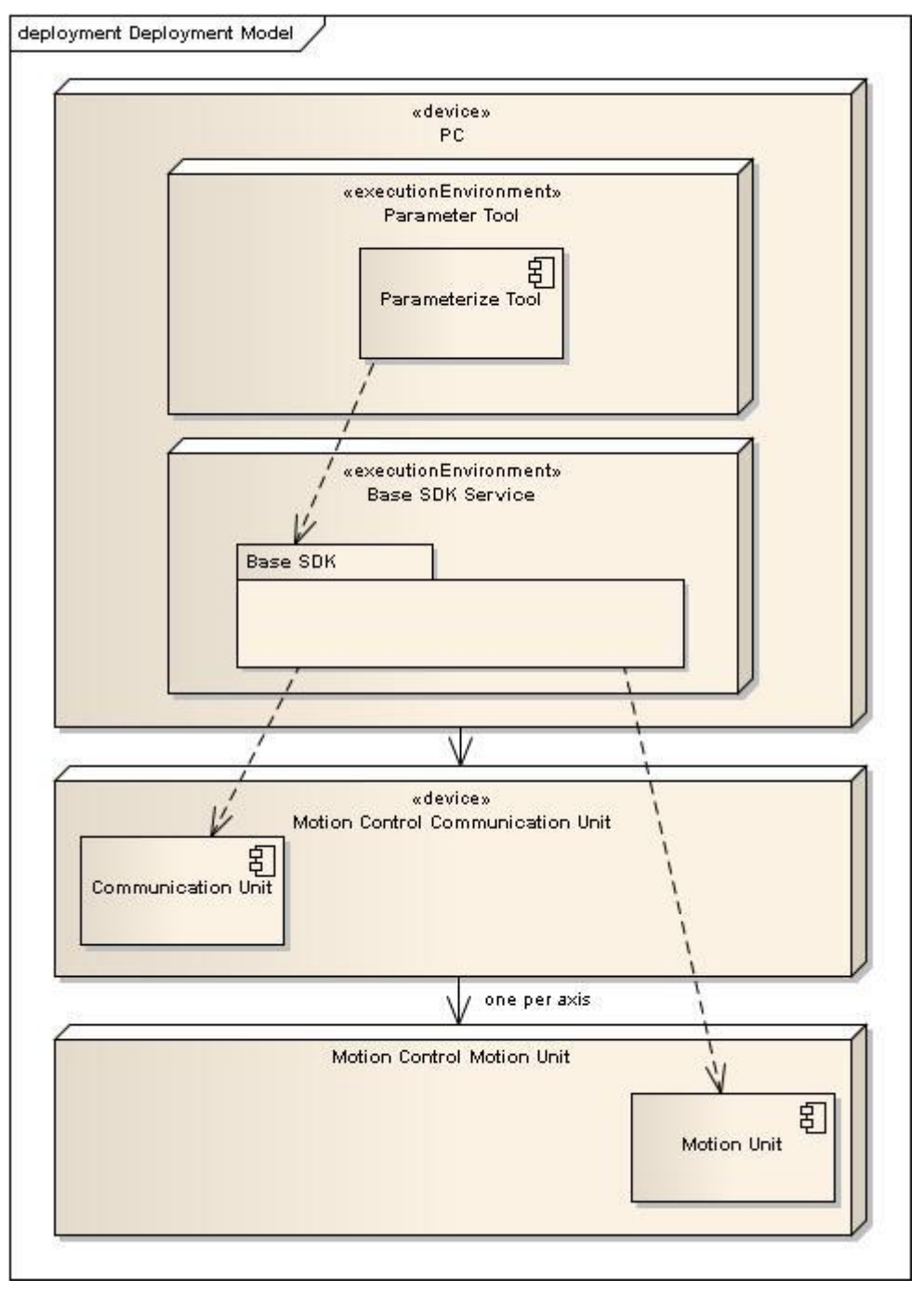

The Parameterize Tool runs in its own process on the PC. The Tecan Base SDK also runs in tis own process. The embedded components (Communication Unit and Motion Unit) are executed on an embedded processor on dedicated PCBs. To install (download firmware binaries) and configure the firmware the Tecan Base SDK provides drivers.

Processes which take a longer time should not block the GUI and are dispatched between the Param Tool layer and the Tecan Base SDK layer.

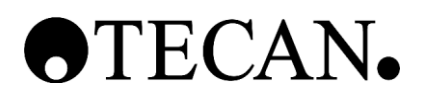

# <span id="page-103-0"></span>**13 Operational View**

## <span id="page-103-1"></span>**13.1 Logging**

The logging system of Tecan Base SDK will be used.

## <span id="page-103-2"></span>**13.2 Location of Base Binaries**

The binaries of the Parameterize Tool are located in:

Program Files\Tecan\ParameterizeTool

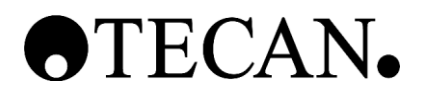

# <span id="page-104-0"></span>**14 Security View**

No specific security aspects exist for the Parameterize Tool.

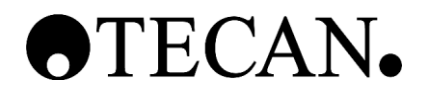

## <span id="page-105-0"></span>**15 Data View**

## <span id="page-105-1"></span>**15.1 Parameter Set Data**

Files containing the different parameter set of motors, encoder and axes.

XML is used, stored on the file system of the computer.

The files shall be editable by the user with a normal text editor. So no strong signature or a CRC is used to validate the files.

### **15.1.1 Versioning**

The parameter set data should not change the schema. If it has to change because of firmware or Tecan Base SDK changes an updater has to be written that export all data to the new schema.

### **15.1.2 XML File Structure**

For each type of storing module a separate file exists. These files are:

- axes.xml
- motors.xml
- encoders.xml
- arouping.xml

### **15.1.3 XML Structure**

### **15.1.3.1 Instances**

In the axes.xml, motors.xml and the encoders.xml file directly under the root node a list of the respective instances are saved. Their individual main node contains an id attribute working as a unique identifier.

<Motors>

```
<Motor id ="motorOne">
   …
</Motor>
…
```
</Motors>

<Encoders>

```
…
<Encoder id ="encoderOne">
      …
</Encoder>
<Encoder id ="encoderTwo">
     …
</Encoder>
```
… </Encoders>

<Axes>

```
…
<Axis id ="axisOne">
     …
     <RefEncoder1 id="EncoderOne" />
     <RefEncoder2 id="EncoderTwo" />
```
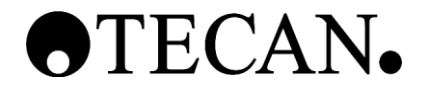

```
<RefMotor id="MotorOne" />
```
… </Axis>

… </Axes>

## **15.1.3.2 Grouping**

The grouping.xml builds up one or more axis to axis groups, called devices. One or more devices have to be in a device group node. An attribute works as a unique identifier. The axes are referenced with their unique id.

```
<Grouping>
     <DeviceGroup id ="groupOne">
           <Device id ="deviceOne">
                <RefAxis id="axisOne" />
           </Device>
     </DeviceGroup>
</Grouping>
```
## <span id="page-106-0"></span>**15.2 Data Model**

## **15.2.1 Mirror Classes**

Concerning the data model separate classes are implemented to mirror the Tecan Base SDK configuration containers. Where ever it is reasonable the Tecan Base SDK classes are used, like enums for example. Mirror classes for the axis, the motor and the encoder exist. The axis mirror class contains the reference to one to three encoder mirror class and one reference to the motor mirror class.

## **15.2.2 Extensibility**

One advantage towards a direct Tecan Base SDK classes using approach is the extensibility. Every parameter in the new mirror class can be implemented with a generic class. This generic class supports the possibility to buffer new values the user changes and save or drop the new values. It also can enhance the parameter with additional information like the unit of the value.

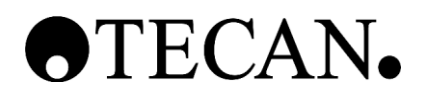

# <span id="page-107-0"></span>**16 Technology Section**

For the Parameterize Tool C# and the.Net framework V4.0 was chosen because:

- The Tecan Base SDK shall be used.
- The target operating systems are Windows XP and Window 7 and C# and the .Net framework are supported for them both in a 32 and a 64 bit version.
- The delivered binaries are CPU unspecific, the operating system cause if the binaries are executed in a 32 or 64 bit environment.
- C# is the latest development of the C language family.
- C# has features like garbage collection avoiding memory leaks and thus enhancing software stability.
- C# allows reusing legacy C and C++ code.
- C# allows interfacing to legacy C and C++ components.
- .Net framework V4.0 is a well establish library.
- .Net framework V4.0 contains feature rich technologies like WPF.

WPF is used for all GUI components, preferably by creating controls, allowing a state-of-the-art user interface.
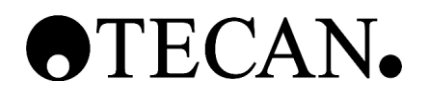

### **17 Architectural Justification**

### **17.1 General**

The Tecan Base SDK has to be used and so many architectural decisions are already made, like using the Tecan Base SDK remoting services. One further goal is to replace the current LUA implementation entirely.

### **17.2 Presentation Layer**

The MVVM patter is common used and for simply little tools like this one a simple but powerful support.

### **17.3 Simple Architecture**

The tool shall be used by a team not trained in .net C#. They may have experience with the language, but this is no pre condition. Nevertheless they should be able to debug the tool if as example an error occurs. Also the further development is not secured to be done by one of the software team members.

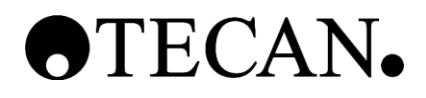

## **Graphical User Interface Design**

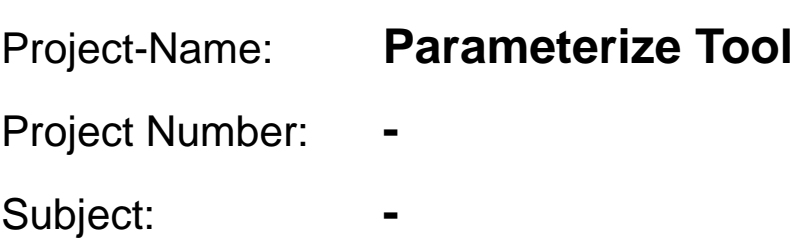

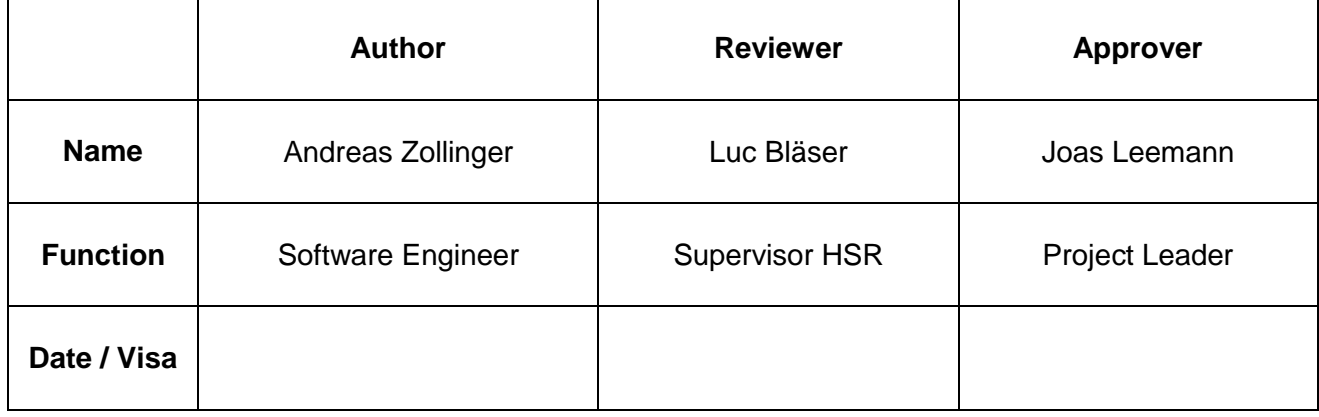

**\_\_\_\_\_\_\_\_\_\_\_\_\_\_\_\_\_\_\_\_\_\_\_\_\_\_\_\_\_\_\_\_\_\_\_\_\_\_\_\_\_\_\_\_\_**

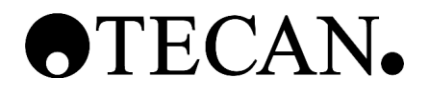

### **Table of Contents**

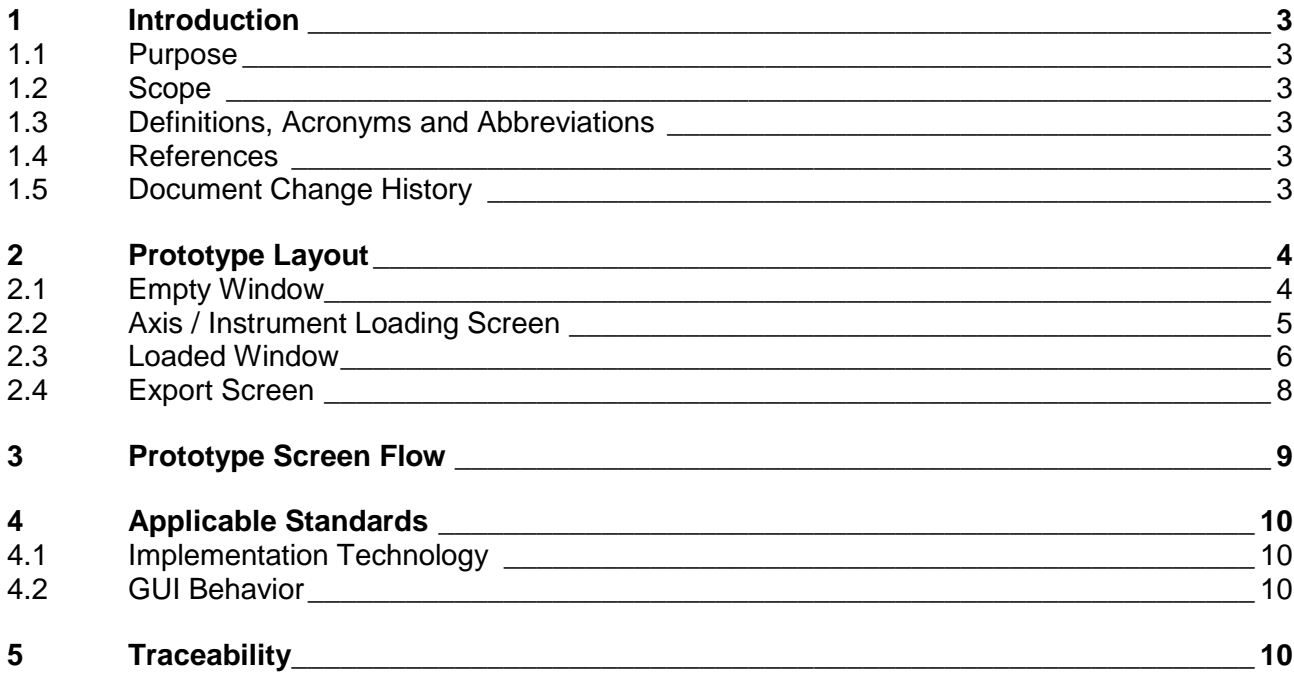

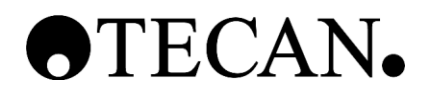

### <span id="page-111-0"></span>**1 Introduction**

### <span id="page-111-1"></span>**1.1 Purpose**

The GUI design describes the look and behavior of the windows and screen. It further describes the connection between the user controls and the functions required in the SWS.

### <span id="page-111-2"></span>**1.2 Scope**

This document belongs to the Parameterize Tool. This document is generated during the "Design Input" phase and is first released at M3 in version 1.0. Changes after the first release will be documented in the document history.

#### <span id="page-111-3"></span>**1.3 Definitions, Acronyms and Abbreviations**

Definitions, acronyms and abbreviation can be found in the global table (see Ref. [1])

### <span id="page-111-4"></span>**1.4 References**

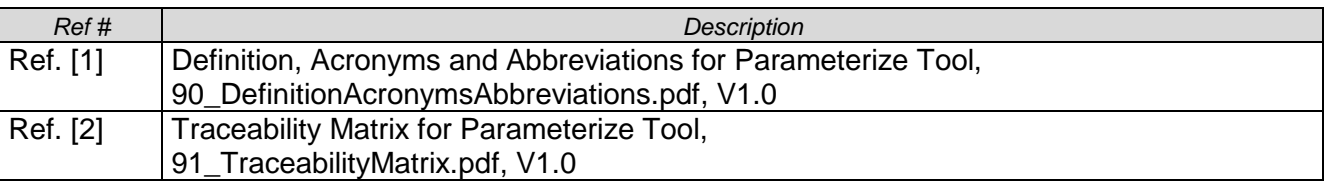

### <span id="page-111-5"></span>**1.5 Document Change History**

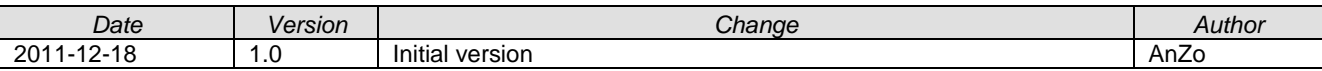

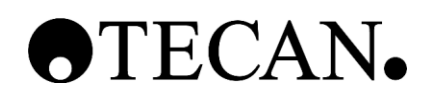

### **2 Prototype Layout**

### **2.1 Empty Window**

<span id="page-112-1"></span><span id="page-112-0"></span>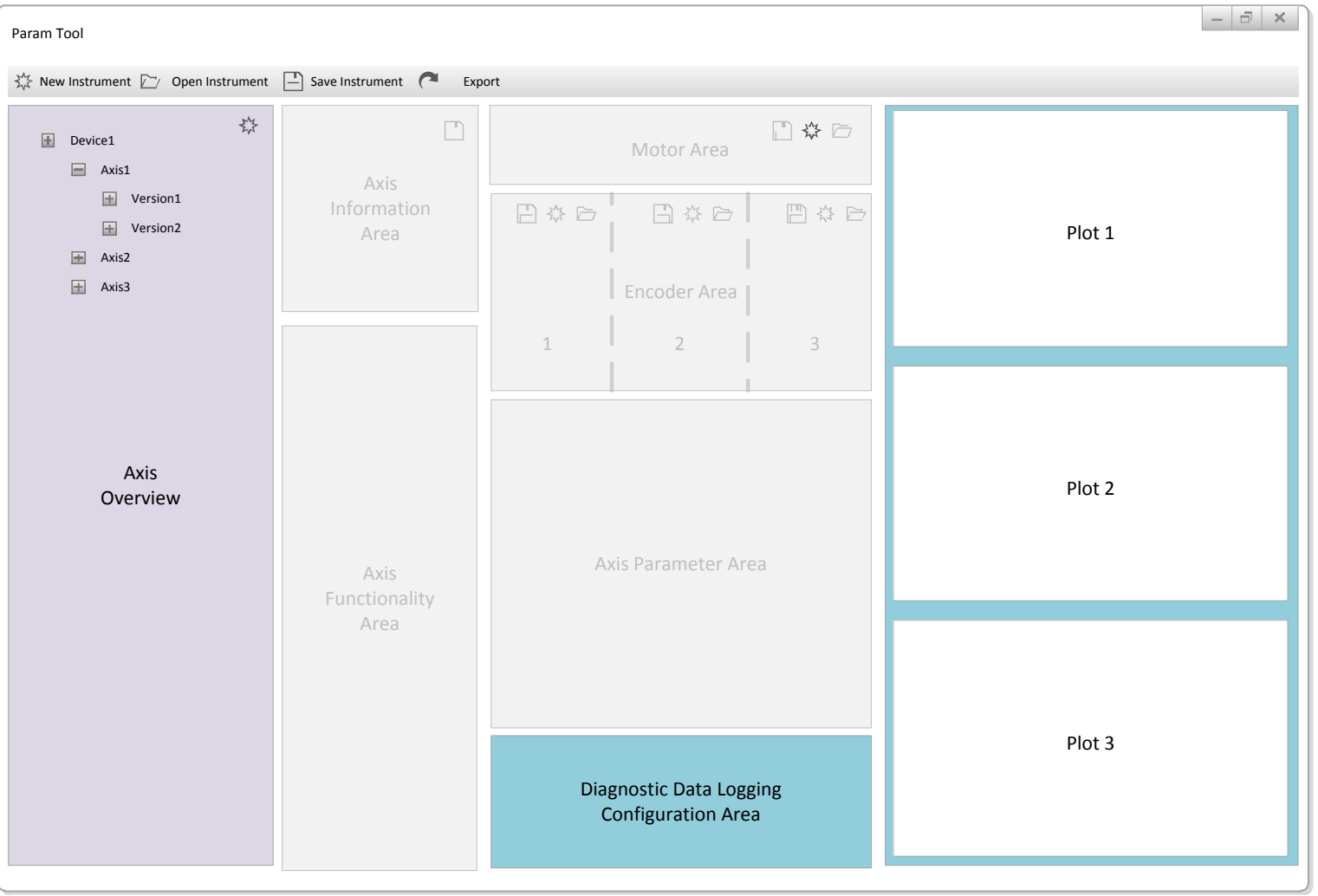

In the empty screen all axis, motor and encoder fields are visible but not enabled.

### **2.1.1 Open Axis / Instrument**

The user has the possibility to open an axis or an instrument.

#### **2.2 Axis / Instrument Loading Screen**

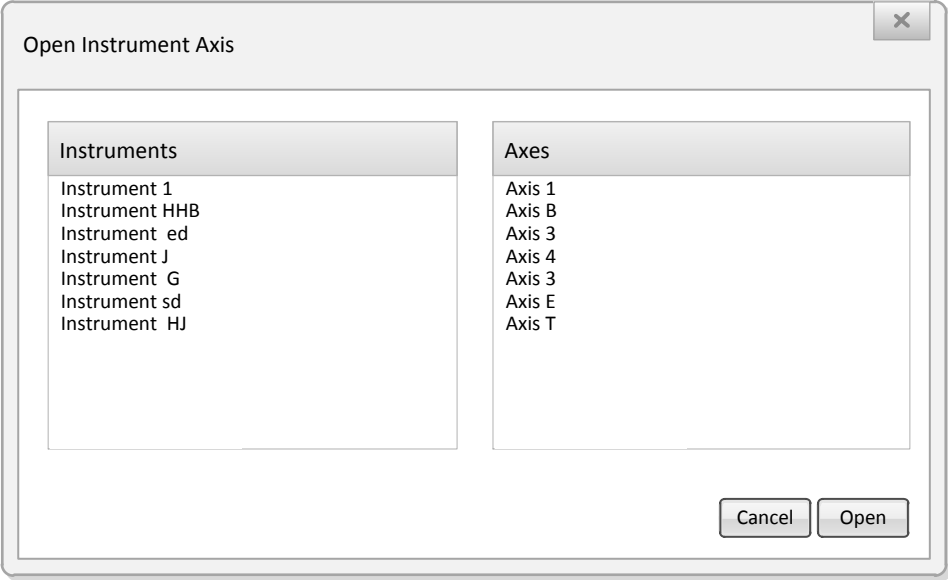

<span id="page-113-0"></span>All available instruments and axes will be presented. The user can select one instrument or several axes and confirm the selection with an open click.

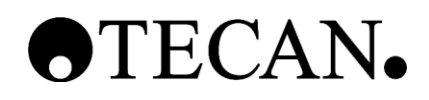

### **2.3 Loaded Window**

<span id="page-114-0"></span>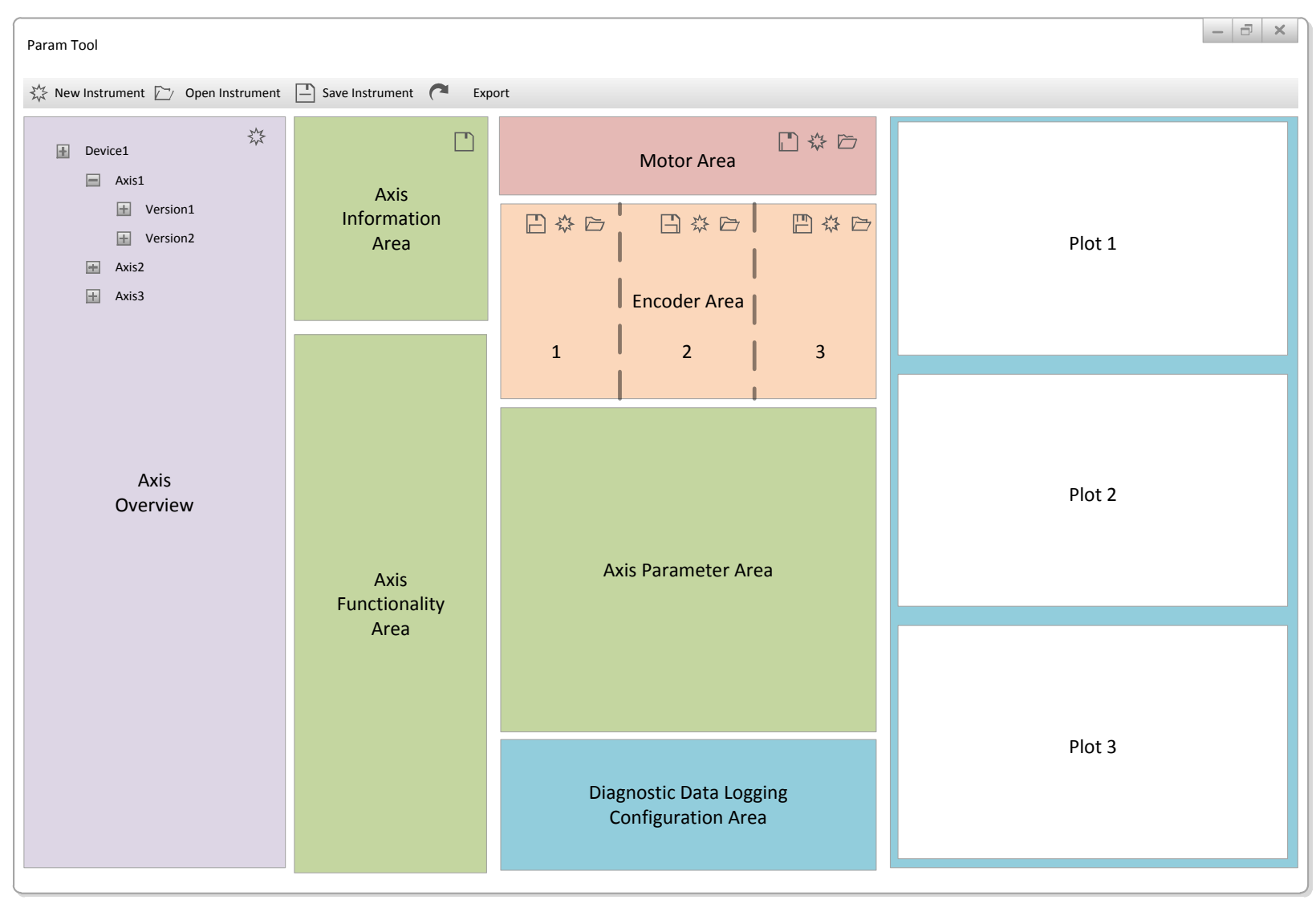

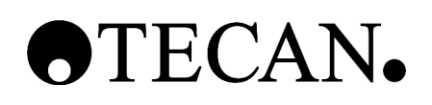

#### **2.3.1 Open Instrument**

The user has the possibility to open an instrument.

#### **2.3.2 Change View to Devices and Axes**

The user can freely change the view from different axes.

#### **2.3.3 Add Device / Axis**

With a click on the \*-button in the tree view area a new axis or device can be newly generated.

#### **2.3.4 Save Axis / Instrument**

The user can save the current shown axis, all axes or the whole instrument.

#### **2.3.5 Export Axis / Instrument**

The user can start the export functionality from inside the tool.

#### **2.3.6 Axis Information Area**

In this area the different information's about the axis are prompted.

#### **2.3.7 Axis Parameters Area**

In this area all parameters for the axis are displayed.

#### **2.3.8 Motor Parameters Area**

In this area all motor parameters are displayed. The user has the possibility to change the motor parameter set or create a new one.

#### **2.3.9 Encoder Parameters Areas**

In this area one or two parameters are displayed.

The user has the possibility to change the motor parameter set or create a new one.

#### **2.3.10 Axis Functionality Area**

In this area all the different configurations and executing commands are placed.

#### **2.3.11 Diagnostic Data Area**

In this area all the different configurations and displays for logging purposes are placed.

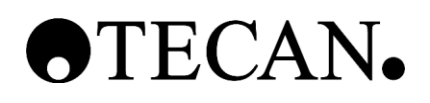

### **2.4 Export Screen**

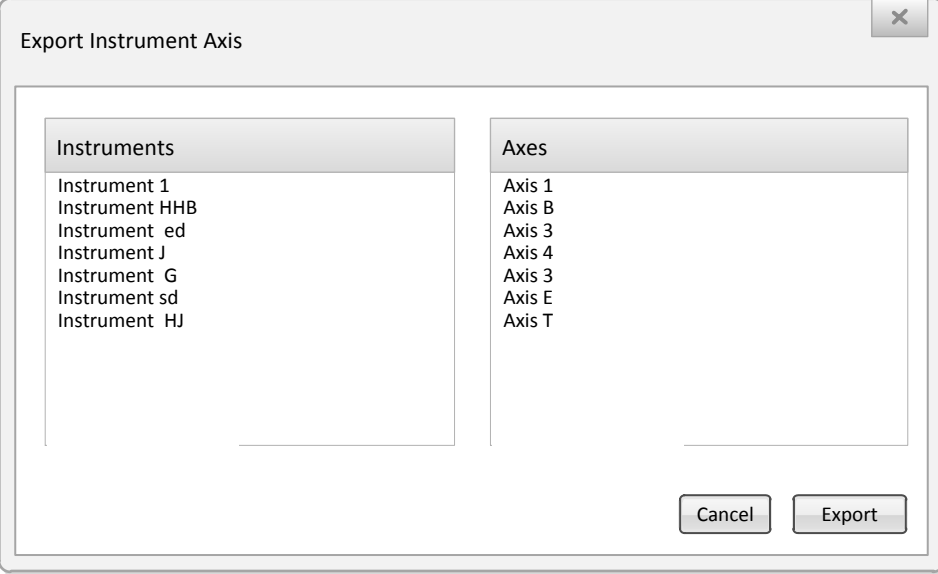

<span id="page-116-0"></span>The user can select one instrument or one axis to export and confirms the selection with an OK click.

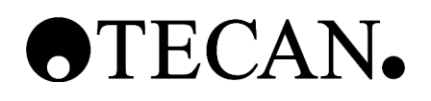

### **3 Prototype Screen Flow**

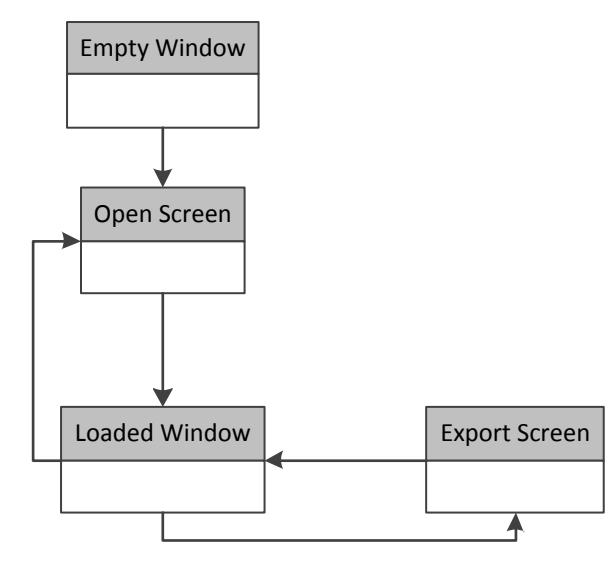

<span id="page-117-0"></span>The startup screen is the empty window. From there the user can open an axis or an instrument through the open screen. The loaded window shows all necessary information about an axis and the parameters. All functions can be executed inside this window. For exporting data an export screen will be opened.

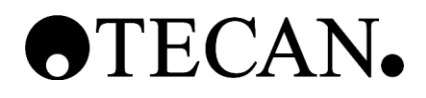

### <span id="page-118-0"></span>**4 Applicable Standards**

### <span id="page-118-1"></span>**4.1 Implementation Technology**

For implementation of the GUI .net WPF is used. With this framework the common used pattern MVVM will be used.

### <span id="page-118-2"></span>**4.2 GUI Behavior**

- The GUI provides the user immediate feedback, there is no "freeze screen"
- The GUI presents values as editable to the user only if they really are editable.
- The GUI only presents area of values to the user if they really exist. (Example: an axis has no hard stop, so the "find hard stop" functionality will not be shown)
- The GUI uses simply validation and gives to the user (Example: the GUI validate if the input is a number on a number field but does not validate if the number is applicable.)
- Command inputs (like button or menu) are grayed out if not applicable or even hidden.
- Icons and labels should be chosen like other typical Microsoft products and have the expected behavior.

### <span id="page-118-3"></span>**5 Traceability**

The traceability is handled inside the global traceability matrix file. (See Ref. [2])

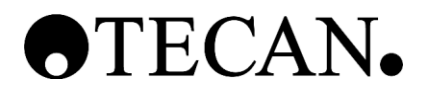

## **Software Configuration Management Plan**

**\_\_\_\_\_\_\_\_\_\_\_\_\_\_\_\_\_\_\_\_\_\_\_\_\_\_\_\_\_\_\_\_\_\_\_\_\_\_\_\_\_\_\_\_\_**

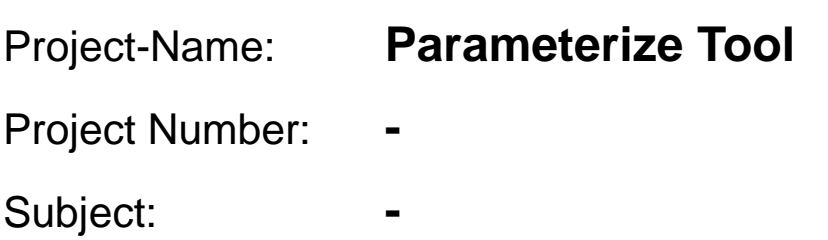

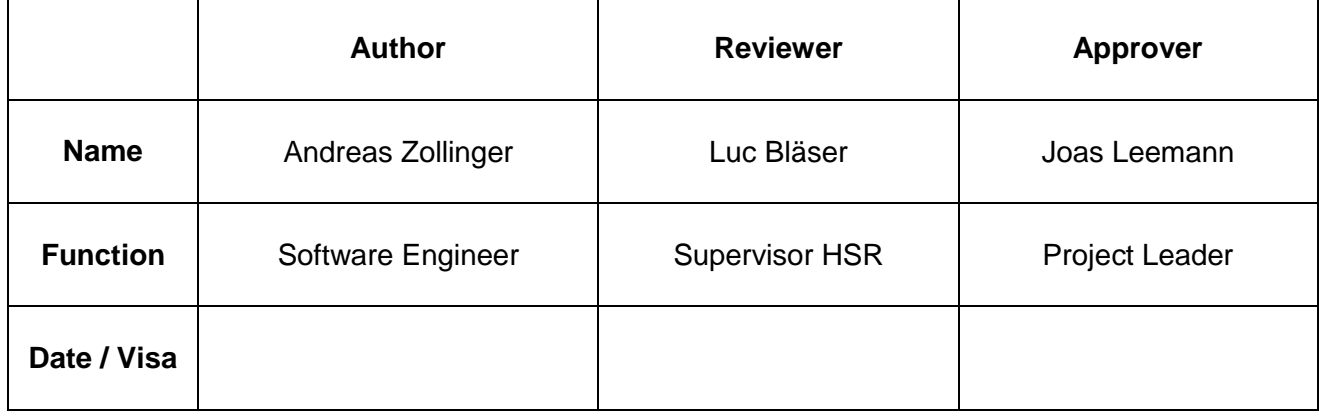

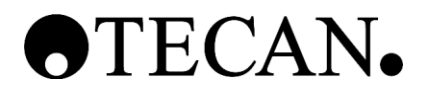

### **Table of Contents** Page

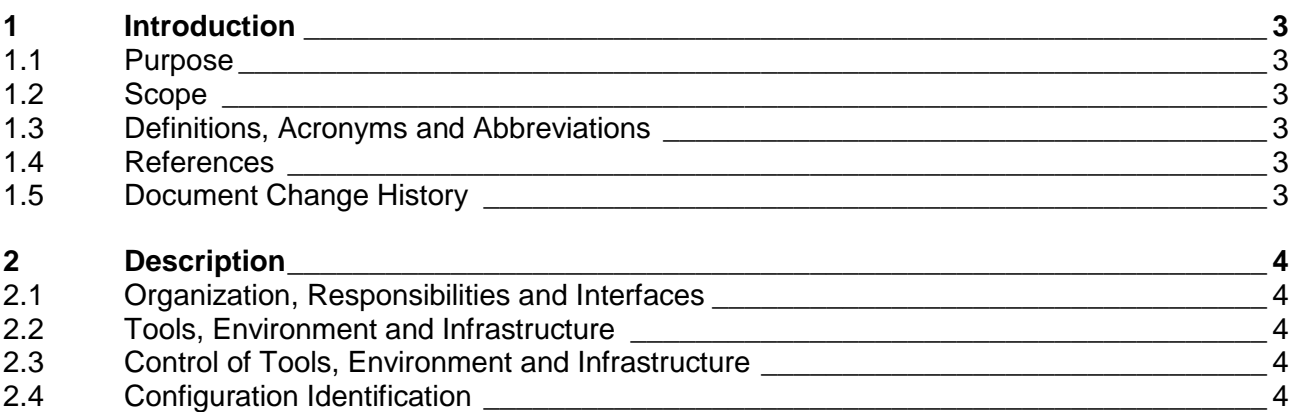

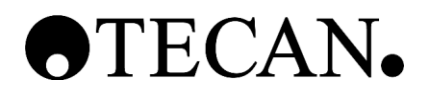

### <span id="page-121-0"></span>**1 Introduction**

### <span id="page-121-1"></span>**1.1 Purpose**

The purpose of this document is to describe the configuration management during the different phases of the SW Product Life Cycle of the Parameterize Tool. It defines what has to be managed.

### <span id="page-121-2"></span>**1.2 Scope**

The scope of this document is to help and guide software developers and testers through the configuration management focusing on the software tools.

### <span id="page-121-3"></span>**1.3 Definitions, Acronyms and Abbreviations**

Definitions, acronyms and abbreviation can be found in the global table (see Ref. [2])

#### <span id="page-121-4"></span>**1.4 References**

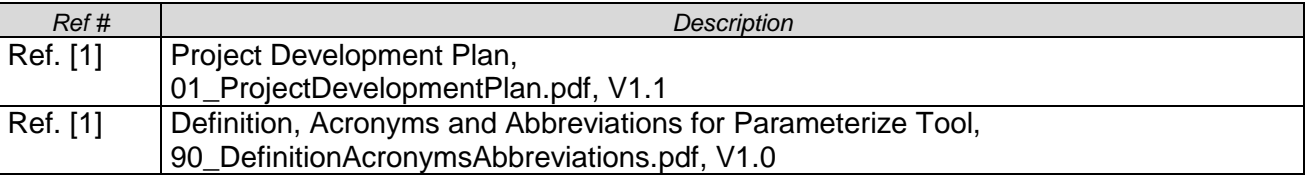

#### <span id="page-121-5"></span>**1.5 Document Change History**

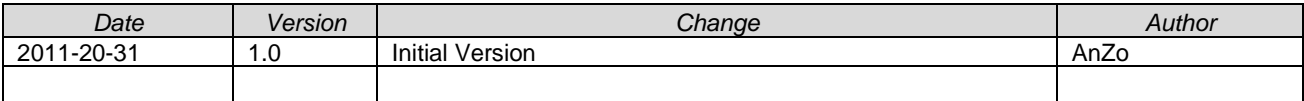

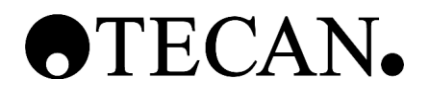

### <span id="page-122-0"></span>**2 Description**

### <span id="page-122-1"></span>**2.1 Organization, Responsibilities and Interfaces**

The responsibilities and roles within the project are described in the Project Development Plan of this Project (see Ref. [1]).

### <span id="page-122-2"></span>**2.2 Tools, Environment and Infrastructure**

### **2.2.1 Tools used during Development**

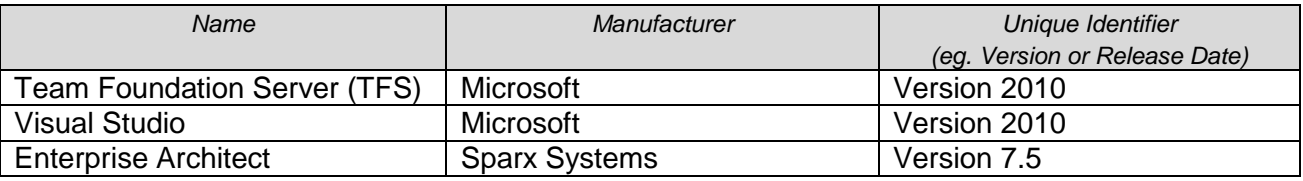

### **2.2.2 Development Environment**

Windows XP 32 bit, Windows 7 32 bit and Windows 7 64 bit .Net Framework 4.0

### **2.2.3 Target Environment**

Windows XP 32 bit, Windows 7 32 bit and Windows 7 64 bit .Net Framework 4.0

### <span id="page-122-3"></span>**2.3 Control of Tools, Environment and Infrastructure**

During development the tool is compiled not on a specific computer.

After this project when the tool will be released, compiling will be on a PC which has the relevant tools installed, the access is limited and of which an image is created, if relevant changes to the environment are performed.

### <span id="page-122-4"></span>**2.4 Configuration Identification**

### **2.4.1 Software Versions**

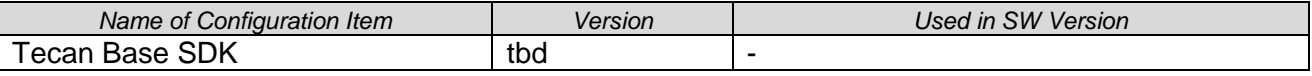

### **2.4.2 SOUP Components**

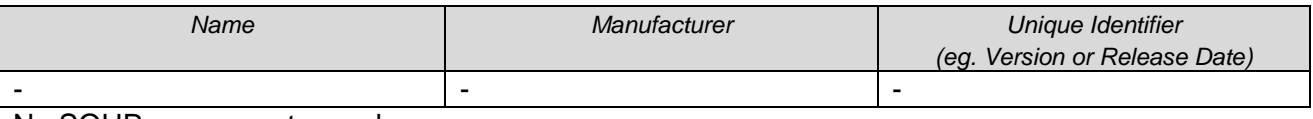

No SOUP components used.

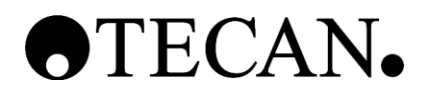

### **2.4.3 Build Mechanism**

Complete source code and all additional files have to be in proper place. The compiling will be done inside Visual Studio 2010. The executable program is placed in the standard Tecan Base SDK place.

#### **2.4.4 Versioning**

No versioning will be done during this project.

At the end of the project the current software state will be labeled as draft version 0.1.

### **Part III - Appendix**

- **Review Protocol PRD**
- **Review Protocol SWS**
- **Review Protocol UCS**
- **Review Protocol SSD**
- **Review Protocol GUID**
- **Definitions, Acronyms and Abbreviations**

**\_\_\_\_\_\_\_\_\_\_\_\_\_\_\_\_\_\_\_\_\_\_\_\_\_\_\_\_\_\_\_\_\_\_\_\_\_\_\_\_\_\_\_\_\_**

- **Project Time Overview**
- **Lesson Learned**
- **Personal Statement**
- **Poster**

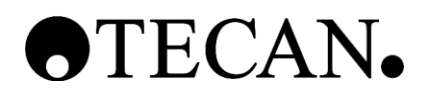

### **Review Protocol PRD**

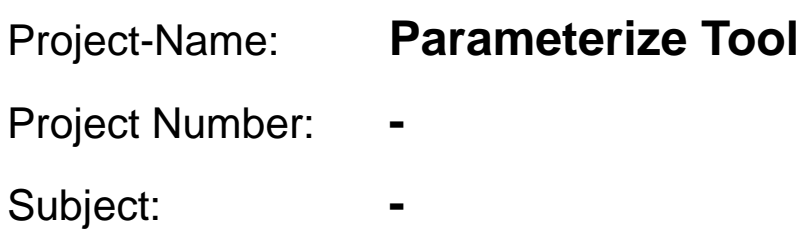

**\_\_\_\_\_\_\_\_\_\_\_\_\_\_\_\_\_\_\_\_\_\_\_\_\_\_\_\_\_\_\_\_\_\_\_\_\_\_\_\_\_\_\_\_\_**

## <span id="page-126-0"></span>**1 Table of Contents**

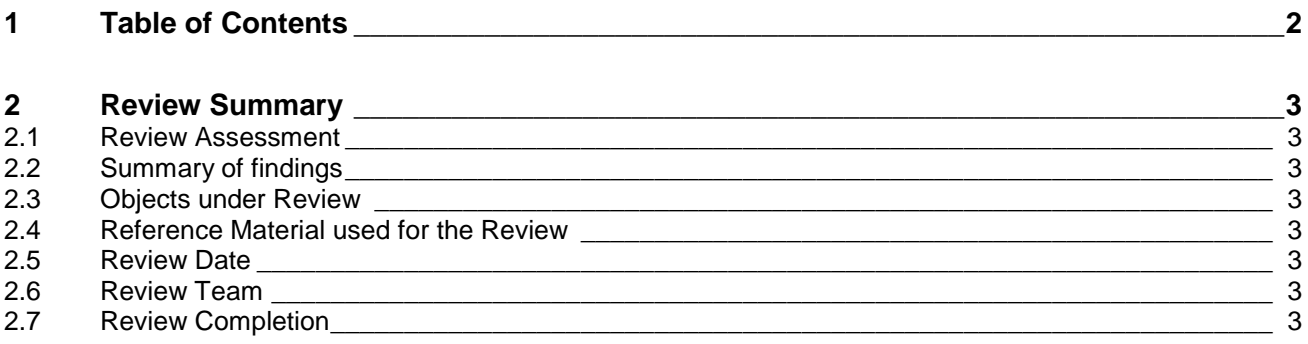

### <span id="page-127-0"></span>**2 Review Summary**

### <span id="page-127-1"></span>**2.1 Review Assessment**

Accepted, no changes required

Accepted, small changes required

 $\boxtimes$  Not accepted, important changes required

### <span id="page-127-2"></span>**2.2 Summary of findings**

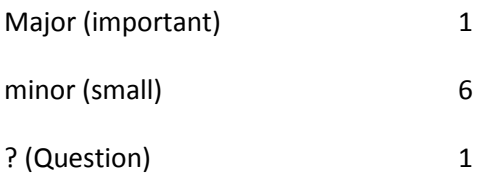

Total 8

### <span id="page-127-3"></span>**2.3 Objects under Review**

PRD for Parameterize Tool

### <span id="page-127-4"></span>**2.4 Reference Material used for the Review**

n/a

### <span id="page-127-5"></span>**2.5 Review Date**

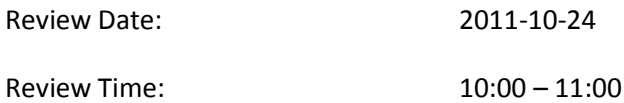

### <span id="page-127-6"></span>**2.6 Review Team**

<span id="page-127-7"></span>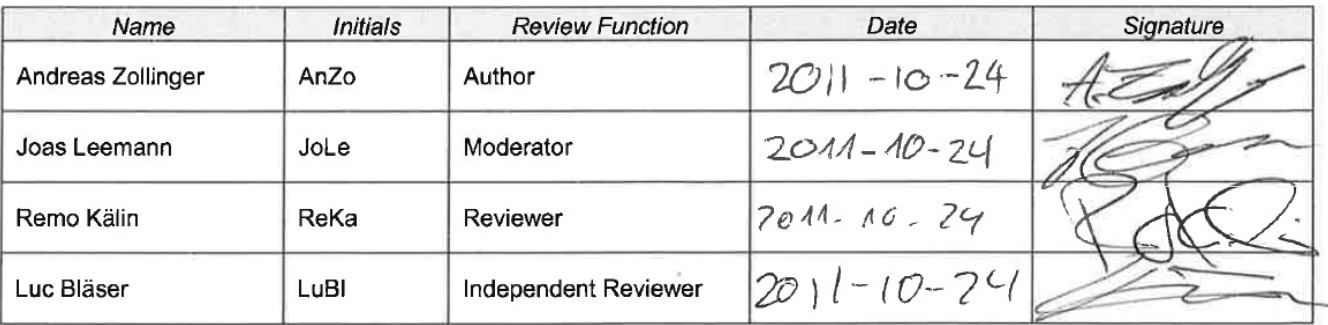

### **2.7 Review Completion**

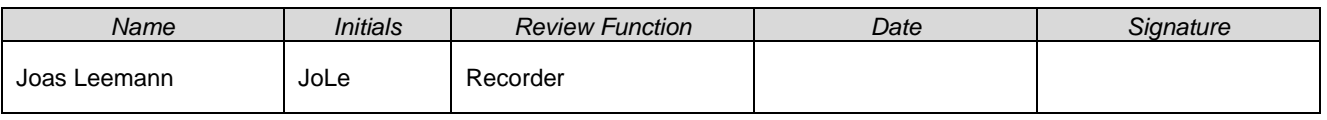

TermProject\_AndreasZollinger\_NET\_Parameterize-Tool\_for\_Pipet-Instruments.pdf

Review Protocol PRD Parameterize Tool © Copyright by Tecan Switzerland AG Page 3/4/

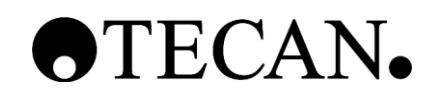

### **Review Protocol for Parameterize Tool PRD**

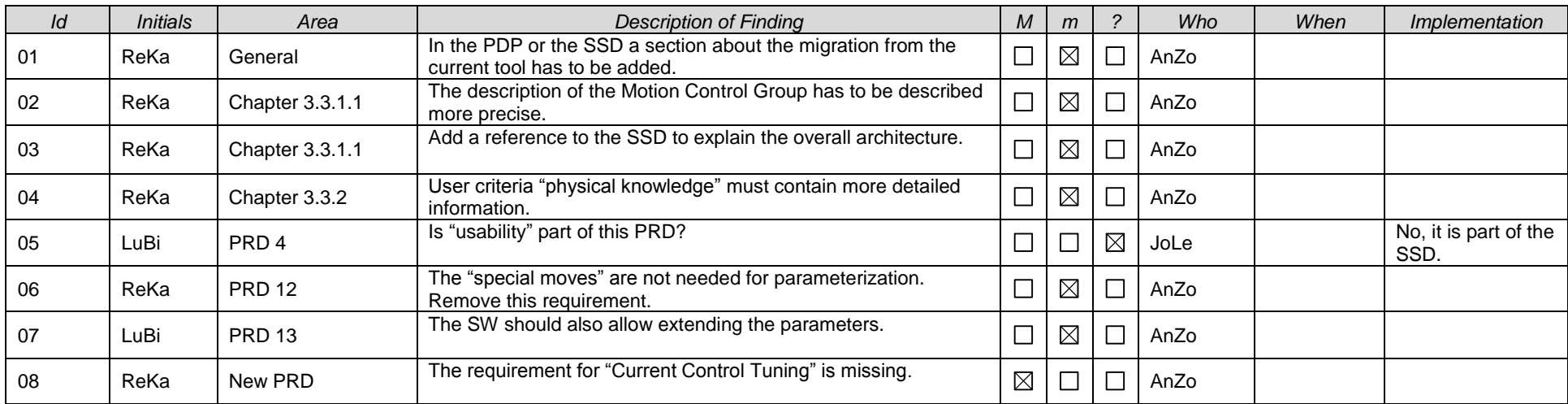

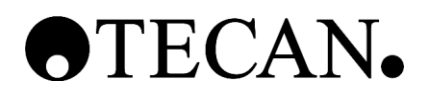

### **Review Protocol**

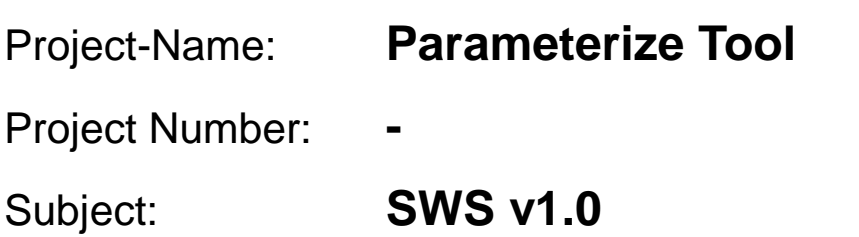

**\_\_\_\_\_\_\_\_\_\_\_\_\_\_\_\_\_\_\_\_\_\_\_\_\_\_\_\_\_\_\_\_\_\_\_\_\_\_\_\_\_\_\_\_\_**

## <span id="page-130-0"></span>**1 Table of Contents**

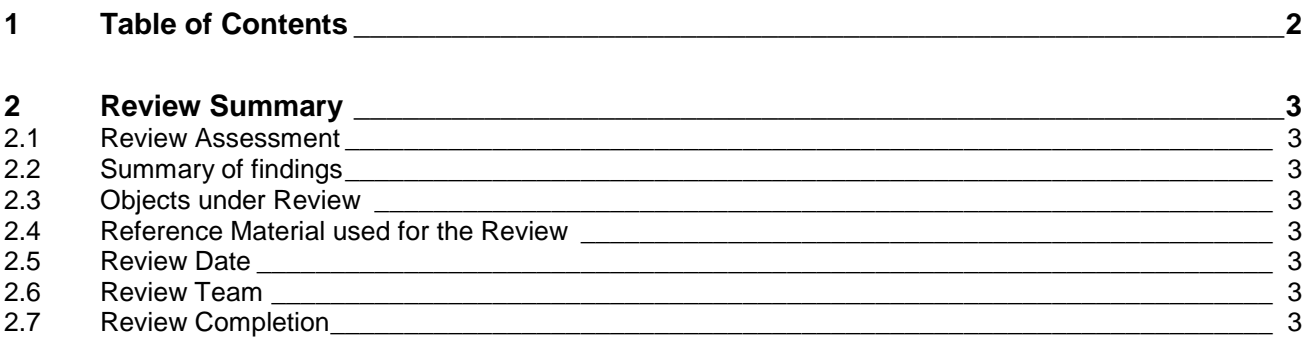

### <span id="page-131-0"></span>**2 Review Summary**

### <span id="page-131-1"></span>**2.1 Review Assessment**

Accepted, no changes required

 $\boxtimes$ Accepted, small changes required

Not accepted, important changes required

### <span id="page-131-2"></span>**2.2 Summary of findings**

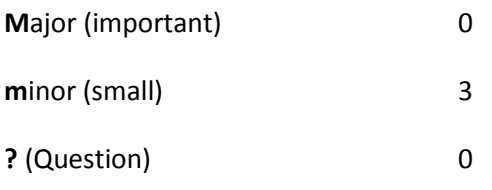

Total 3

### <span id="page-131-3"></span>**2.3 Objects under Review**

SWS v1.0 for Parameterize Tool

### <span id="page-131-4"></span>**2.4 Reference Material used for the Review**

n/a

### <span id="page-131-5"></span>**2.5 Review Date**

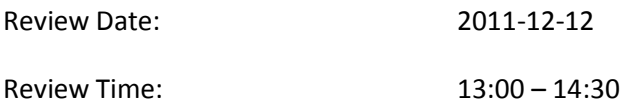

### <span id="page-131-6"></span>**2.6 Review Team**

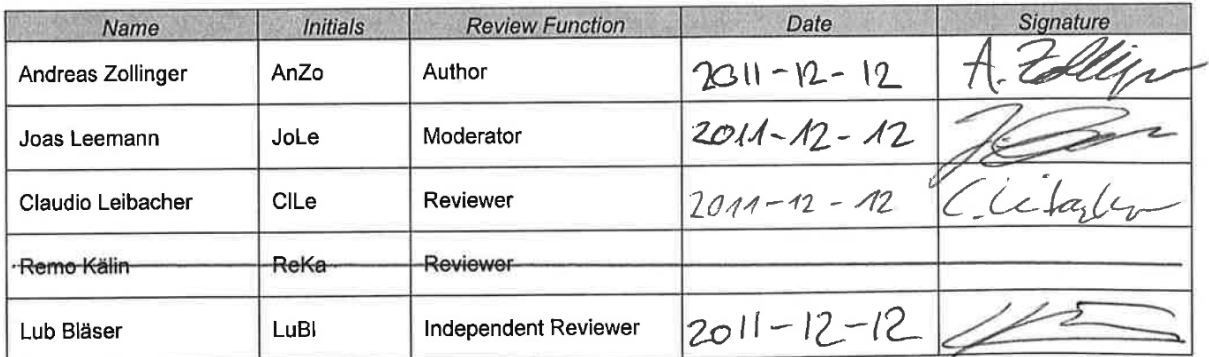

### <span id="page-131-7"></span>**2.7 Review Completion**

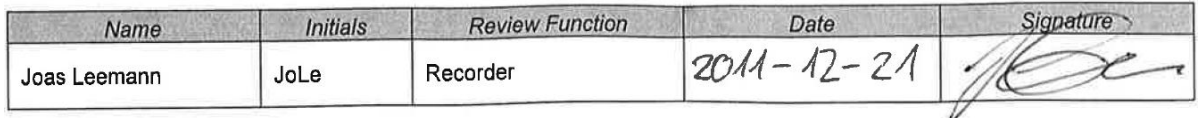

TermProject\_AndreasZollinger\_NET\_Parameterize-Tool\_for\_Pipet-Instruments.pdf

SW Specification SWS v1.0 Parameterize Tool © Copyright by Tecan Schweiz AG Page 3/4

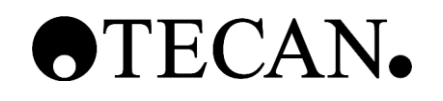

### **Review Protocol PRD for Parameterize Tool**

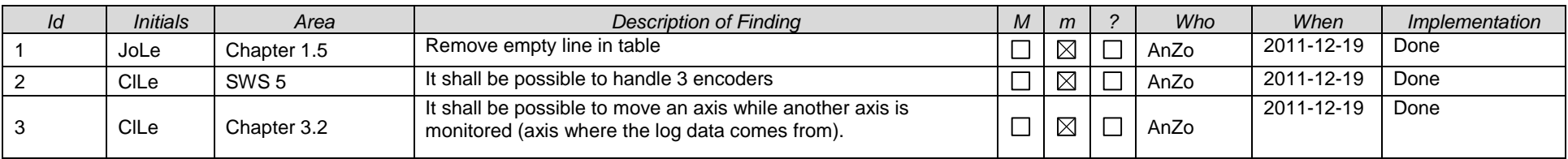

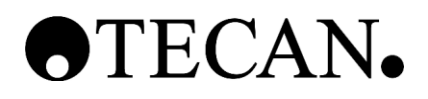

### **Review Protocol**

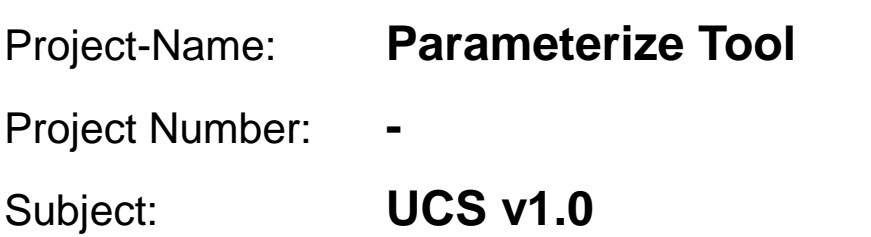

**\_\_\_\_\_\_\_\_\_\_\_\_\_\_\_\_\_\_\_\_\_\_\_\_\_\_\_\_\_\_\_\_\_\_\_\_\_\_\_\_\_\_\_\_\_**

## <span id="page-134-0"></span>**1 Table of Contents**

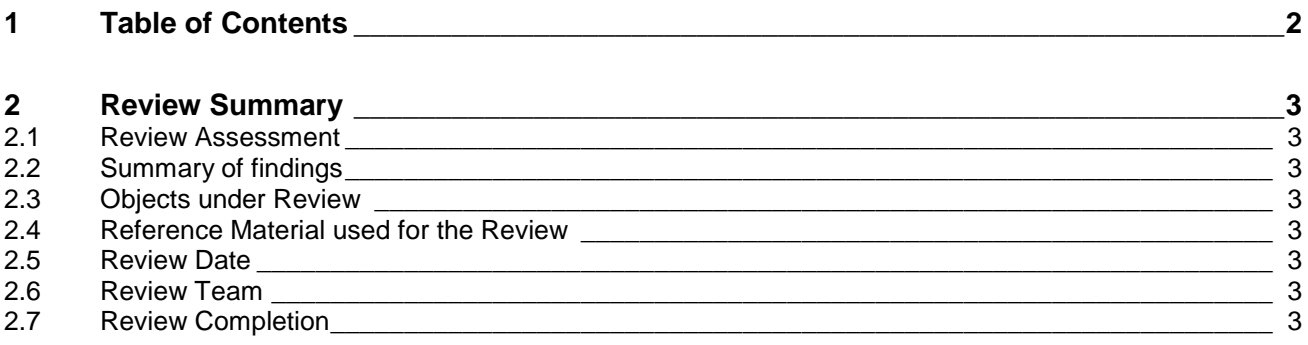

### <span id="page-135-0"></span>**2 Review Summary**

### <span id="page-135-1"></span>**2.1 Review Assessment**

Accepted, no changes required

 $\boxtimes$ Accepted, small changes required

Not accepted, important changes required

### <span id="page-135-2"></span>**2.2 Summary of findings**

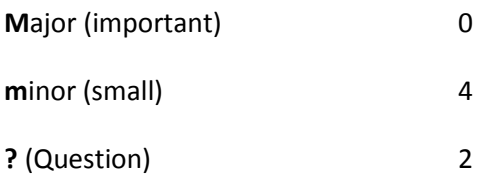

Total 6

### <span id="page-135-3"></span>**2.3 Objects under Review**

UCS v1.0 for Parameterize Tool

### <span id="page-135-4"></span>**2.4 Reference Material used for the Review**

n/a

### <span id="page-135-5"></span>**2.5 Review Date**

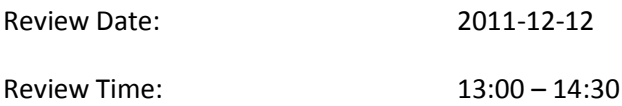

### <span id="page-135-6"></span>**2.6 Review Team**

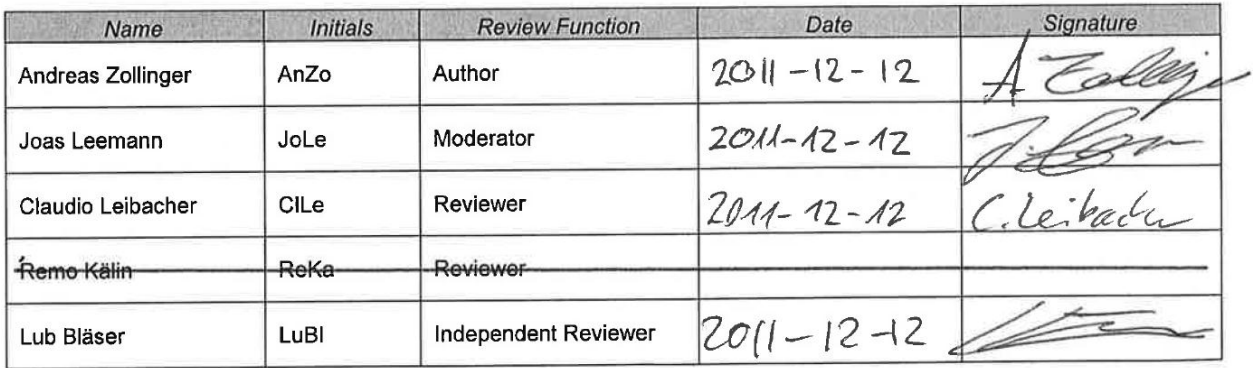

### <span id="page-135-7"></span>**2.7 Review Completion**

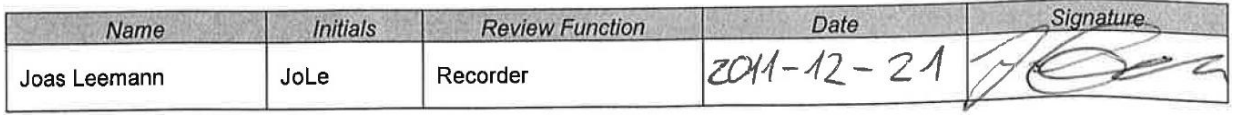

TermProject\_AndreasZollinger\_NET\_Parameterize-Tool\_for\_Pipet-Instruments.pdf

Use Case Specification UCS v1.0 Parameterize Tool © Copyright by Tecan Schweiz AG Page 3/4

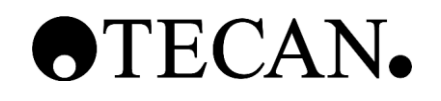

### **Review Protocol for Parameterize Tool UCS**

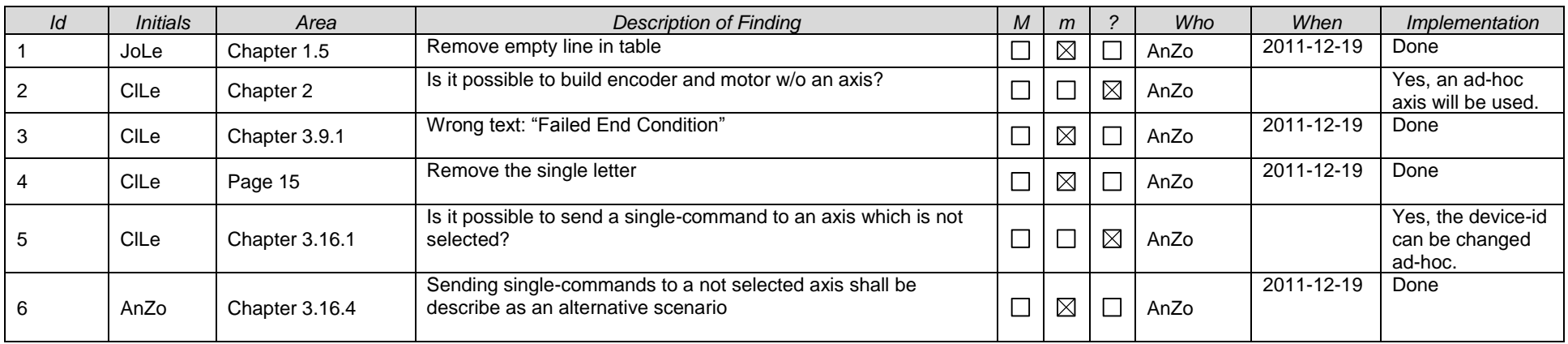

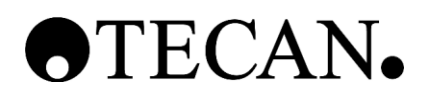

### **Review Protocol**

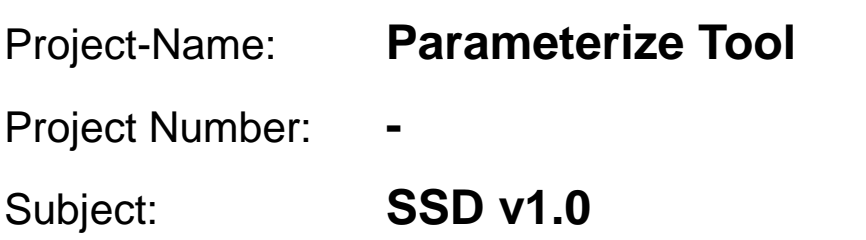

**\_\_\_\_\_\_\_\_\_\_\_\_\_\_\_\_\_\_\_\_\_\_\_\_\_\_\_\_\_\_\_\_\_\_\_\_\_\_\_\_\_\_\_\_\_**

## <span id="page-138-0"></span>**1 Table of Contents**

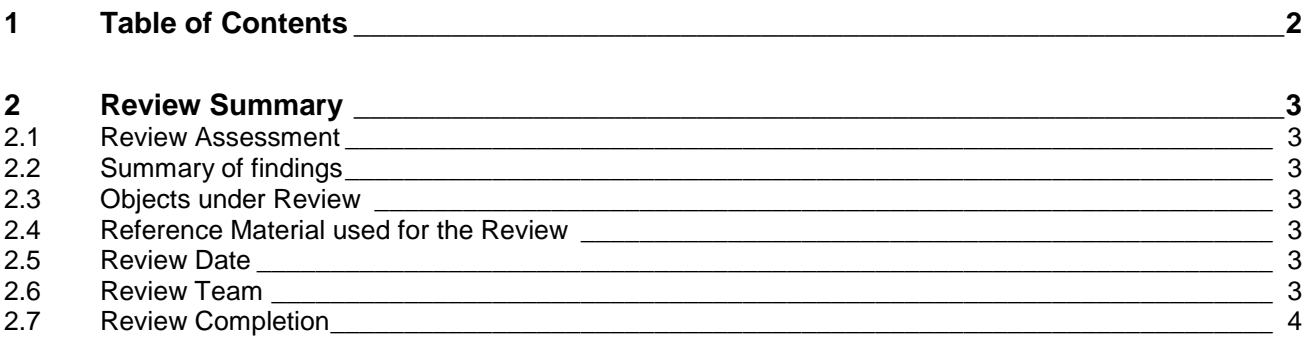

### <span id="page-139-0"></span>**2 Review Summary**

### <span id="page-139-1"></span>**2.1 Review Assessment**

Accepted, no changes required

 $\boxtimes$ Accepted, small changes required

Not accepted, important changes required

### <span id="page-139-2"></span>**2.2 Summary of findings**

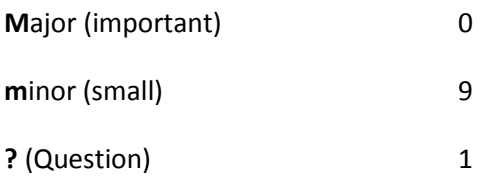

Total 10

### <span id="page-139-3"></span>**2.3 Objects under Review**

SSD v1.0 for Parameterize Tool

### <span id="page-139-4"></span>**2.4 Reference Material used for the Review**

n/a

### <span id="page-139-5"></span>**2.5 Review Date**

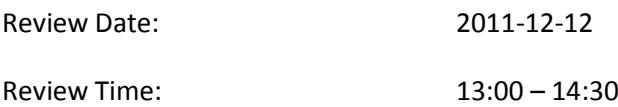

### <span id="page-139-6"></span>**2.6 Review Team**

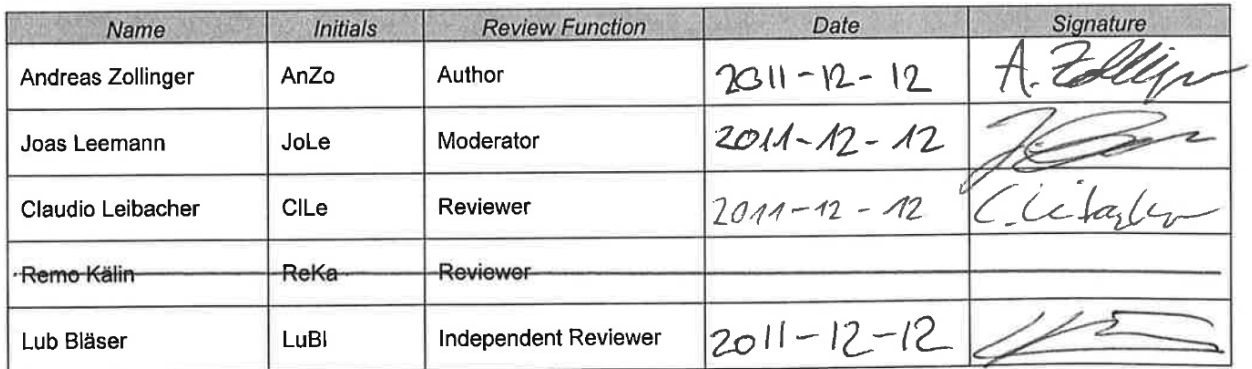

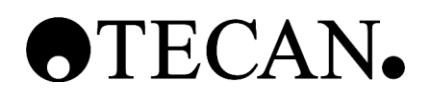

### <span id="page-140-0"></span>**2.7 Review Completion**

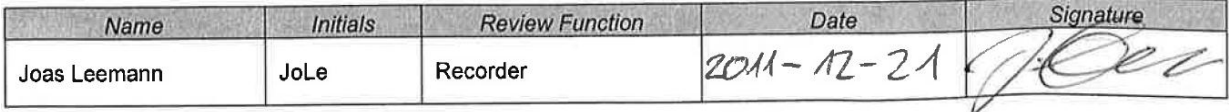

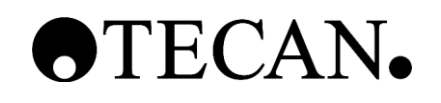

### **Review Protocol PRD for Parameterize Tool**

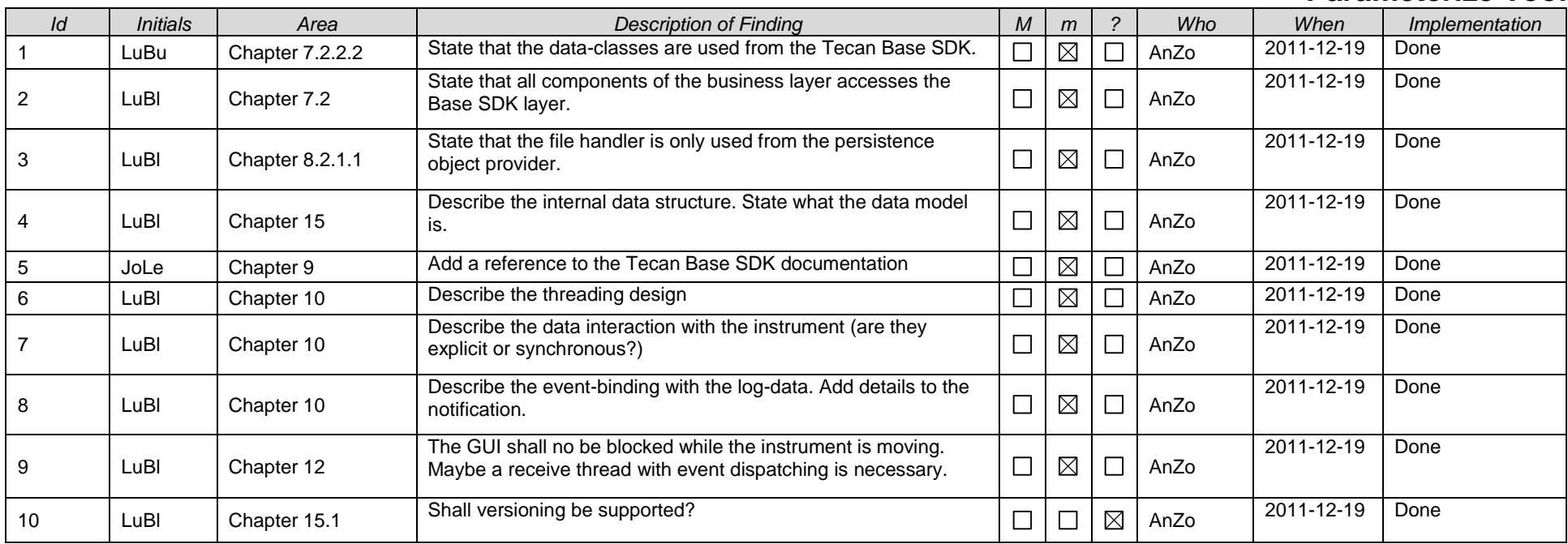

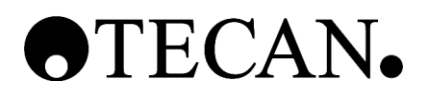

### **Review Protocol**

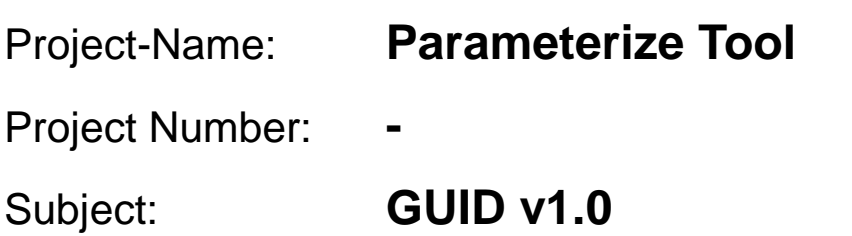

**\_\_\_\_\_\_\_\_\_\_\_\_\_\_\_\_\_\_\_\_\_\_\_\_\_\_\_\_\_\_\_\_\_\_\_\_\_\_\_\_\_\_\_\_\_**

## <span id="page-143-0"></span>**1 Table of Contents**

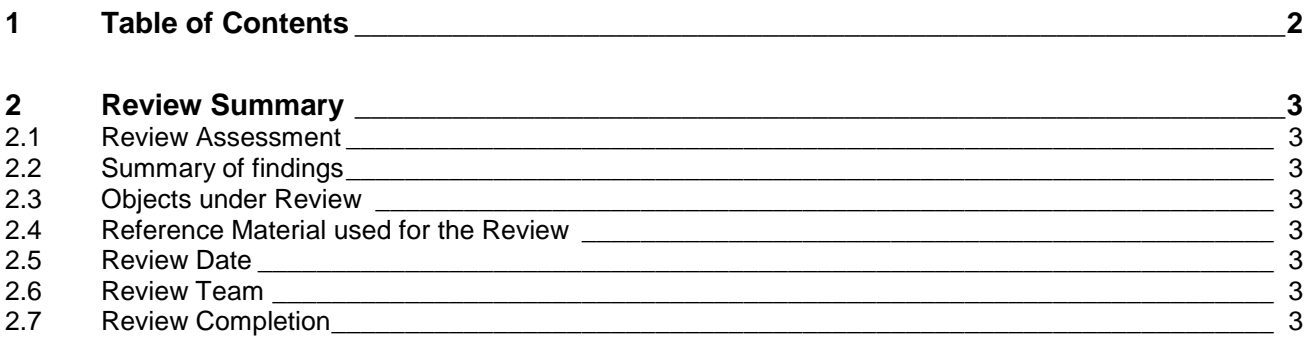
# OTECAN.

# **2 Review Summary**

### **2.1 Review Assessment**

Accepted, no changes required

Accepted, small changes required

 $\boxtimes$  Not accepted, important changes required

### **2.2 Summary of findings**

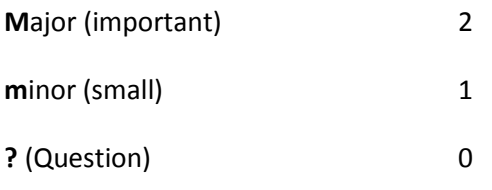

Total 3

### **2.3 Objects under Review**

GUID v1.0 for Parameterize Tool

### **2.4 Reference Material used for the Review**

n/a

### **2.5 Review Date**

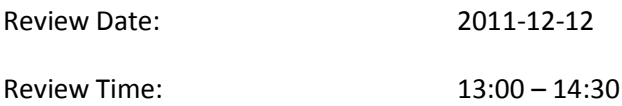

#### **2.6 Review Team**

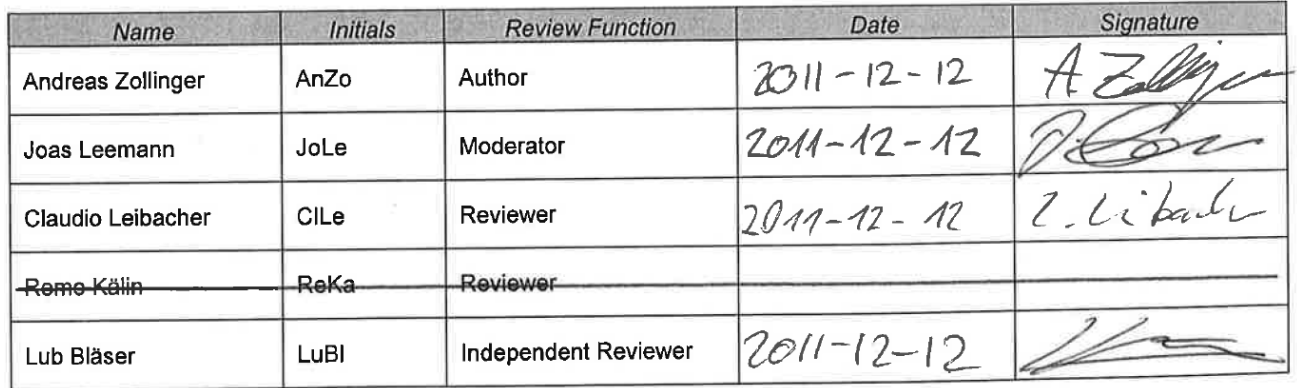

### **2.7 Review Completion**

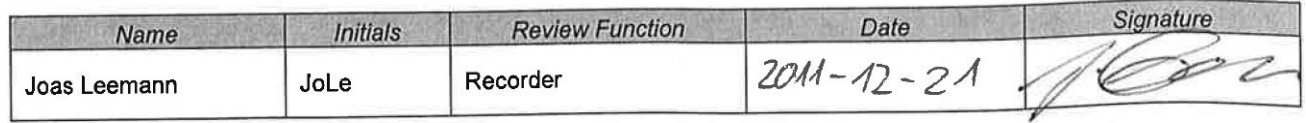

TermProject\_AndreasZollinger\_NET\_Parameterize-Tool\_for\_Pipet-Instruments.pdf

Graphical User Interface Design GUID v1.0 Parameterize Tool © Copyright by Tecan Switzerland AG Page 3/4

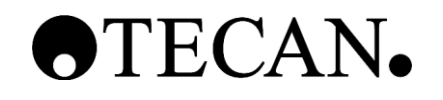

## **Review Protocol for Parameterize Tool GUID**

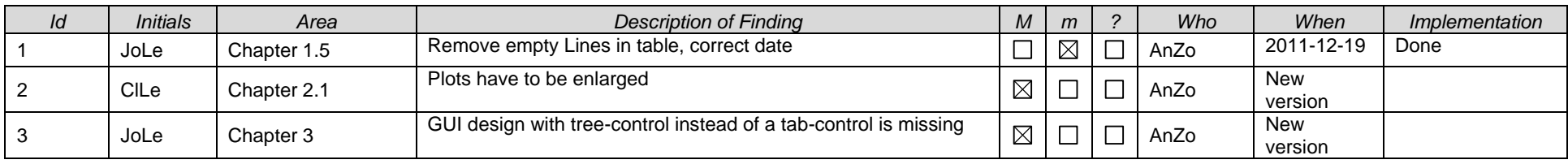

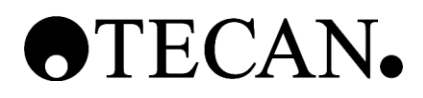

# **Definition, Acronyms and Abbreviations**

**\_\_\_\_\_\_\_\_\_\_\_\_\_\_\_\_\_\_\_\_\_\_\_\_\_\_\_\_\_\_\_\_\_\_\_\_\_\_\_\_\_\_\_\_\_**

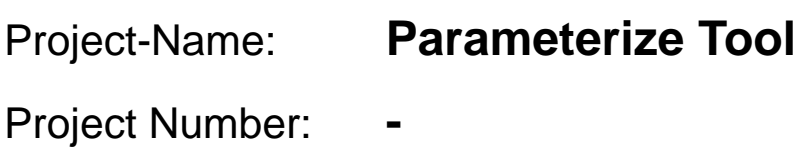

Subject: **-**

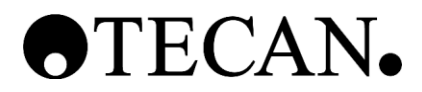

### **Table of Contents**

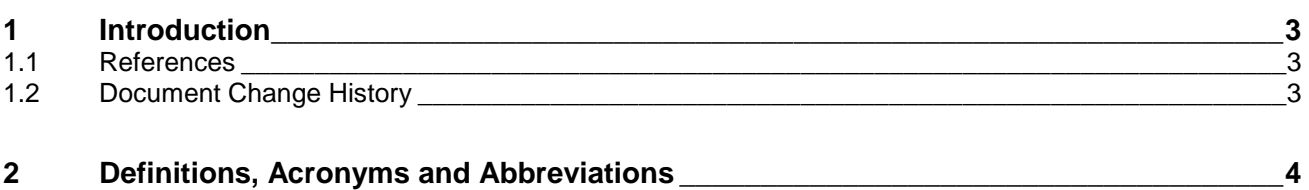

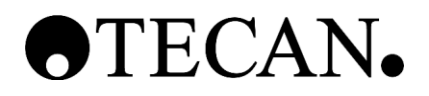

# <span id="page-148-0"></span>**1 Introduction**

### <span id="page-148-1"></span>**1.1 References**

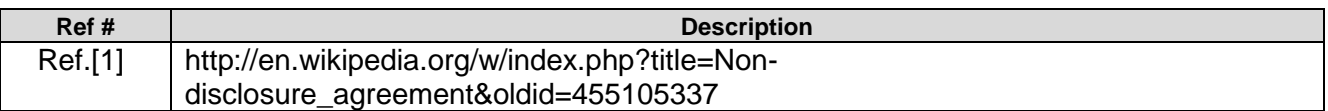

### <span id="page-148-2"></span>**1.2 Document Change History**

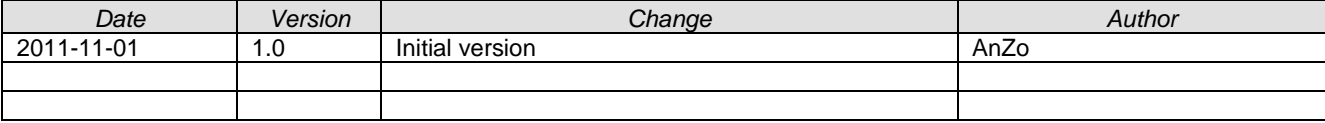

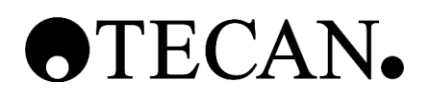

# <span id="page-149-0"></span>**2 Definitions, Acronyms and Abbreviations**

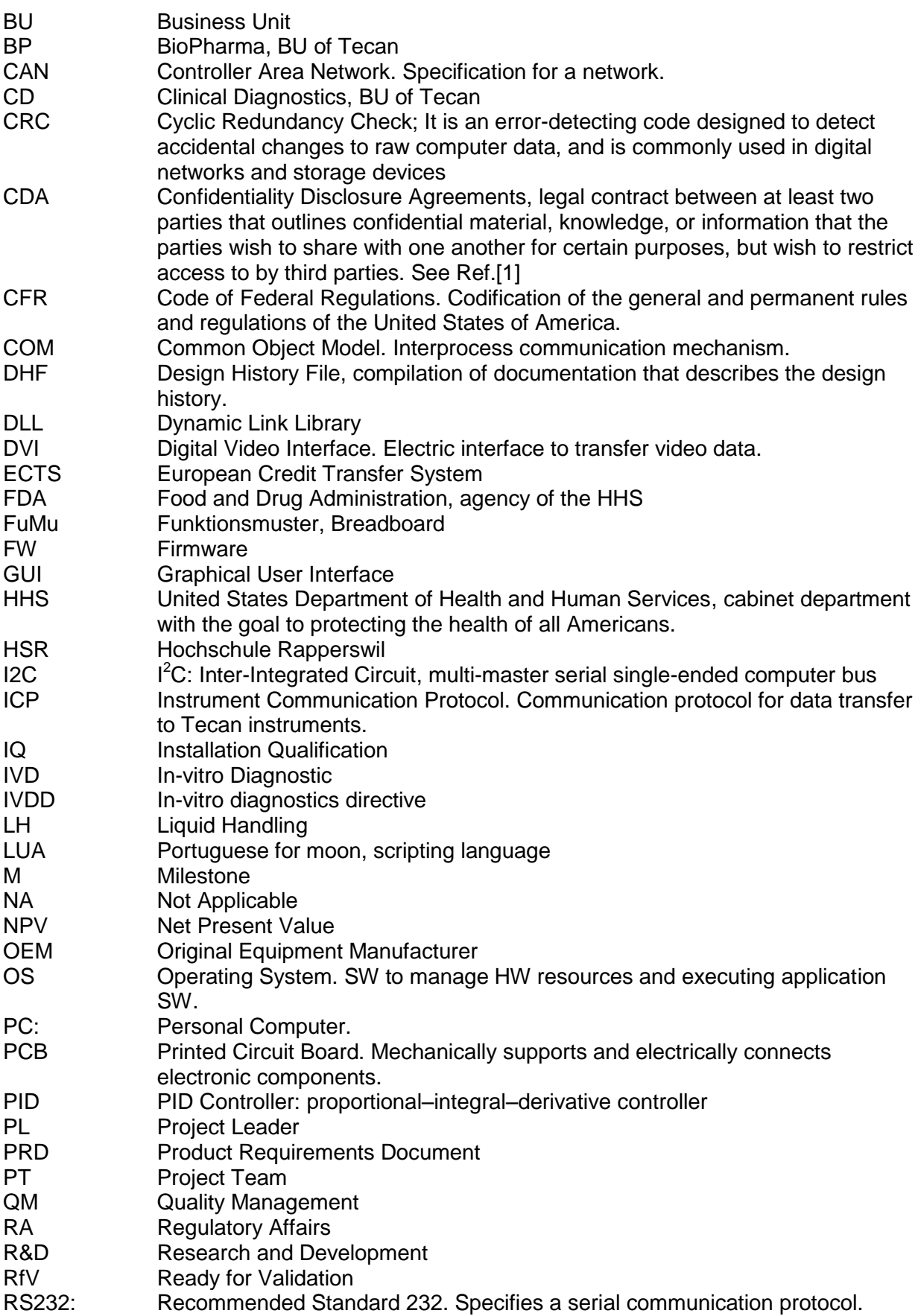

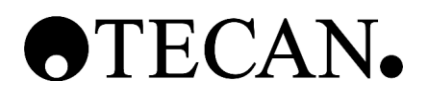

- SCR Software Change Request<br>
SDK: Software Development Kit.
- Software Development Kit. A set of development tools that allows for the creation of applications for a certain HW platform.
- SOP Standard Operating Procedure<br>SOUP Software Of Unknown Provena
- SOUP Software Of Unknown Provenance<br>S&S Setup and Service Software
- S&S Setup and Service Software<br>ST System Test Team
- ST System Test Team<br>
SW Software
- SW Software<br>TBD To be det
- To be defined later
- UCS Use Case Specification
- USB: Universal Serial Bus. Specifies a serial communication protocol.
- VAR Value Added Reseller<br>VGA: Video Graphics Array.
- VGA: Video Graphics Array. Electric interface to transfer video data.<br>WPF: Windows Presentation Foundation. NET library for GUI coding
- WPF: Windows Presentation Foundation. .NET library for GUI coding.<br>XML: Extensible Markup Language. Text-based markup language for
- Extensible Markup Language. Text-based markup language for structuring hierarchical data.

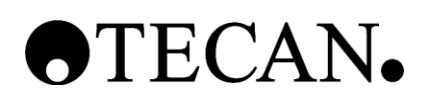

# **Project Time Overview**

# **1 Used Time**

This The Term Project HSR module has a value of 8 ECTS points. One ECTS equals a time effort around 30 hours. Thus, this module should have the outline of about 240 hours.

**\_\_\_\_\_\_\_\_\_\_\_\_\_\_\_\_\_\_\_\_\_\_\_\_\_\_\_\_\_\_\_\_\_\_\_\_\_\_\_\_\_\_\_\_\_**

Estimated Time: 240 hours<br>Time Worked: 300 hours Time Worked: 300 hours<br>Additional Work: 60 hours Additional Work:

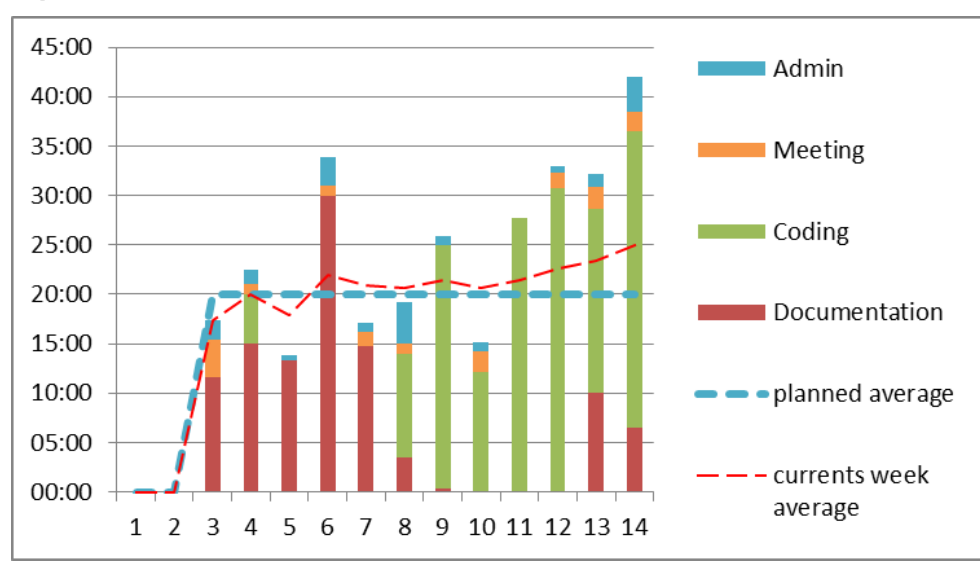

### **1.1 Time per Week**

### **1.2 Time per Topic**

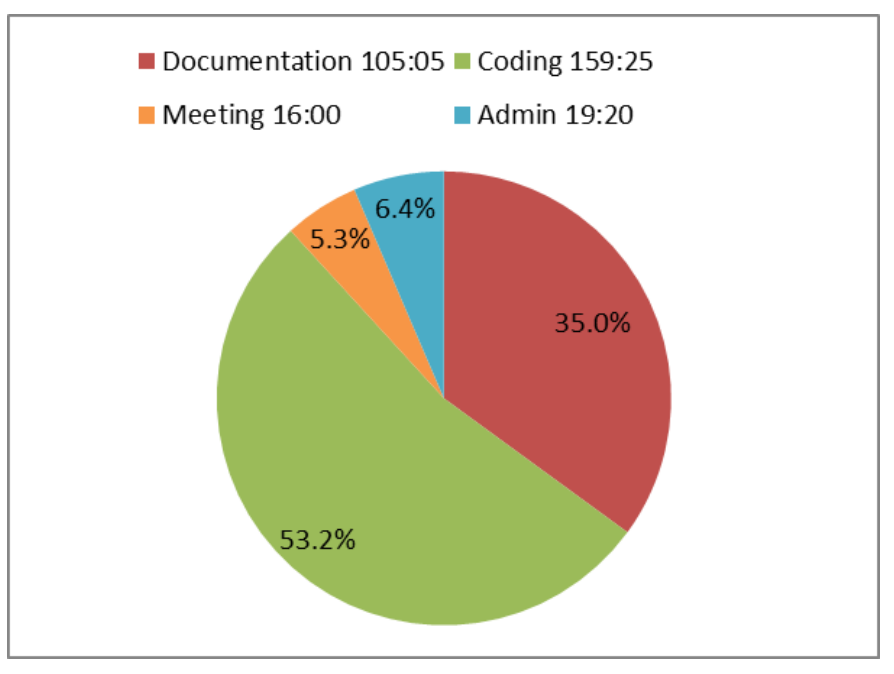

TermProject\_AndreasZollinger\_NET\_Parameterize-Tool\_for\_Pipet-Instruments.pdf

Project Time Overview © Copyright by Tecan Schweiz AG

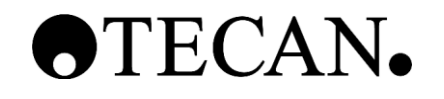

**1.3 Planned Project Time Line**

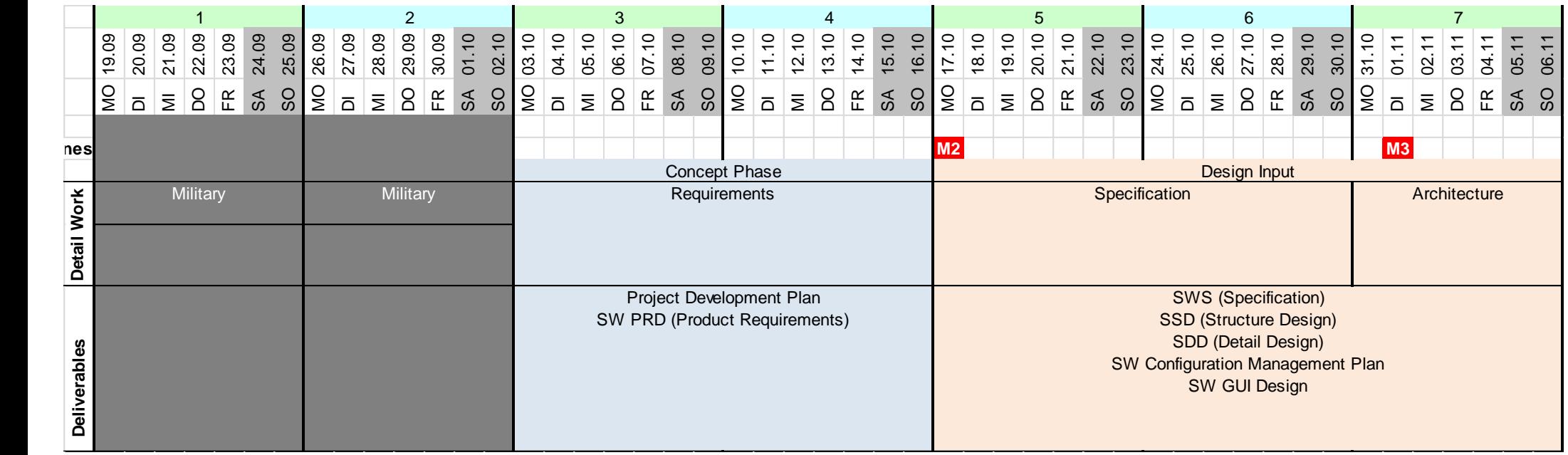

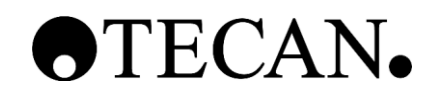

### **Project Time Overview for Parameterize Tool**

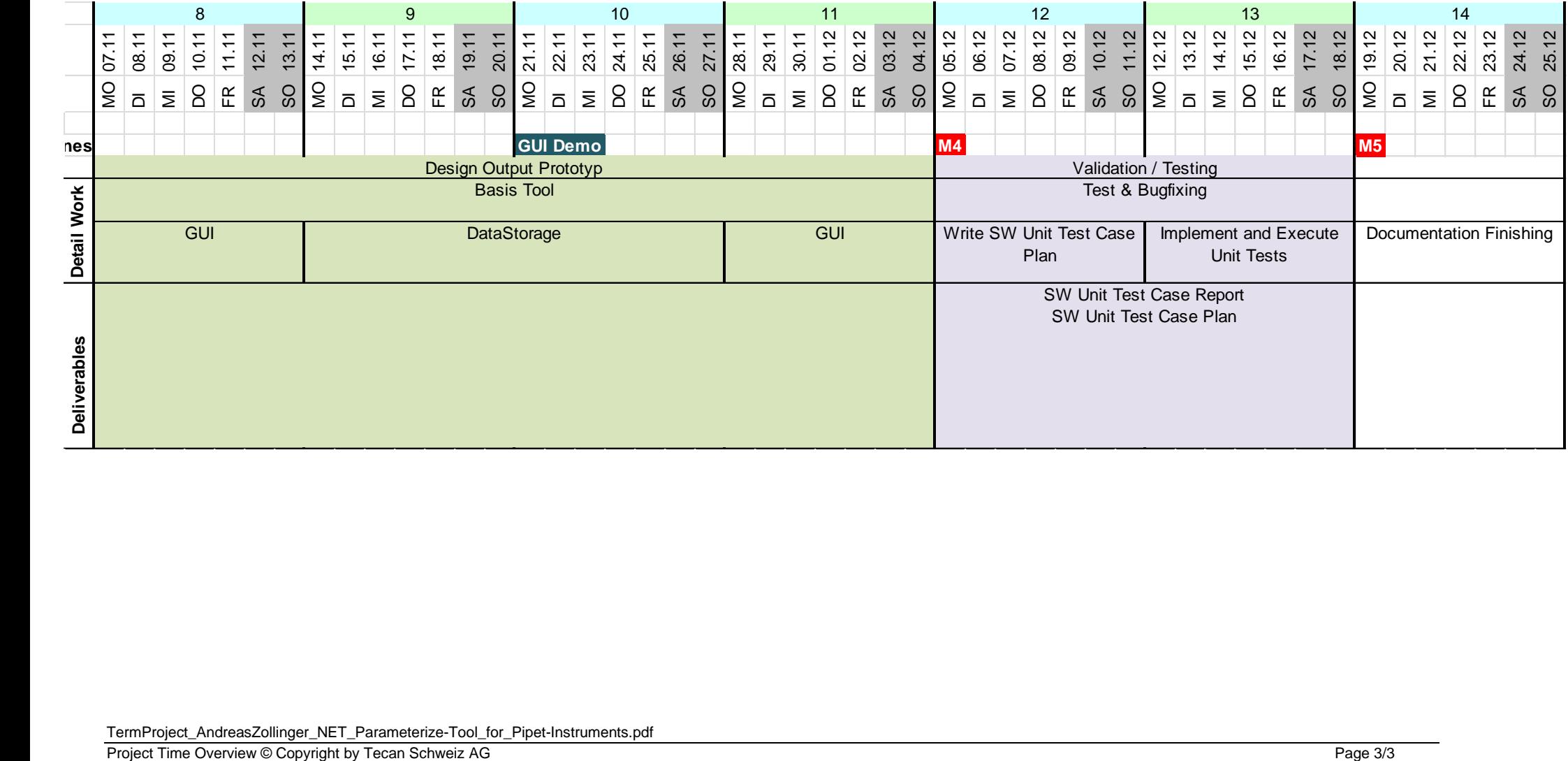

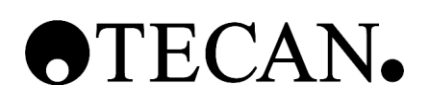

# **Lesson Learned**

# **1 Summary**

The project has reached a state where the requirements where formally written down and a basic tool has been implemented. So the general goal was reached. On the other side many functions could not be handled because lack of time.

**\_\_\_\_\_\_\_\_\_\_\_\_\_\_\_\_\_\_\_\_\_\_\_\_\_\_\_\_\_\_\_\_\_\_\_\_\_\_\_\_\_\_\_\_\_**

# **2 What Went Well**

- The GUI elements were done in time. As my first bigger WPF project I had many things to learn and I did. Thanks to the World Wide Web questions could be answered really fast.
- The communication and help of the Team of the Tecan Base SDK went really good. Whenever I had a question, and somebody had time, I was given useful and realizable input.
- After the Tecan Base SDK was embedded properly the work with the firmware made fun. It just worked.

# **3 What Went Badly**

- It is absolutely necessary to use enough time to get the requirements and specifications. Due to the challenging timeline not much time was planned for these documents.
- It is not easy to fit in the business process of Tecan into a 14 week project timeline. The different person's calendars are full of other appointments. It is difficult to organize a meeting.
- I had the approach to start the implementation with the requested granularity of the requirements. At the beginning all went right. But after 3 weeks I went busy because of conquered situations which came up more and more. They were not easy to handle and so I (1) wasted much time, (2) just leaved them out for the moment or (3) stuck me completely. After 3 weeks I used another approach and did not try to gain the little granularity but used the Tecan Base SDK. With this the general functions worked and I could go on. But from these 3 weeks about 2 were lost. The help from the Tecan Base SDK members should be used earlier to prevent such a situation.

# **OTECAN.**

## **Personal Statement**

To make my student project at the same place I'm employed is an advantage. I was and I'm still very grateful for this opportunity.

**\_\_\_\_\_\_\_\_\_\_\_\_\_\_\_\_\_\_\_\_\_\_\_\_\_\_\_\_\_\_\_\_\_\_\_\_\_\_\_\_\_\_\_\_\_**

The documentation part at the beginning was a rocket start, from zero to full speed at the very first day. The Tecan SOP has many documents on the list who wanted to be filled out. I did take the most important ones and started to write the content. But the SOP would have many more documentation forms and one working man alone has to have near infinite time to write all these stuff. But even the small subset I used was still much to do in a short amount of time. For example the requirements: I could write time in time and they were reviewed and approved by the customer, but during the implementation phase more and more other requirements popped up from other members of the customer's team or even from my investment of the current code. Some of these new requirements were just "complaints" that it has to be as it is now. With a good explanation such a statement could be "rejected". But others were very important. The time for gathering the right level of requirements with more interviews and questioning, the involvement of more (or better all) members of the customers team would have led to a better and more accurate result.

I could use the tools and libraries I had worked with in the last year. In my daily work at Tecan I use the Base SDK from one or more layers above and had a good general understanding how things work. But that does not mean that it was an easy task. I had to use these helpers on other ways as I did use them before and tried to execute other steps than the ones I used till now. At the end I learned much more about the tools and libraries from Tecan as I had known at the beginning and this learning will also help me a lot with my daily work. The understanding of single simple steps the Base SDK does (or does not) helps me prevent false behavior one the layers on top.

In the developing phase I made one mistake that used much time and gained me more or less nothing. One of the requirements is to be able to control the processes in very granular steps. I started to write down these small procedures. After I had done some of them I started to put them together and tried to use them on an instrument. But that didn't work out very well. Something was missing every time and at the end was had spent much time on "micro" debugging and bug fixing and it still didn't work properly. So I made a step back and used the Tecan Base SDK in these places. The steps are not granular enough, but it works for now. Later on these functionalities have to be split on the reach the required small procedure steps.

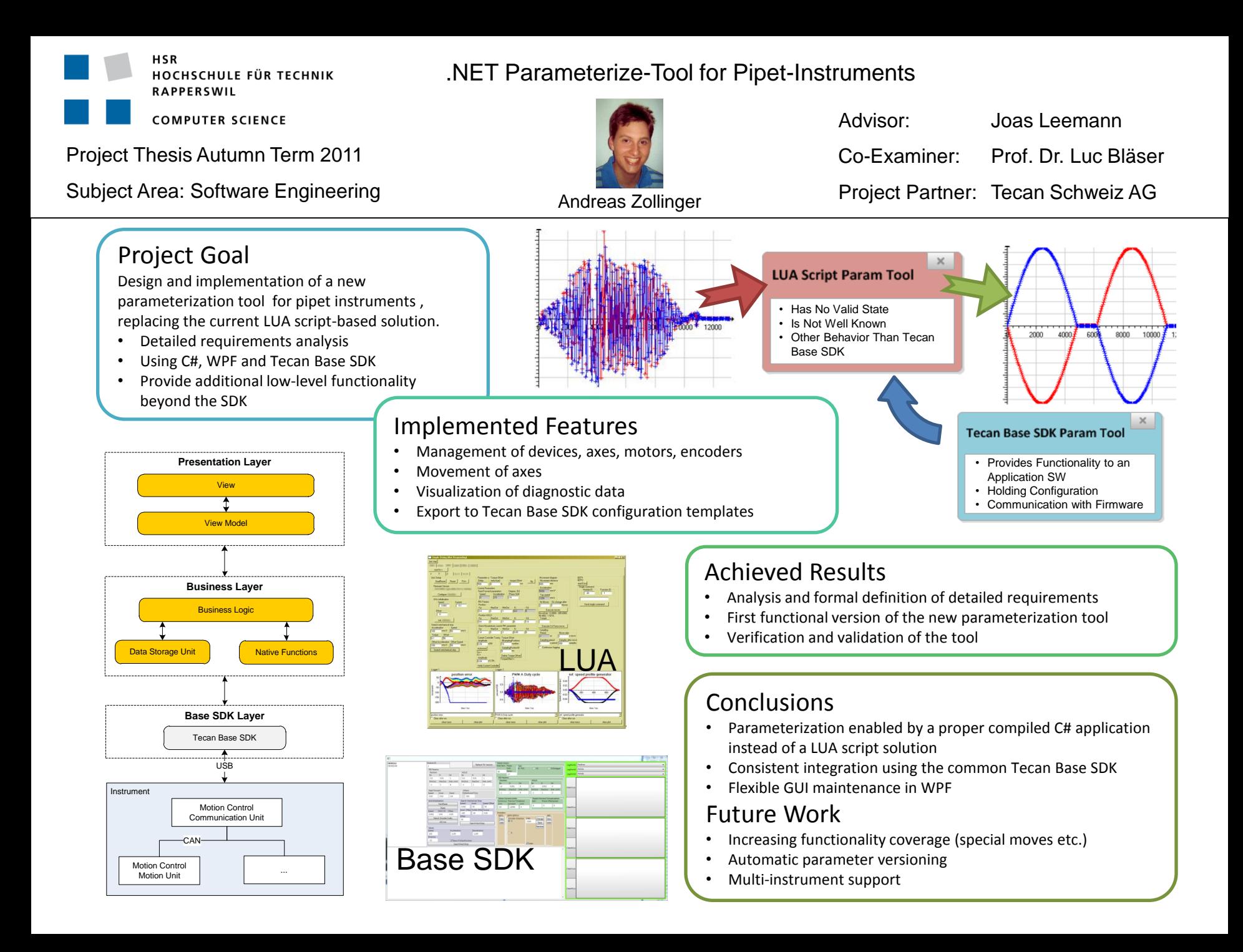